**Digitized Automation for a Changing World**

\*We reserve the right to change the information in this manual without prior notice.

#### **Industrial Automation Headquarters**

**Taiwan: Delta Electronics, Inc.**  Taoyuan Technology Center No.18, Xinglong Rd., Taoyuan District, Taoyuan City 33068, Taiwan TEL: +886-3-362-6301 / FAX: +886-3-371-6301

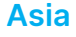

**China: Delta Electronics (Shanghai) Co., Ltd.** No.182 Minyu Rd., Pudong Shanghai, P.R.C. Post code : 201209 TEL: +86-21-6872-3988 / FAX: +86-21-6872-3996 Customer Service: 400-820-9595

**Japan: Delta Electronics (Japan), Inc.** Industrial Automation Sales Department 2-1-14 Shibadaimon, Minato-ku Tokyo, Japan 105-0012 TEL: +81-3-5733-1155 / FAX: +81-3-5733-1255

**Korea: Delta Electronics (Korea), Inc.** 1511, 219, Gasan Digital 1-Ro., Geumcheon-gu, Seoul, 08501 South Korea TEL: +82-2-515-5305 / FAX: +82-2-515-5302

**Singapore: Delta Energy Systems (Singapore) Pte Ltd.** 4 Kaki Bukit Avenue 1, #05-04, Singapore 417939 TEL: +65-6747-5155 / FAX: +65-6744-9228

**India: Delta Electronics (India) Pvt. Ltd.** Plot No.43, Sector 35, HSIIDC Gurgaon, PIN 122001, Haryana, India TEL: +91-124-4874900 / FAX: +91-124-4874945

**Thailand: Delta Electronics (Thailand) PCL.**  909 Soi 9, Moo 4, Bangpoo Industrial Estate (E.P.Z), Pattana 1 Rd., T.Phraksa, A.Muang, Samutprakarn 10280, Thailand TEL: +66-2709-2800 / FAX: +66-2709-2827

**Australia: Delta Electronics (Australia) Pty Ltd.** Unit 2, Building A, 18-24 Ricketts Road, Mount Waverley, Victoria 3149 Australia Mail: IA.au@deltaww.com TEL: +61-1300-335-823 / +61-3-9543-3720

#### **Americas**

**USA: Delta Electronics (Americas) Ltd.** 5101 Davis Drive, Research Triangle Park, NC 27709, U.S.A. TEL: +1-919-767-3813 / FAX: +1-919-767-3969

**Brazil: Delta Electronics Brazil Ltd.** Estrada Velha Rio-São Paulo, 5300 Eugênio de Melo - São José dos Campos CEP: 12247-004 - SP - Brazil TEL: +55-12-3932-2300 / FAX: +55-12-3932-237

# ® **РусАвтоматизация**

**Mexico: Delta Electronics International Mexico S.A. de C.V.** Gustavo Baz No. 309 Edificio E PB 103 Colonia La Loma, CP 54060 Tlalnepantla, Estado de México TEL: +52-55-3603-9200

#### **EMEA**

#### **EMEA Headquarters: Delta Electronics (Netherlands) B.V.** Sales: Sales.IA.EMEA@deltaww.com

Marketing: Marketing.IA.EMEA@deltaww.com Technical Support: iatechnicalsupport@deltaww.com Customer Support: Customer-Support@deltaww.com Service: Service.IA.emea@deltaww.com TEL: +31(0)40 800 3900

**BENELUX: Delta Electronics (Netherlands) B.V.** Automotive Campus 260, 5708 JZ Helmond, The Netherlands Mail: Sales.IA.Benelux@deltaww.com TEL: +31(0)40 800 3900

**DACH: Delta Electronics (Netherlands) B.V.** Coesterweg 45, D-59494 Soest, Germany Mail: Sales.IA.DACH@deltaww.com TEL: +49(0)2921 987 0

**France: Delta Electronics (France) S.A.**

ZI du bois Challand 2, 15 rue des Pyrénées, Lisses, 91090 Evry Cedex, France Mail: Sales.IA.FR@deltaww.com TEL: +33(0)1 69 77 82 60

**Iberia: Delta Electronics Solutions (Spain) S.L.U**

Ctra. De Villaverde a Vallecas, 265 1º Dcha Ed. Hormigueras – P.I. de Vallecas 28031 Madrid TEL: +34(0)91 223 74 20 Carrer Llacuna 166, 08018 Barcelona, Spain

Mail: Sales.IA.Iberia@deltaww.com

**Italy: Delta Electronics (Italy) S.r.l.**

Via Meda 2–22060 Novedrate(CO) Piazza Grazioli 18 00186 Roma Italy Mail: Sales.IA.Italy@deltaww.com TEL: +39 039 8900365

**Turkey: Delta Greentech Elektronik San. Ltd. Sti. (Turkey)** Şerifali Mah. Hendem Cad. Kule Sok. No:16-A 34775 Ümraniye – İstanbul Mail: Sales.IA.Turkey@deltaww.com TEL: + 90 216 499 9910

**MEA: Eltek Dubai (Eltek MEA DMCC)**

OFFICE 2504, 25th Floor, Saba Tower 1, Jumeirah Lakes Towers, Dubai, UAE Mail: Sales.IA.MEA@deltaww.com TEL: +971(0)4 2690148

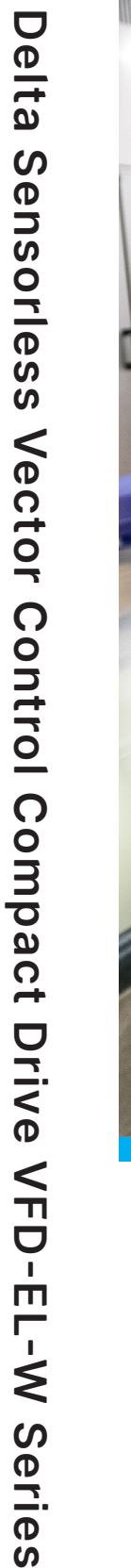

Send Quote Requests to info@automatedpt.com **Call +1(800)985-6929 Community Call +1(800)985-6929 Community Call +1(800)985-6929 Community Call +1(800)985-6929 Community Call +1(800)985-6929 Community Call +1(800)985-6929 C** 

## **Delta Sensorless Vector Control Compact Drive VFD-EL-W Series**

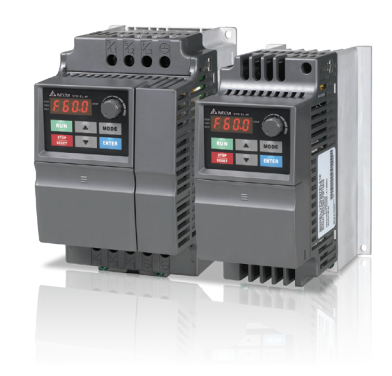

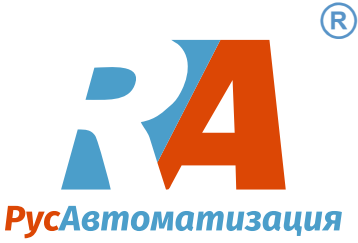

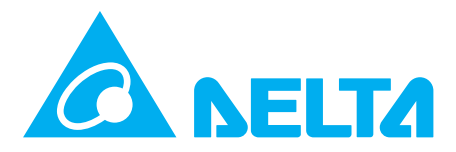

#### **ООО "РусАвтоматизация"**

454010 г. Челябинск, ул. Гагарина 5, оф. 507 тел. 8-800-775-09-57 (звонок бесплатный), +7(351)799-54-26, тел./факс +7(351)211-64-57 info@rusautomation.ru; русавтоматизация.рф; www.rusautomation.ru

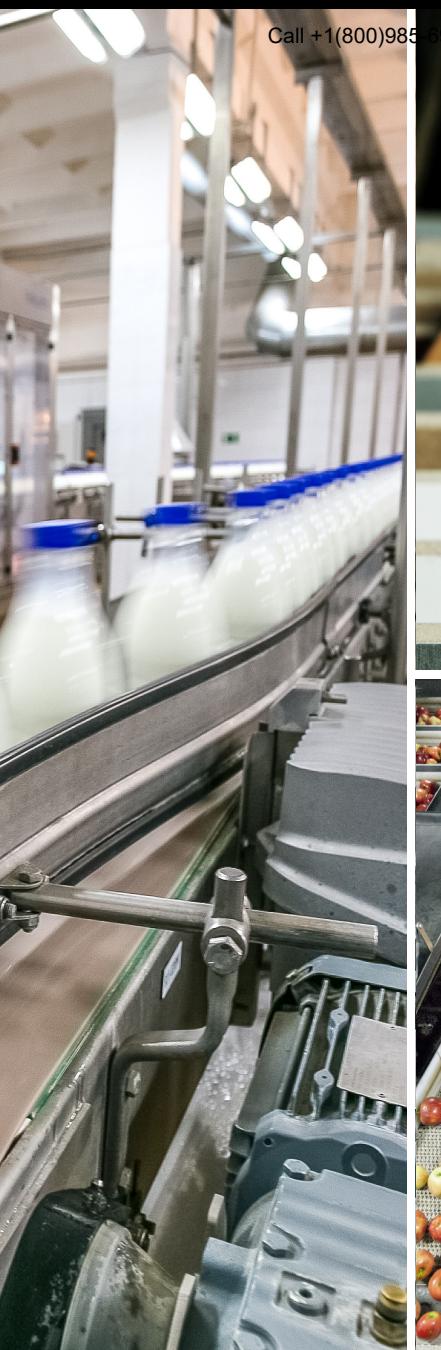

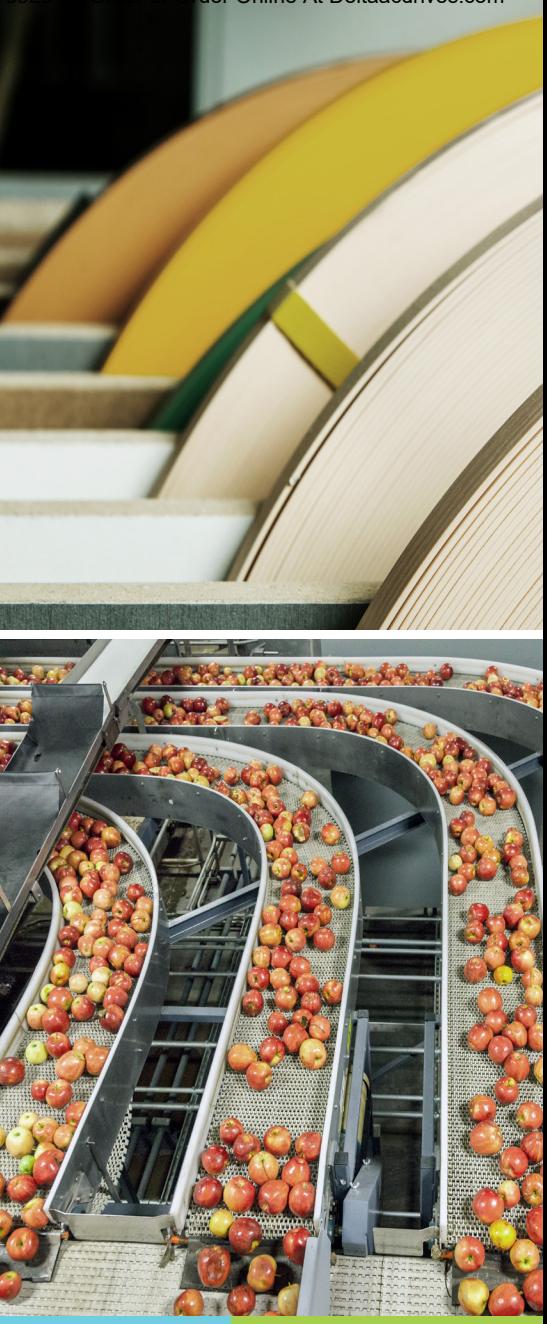

#### **Copyright notice**

©Delta Electronics, Inc. All rights reserved.

All information contained in this user manual is the exclusive property of Delta Electronics Inc. (hereinafter referred to as "Delta ") and is protected by copyright law and all other laws. Delta retains the exclusive rights of this user manual in accordance with the copyright law and all other laws. No parts in this manual may be reproduced, transmitted, transcribed, translated or used in any other ways without the prior consent of Delta.

#### **Limitation of Liability**

The contents of this user manual are only for the use of the AC motor drives manufactured by Delta. Except as defined in special mandatory laws, Delta provides this user manual "as is" and does not offer any kind of warranty through this user manual for using the product, either express or implied, including but not limited to the following: (i) this product will meet your needs or expectations; (ii) the information contained in the product is current and correct; (iii) the product does not infringe any rights of any other person. You shall bear your own risk to use this product.

In no event shall Delta, its subsidiaries, affiliates, managers, employees, agents, partners and licensors be liable for any direct, indirect, incidental, special, derivative or consequential damages ( including but not limited to the damages for loss of profits, goodwill, use or other intangible losses) unless the laws contains special mandatory provisions to the contrary.

Delta reserves the right to make changes to the user manual and the products described in the user manual without prior notice and afterwards.

#### READ PRIOR TO INSTALLATION FOR SAFETY.

 $\boxtimes$  Disconnect AC input power before connecting any wiring to the AC motor drive.  $\boxtimes$  Even if the power has been turned off, a charge may still remain in the DC-link capacitors with hazardous voltages before the POWER LED is OFF. Do NOT touch the internal circuits and components.  $\boxtimes$  There are highly sensitive MOS components on the printed circuit boards. These components are especially sensitive to static electricity. Take anti-static measure before touching these components or the circuit boards.  $\boxtimes$  Never modify the internal components or wiring.  $\boxtimes$  Ground the AC motor drive by using the ground terminal. The grounding method must comply with the laws of the country where the AC motor drive is to be installed.  $\boxtimes$  Do NOT install the AC motor drive in a location with high temperature, direct sunlight or inflammable materials or gases.  $\boxtimes$  Never connect the AC motor drive output terminals U/T1, V/T2 and W/T3 directly to the AC mains circuit power supply.  $\boxtimes$  After finishing the wiring of the AC motor drive, check if U/T1, V/T2, and W/T3 are short-circuited to ground with a multimeter. Do NOT power the drive if short circuits occur. Eliminate the short circuits before the drive is powered.  $\boxtimes$  The rated voltage of power system to install motor drives is listed below. Ensure that the installation voltage is in the correct range when installing a motor drive. 1. For 230V models, the range is between 180–264V. 2. For 460V models, the range is between 342–528V.  $\boxtimes$  Only qualified persons are allowed to install, wire and maintain the AC motor drives.  $\boxtimes$  Even if the three-phase AC motor is stopped, a charge with hazardous voltages may still remain in the main circuit terminals of the AC motor drive.  $\boxtimes$  The performance of electrolytic capacitor will degrade if it is not charged for a long time. It is recommended to charge the drive that is stored in no charge condition every 2 years for 3–4 hours to restore the performance of electrolytic capacitor in the motor drive. **NOTE:** When power up the motor drive, use adjustable AC power source (ex. AC autotransformer) to charge the drive at 70–80% of rated voltage for 30 minutes (do not run the motor drive). Then charge the drive at 100% of rated voltage for an hour (do not run the motor drive). By doing these, restore the performance of electrolytic capacitor before starting to run the motor drive. Do NOT run the motor drive at 100% rated voltage right away.  $\boxtimes$  Pay attention to the following precautions when transporting and installing this package (including wooden crate and wood stave) 1. If you need to deworm the wooden crate, do NOT use fumigation or you will damage the drive. Any damage to the drive caused by using fumigation voids the warranty. 2. Use other methods, such as heat treatment or any other non-fumigation treatment, to deworm the wood packaging material. 3. If you use heat treatment to deworm, leave the packaging materials in an environment of over 56°C for a minimum of thirty minutes.  $\boxtimes$  Connect the drive to a three-phase three-wire or three-phase four-wire Wye system to comply with UL standards.  $\boxtimes$  If the motor drive generates leakage current over AC 3.5 mA or over DC 10 mA on a grounding conductor, compliance with local grounding regulations or IEC61800-5-1 standard is the minimum requirement for grounding.

## **Table of Contents**

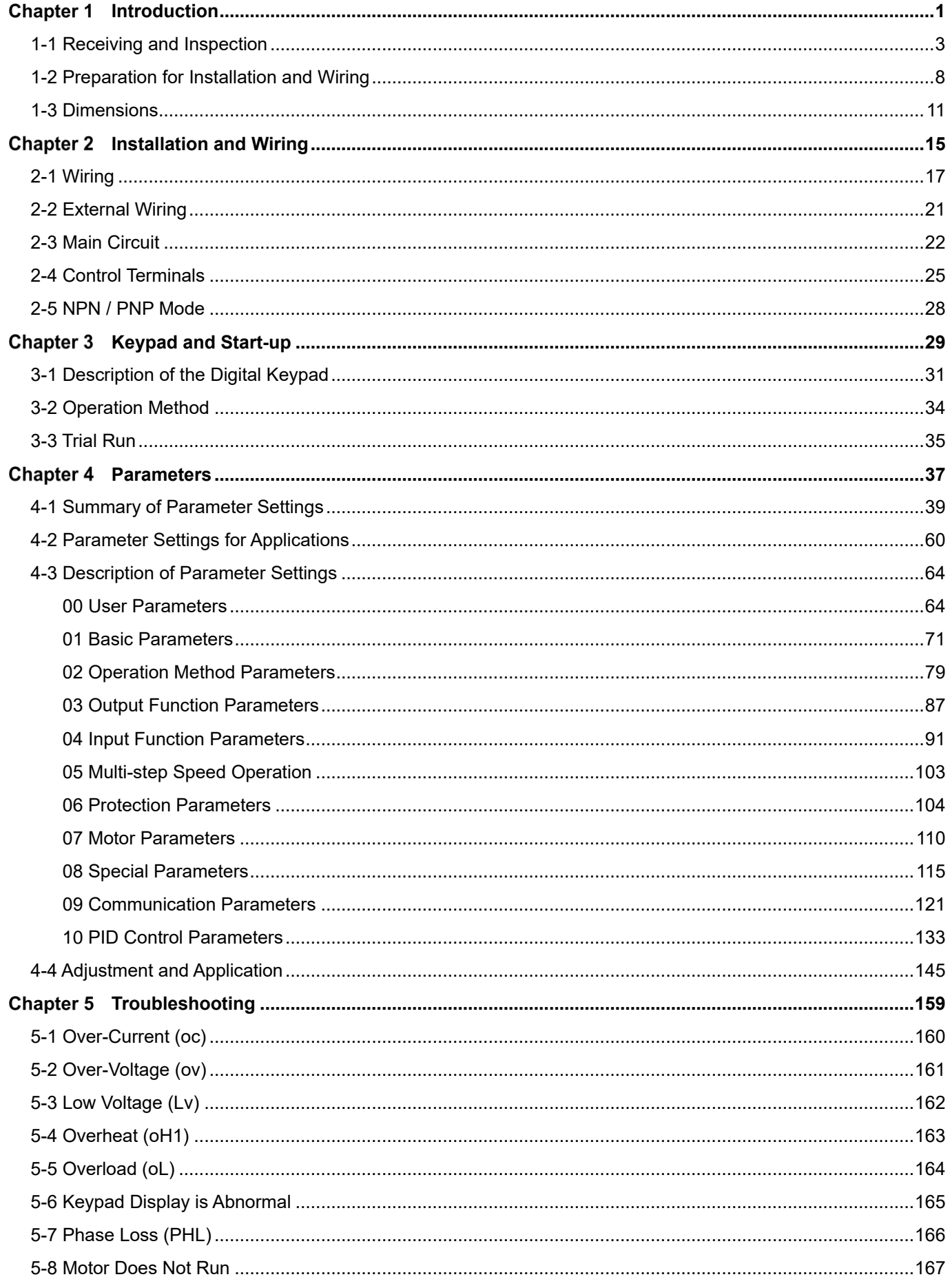

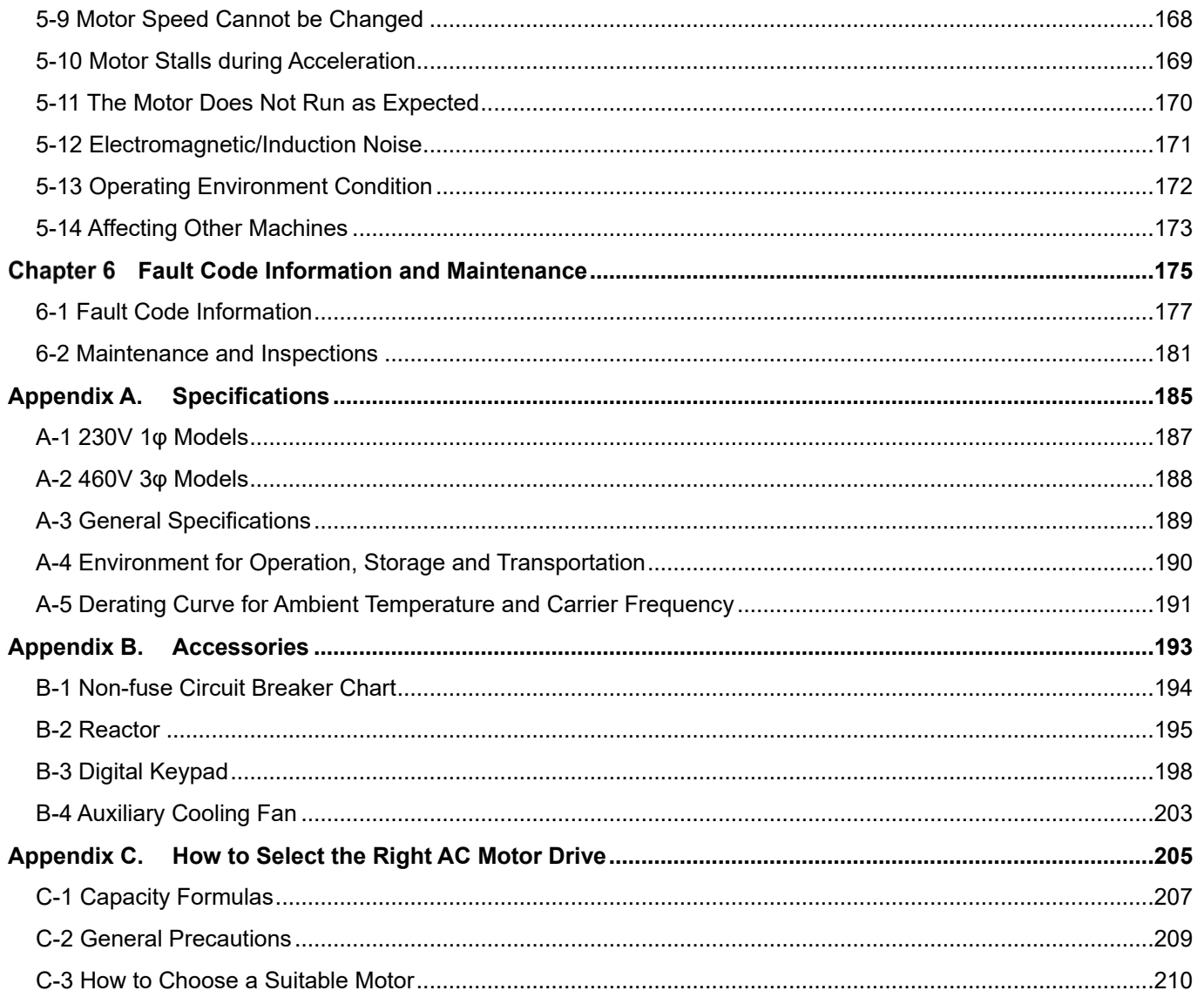

#### **Issued Edition: 00**

Firmware Version: V2.04 (Refer to Pr.00-06 on the product for the firmware version.) Issued Date: 2023/02

## <span id="page-5-0"></span>**Chapter 1 Introduction**

- [1-1 Receiving and Inspection](#page-7-0)
- [1-2 Preparation for Installation and Wiring](#page-12-0)
- [1-3 Dimensions](#page-15-0)

Keep the AC motor drive in the shipping carton or crate before installation. In order to retain the warranty coverage, properly store the AC motor drive when it is not to be used for an extended period of time. The proper storage conditions are listed below.

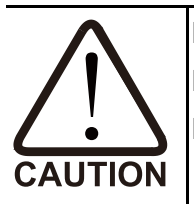

- $\boxtimes$  Store in a clean and dry location without any direct sunlight or corrosive fumes.
- $\boxtimes$  Store in an ambient temperature range between -20°C to +60°C.
- $\boxtimes$  Store in a relative humidity range between 0% to 90% and non-condensing environment.
- $\boxtimes$  DO NOT store in the environment with corrosive gas or liquid.
- $\boxtimes$  DO NOT place directly on the ground. If the surrounding environment is humid, you should put a desiccant in the carton or crate.
- $\boxtimes$  DO NOT store in an area with rapid changes in temperature that may cause condensation or frost to form.
- If the AC motor drive is stored for more than three months, the temperature should not be higher than 30°C. Storage for longer than one year is not recommended; it could result in the degradation of the electrolytic capacitors.
- $\boxtimes$  When the AC motor drive is not used for long time after installation in an environment with humidity and dust, it is the best to move the AC motor drive to a better environment as stated above.

#### <span id="page-7-0"></span>**1-1 Receiving and Inspection**

This VFD-EL-W AC motor drive has gone through rigorous quality control tests at the factory before shipment. After receiving the AC motor drive, please check for the following:

- $\boxtimes$  Inspect the unit to ensure it was not damaged during shipment.
- $\boxtimes$  Make sure that the part number indicated on the nameplate matches the part number of your order.
- $\boxtimes$  If the nameplate information does not match your purchase order or if there are any problems, please contact your distributor

#### **Nameplate Information**

Example for 1 HP/0.75 kW three-phase 230V AC motor drive

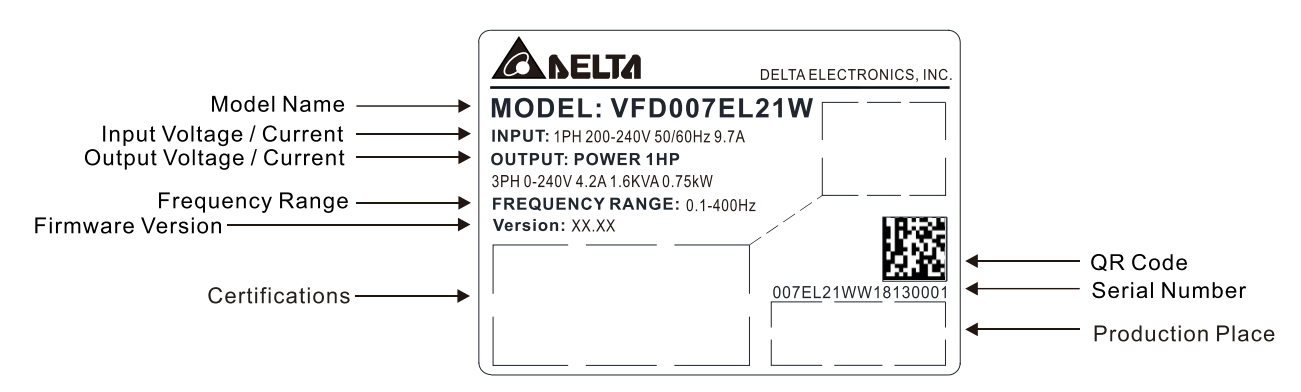

#### **Model Name**

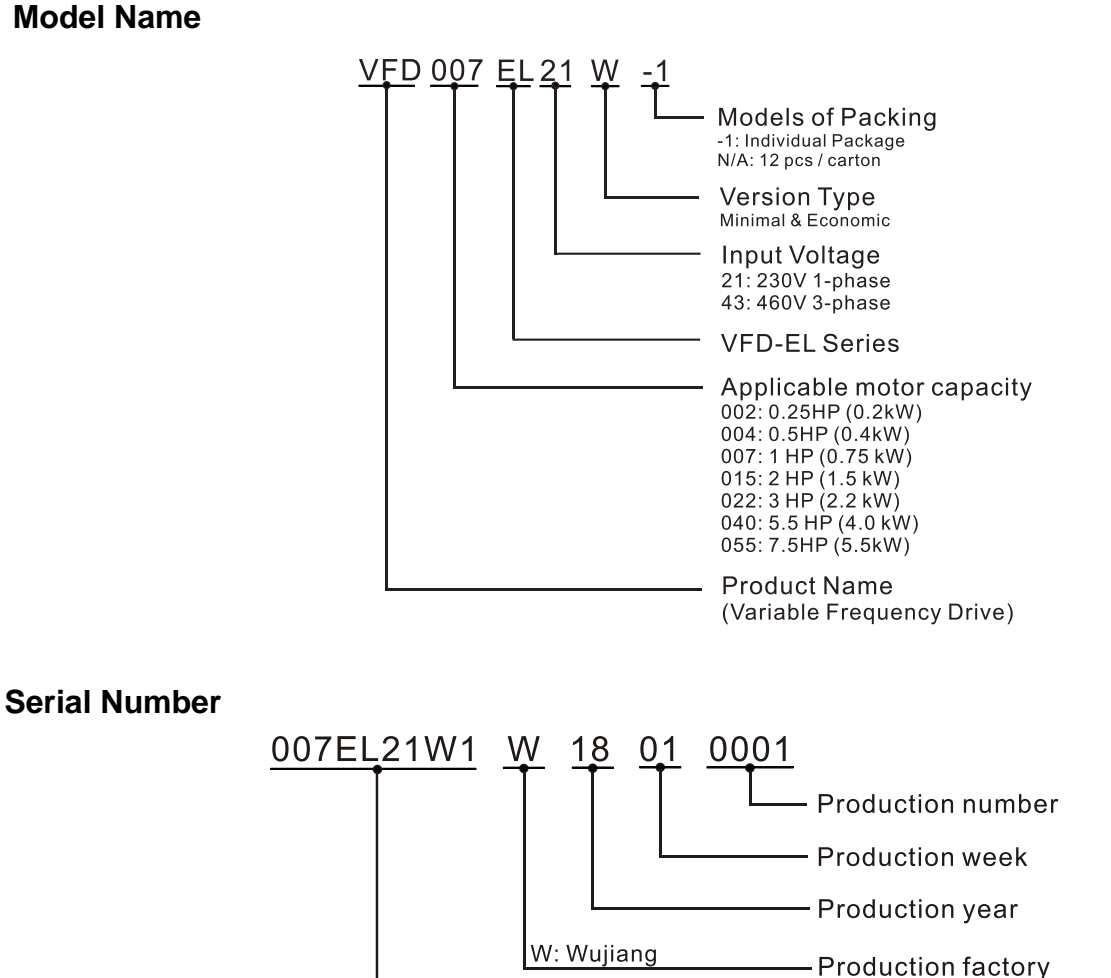

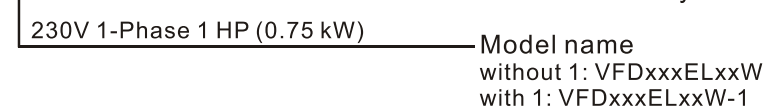

**Chapter 1 Introduction | VFD-EL-W** 

#### **Drive Frames and Appearances**

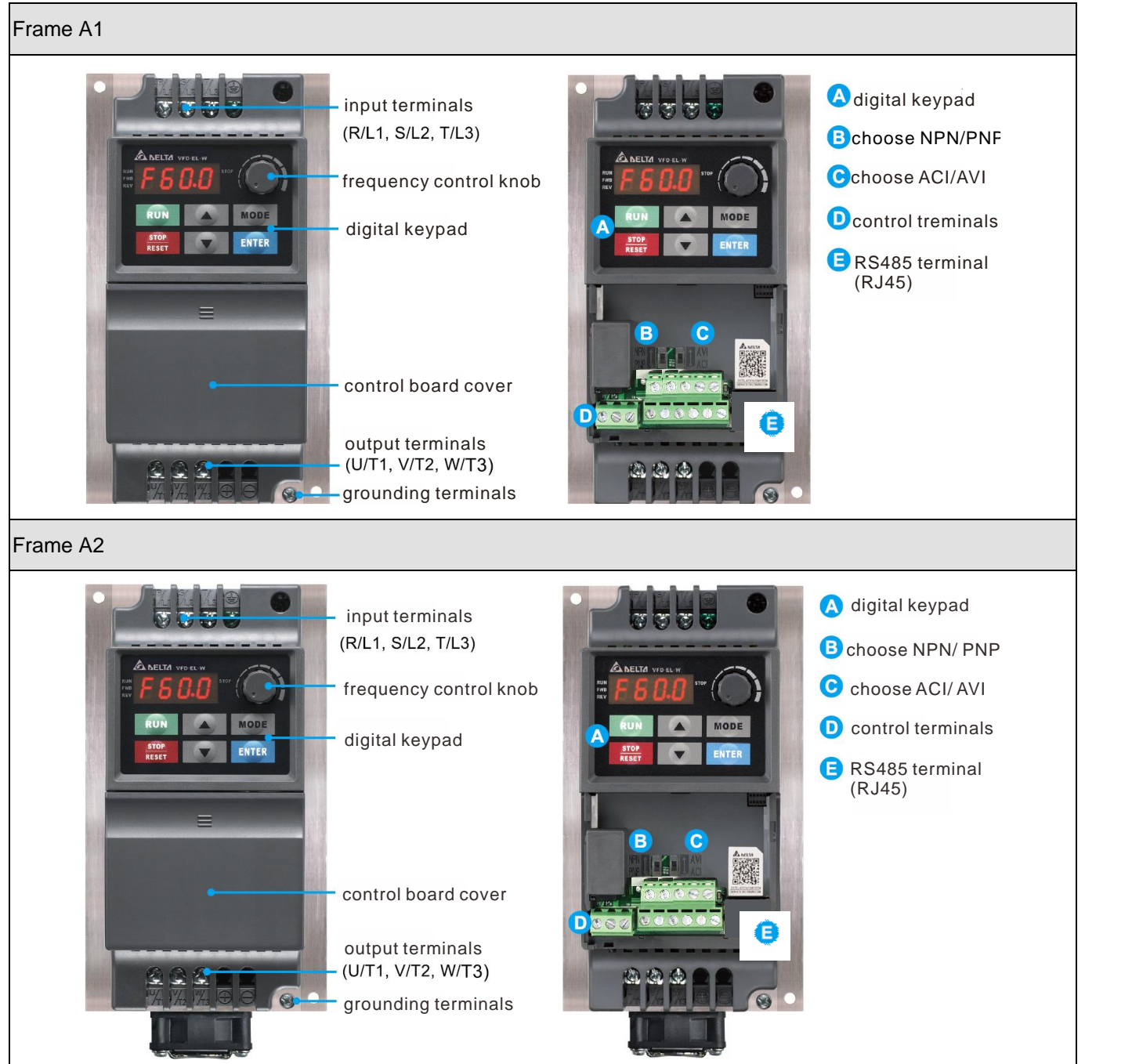

#### Frame B

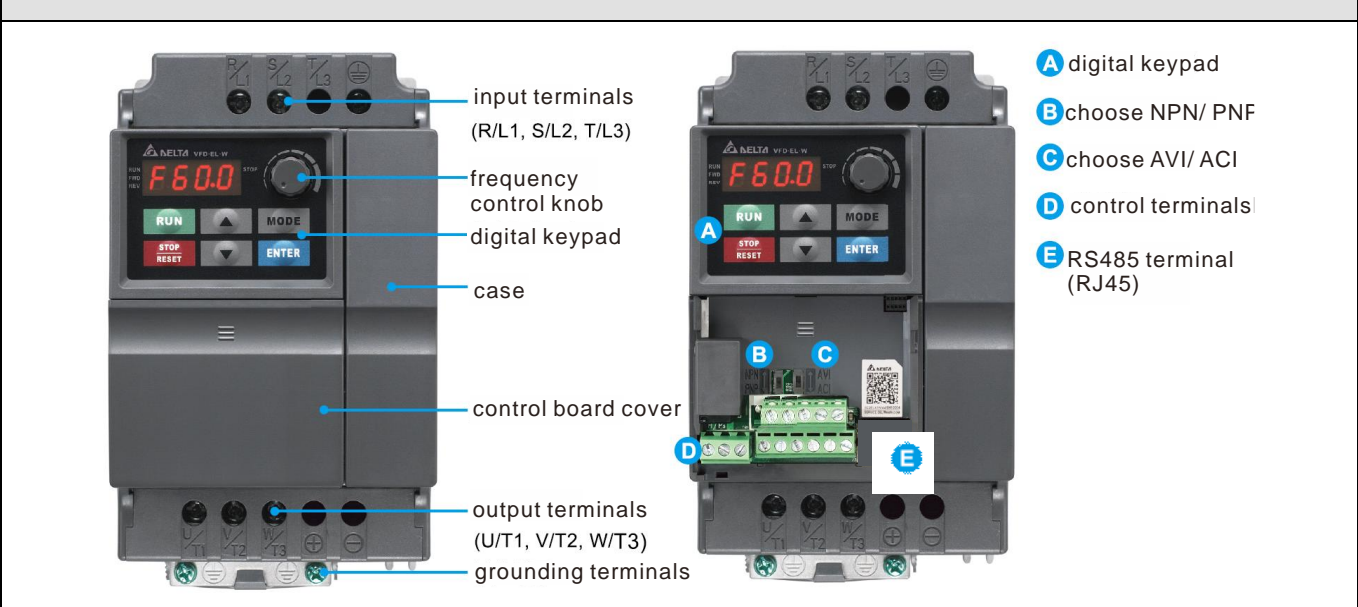

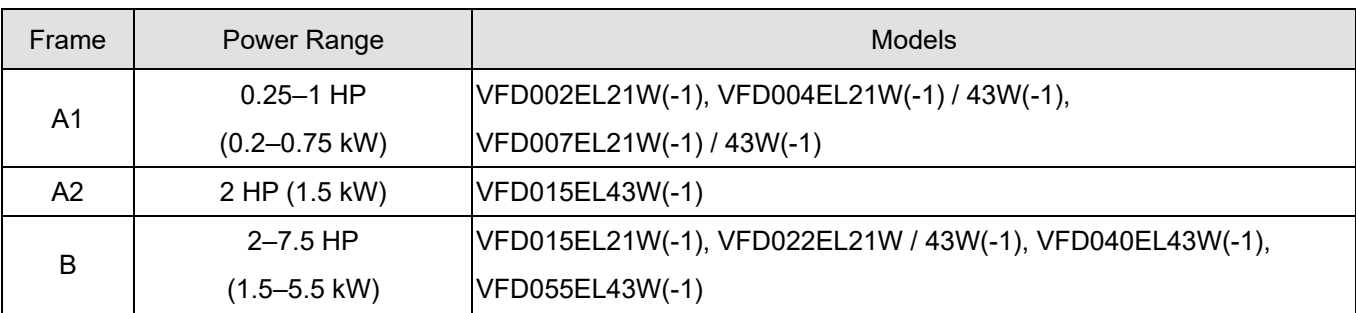

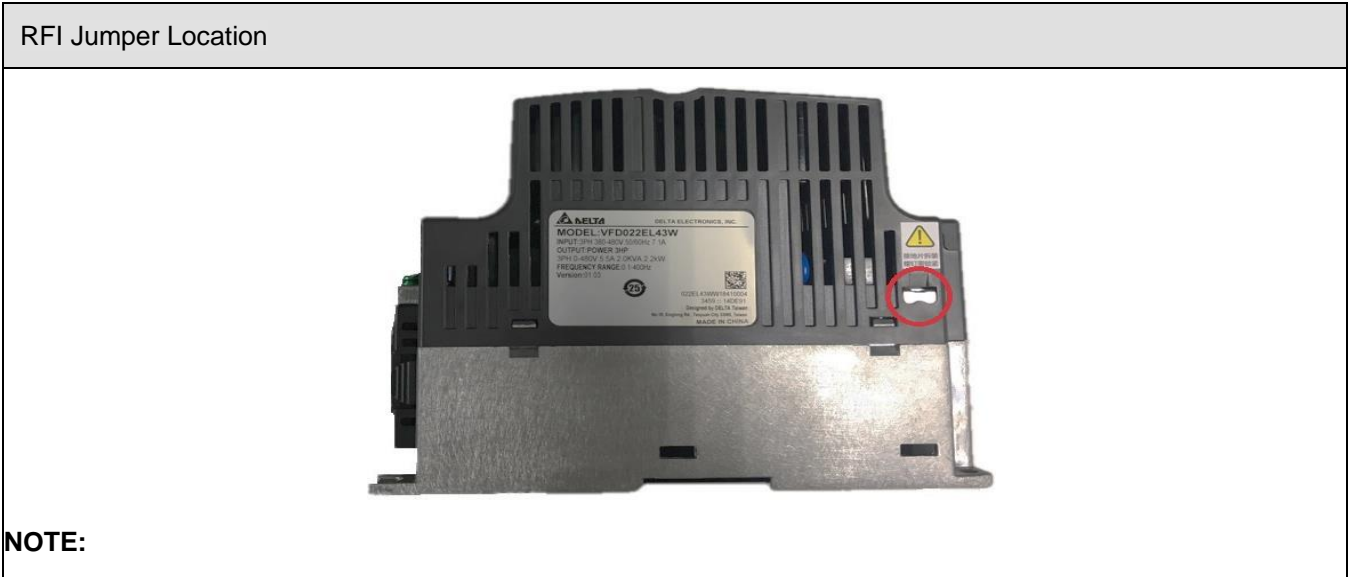

RFI jumper of Frame A1, A2 and B is near the input terminals (R/L1, S/L2, T/L3), as the red circle shows in the figure above. You can remove the RFI jumper by loosening the screws.

#### RFI Jumper

- 1. The drive contains Varistors / MOVs that are connected from phase to phase and from phase to ground to prevent the drive from unexpected stop or damage caused by main surges or voltage spikes. Because the Varistors / MOVs from phase to ground are connected to ground with the RFI jumper, removing the RFI jumper disables the protection.
- 2. In models with a built-in EMC filter, the RFI jumper connects the filer capacitors to ground to form a return path for high frequency noise in order to isolate the noise from contaminating the main power. Removing the RFI jumper strongly reduces the effect of the built-in EMC filter. Although a single drive complies with international standards for leakage current, an installation with several drives with built-in EMC filters can trigger the RCD. Removing the RFI jumper helps, but the EMC performance of each drive is no longer guaranteed.

#### **Isolating main power from ground:**

When the power distribution system for the drive is a floating ground system (IT) or an asymmetric ground system (Corner Grounded TN Systems), you must remove the RFI jumper. Removing the RFI jumper disconnects the internal capacitors from ground to avoid damaging the internal circuits and to reduce the ground leakage current.

Important points regarding ground connection

- $\boxtimes$  Do not remove RFI jumper while the power is ON.
- $\boxtimes$  Make sure that main power is OFF before removing the RFI jumper.
- $\boxtimes$  Removing the RFI jumper also cuts off the built-in EMC filter capacitors. Compliance with the EMC specifications is no longer guaranteed.

If you remove the RFI jumper, you remove the reliable electrical isolation. In other words, all controlled inputs and outputs become low-voltage terminals with basic electrical isolation. Also, when you remove the internal RFI jumper, the motor drive is no longer electromagnetic compatible (EMC).

- $\boxtimes$  Do not remove the RFI jumper if the main power is a grounded power system to make EMC filter effective
- $\boxtimes$  You must remove the RFI jumper when conducting high voltage tests. When conducting a high voltage test for the entire facility, disconnect the main power and the motor if the leakage current is too high.
- $\boxtimes$  To prevent damage to the drive, you must remove the RFI jumper connected to ground if the AC motor drive is installed on an ungrounded power system or a high resistance-grounded (greater than 30  $Ω$ ) power system or a corner grounded TN system.

#### Remove the control board cover

As shown in Step 1 below, gently press the control board cover. Then, as shown in Step 2, pull it down slowly to remove it.

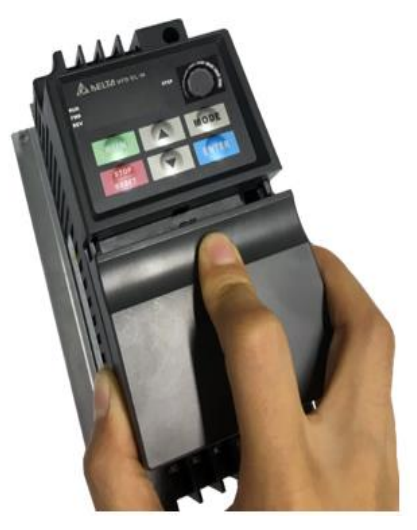

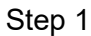

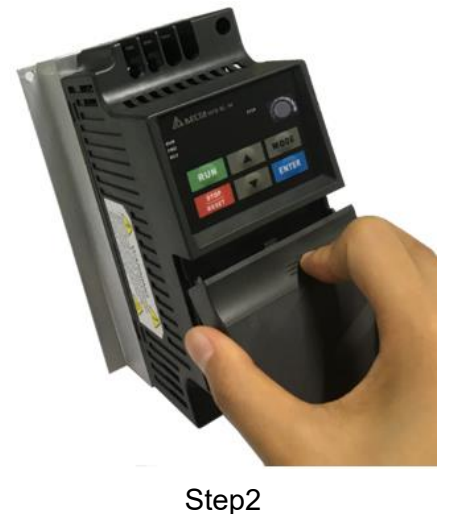

Remove cooling fan: To remove the cooling fan of Frame B, gently release the clips

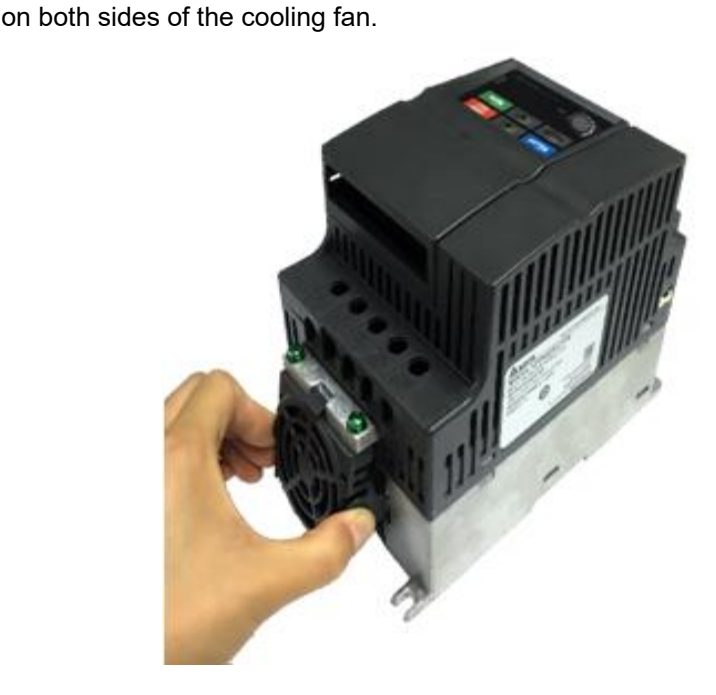

#### <span id="page-12-0"></span>**1-2 Preparation for Installation and Wiring**

#### **Ambient Conditions**

Install the AC motor drive in an environment with the following conditions.

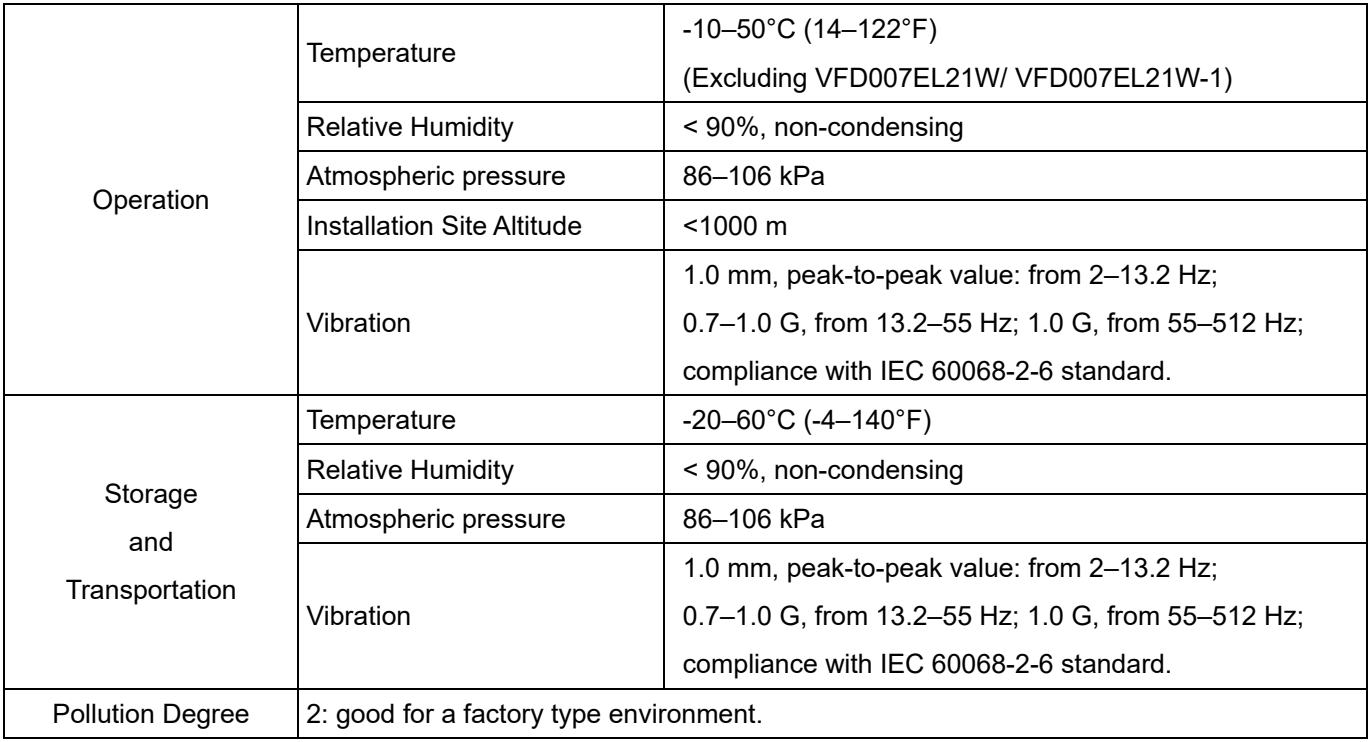

#### Minimum Mounting Clearance

(Blue arrow) Inflow (Red arrow) Outflow (Black) Distance

Single Drive Installation Side-by-Side Horizontal Installation Zero-stack Installation

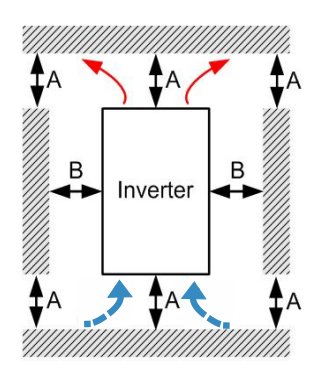

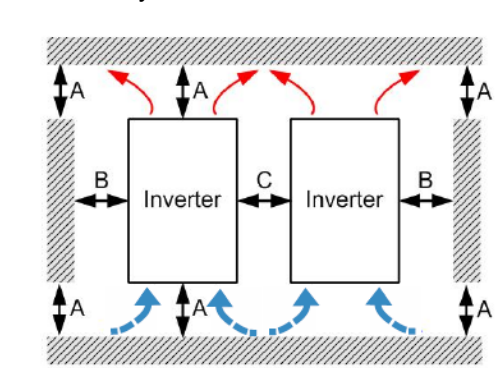

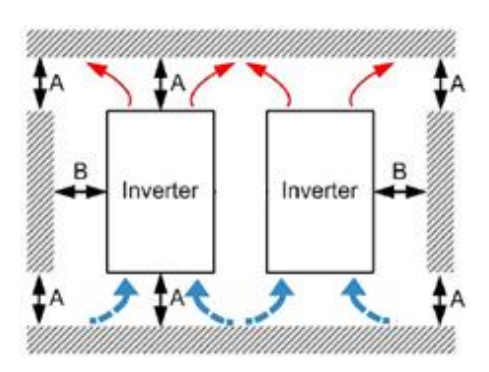

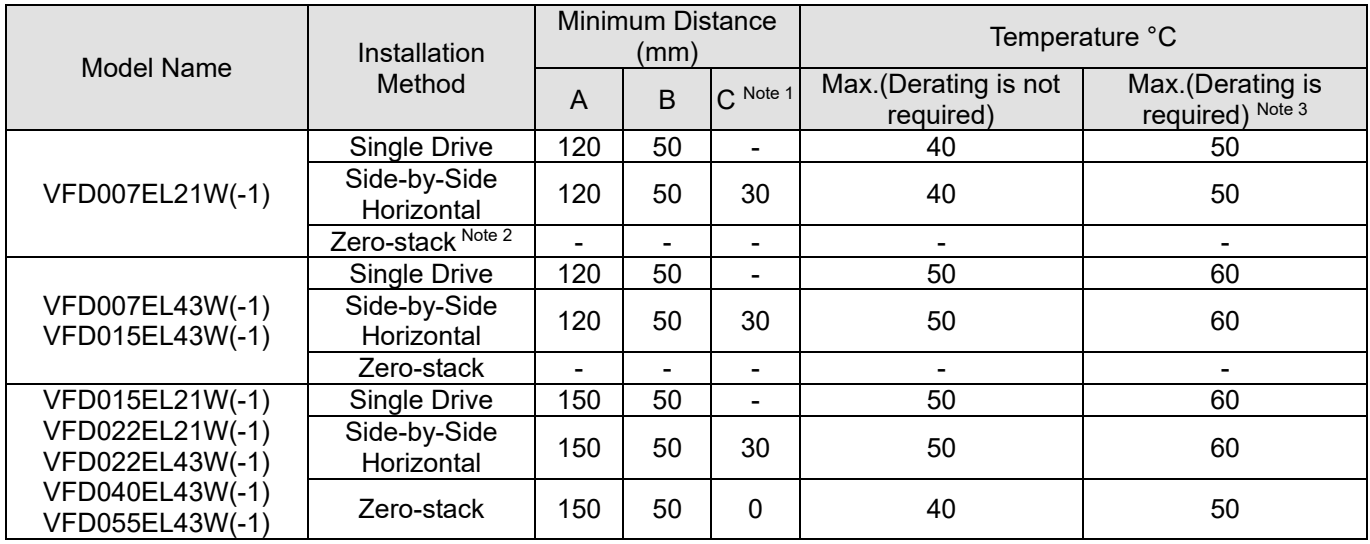

#### **NOTE:**

- 1. Due to a small protruding part of the heat sink at the bottom of the Frame A1/ A2, we calculate the distance C for the side-by-side horizontal installation according to the main part of the motor drive only.
- 2. Frame A1 and A2 does not support zero-stack installation, whereas Frame B supports zero-stack installation.
- 3. Running the drive continuously with full load by the ambient temperature listed in the "Max. (derating)" column reduces the drive's life span.
- 4. Install the drive vertically to achieve the optimal heat dissipation performance.
- 5. The back surface of the drive for installation must be a metal material with higher temperature endurance and good heat dissipation.
- $\boxtimes$  Mount the AC motor drive vertically on a flat vertical surface with screws. Other mounting directions are not allowed.
- $\boxtimes$  The AC motor drive generates heat during operation. Allow sufficient space around the unit for heat dissipation. When you install the AC motor drive in a confined space (for example a cabinet), the surrounding temperature must be meet specifications of operation (as shown in chapter 1.2.1) with good ventilation. DO NOT install the AC motor drive in a space with poor ventilation.
- $\boxtimes$  The heat sink temperature may rise to 90°C when running. The metallic material on which the AC motor drive is mounted must be noncombustible, be excellent at thermal dissipation and be able to withstand this high temperature.
- $\boxtimes$  When installing multiple AC motor drives in the same cabinet, mount them in a row with enough space between for ventilation. When installing one AC motor drive below another one, use a metal separator between the AC motor drives to prevent mutual heating.

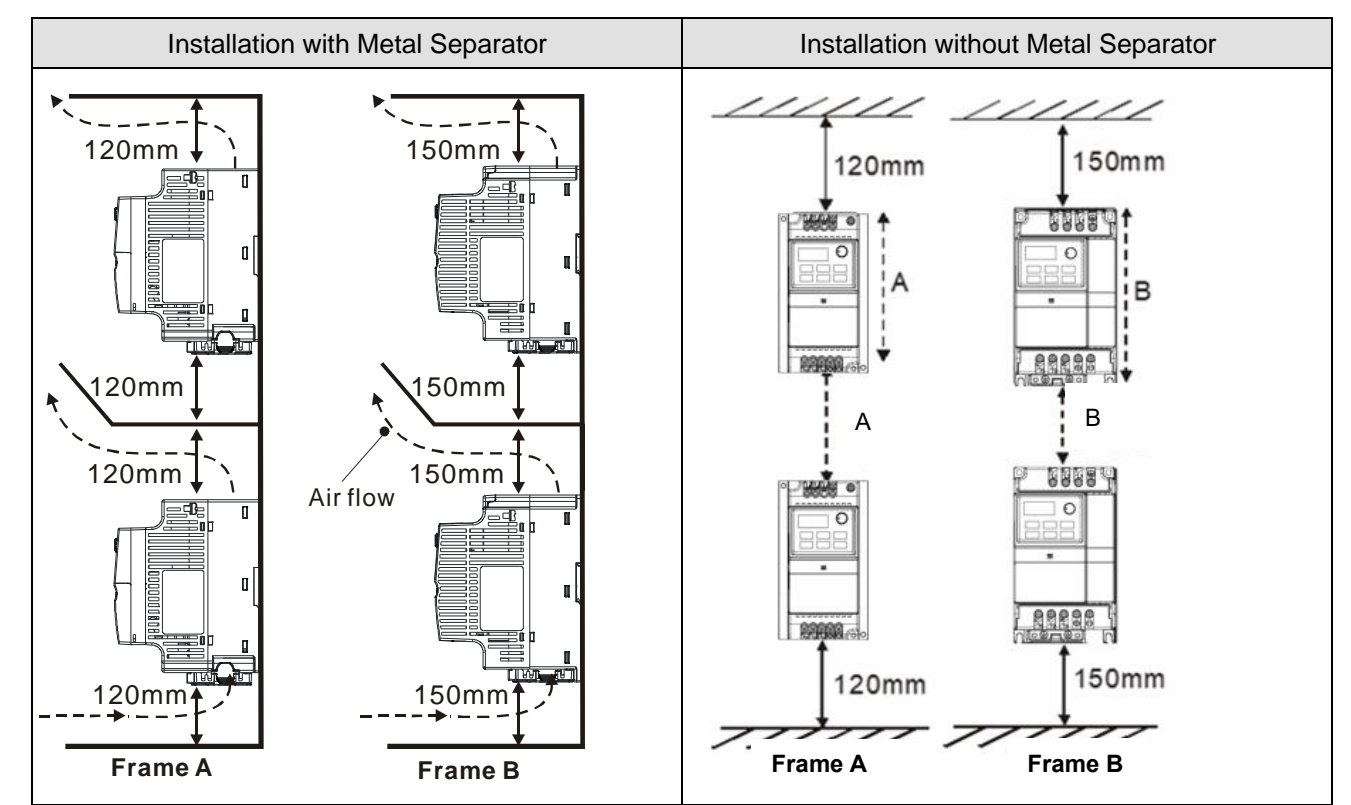

NOTE:

- 1. Prevent fiber particles, scraps of paper, shredded wood, sawdust, metal particles, etc. from adhering to the heat sink.
- 2. Install the AC motor drive in a metal cabinet to prevent the risk of fire accident.

#### <span id="page-15-0"></span>**1-3 Dimensions**

#### **Frame A1**

VFD002EL21W(-1), VFD004EL21W(-1), VFD004EL43W(-1), VFD007EL21W(-1), VFD007EL43W(-1)

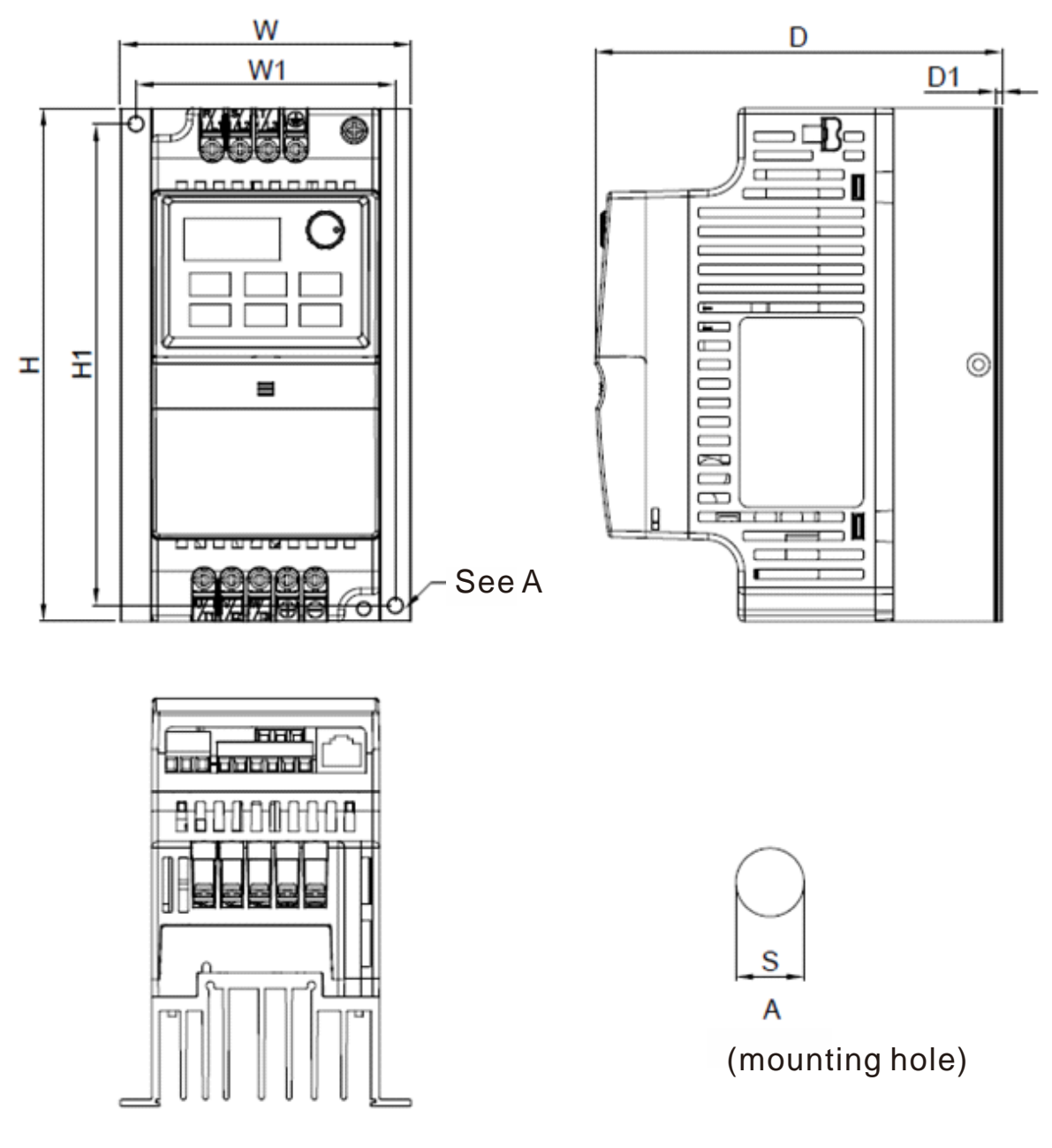

Unit: mm (inch)

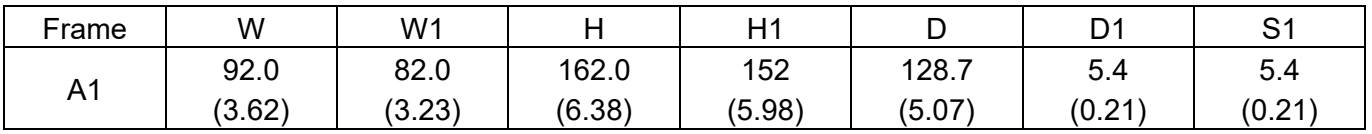

**Chapter 1 Introduction | VFD-EL-W** 

#### **Frame A2**

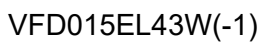

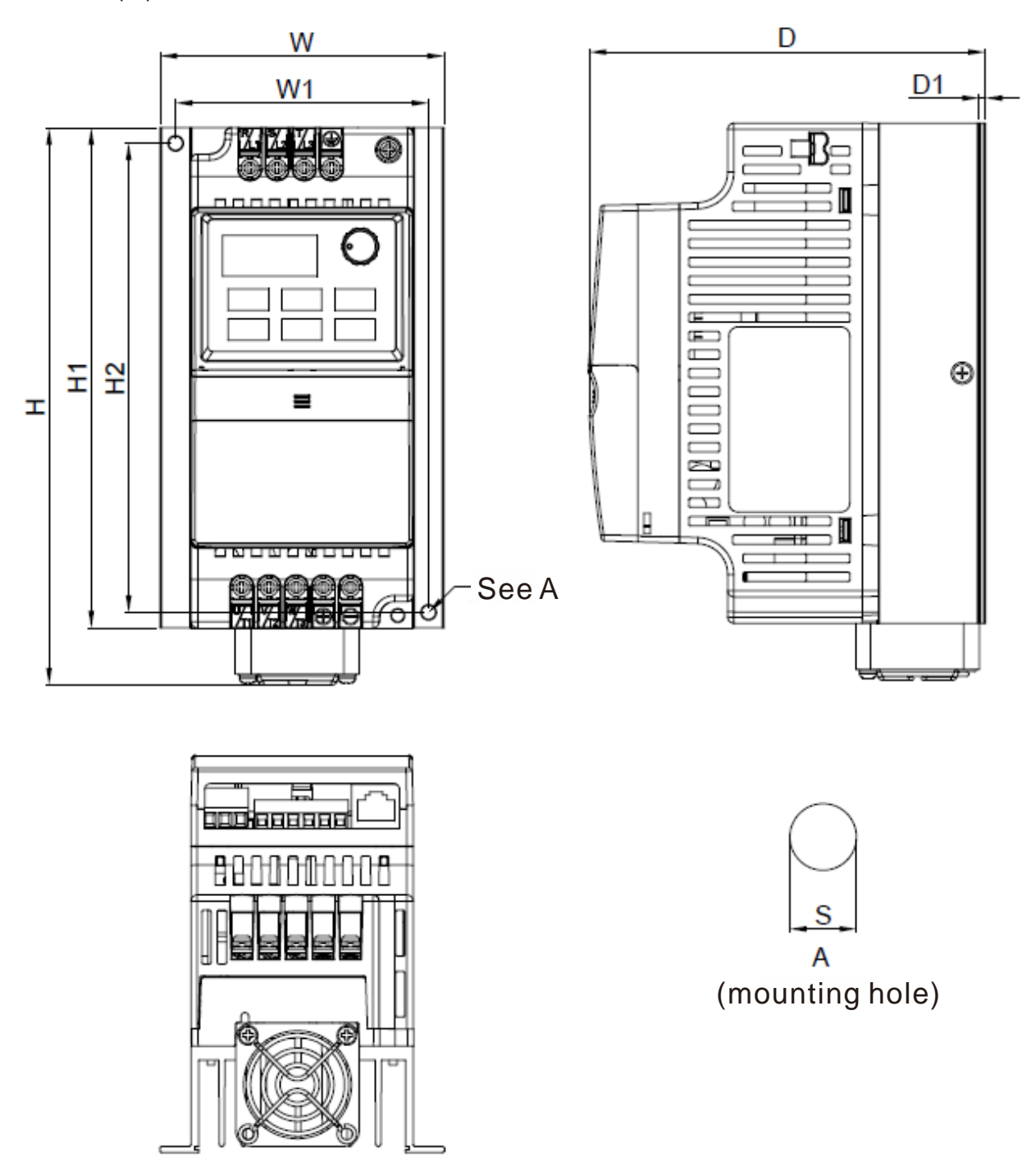

Unit: mm (inch)

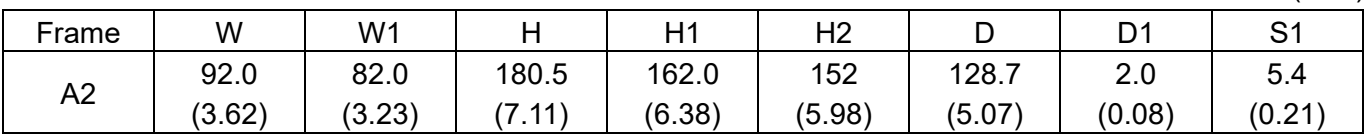

#### **Frame B**

VFD015EL21W(-1), VFD022EL21W(-1), VFD022EL43W(-1), VFD040EL43W(-1), VFD055EL43W(-1)

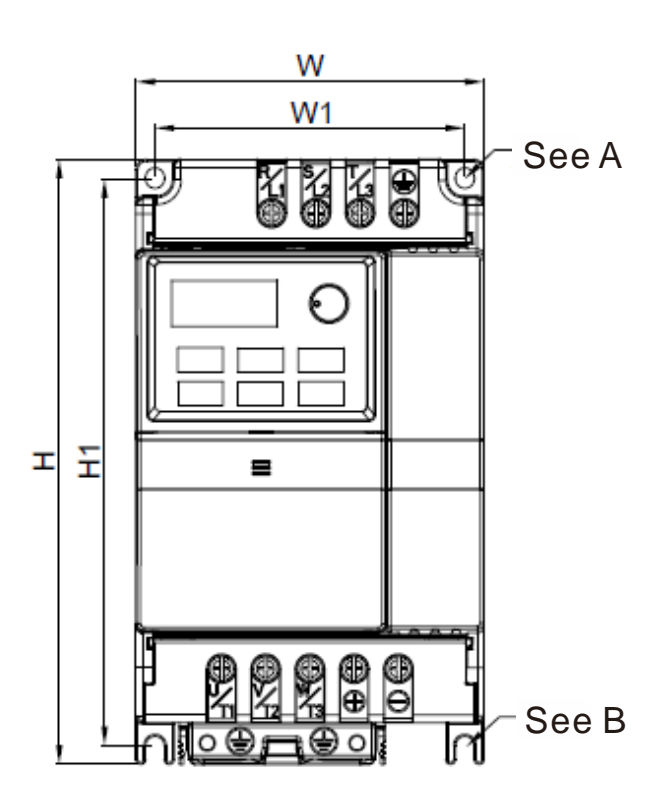

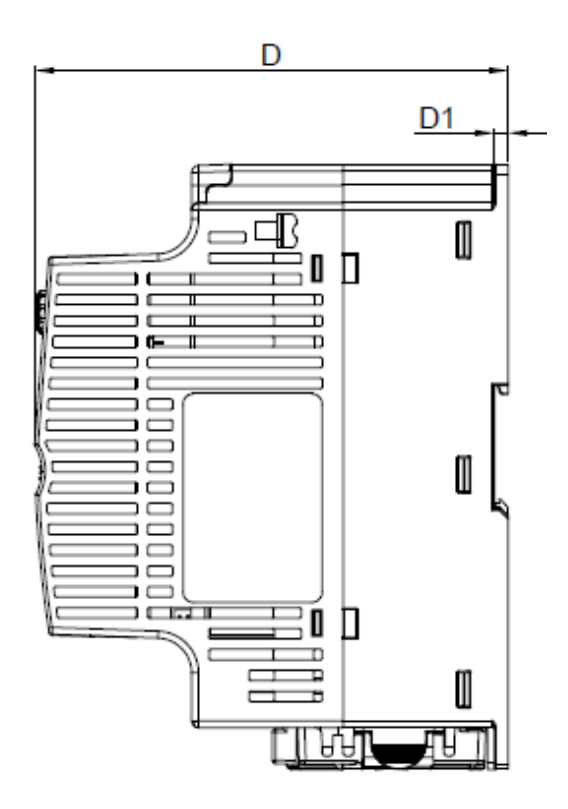

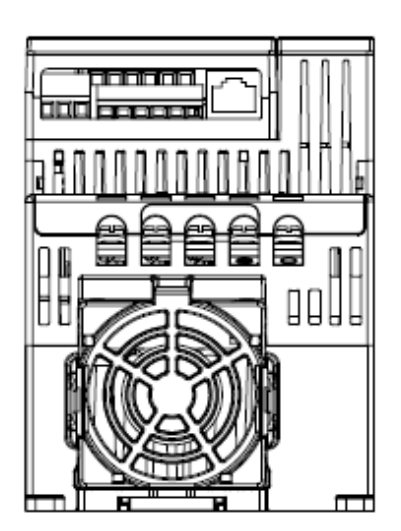

S<sub>1</sub> Α (mounting hole)

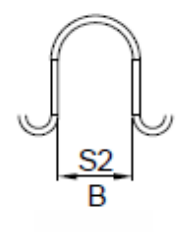

(mounting hole)

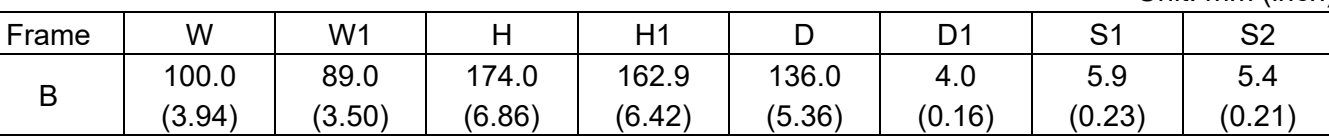

[This page is intentionally left blank]

# <span id="page-19-0"></span>Chapter 2 Installation and Wiring

- [2-1 Wiring](#page-21-0)
- [2-2 External Wiring](#page-25-0)
- [2-3 Main Circuit](#page-26-0)
- [2-4 Control Terminals](#page-29-0)
- [2-5 NPN / PNP Mode](#page-32-0)

After removing the covers of input/ output side terminals and control board terminals, verify the main circuit terminals and control circuit terminals are clear. Be sure to observe the following precautions when wiring.

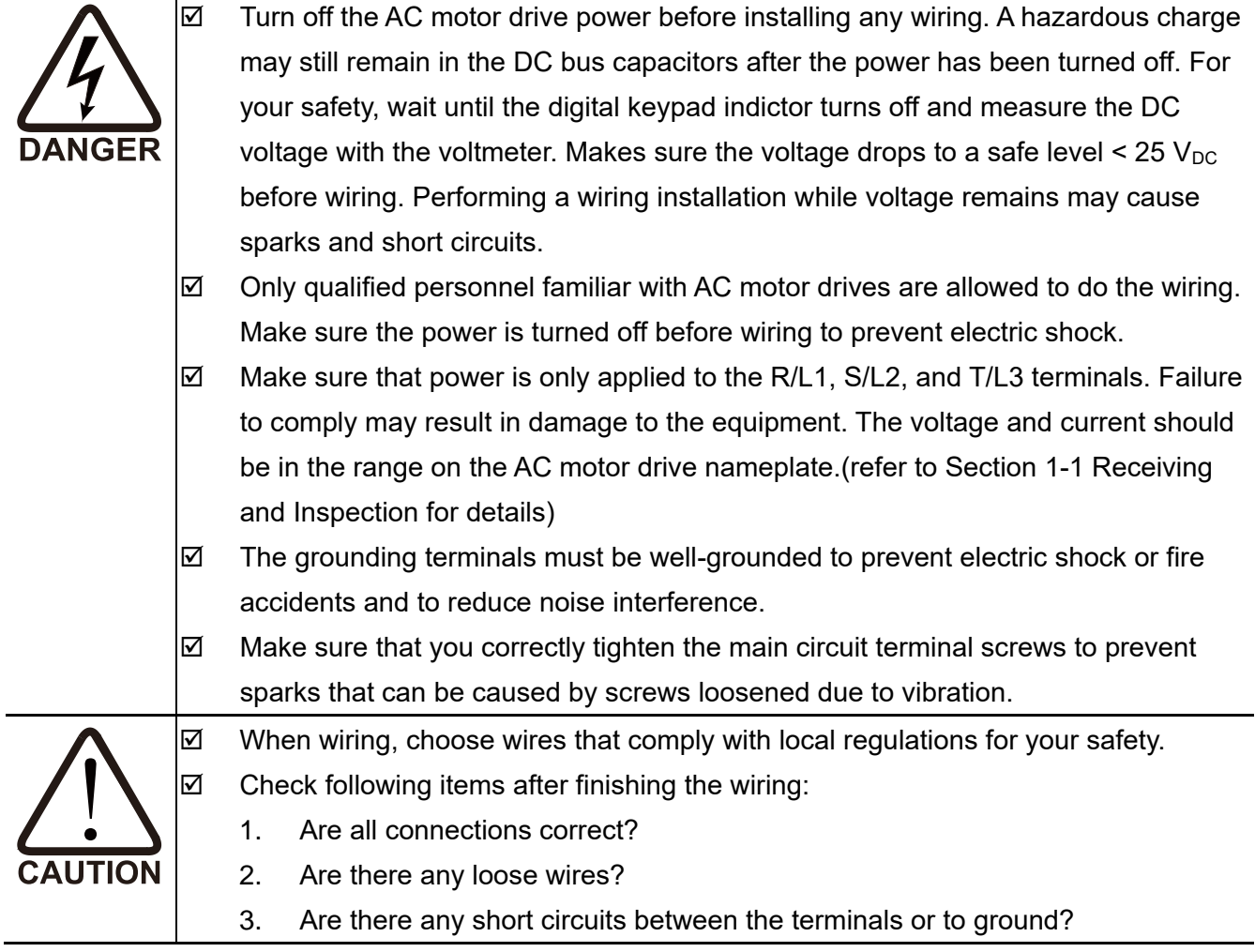

#### <span id="page-21-0"></span>**2-1 Wiring**

There are wirings for main circuits and control circuits. You must wire according to the following wiring diagrams.

#### **230V One-phase**

Ш

```
VFD002EL21W(-1), VFD004EL21W(-1), VFD007EL21W(-1), VFD015EL21W(-1), 
VFD022EL21W(-1)
```
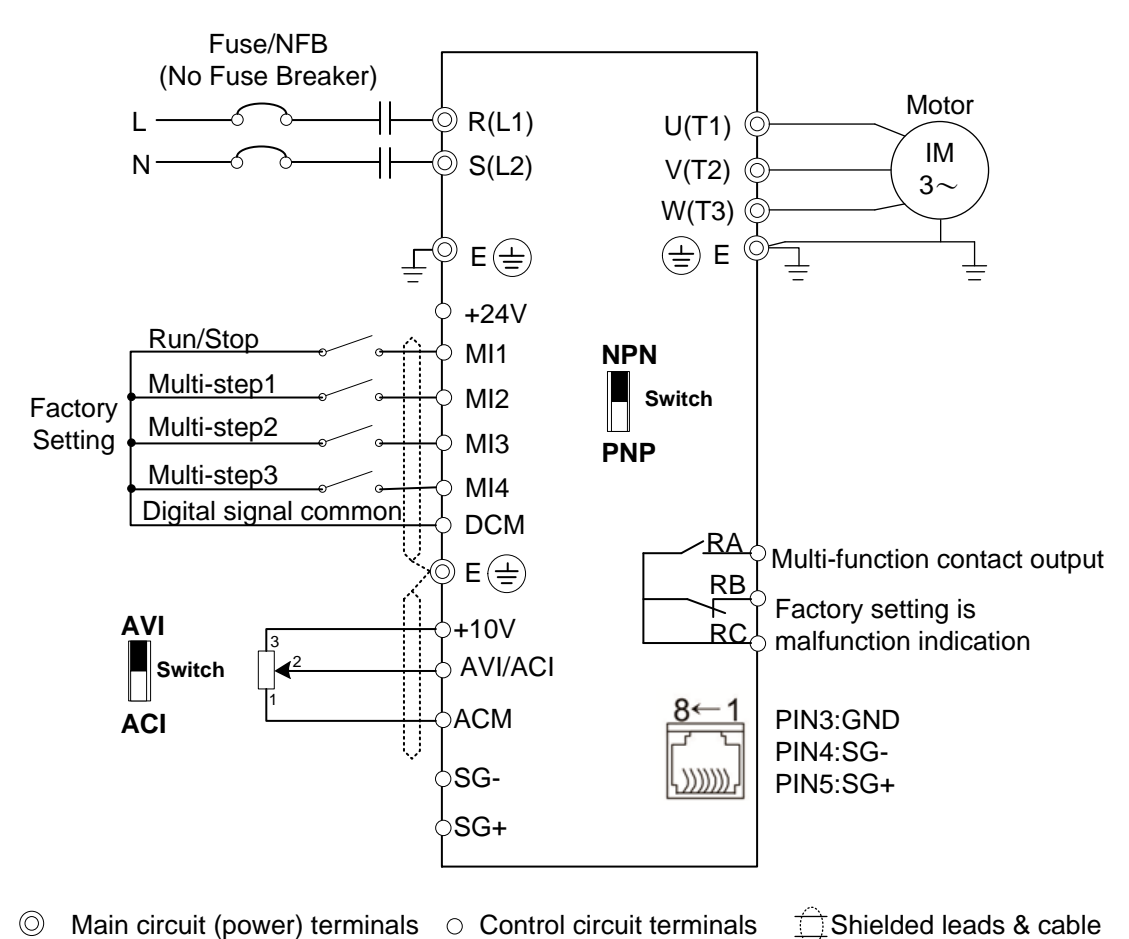

Terminal SG+,SG- are joined to PIN5,PIN4 of RJ45 Connector **DNOTE** 

#### 460V Three-phase

```
VFD004EL43W(-1), VFD007EL43W(-1), VFD015EL43W(-1), VFD022EL43W(-1), VFD040EL43W(-1), 
VFD055EL43W(-1)
```
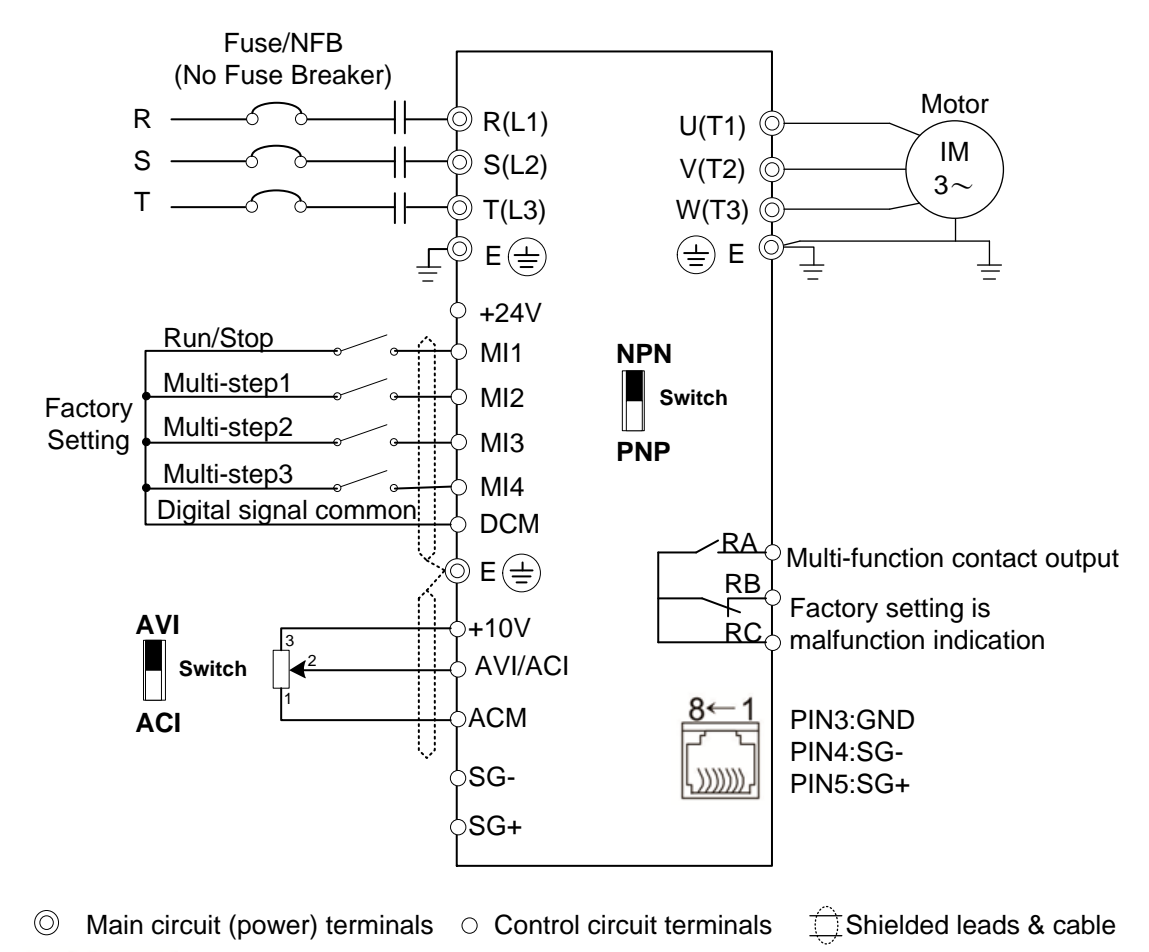

Terminal SG+,SG- are joined to PIN5,PIN4 of RJ45 Connector  $\blacksquare$ NOTE

#### **Wiring for NPN and PNP mode**

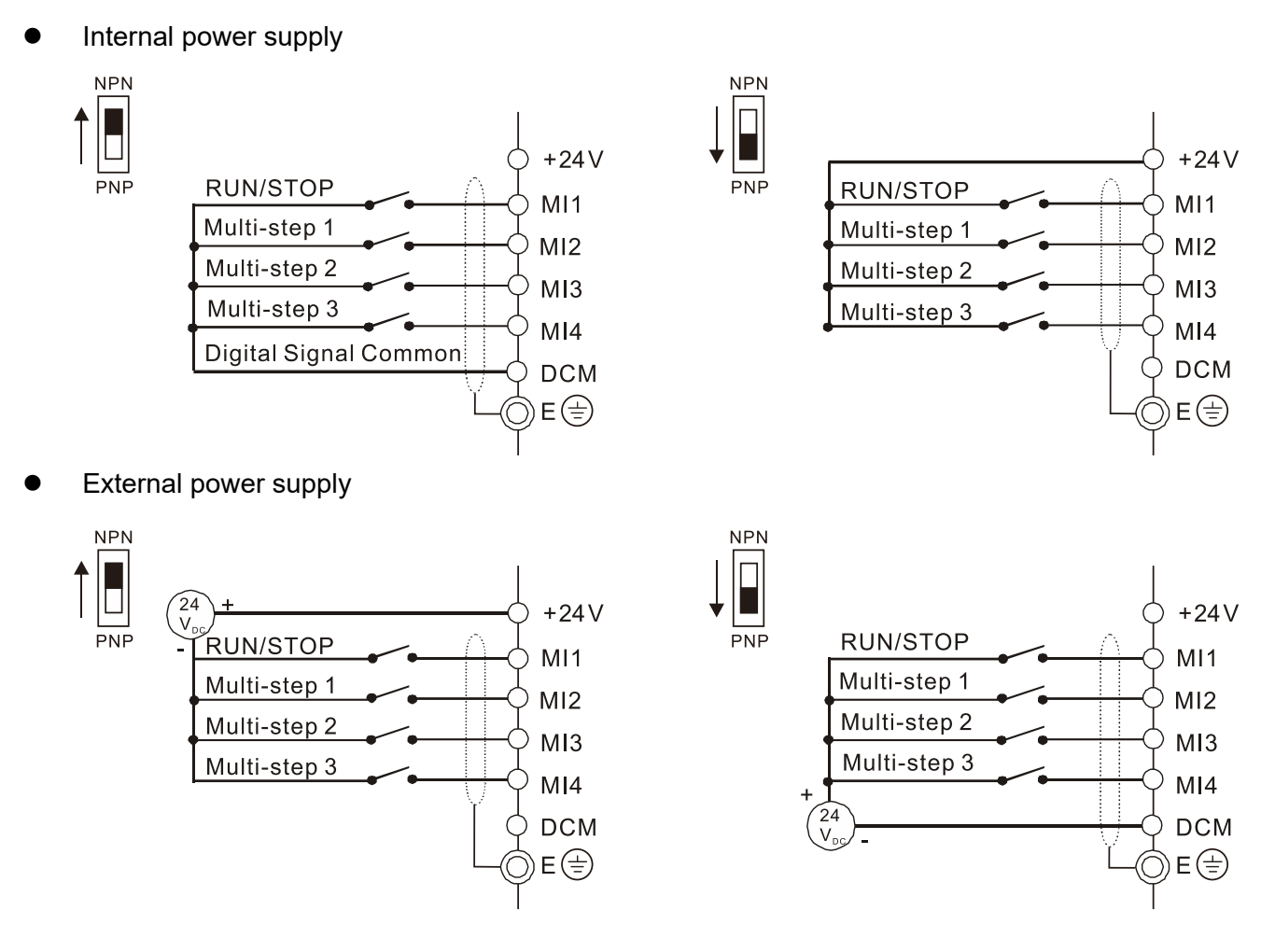

- $\boxtimes$  Separate the main circuit and control circuit wiring to prevent erroneous actions.
- $\boxtimes$  Use shielded wire for the control wiring and do not expose the peeled-off shield in front of the terminal.
- $\boxtimes$  Use shielded wire or conduit for the power wiring and ground the two ends of the shielded wire or conduit.
- Damaged insulation of wiring may cause personal injury or damage to circuits and equipment if it comes in contact with high voltage.
- $\boxtimes$  The AC motor drive, motor and wiring may cause interference. To prevent equipment damage, take care of interference between the surrounding sensors and the equipment.
- $\boxtimes$  Connect the AC drive output terminals U/T1, V/T2, and W/T3 to the motor terminals U/T1, V/T2, and W/T3, respectively. To permanently reverse the direction of motor rotation, switch over any of the two motor leads.
- $\boxtimes$  With long motor cables, high capacitive switching current peaks can cause over-current, high leakage current or lower current readout accuracy. To prevent this, the motor cable should be less than 20 m for 4.0 kW models and below. The cable should be less than 50 m for 5.5 kW models and above. For longer motor cables, use an AC output reactor.
- $\boxtimes$  The AC motor drives, electric welding machines and the larger horsepower motors should be grounded separately.
- $\boxtimes$  Use ground leads that comply with local regulations and keep them as short as possible.
- $\boxtimes$  The VFD-EL-W series does not have a built-in brake unit  $\cdot$  and no support for external brake unit and brake resistor.
- $\boxtimes$  When grounding, choose wires that comply with local regulations for your safety.

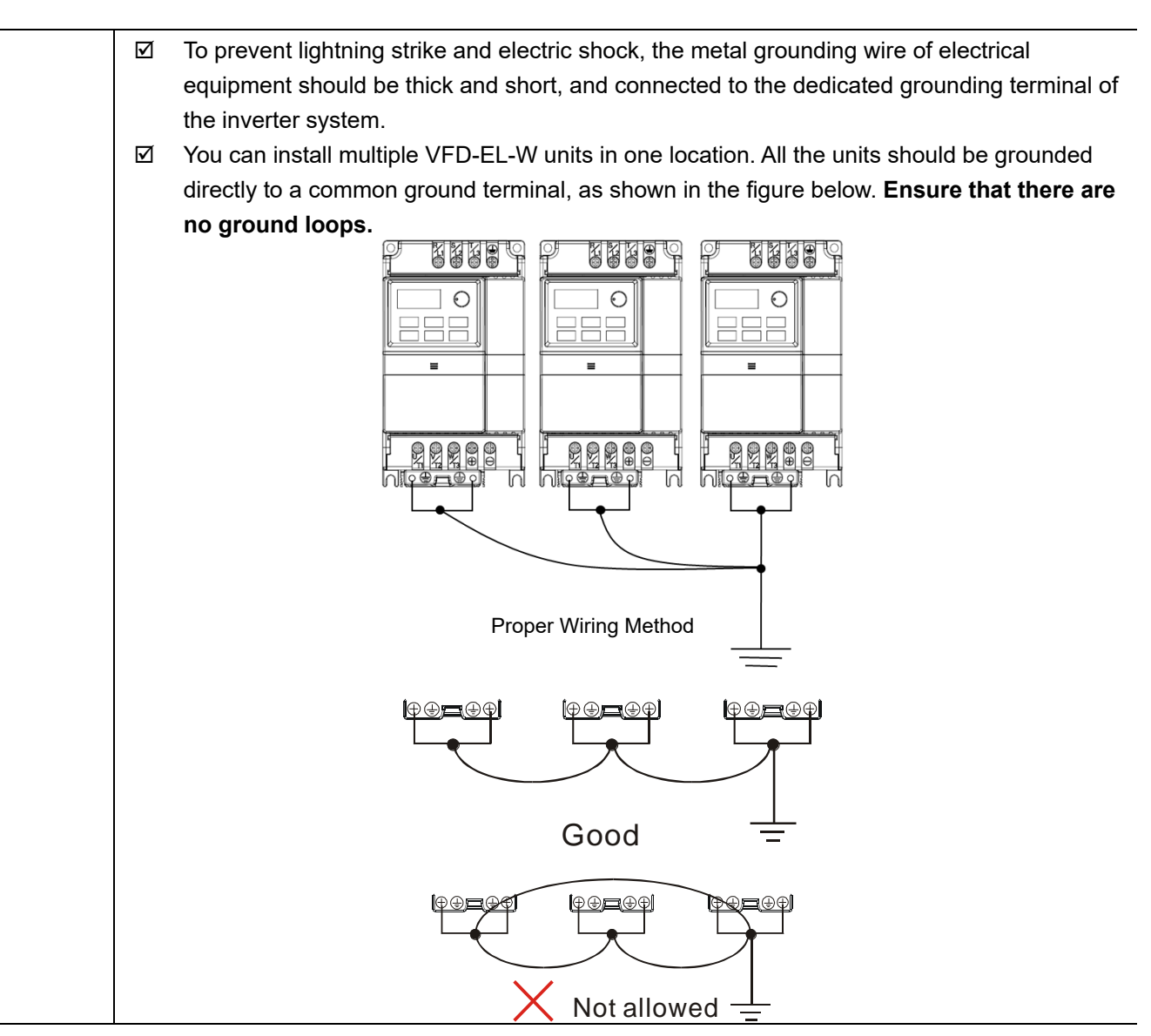

## <span id="page-25-0"></span>**2-2 External Wiring**

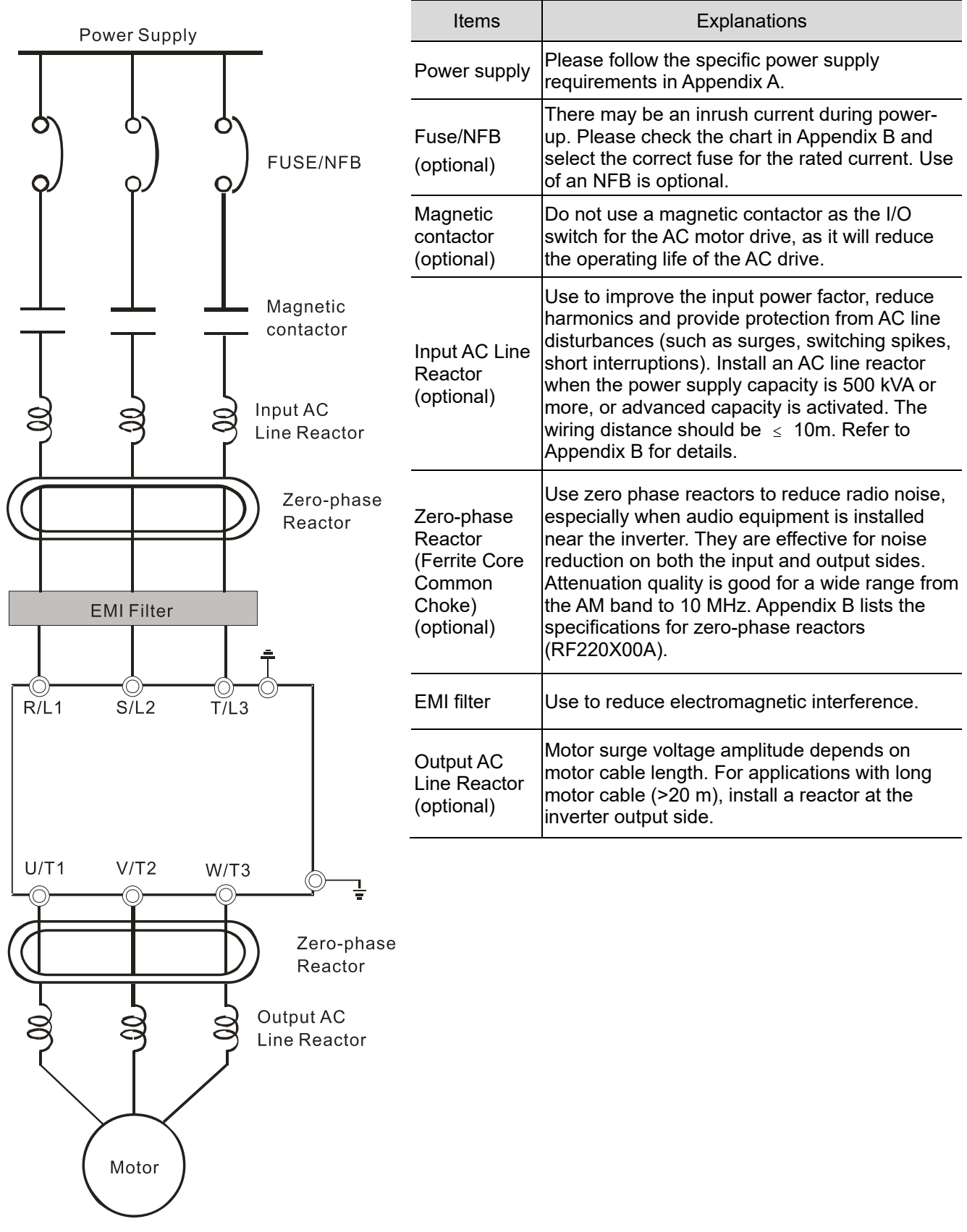

#### <span id="page-26-0"></span>**2-3 Main Circuit**

#### 2-3-1 Main Circuit Connection

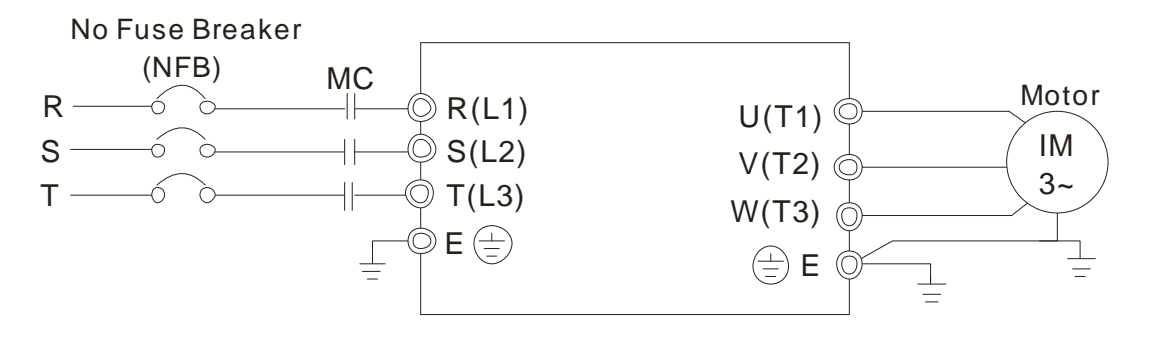

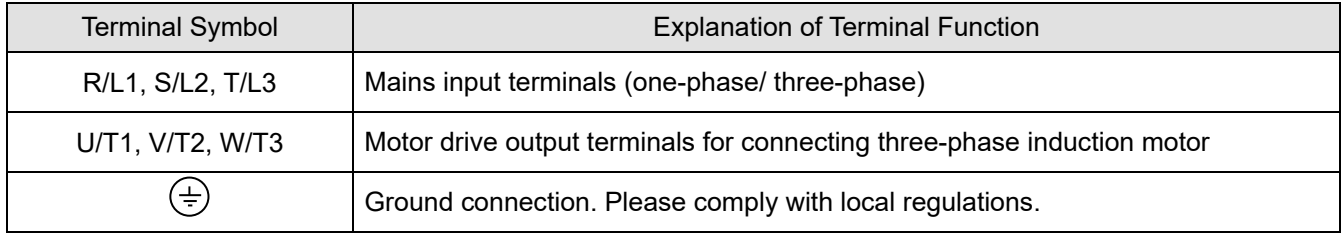

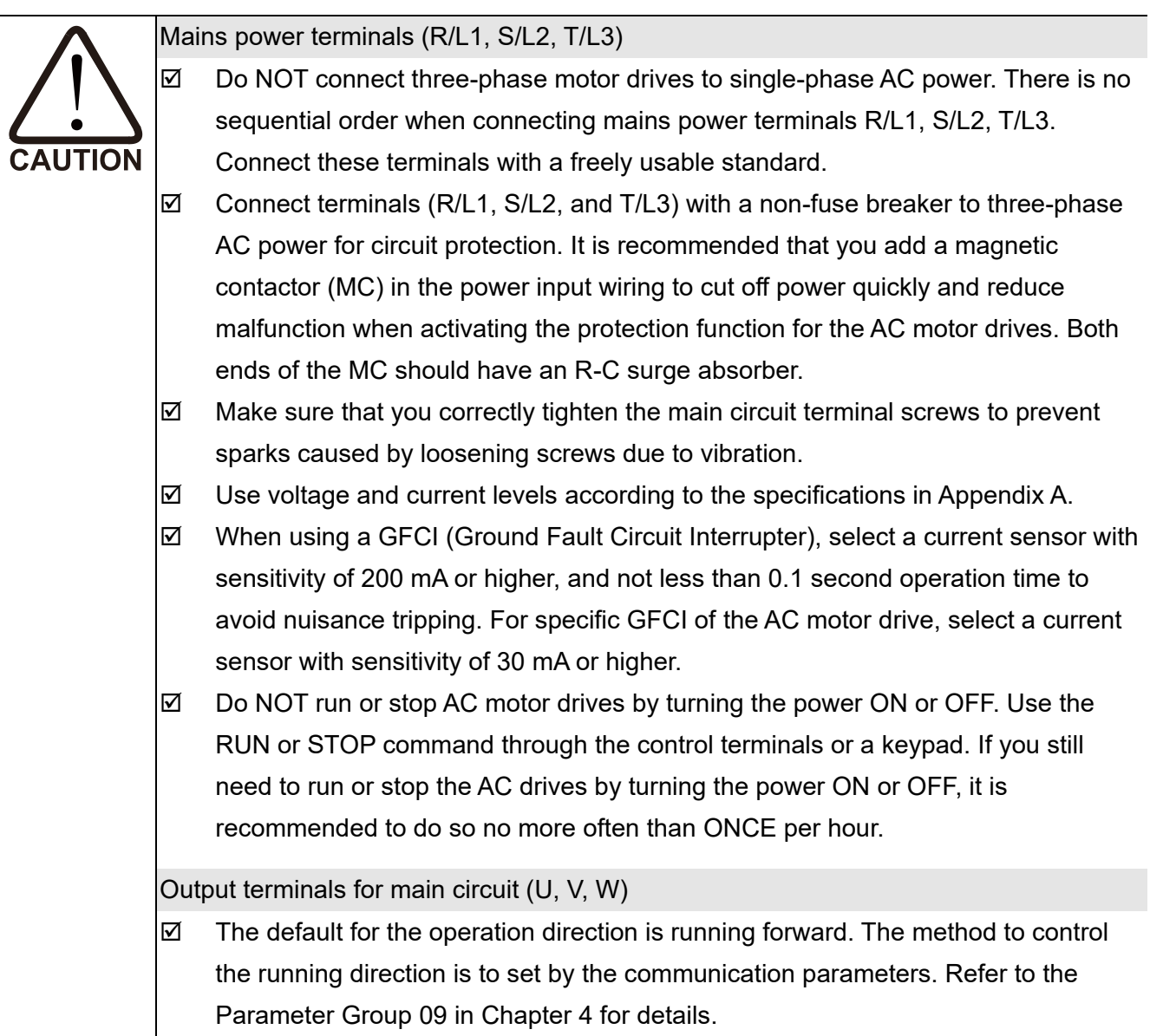

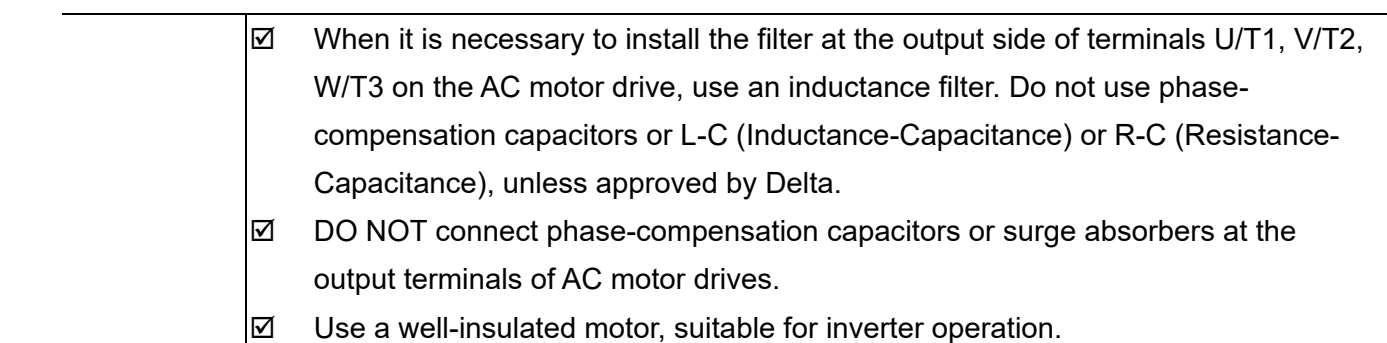

#### 2-3-2 Main Circuit Terminals

#### Frame A1 Frame A2 Frame A2 Frame B

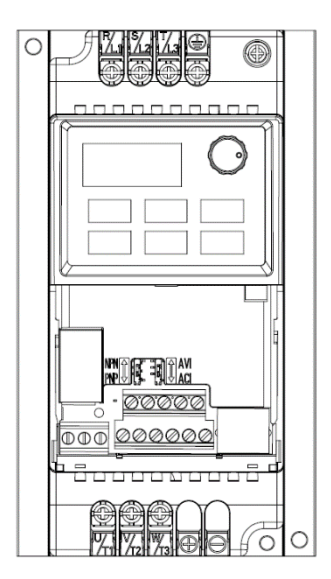

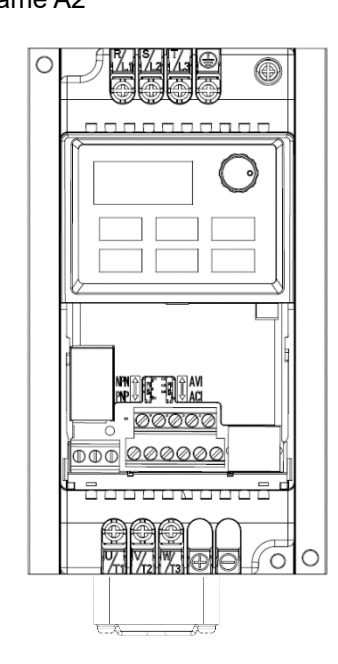

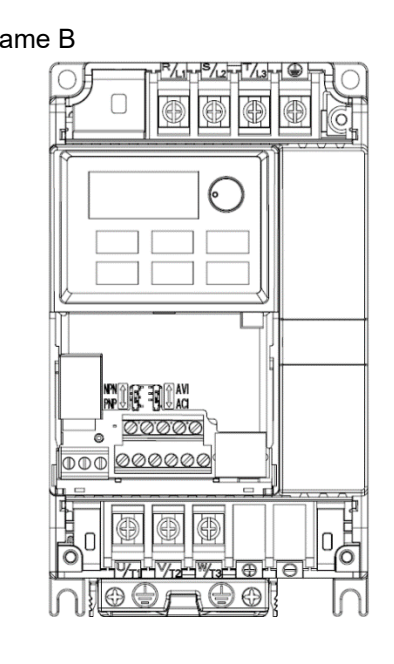

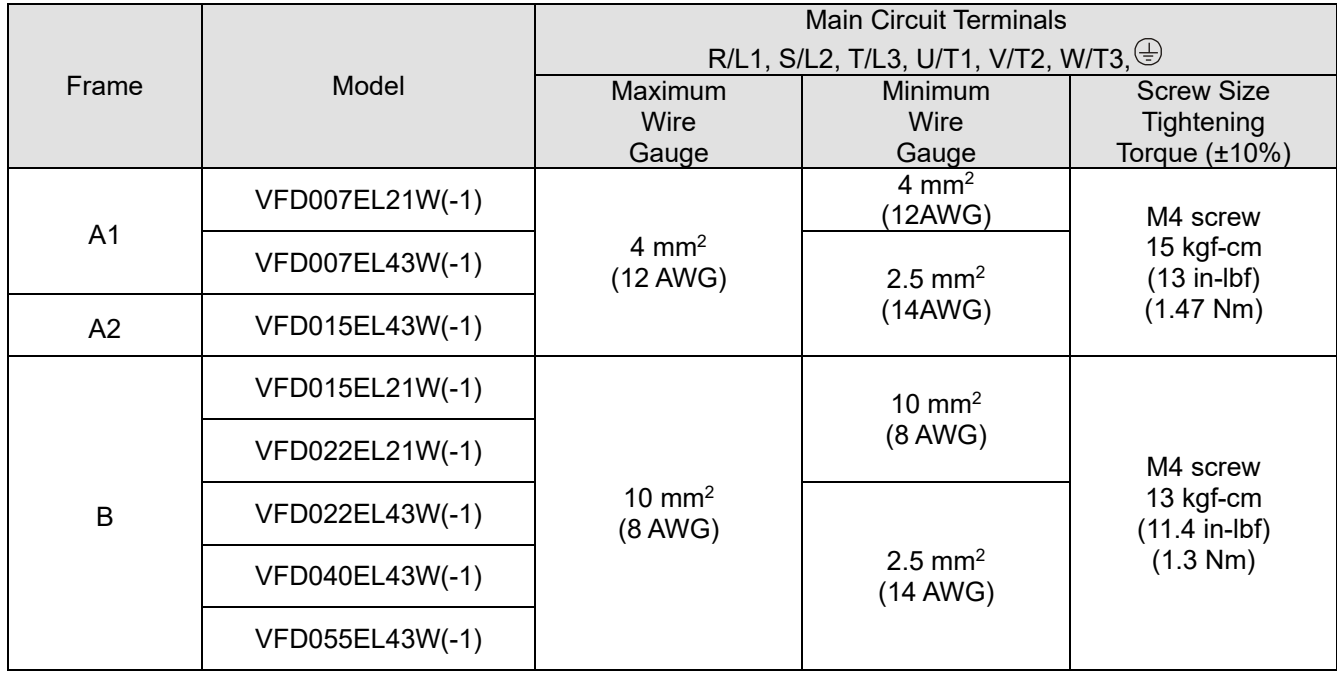

NOTE:

- 1. For installation at an ambient temperature of 50°C, select copper wires with temperature resistance of 75°C or 90°C. For installation at an ambient temperature over 50°C, select copper wires with temperature resistance of 90°C or above.
- 2. For VFD007EL21W(-1) model: when install at Ta 40°C environment, use copper wires that are temperature resistance to 75°C or 90°C; when install at Ta 40°C above environment, use copper wires that are temperature resistance to 90°C or above.
- 3. When installing VFDxxxEL21W(-1), use wires that have a voltage rating of 300 V<sub>AC</sub> or above. When installing VFDxxxEL43W(-1), use wires that have a voltage rating of 600 VAC or above.

#### <span id="page-29-0"></span>**2-4 Control Terminals**

#### 2-4-1 Control Terminals Description

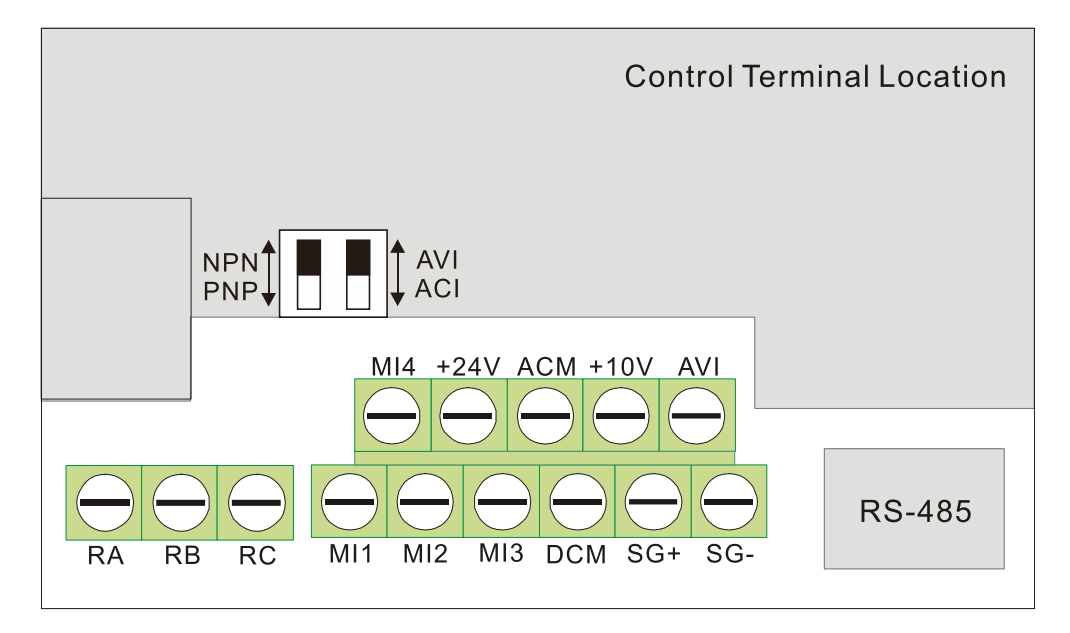

#### Terminal symbols and functions

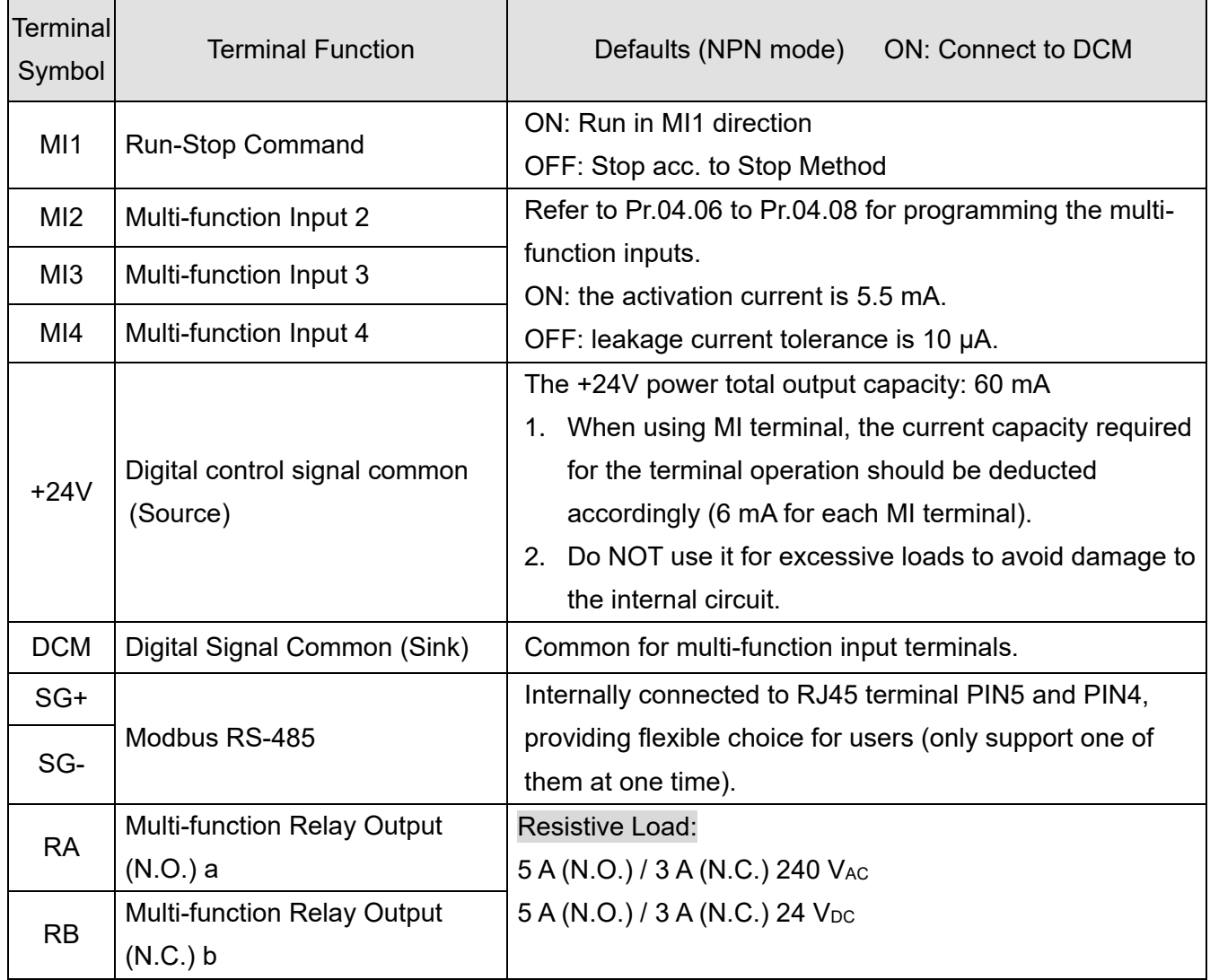

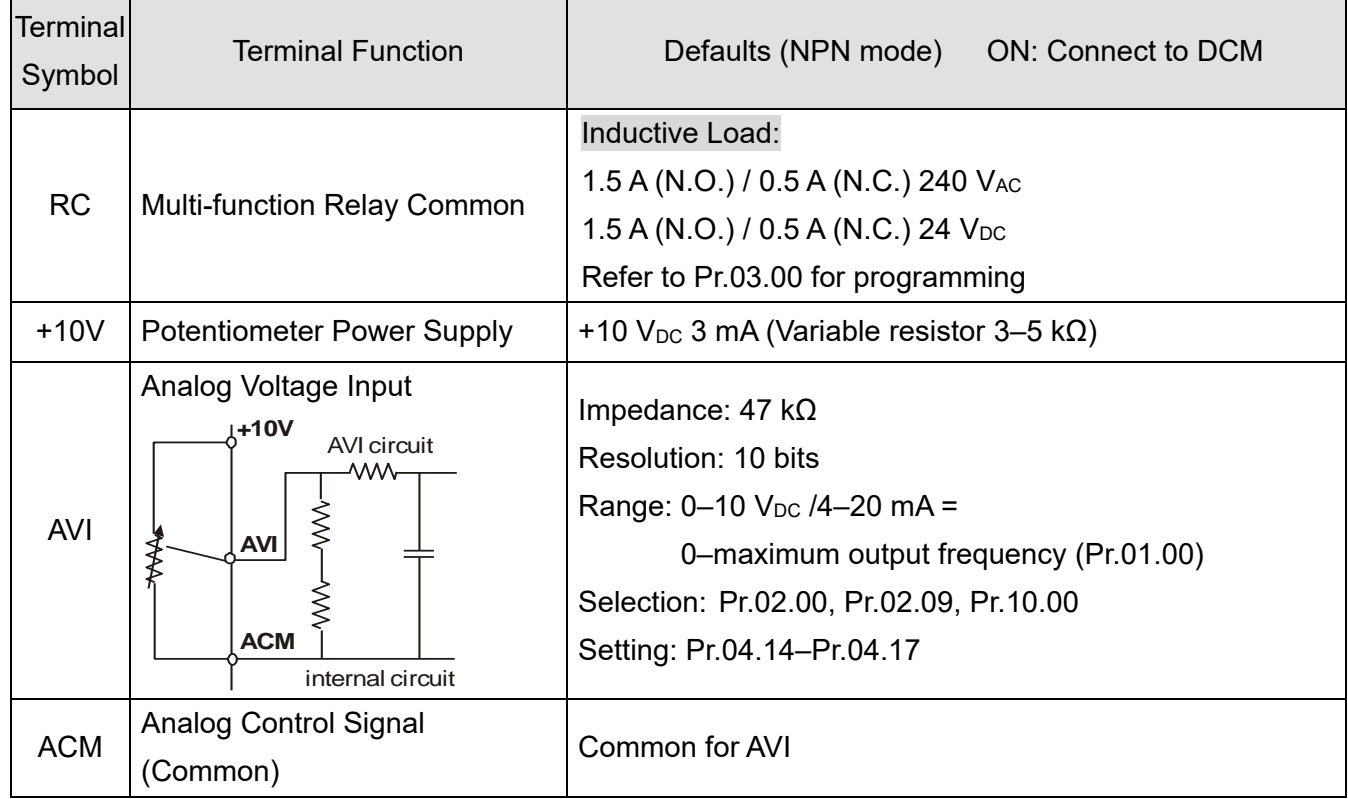

**NOTE:** Control signal wiring size: 18 AWG (0.75 mm<sup>2</sup>) with shielded wire.

Analog inputs (AVI, ACM)

- Analog input signals are easily affected by external noise. Use shielded wiring and keep it as short as possible (< 20 m) with proper grounding. If the noise is inductive, connecting the shield to the ACM terminal can cause improvement.
- $\boxtimes$  If the analog input signals are affected by noise from the AC motor drive, connect a capacitor (0.1)  $\mu$  F and above) and a ferrite core as shown in the following diagrams:

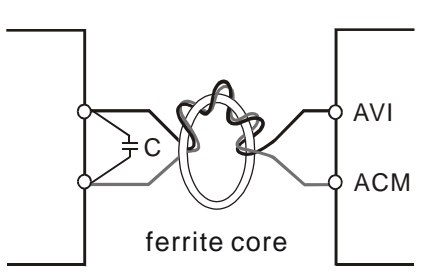

Wind each wire three times or more around the core

#### **Digital inputs (MI1, MI2, MI3, DCM)**

 $\boxtimes$  When using contacts or switches to control the digital inputs, use high-quality components to avoid contact bounce.

#### 2-4-2 Specification for the control terminals

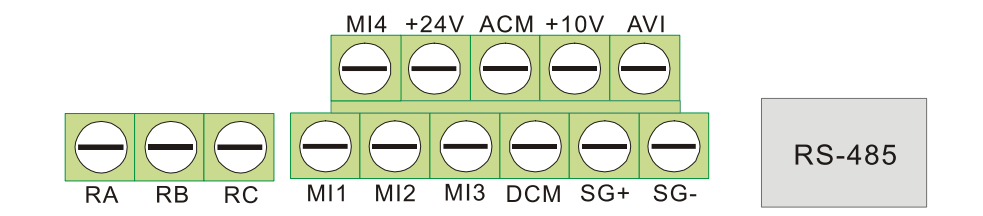

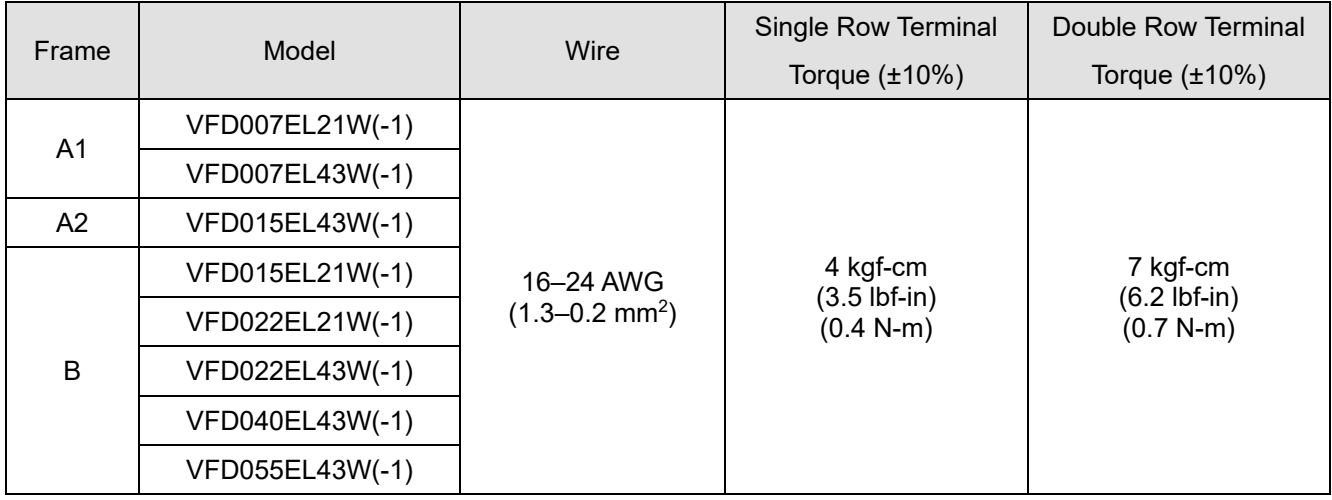

#### <span id="page-32-0"></span>**2-5 NPN / PNP Mode**

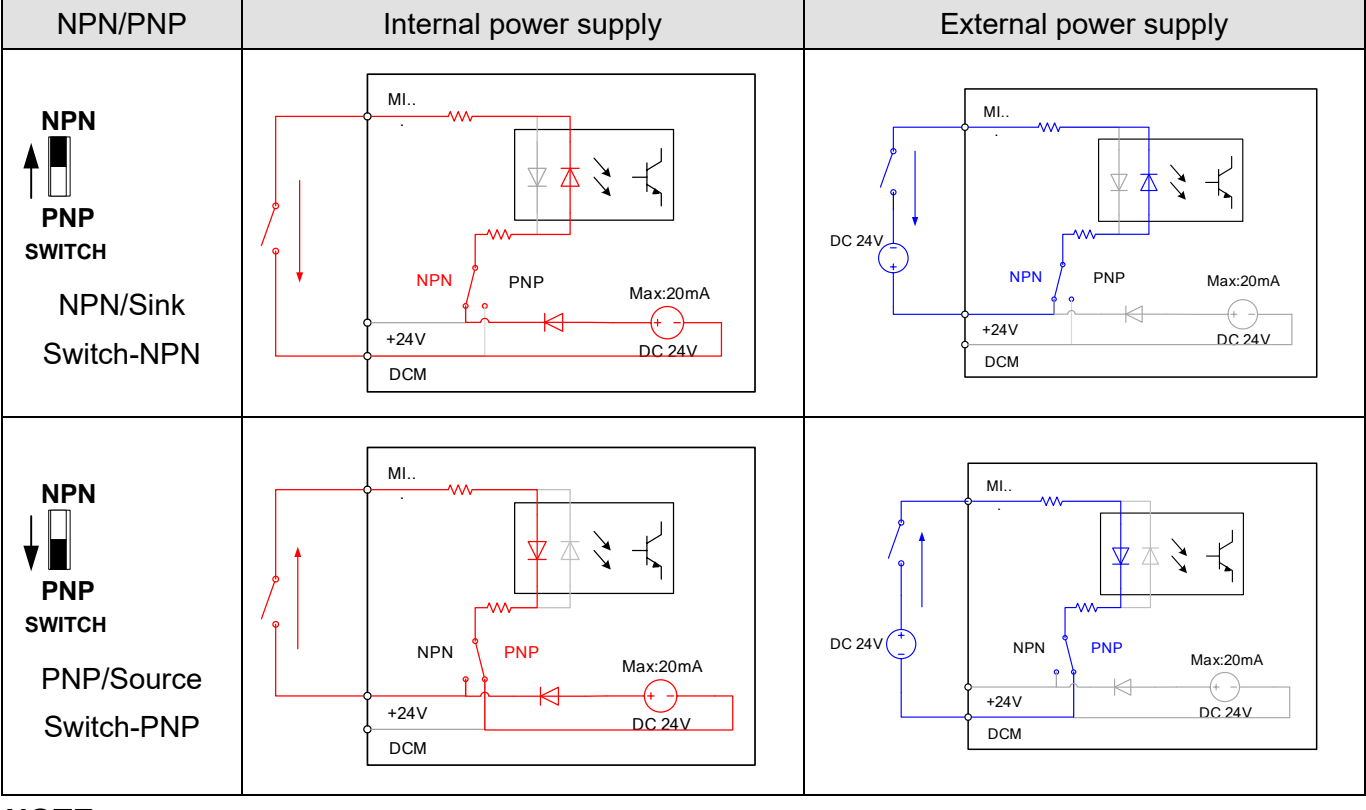

#### **NOTE:**

- 1. The +24V-DCM internal 24V power capacity is 60 mA. For the output capacity of other external loads, the current consumption of the corresponding number of MI terminals should be deducted (6 mA for each MI terminal).
- 2. For VFD007EL21W(-1) model, if you need to install fan kit, the fan power supply is powered by +24V-DCM. Except for the normal use of the MI terminal, do not use other external loads in the same time to prevent the +24V terminal from being overloaded and the drive damaged.

## <span id="page-33-0"></span>Chapter 3 Keypad and Start-up

- [3-1 Description of the Digital Keypad](#page-35-0)
- [3-2 Operation Method](#page-38-0)
- [3-3 Trial](#page-39-0) Run

**Chapter 3 Keypad and Start-up VFD-EL-W**

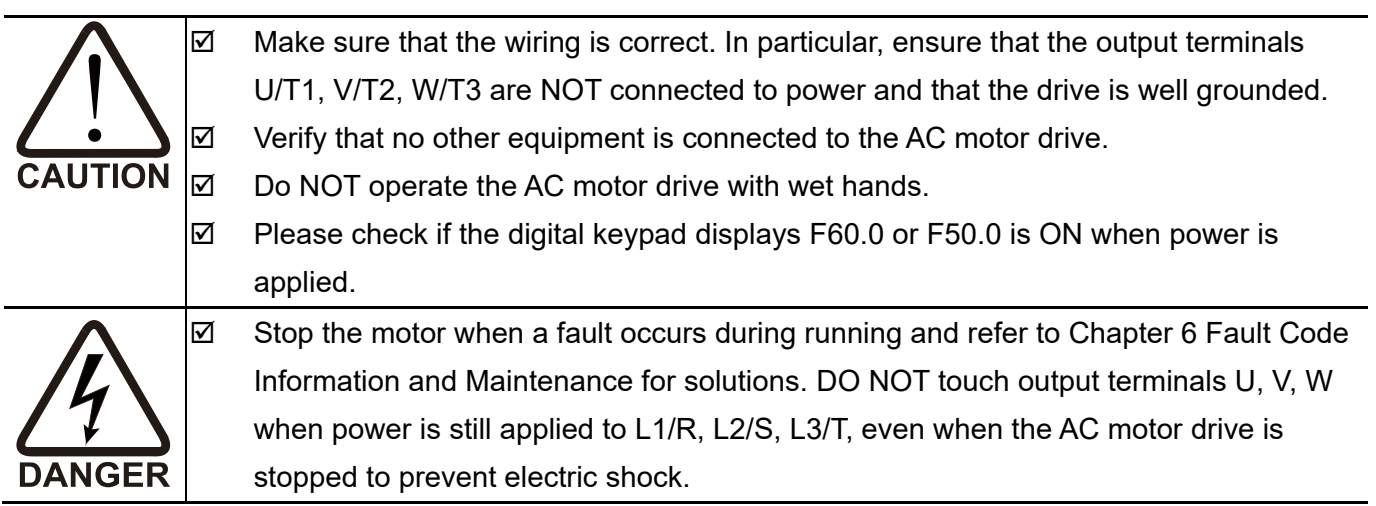

### <span id="page-35-0"></span>**3-1 Description of the Digital Keypad**

#### 3-1-1 Digital Keypad Appearance

VFD-EL-W series operates the running and displays the functions by the digital keypad.

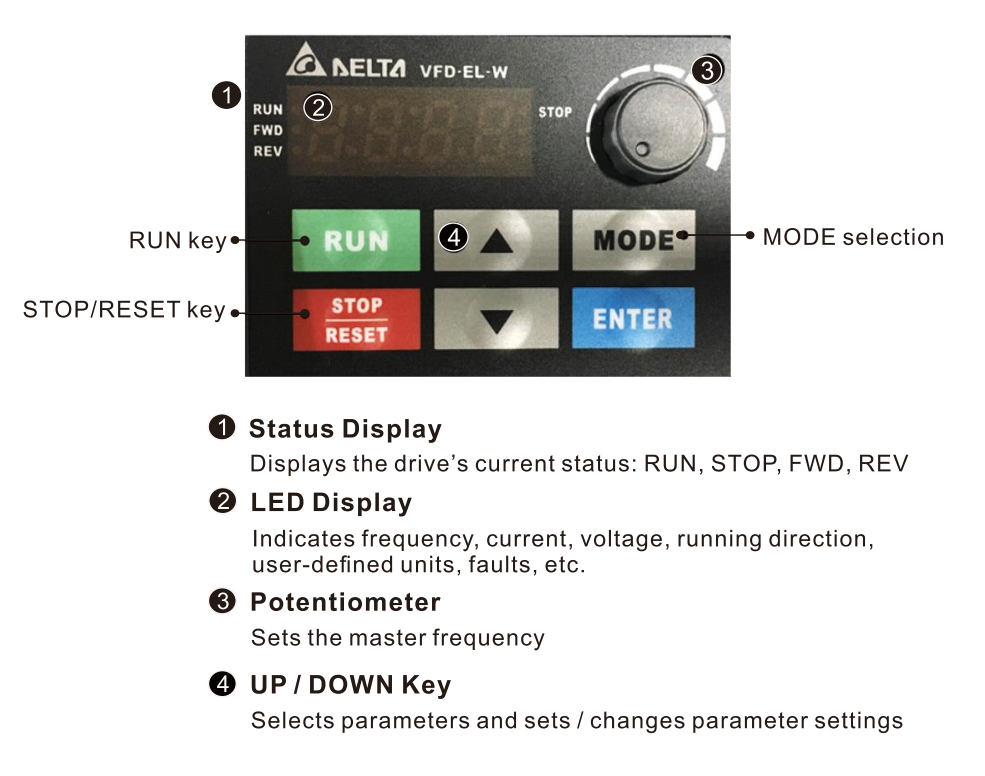

There are four LEDs on the keypad

- STOP: Lights when the drive stops.
- RUN: Lights when the motor is running.
- FWD: Lights when the motor is running forward.
- REV: Lights when the motor is running reverse.
#### **Chapter 3 Keypad and Start-up VFD-EL-W**

#### 3-1-2 Description of the Displayed Functions

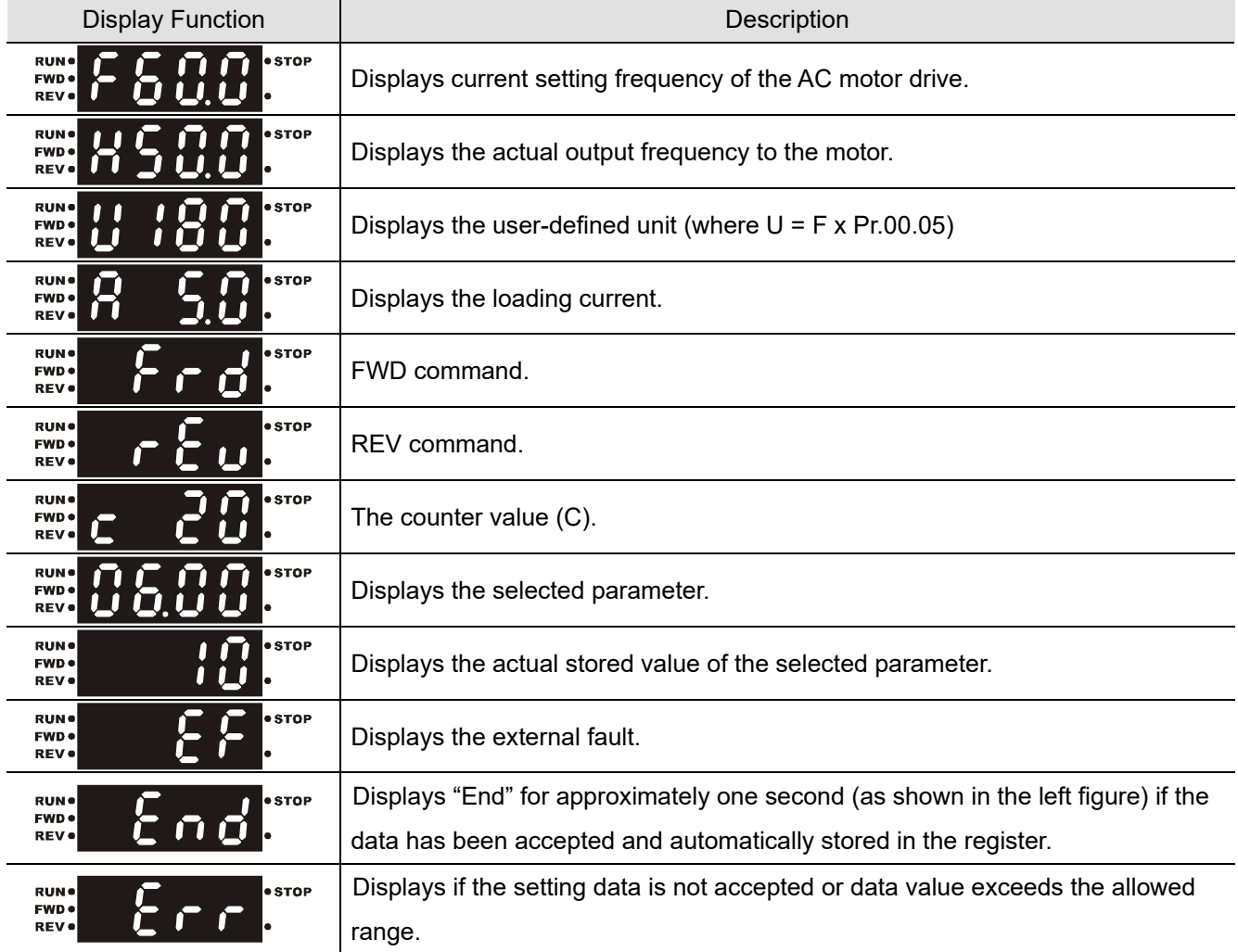

#### 3-1-3 Keypad Operation Process

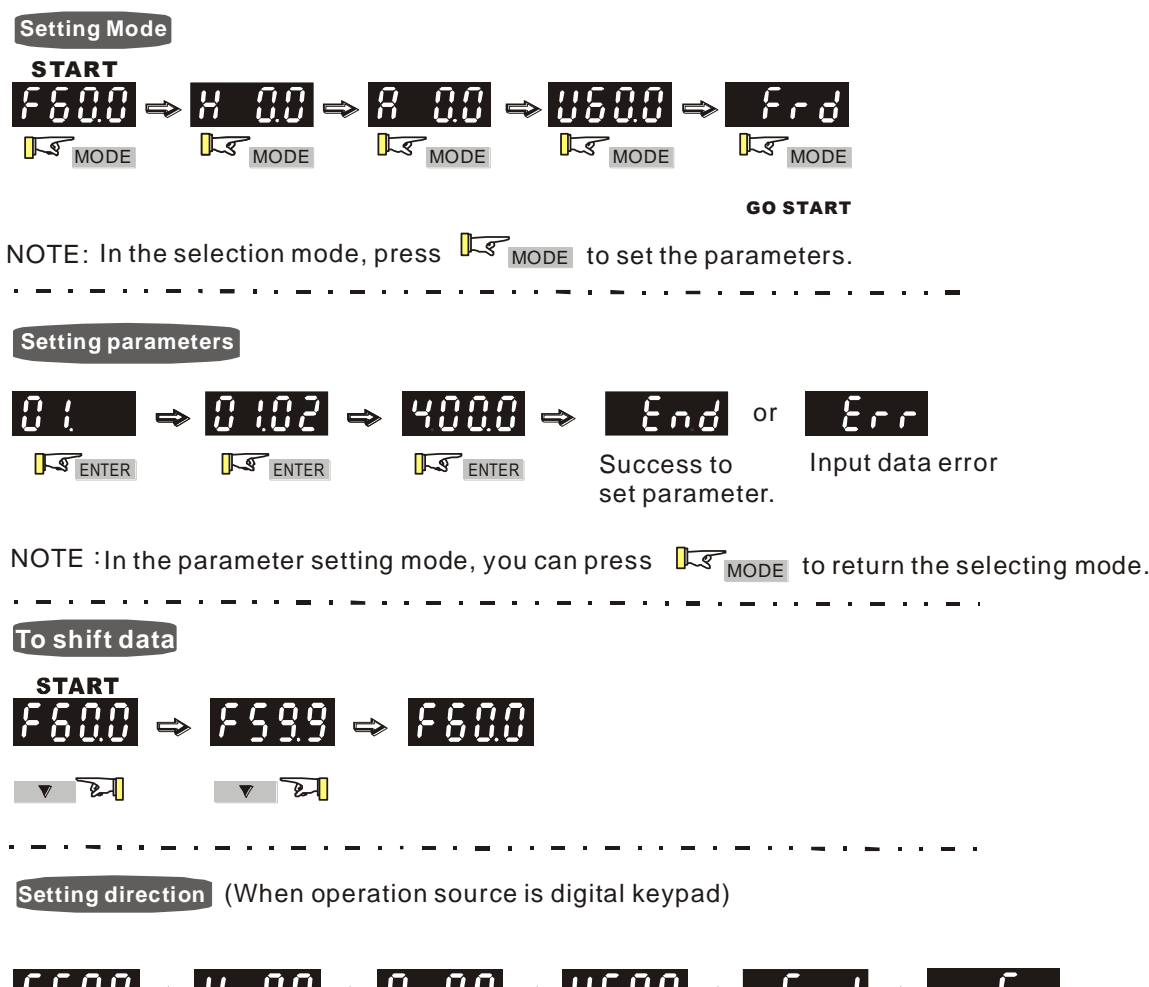

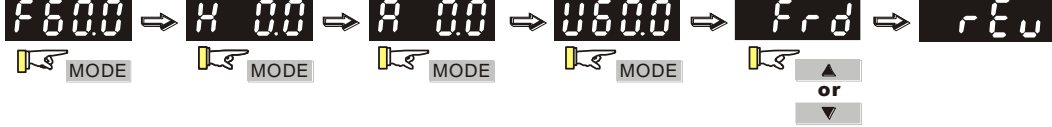

#### 3-1-4 Reference Table for the Seven-segment LED Display of the Digital Keypad

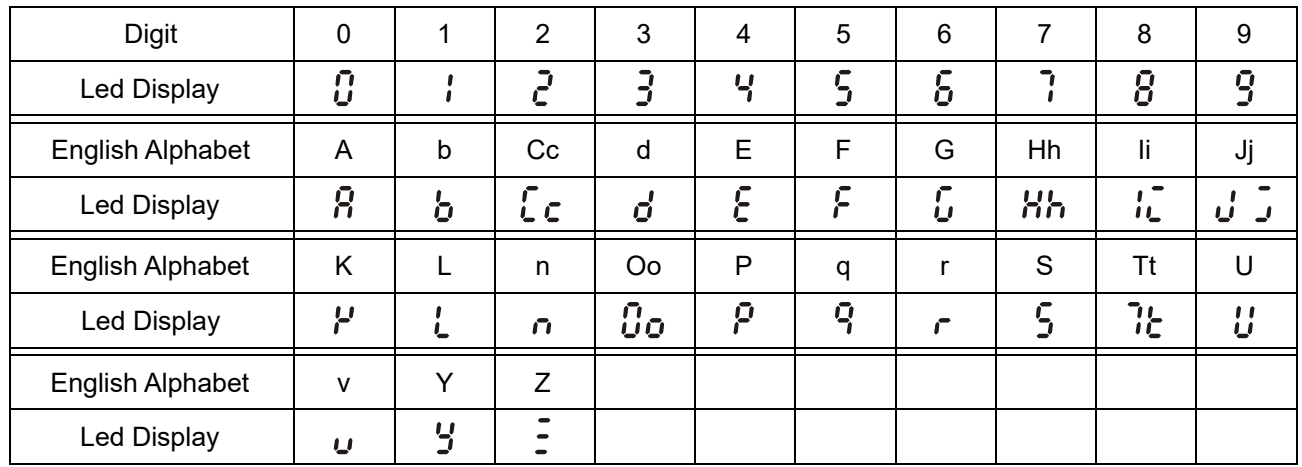

**Chapter 3 Keypad and Start-up VFD-EL-W**

# **3-2 Operation Method**

You can set Pr.02.01 to select the operation method to be through the digital keypad, RS-485 communication or control terminals.

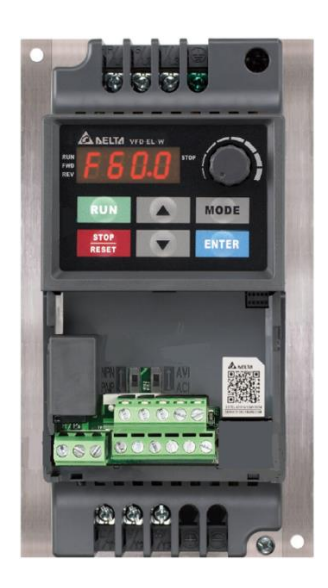

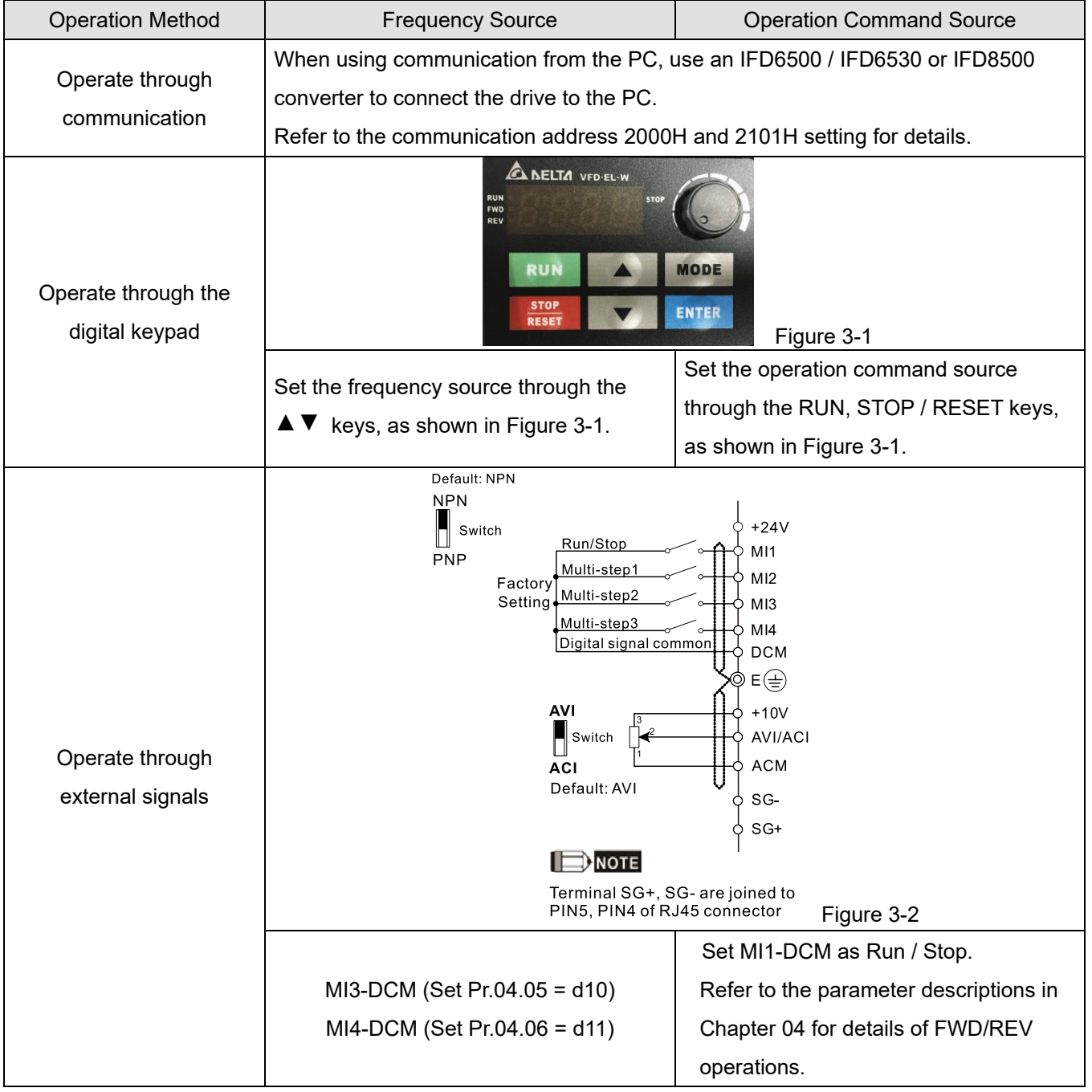

# **3-3 Trial Run**

#### The default for the operation source is the digital

#### keypad. The setting methods are as follows:

- $\boxtimes$  After applying power, verify that the LED display shows F 60.0 Hz.
- $\boxtimes$  Press  $\blacktriangledown$  key to set the frequency to be around 5 Hz. (Refer to Figure 3-1)
- $\boxtimes$  If you want to change FWD to REV, press MODE to find the FWD function, then press the UP or DOWN key to locate the REV function to finish the direction change.

#### $\boxtimes$  Check following items:

- 1. Check if the motor rotation direction is correct.
- 2. Check if the motor runs steadily without abnormal noise and vibration.
- 3. Check if acceleration and deceleration are smooth.

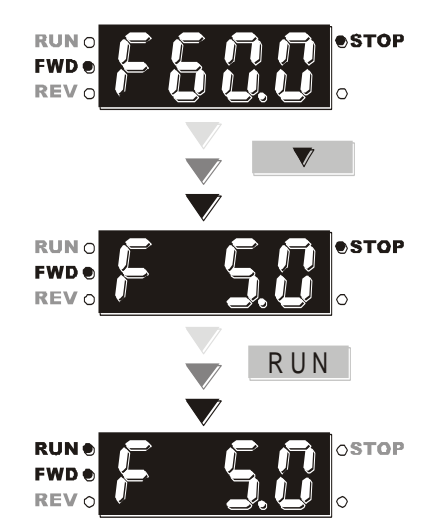

If the results of trial run are normal, increase the operating frequency to continue the trial run. If the trial run still goes normally, then you can start the formal run.

#### **Motor operating direction**

When the AC drive output terminals U/T1, V/T2 and W/T3 are connected to the motor terminals U/T1, V/T2 and W/T3 respectively, the FWD LED indicator on the digital keypad is ON. This means the AC motor drive executes running forward, and the motor rotates as the figure below shows. On the contrary, when the REV LED indicator lights, the AC motor drive executes running in reverse, and the motor rotates in an opposite direction as the figure below shows. If the AC motor drive executes running forward but the motor rotates in a reverse direction, exchange any two of the U/T1, V/T2 and W/T3 motor terminals.

Forward running

Figure 3-3

**Chapter 3 Keypad and Start-up VFD-EL-W**

[This page is intentionally left blank]

# **Chapter 4 Parameters**

- [4-1 Summary of Parameter Settings](#page-43-0)
- [4-2 Parameter Settings for Applications](#page-64-0)
- [4-3 Description of Parameter Settings](#page-68-0)
- [4-4 Adjustment and Application](#page-149-0)

#### **Chapter 4 Parameters|VFD-EL-W**

The VFD-EL-W parameters are divided into 11 groups by property for easy setting. In most applications, users can complete all parameters settings before starting-up according to the relevant parameters settings in the parameter group. The 11 parameter groups are as following:

- 00: User Parameters
- 01: Basic Parameters
- 02: Operation Method Parameters
- 03: Output Function Parameters
- 04: Input Function Parameters
- 05: Multi-Step Speed Parameters
- 06: Protection Parameters
- 07: Motor Parameters
- 08: Special Parameters
- 09: Communication Parameters
- 10: PID Control Parameters

# <span id="page-43-0"></span>**4-1 Summary of Parameter Settings**

**NOTE:** Parameters/ options marked in Gray are applied only for V1.00\_5.5 kW models.

## **00 User Parameters**

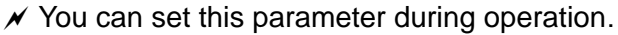

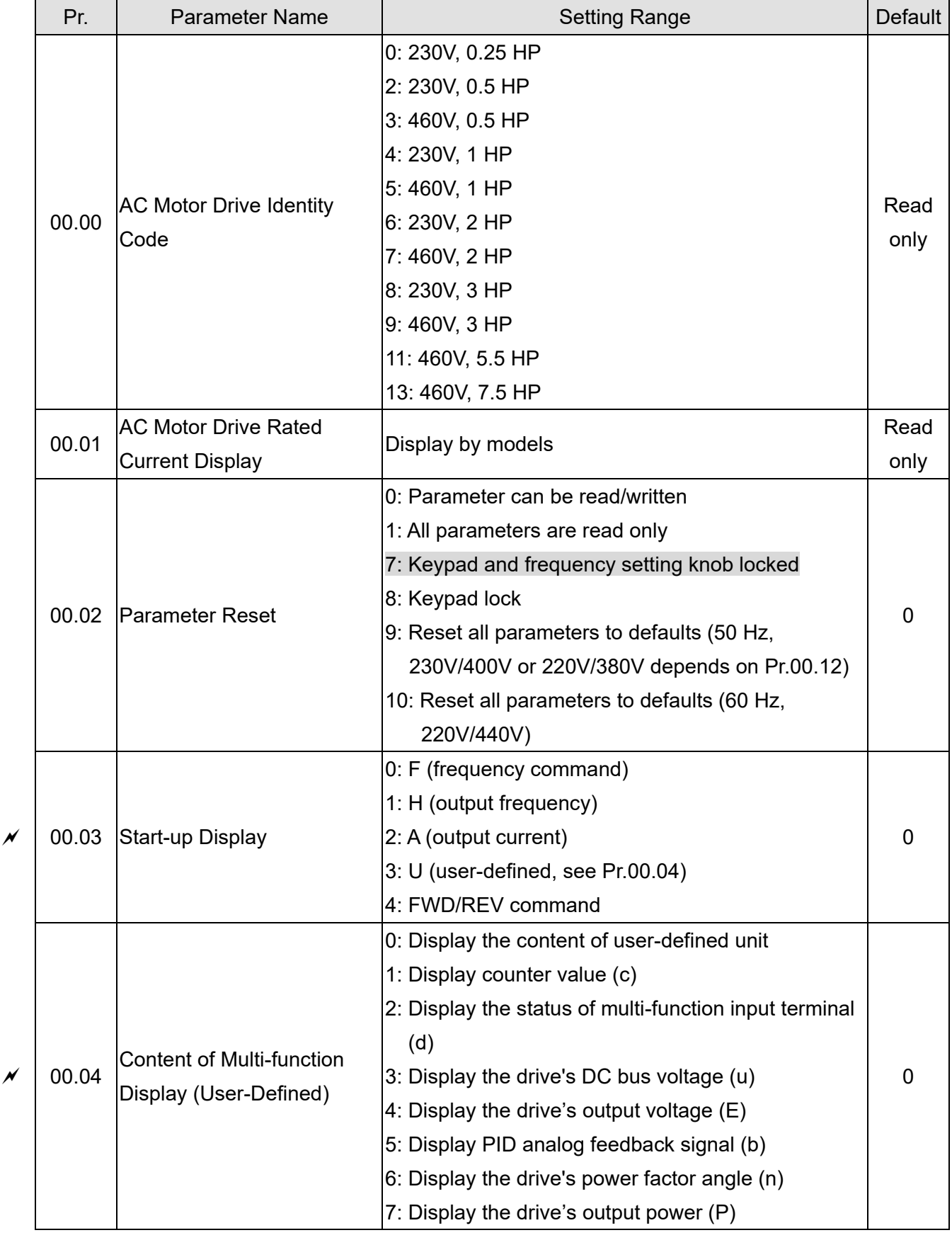

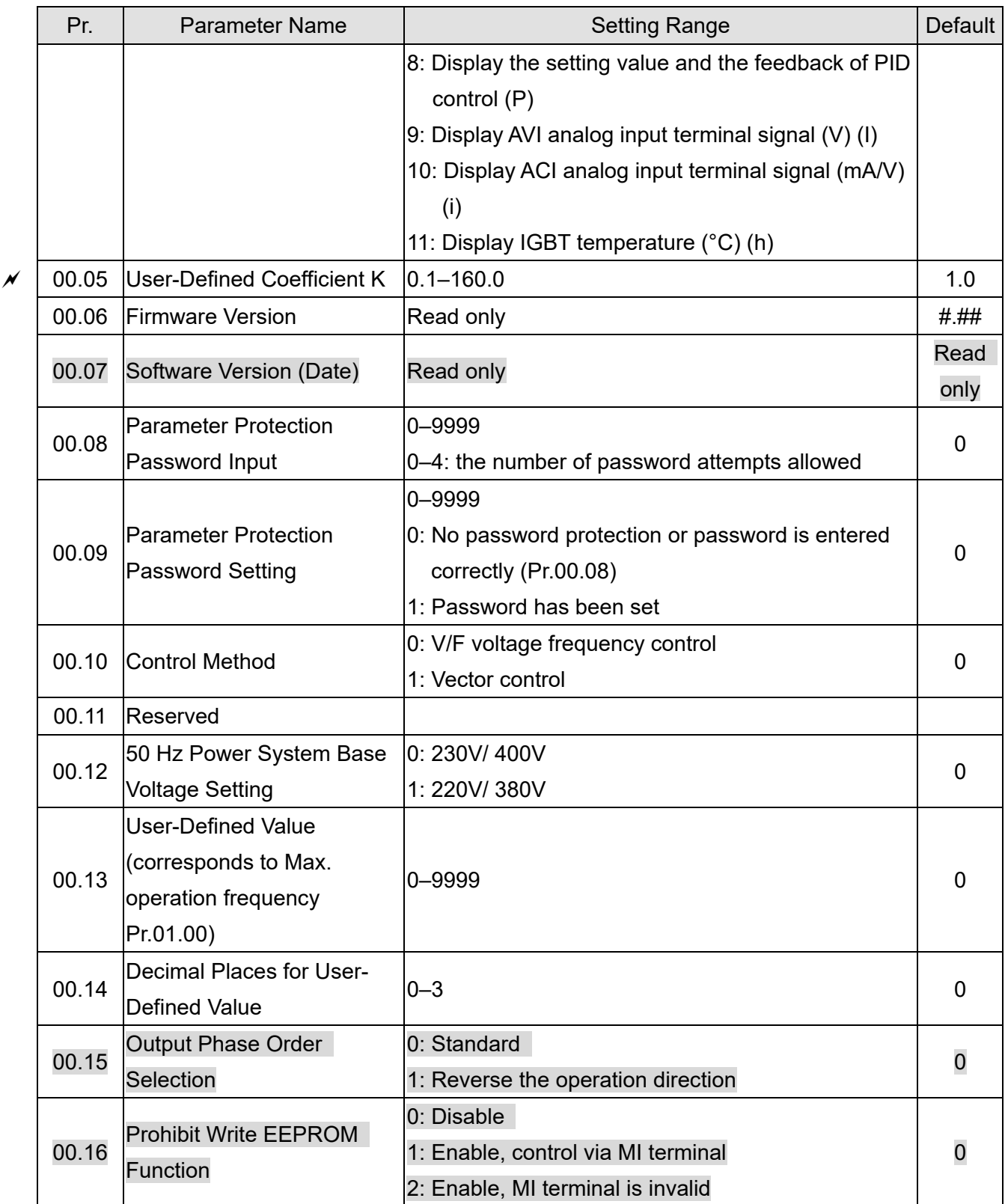

# **01 Basic Parameters**

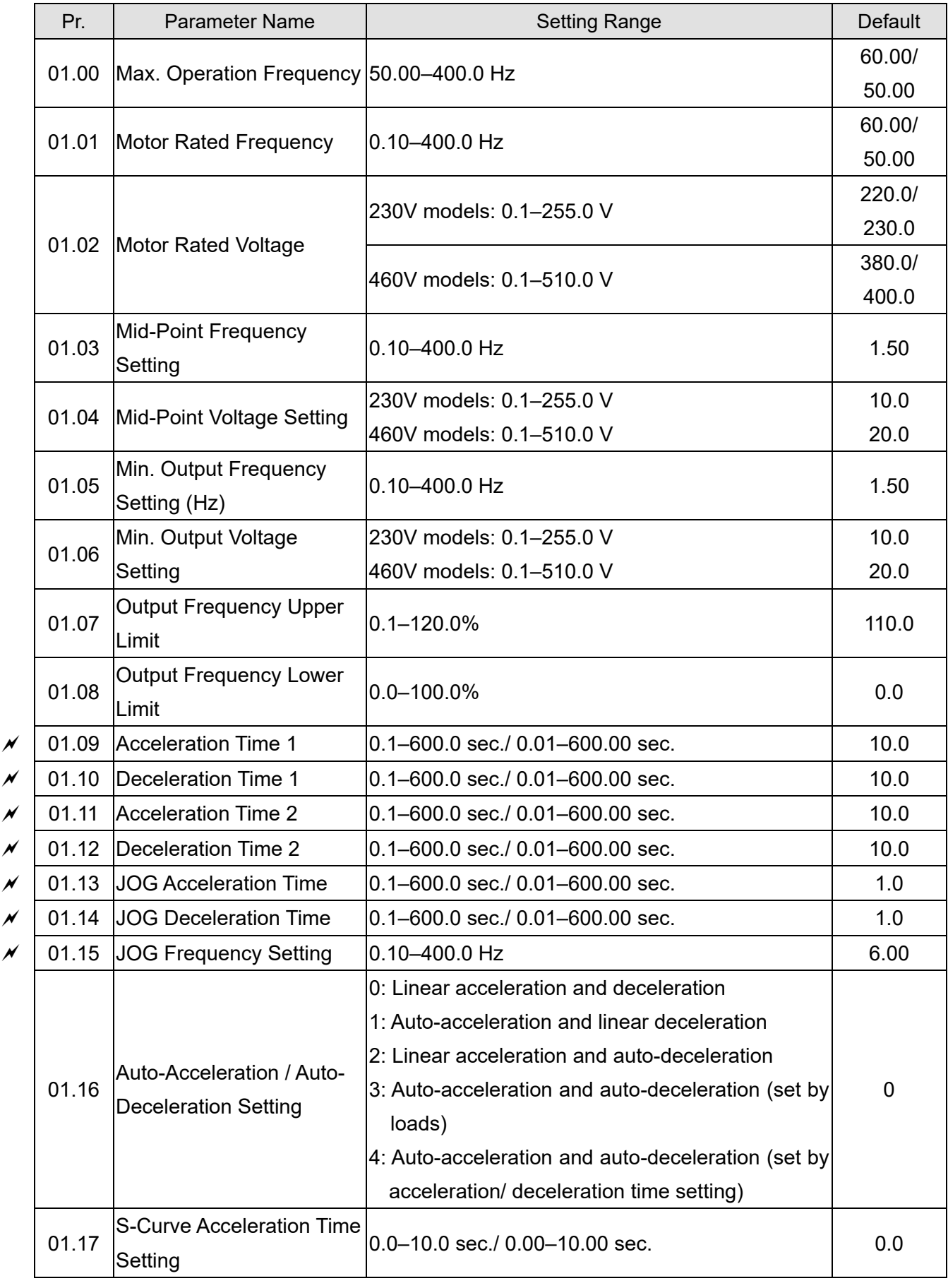

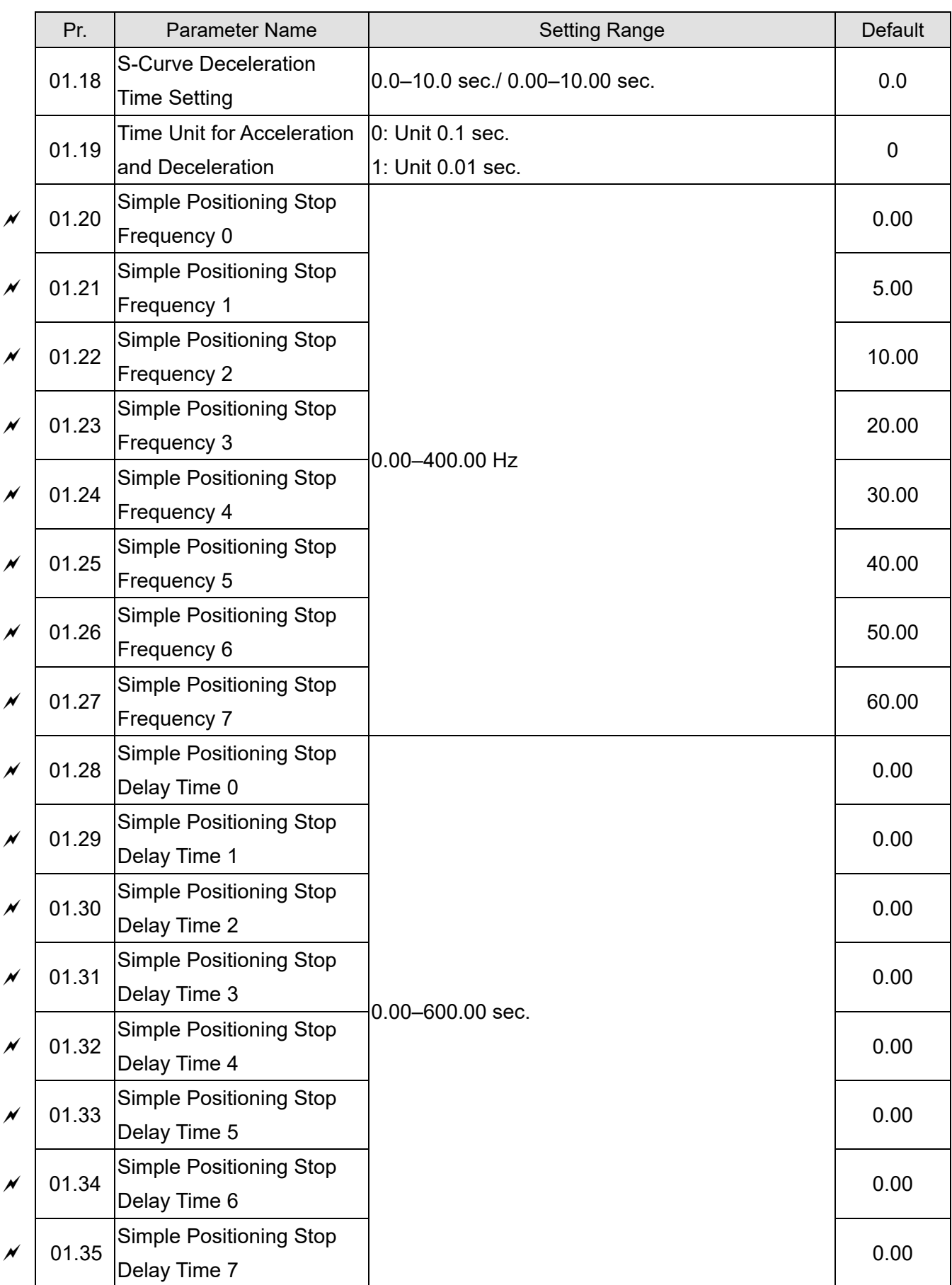

# **02 Operation Method Parameters**

 $\mathscr N$  You can set this parameter during operation.

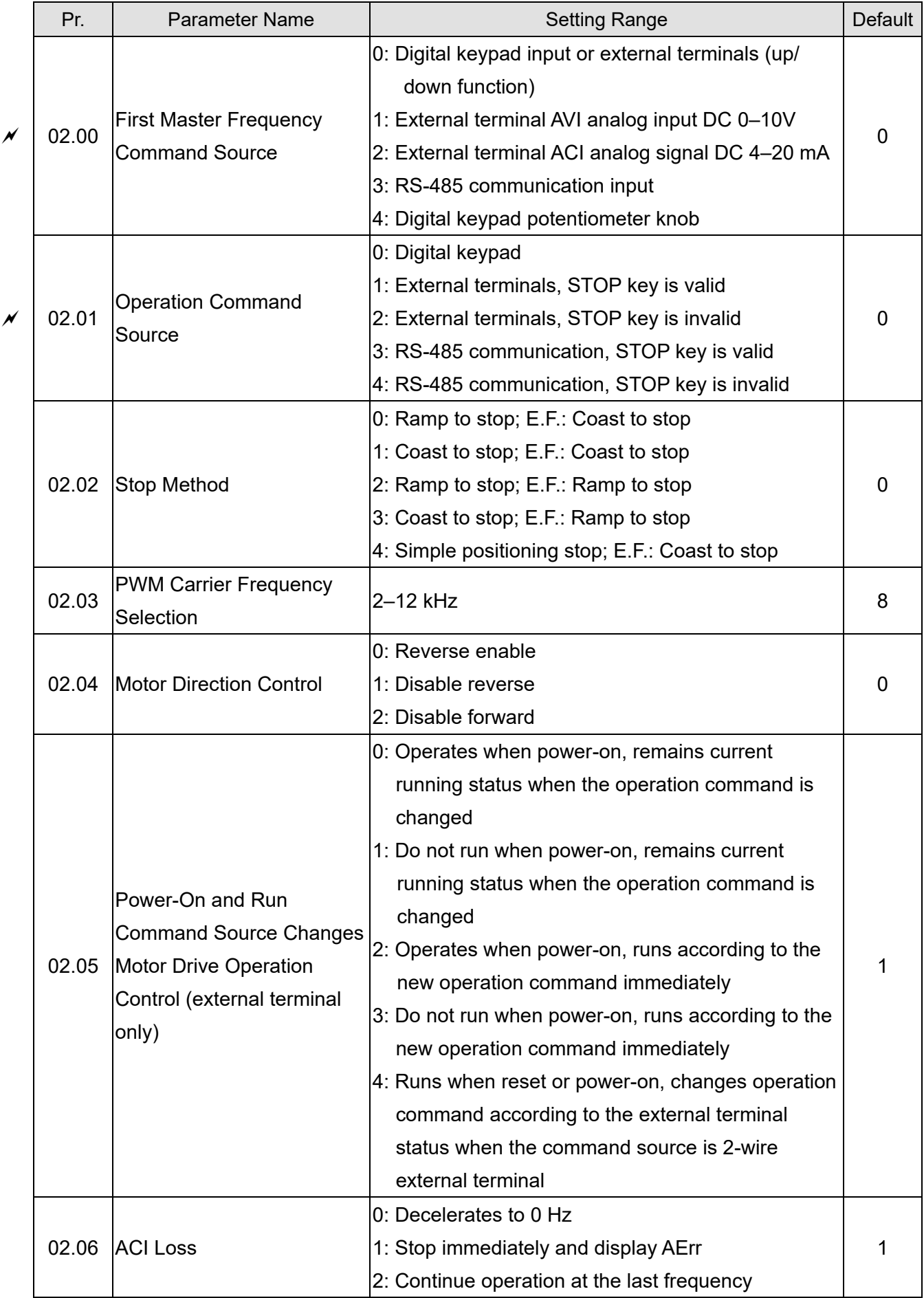

Call +1(800)985-6929 To Order or Order Online At Deltaacdrives.com

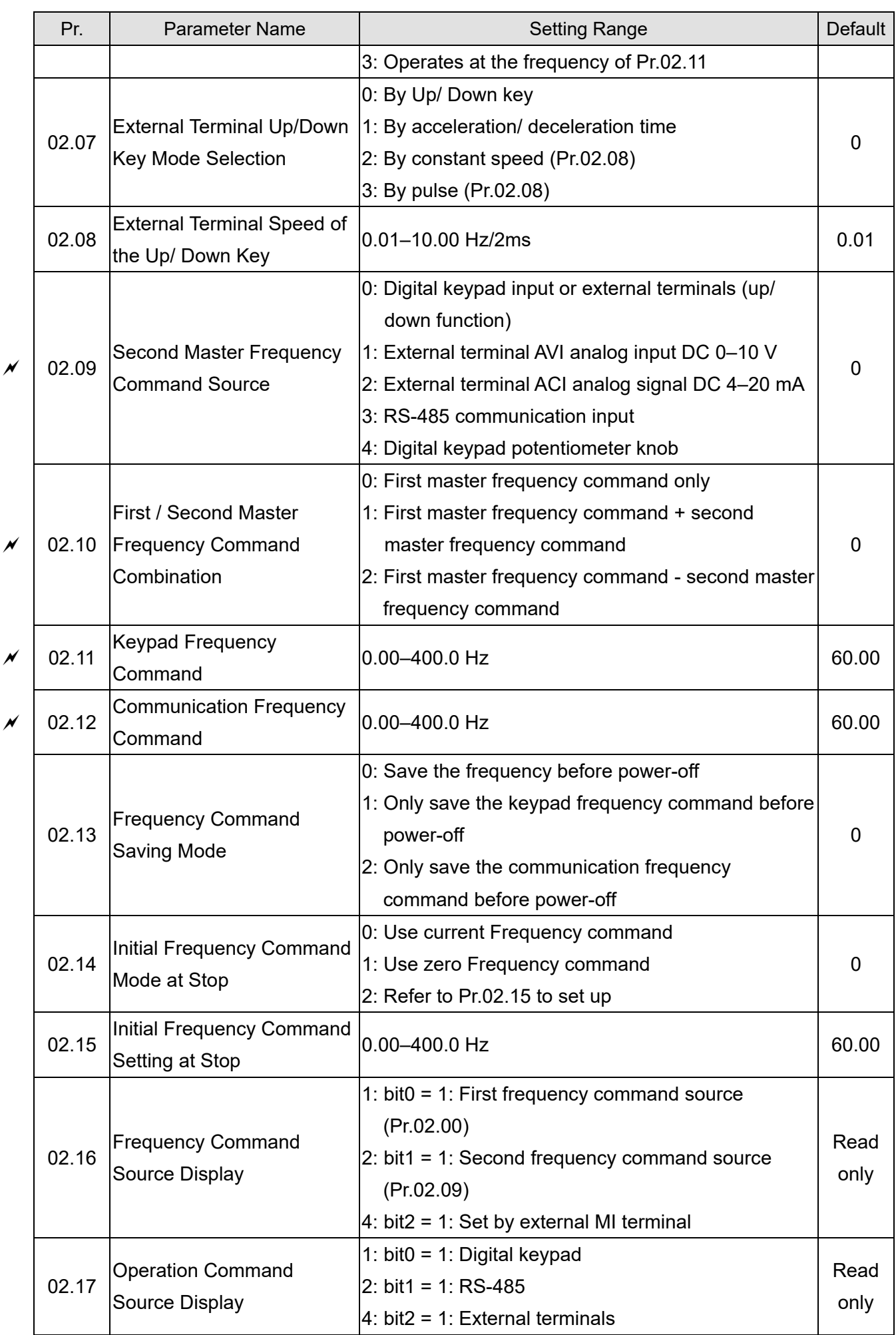

#### **Chapter 4 Parameters|VFD-EL-W** Send Quote Requests to info@automatedpt.com Call +1(800)985-6929 To Order or Order Online At Deltaacdrives.com

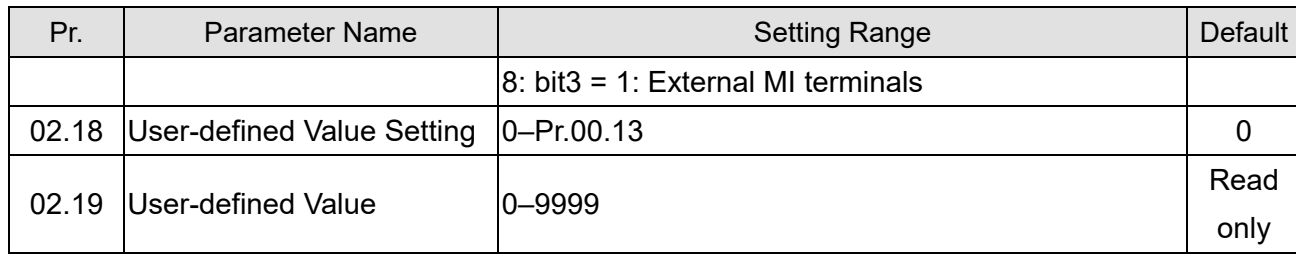

# **03 Output Function Parameters**

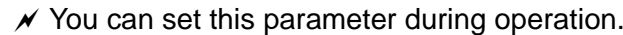

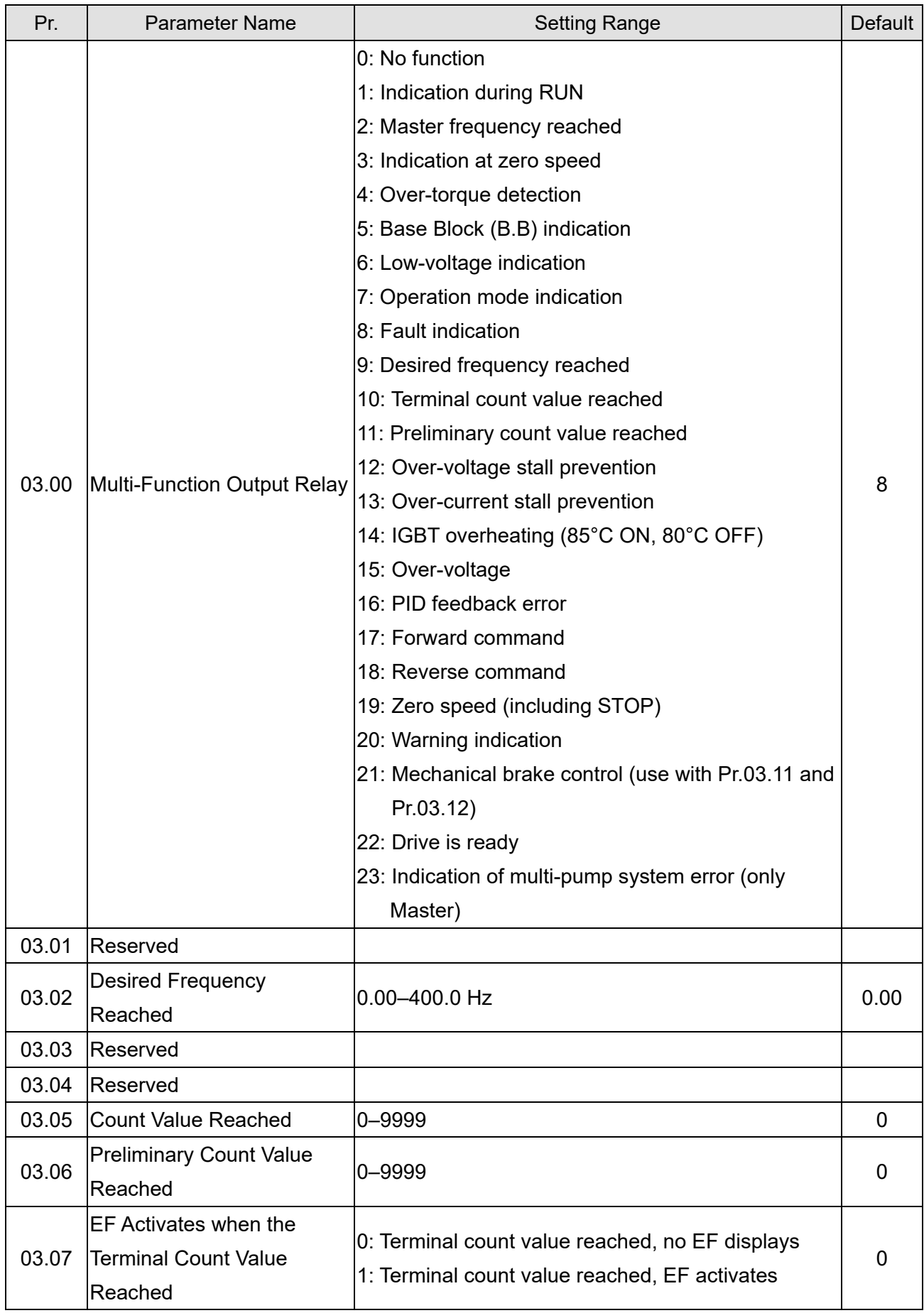

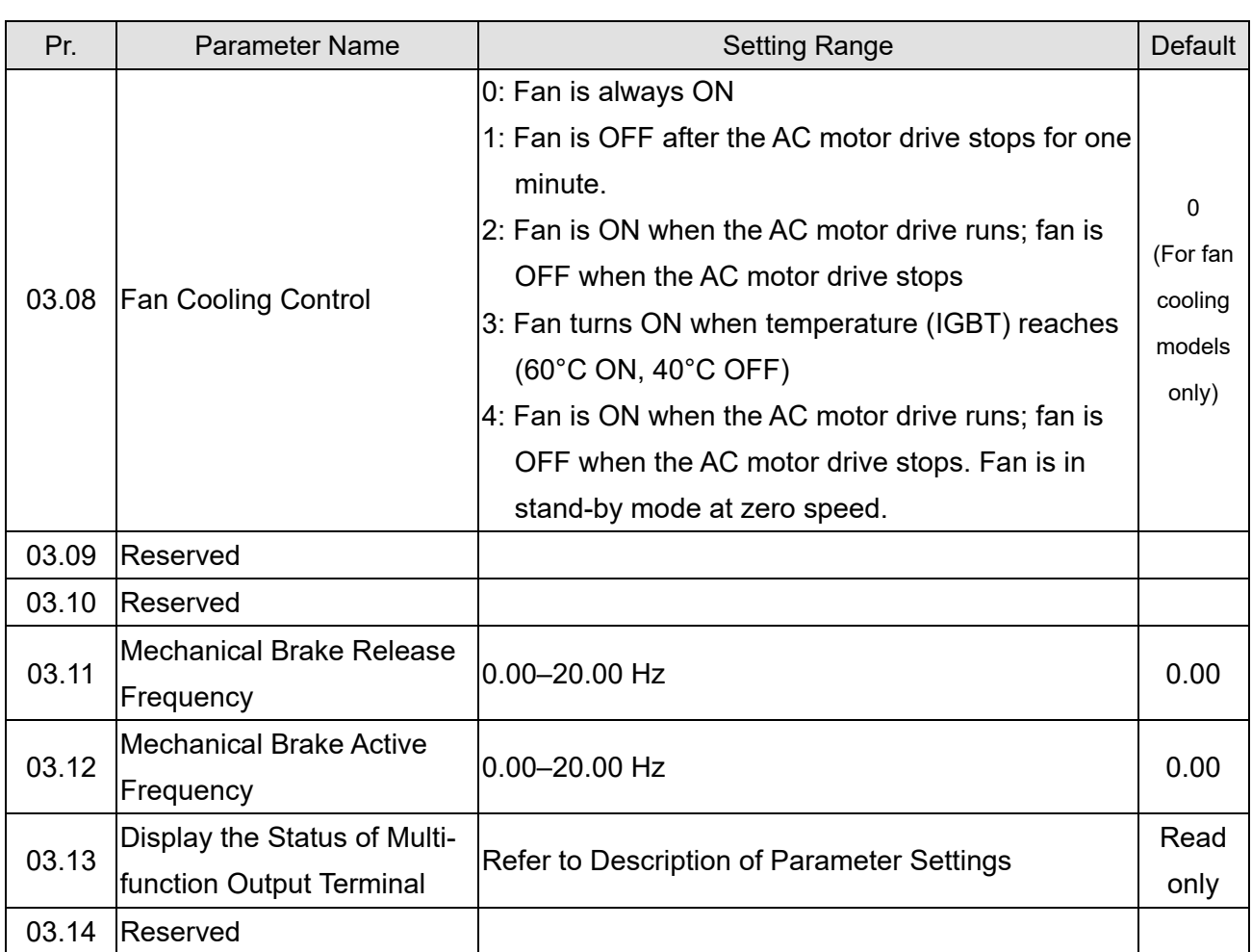

# **04 Input Function Parameters**

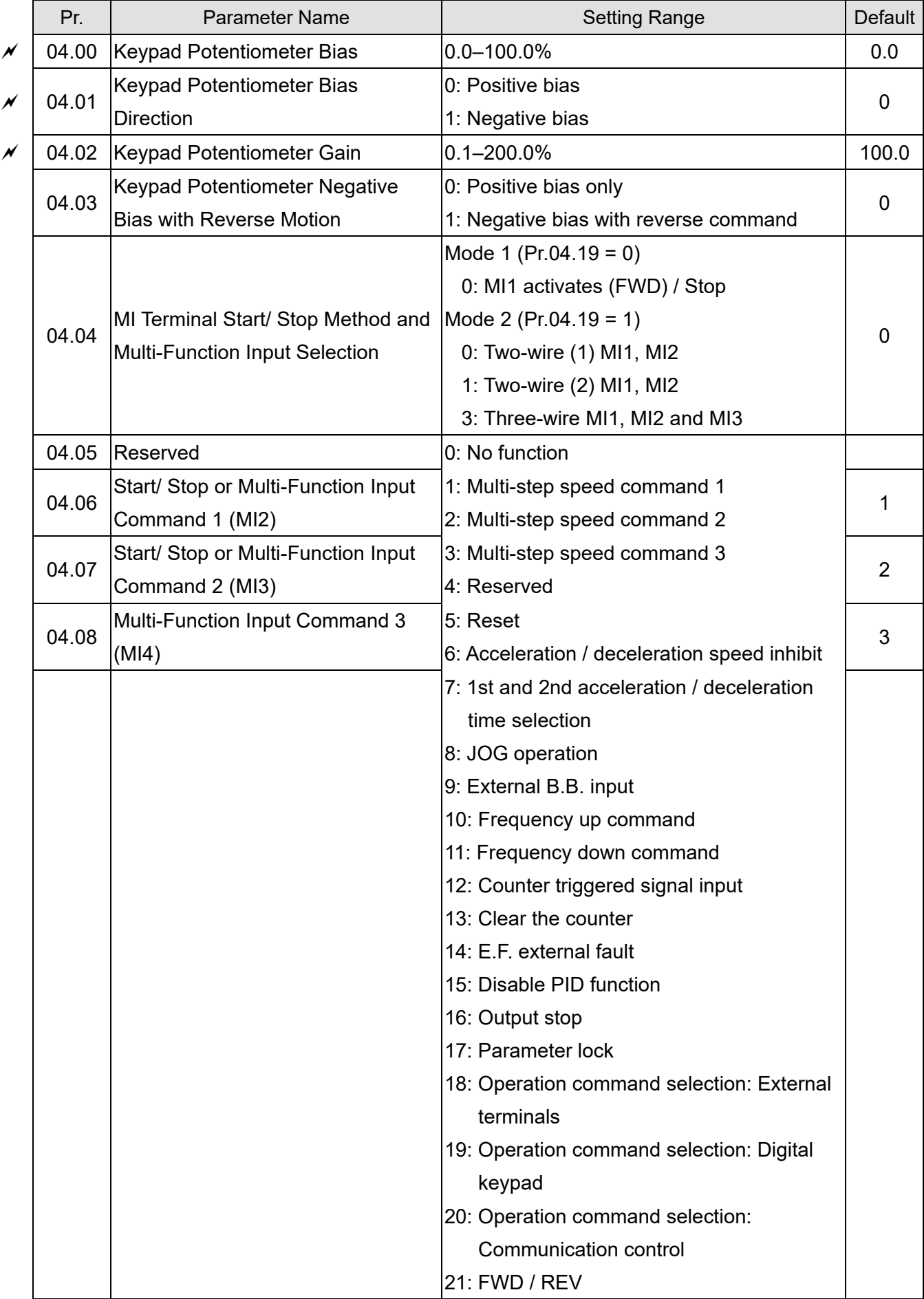

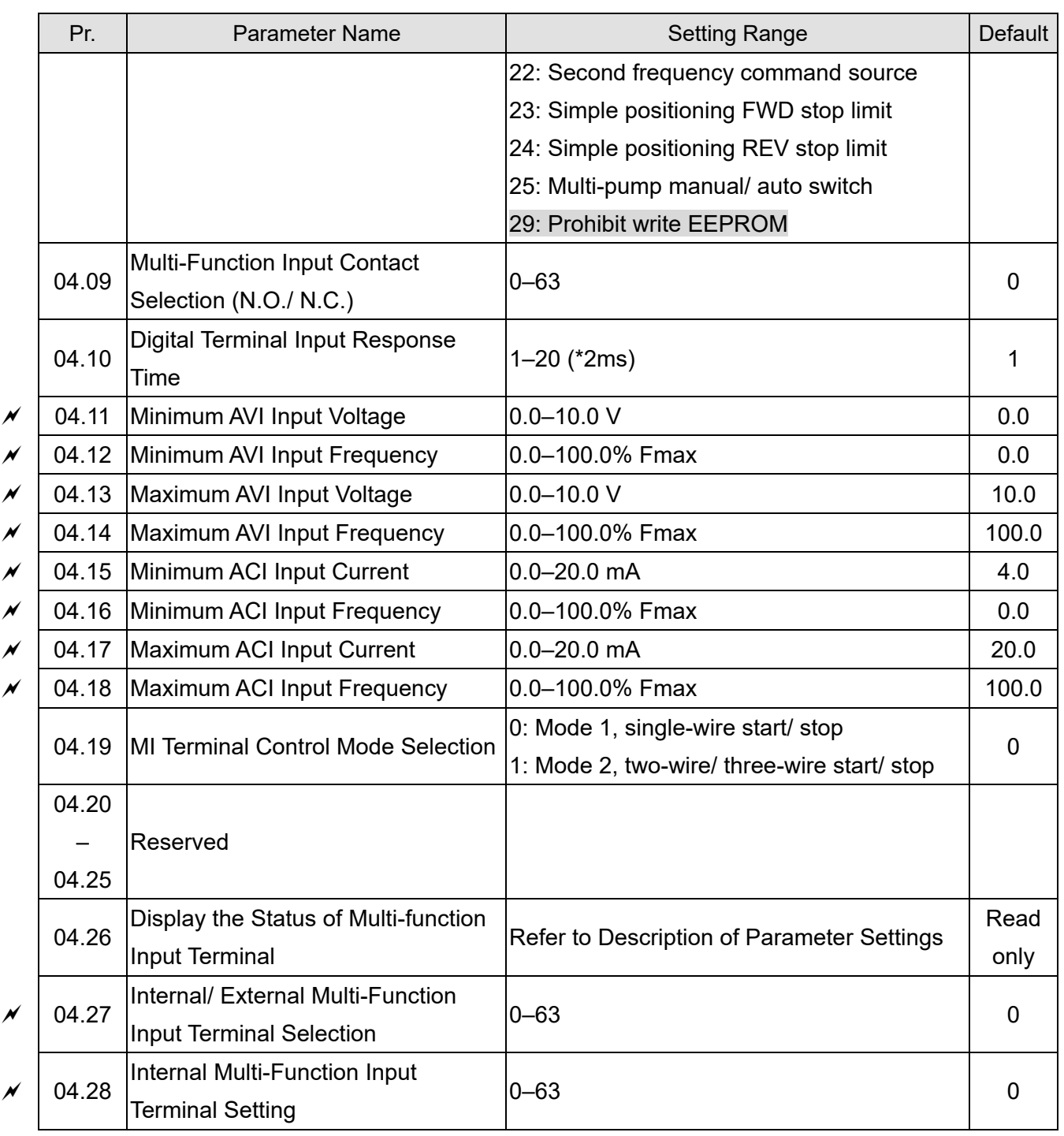

# **05 Multi-Step Speed Parameters**

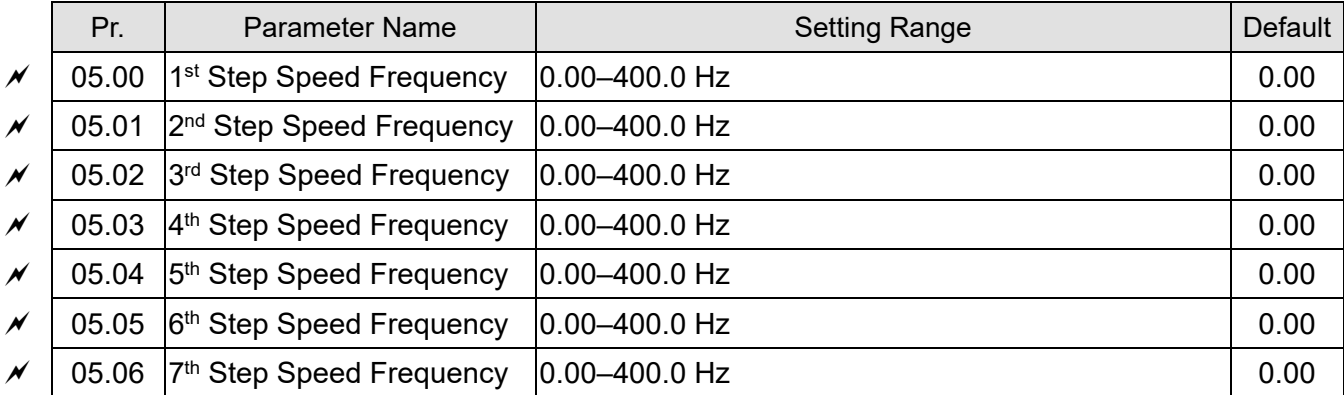

# **06 Protection Parameters**

 $\mathscr N$  You can set this parameter during operation.

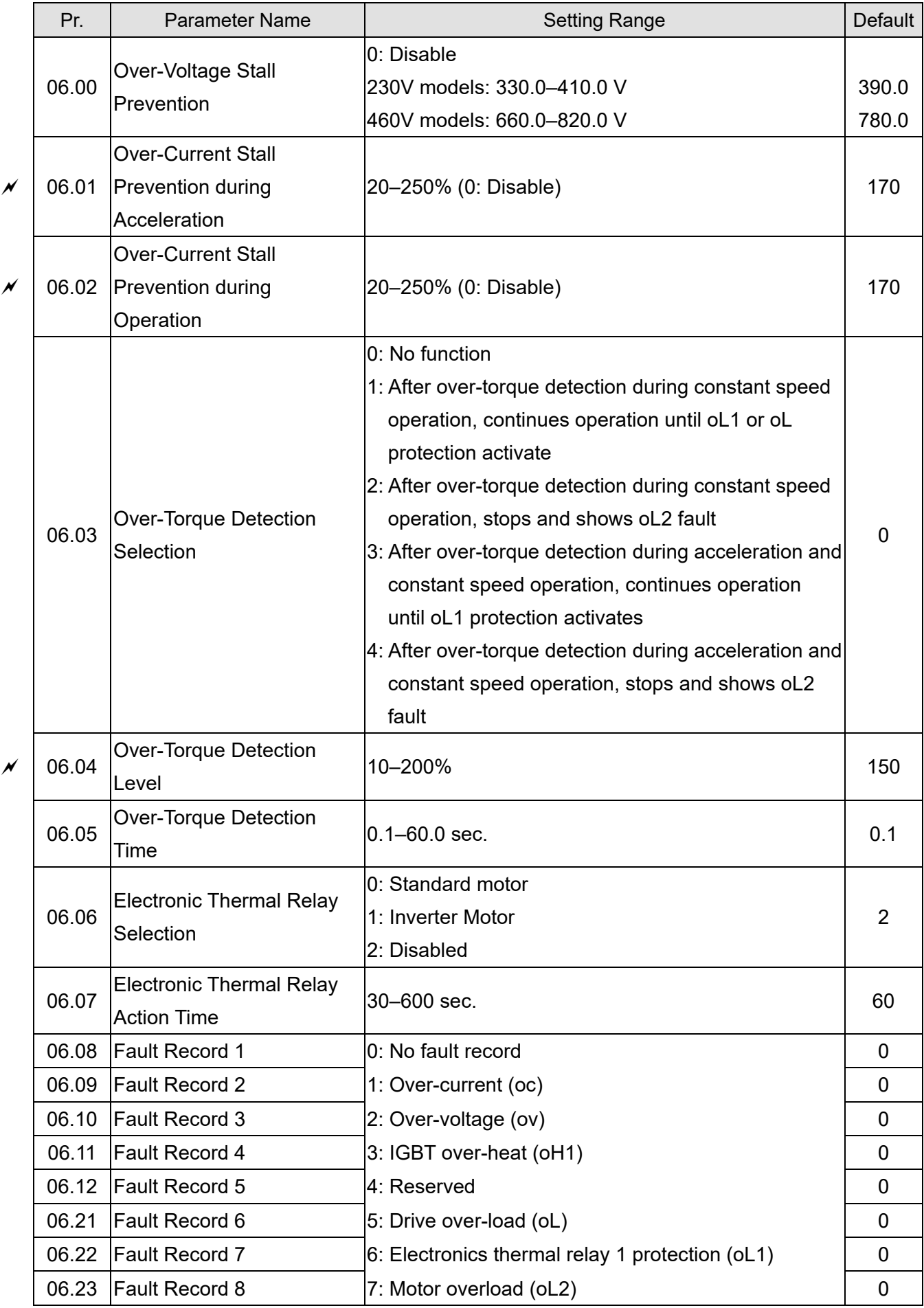

Send Quote Requests to offo@automatedpt.com

Call +1(800)985-6929 To Order or Order Online At Deltaacdrives.com

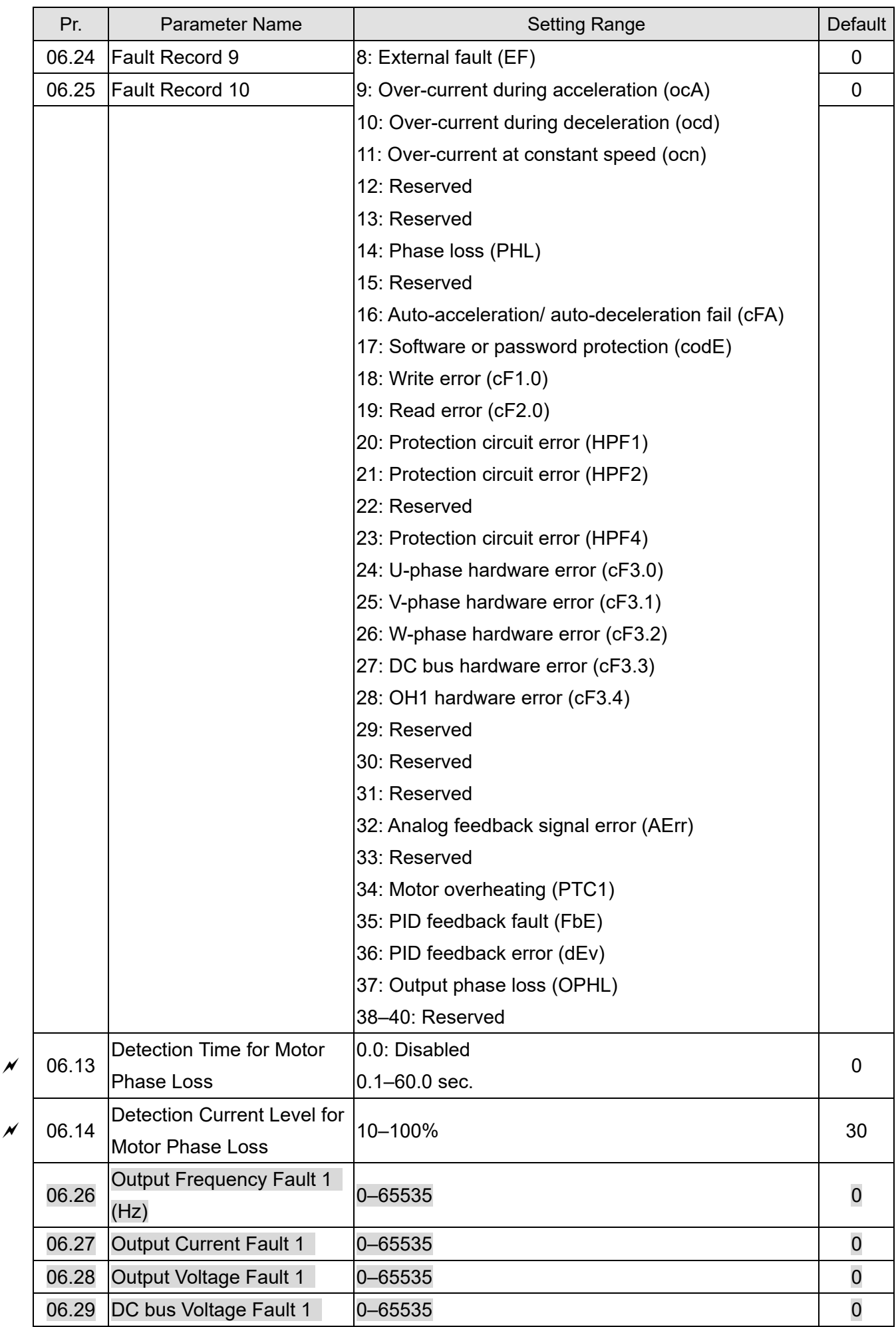

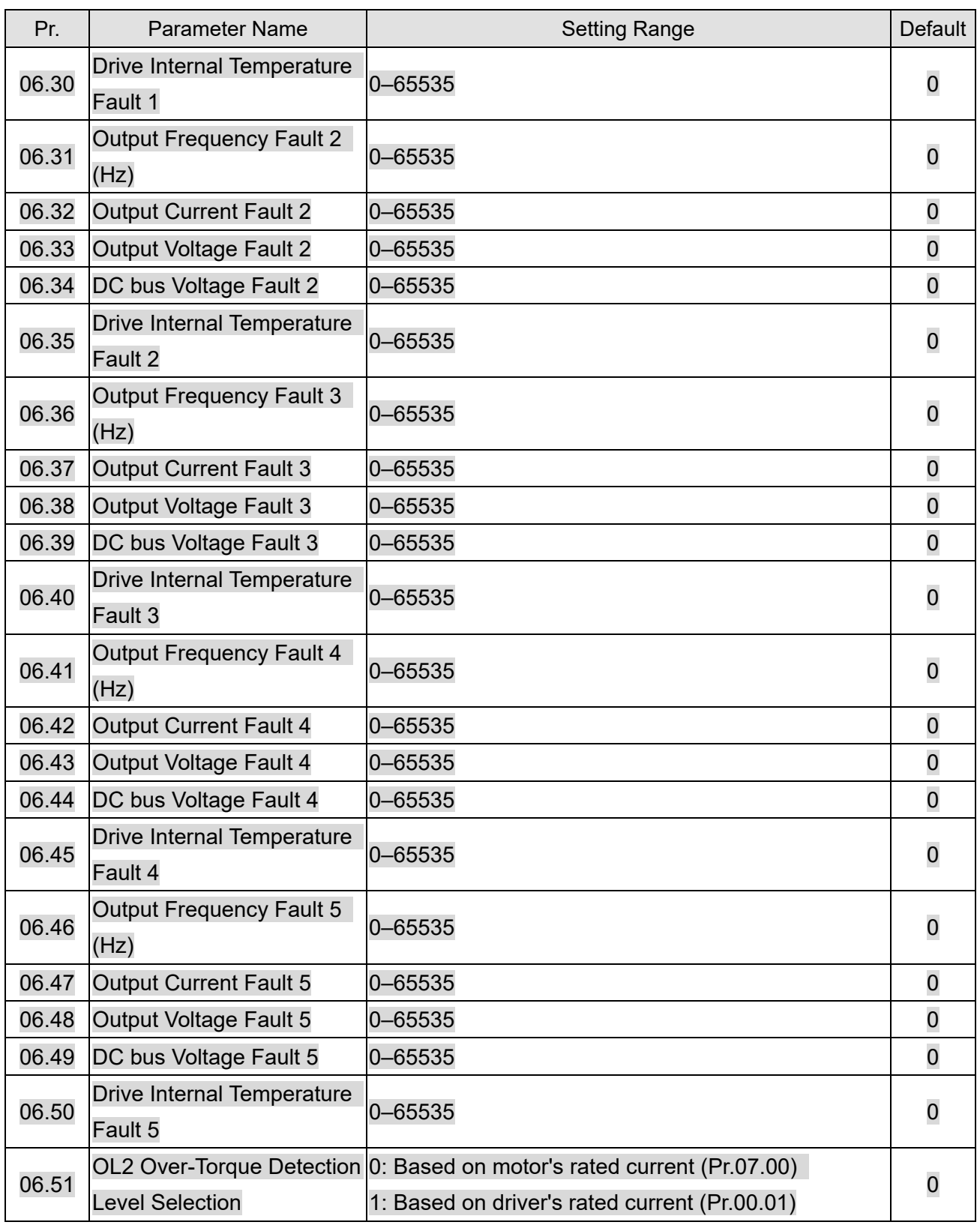

## **07 Motor Parameters**

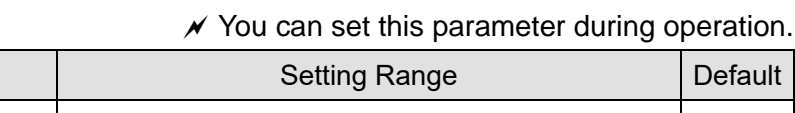

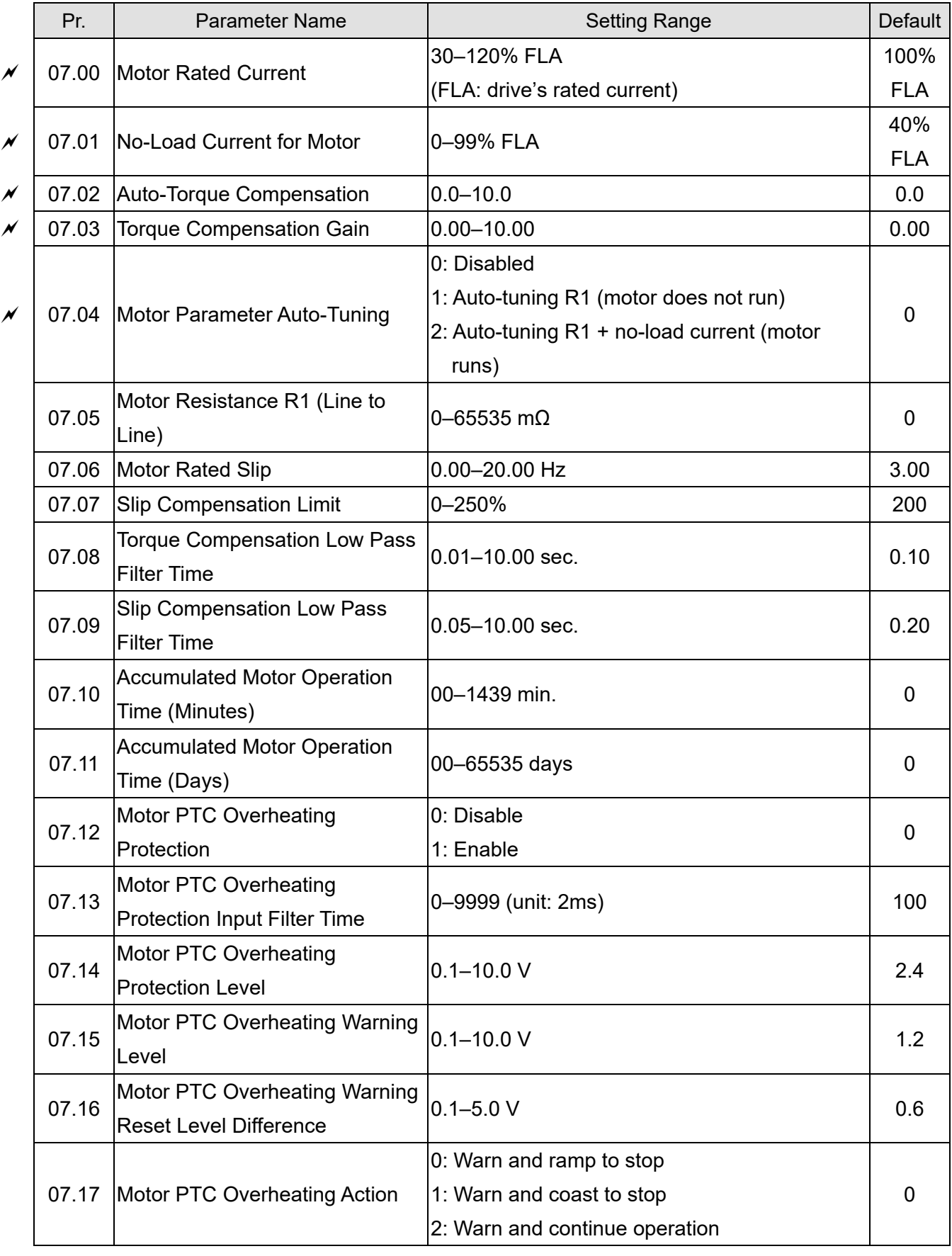

# **08 Special Parameters**

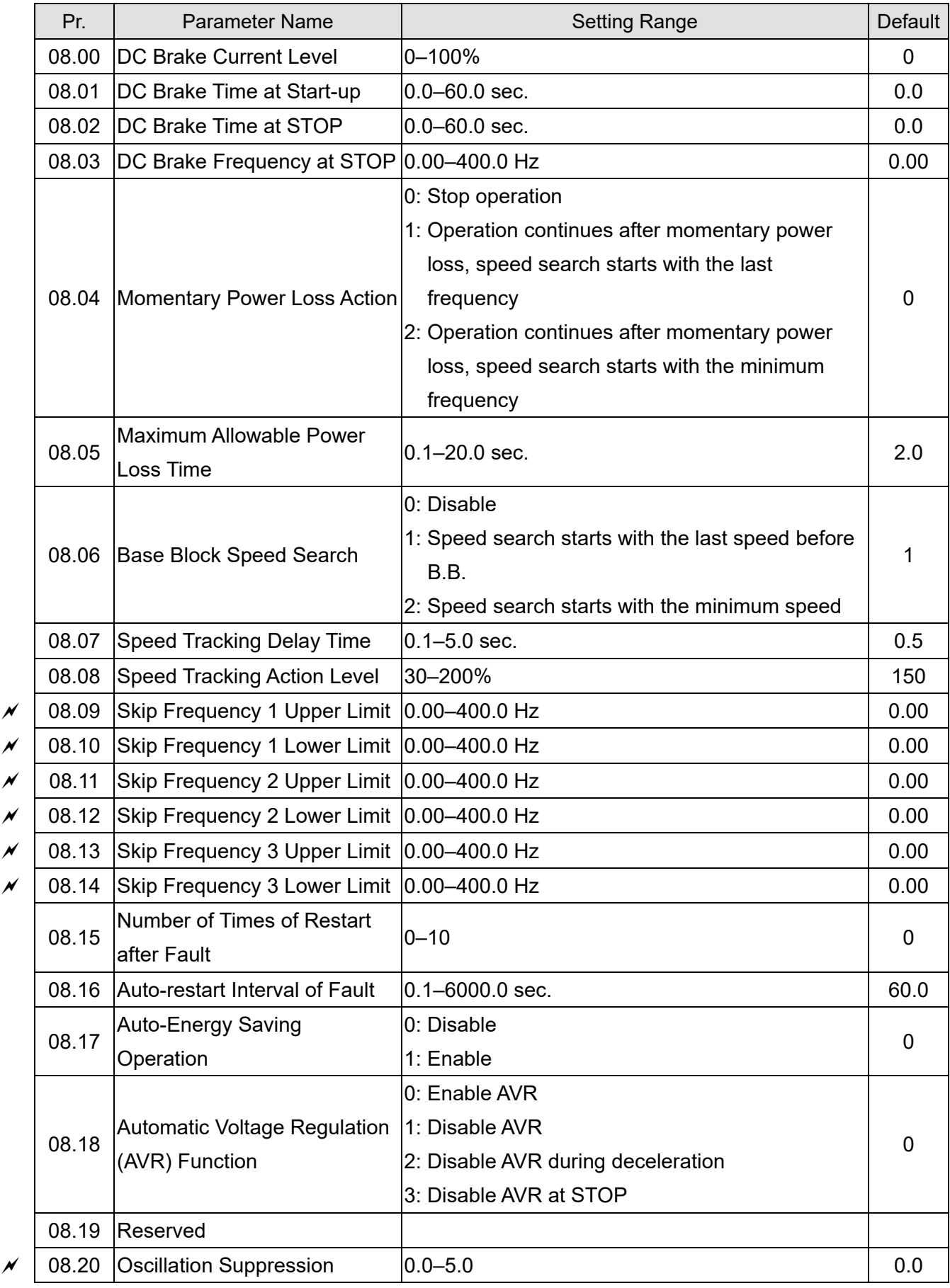

# **09 Communication Parameters**

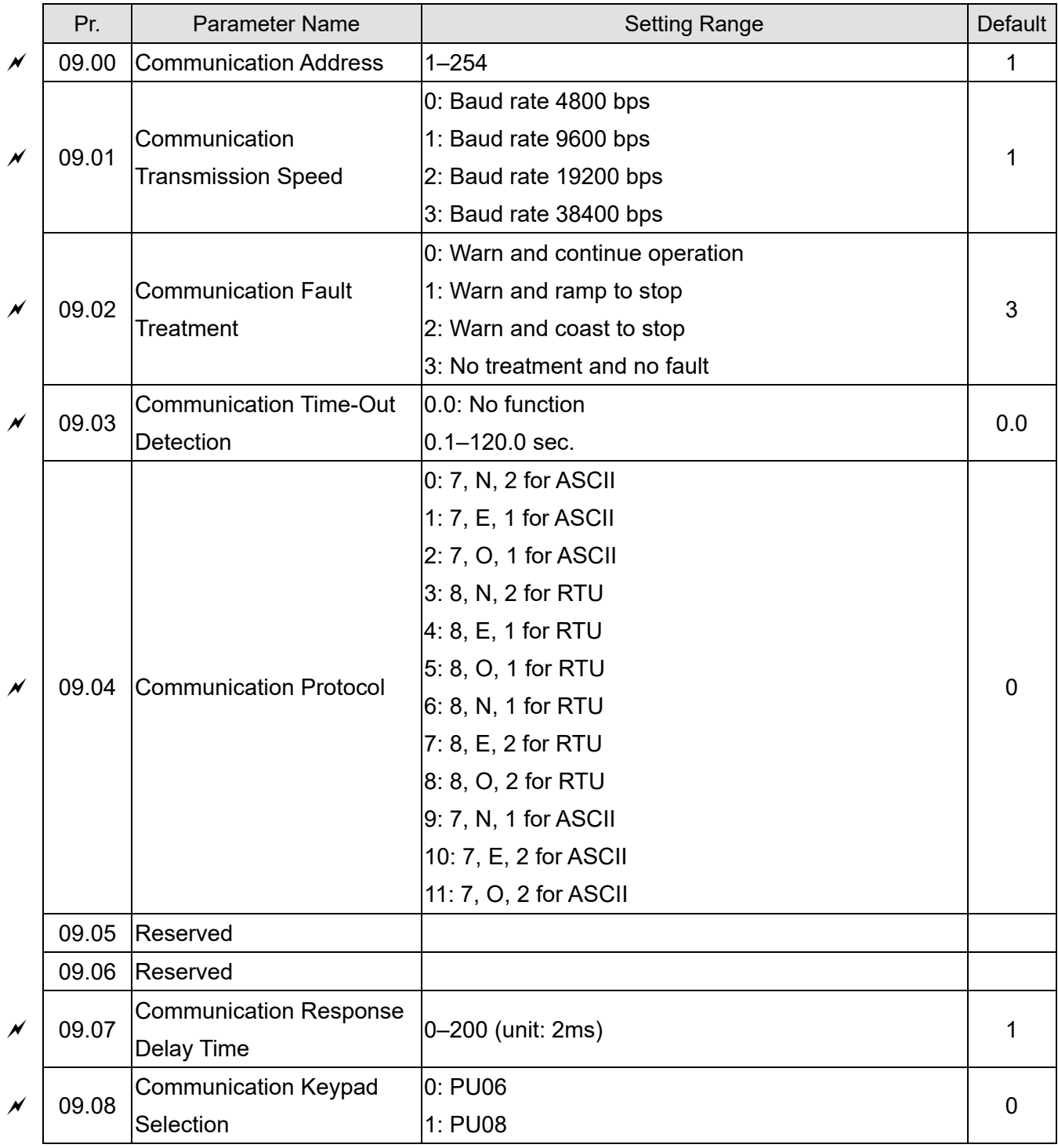

# **10 PID Control Parameters**

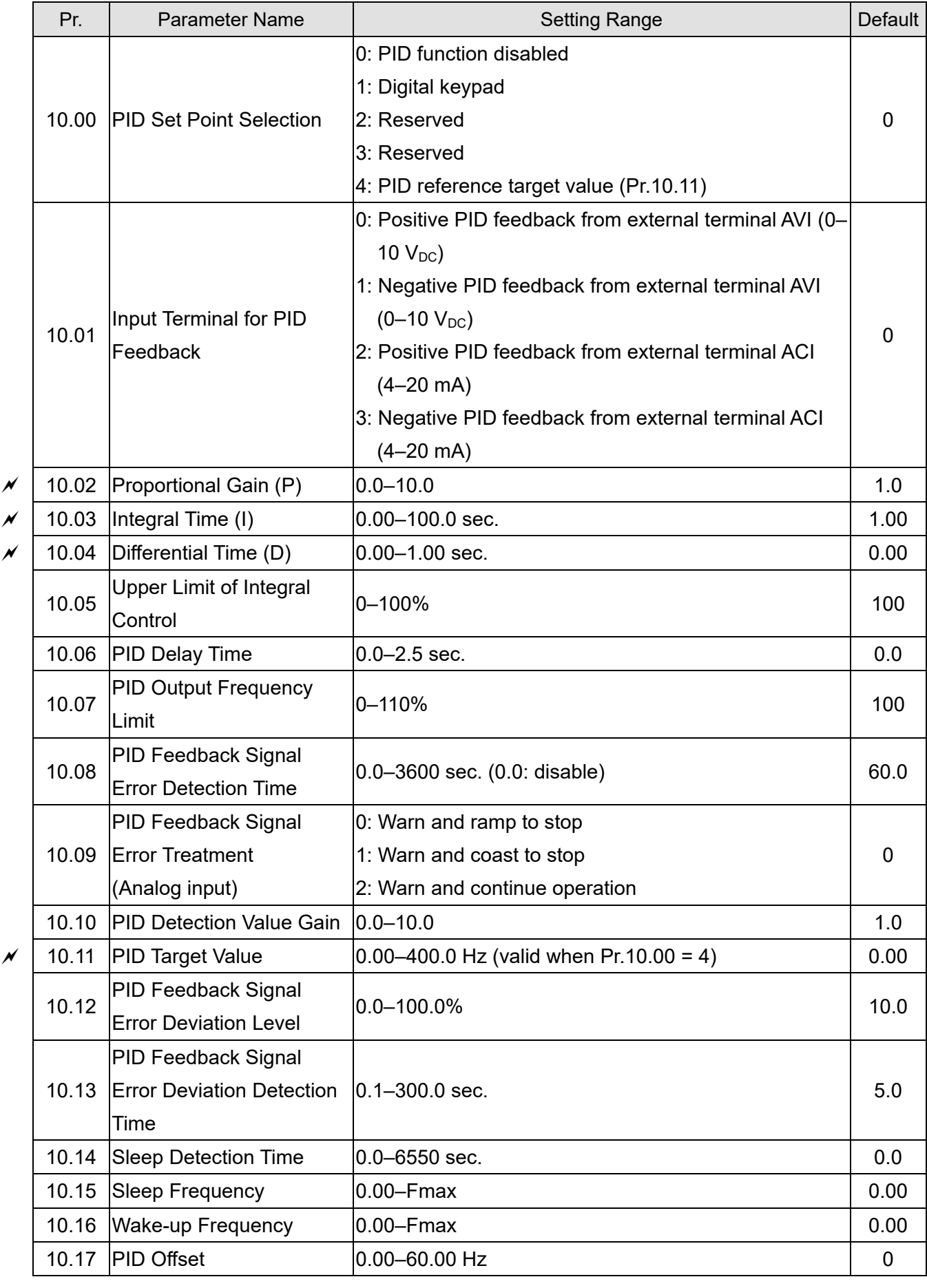

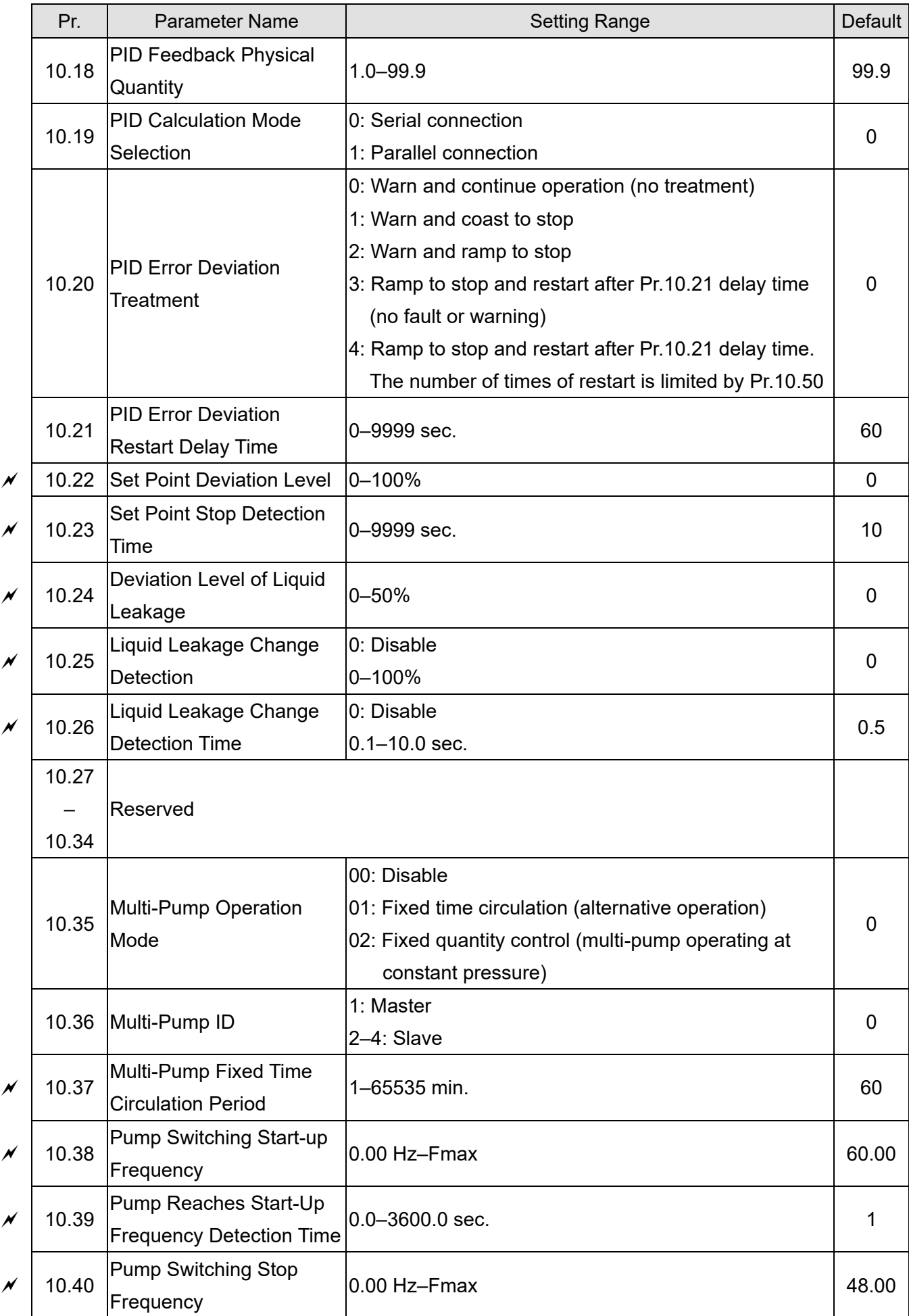

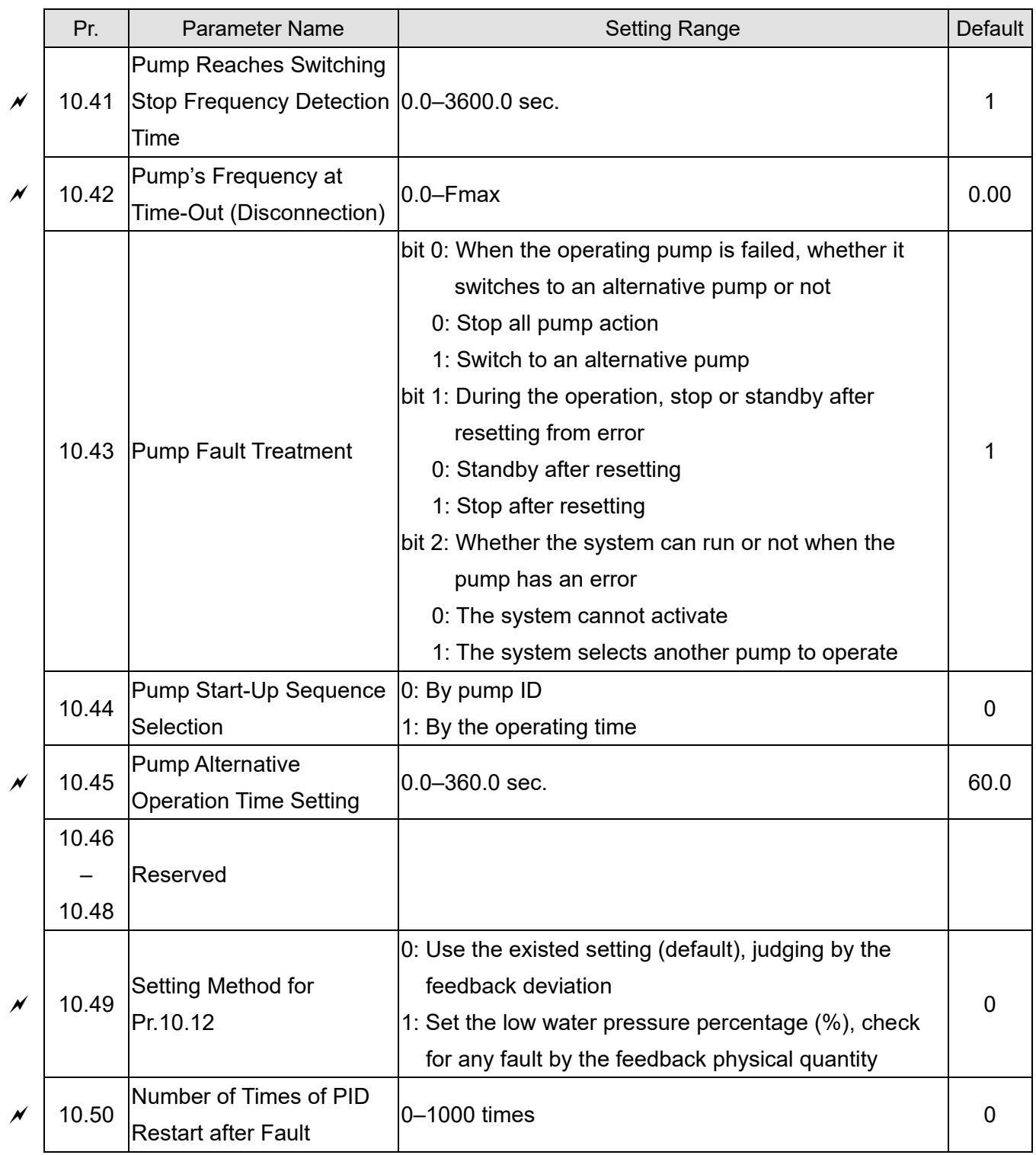

# <span id="page-64-0"></span>**4-2 Parameter Settings for Applications**

## **Speed Search**

The operating motor can be restarted without waiting for a complete stop. The drive automatically searches the motor speed, and accelerates when the speed reaches the motor speed.

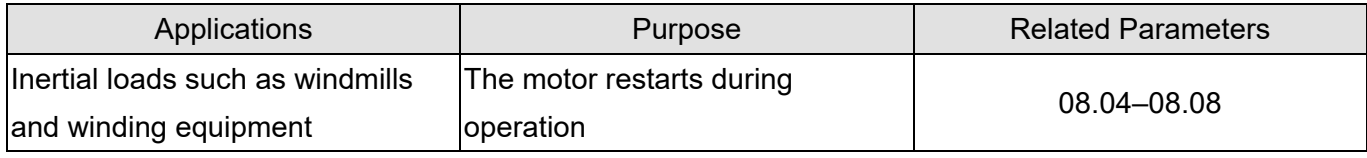

#### **DC Brake before Operation**

For a free-running motor, if the operation direction is uncertain, execute DC braking before start-up.

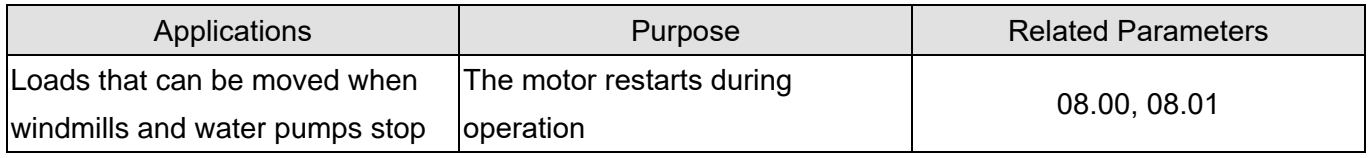

## **Energy-Saving Operation**

Save energy according to the set proportion when the AC motor drive runs at constant speed, yet has full power during acceleration and deceleration. Applicable for vibration reduction of precision machine tools.

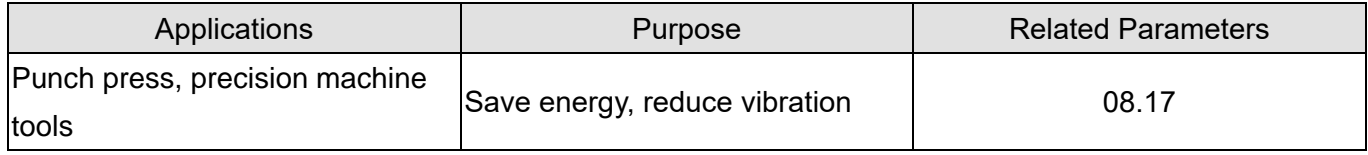

## **Eight-step Speed Operation**

Use simple contact signals to control eight-step speed, including master frequency (four-step speed) operation.

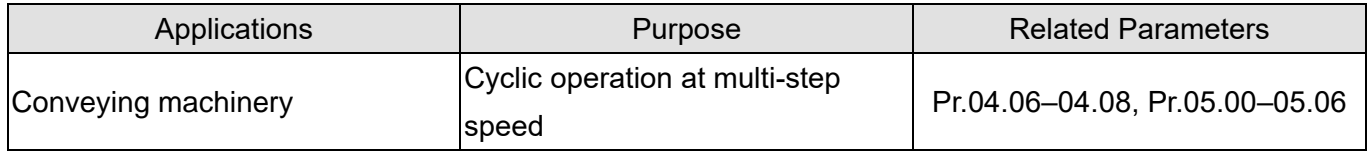

## **Multi-step Acceleration and Deceleration Switching Operation**

Use external signals to switch multi-step acceleration and deceleration operation. When an AC motor drive drives more than two motors, it reaches high speed operation, but still start/ stop smoothly.

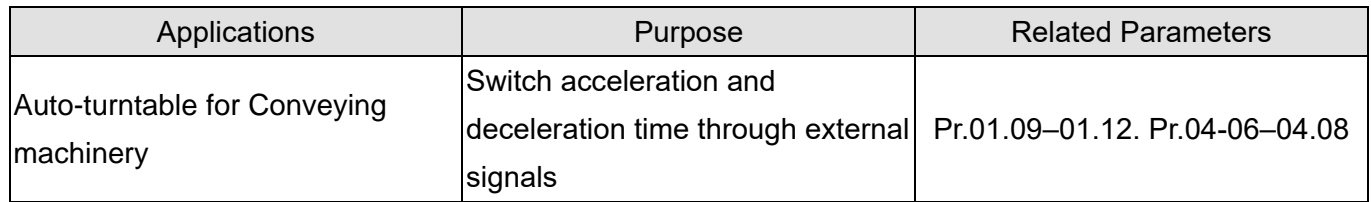

## **Overheat warning**

When an AC motor drive overheats, a thermal sensor triggers the overheating warning.

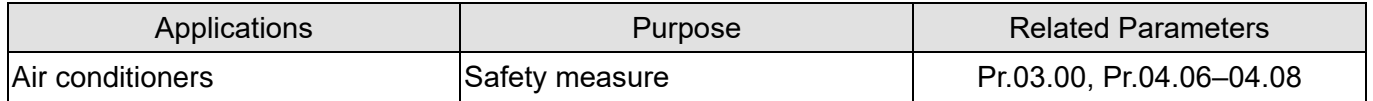

## **Operation Command**

Select the AC motor drive control by external terminals or digital keypad

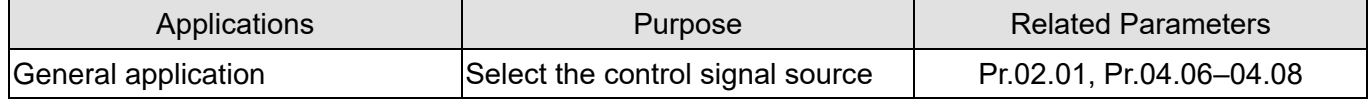

## **Frequency Hold**

Hold the output frequency during acceleration and deceleration

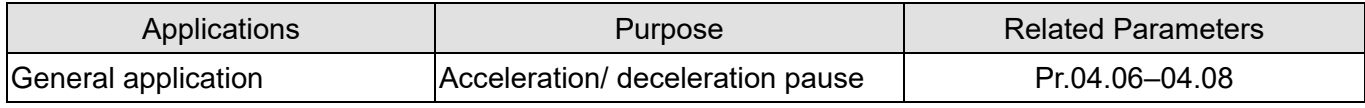

#### **Auto-restart after Fault**

The AC motor drive can automatically restart/ reset up to 10 times after a fault occurs.

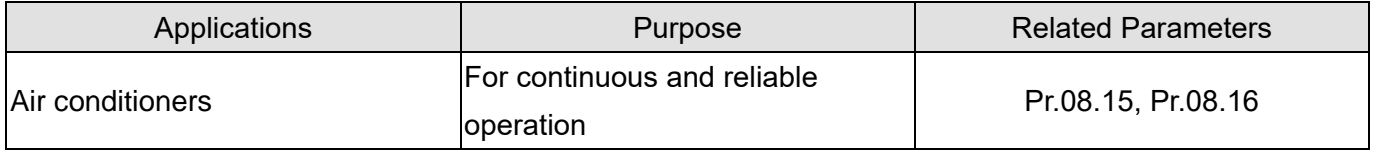

#### **DC Brake Emergency Stop**

The AC motor drive can use the DC brake for emergency stop when a quick stop is needed without a brake resistor.

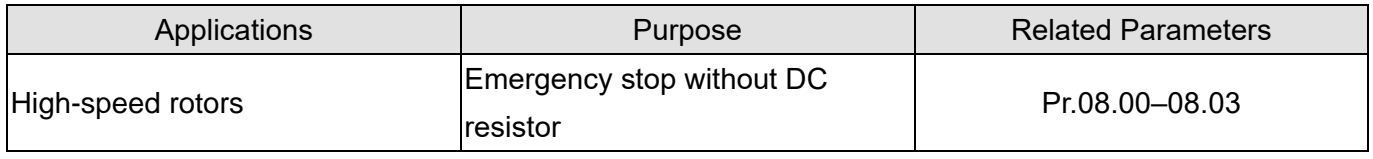

## **Over-torque Setting**

Set the internal motor or mechanical over-torque detection level. When over-torque occurs, the drive automatically adjusts the output frequency.

It is suitable for machines like fans and pumps that require continuous operation.

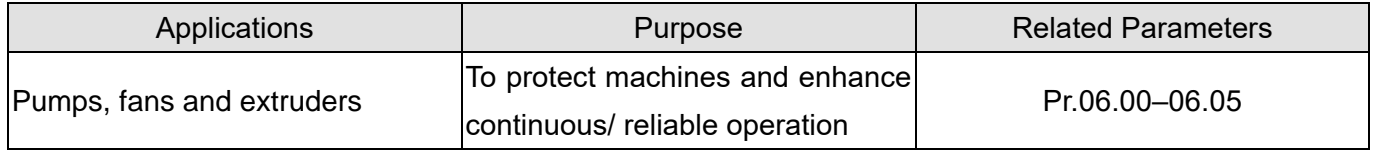

#### **Upper/ Lower Limit Frequency**

When the external signals cannot provide upper/ lower limits, gain and bias, you can set the limits individually in the AC motor drive.

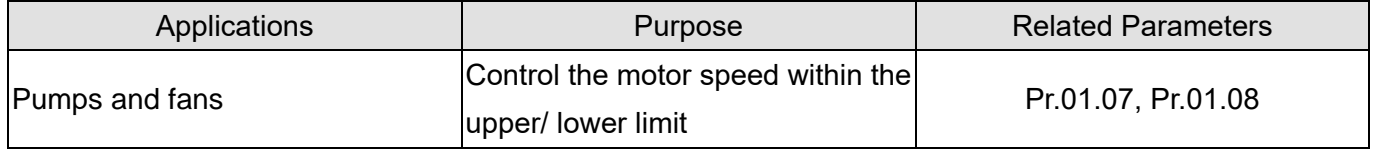

## **Skip Frequency Setting**

The AC motor drive does not run at constant speed in the skip frequency range. You can set up to three skip frequency ranges.

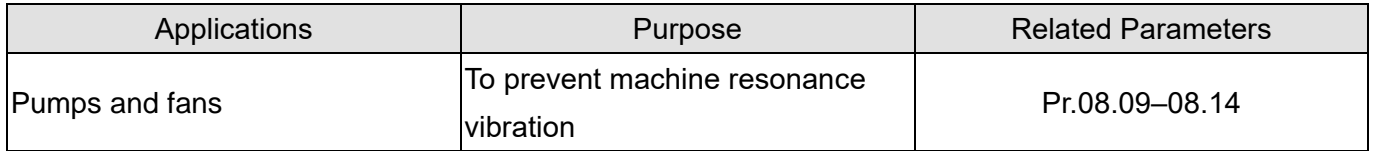

## **Carrier Frequency Setting**

Increase the carrier frequency to reduce motor noise

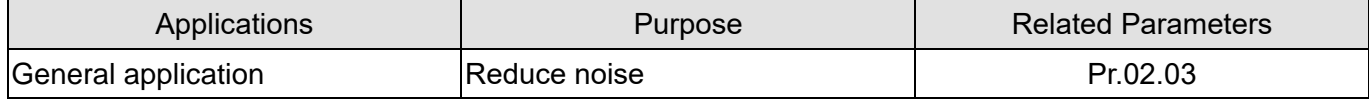

#### **Keep Running when Frequency Command is Lost**

When the frequency command is lost due to system malfunction, the AC motor drive can still operate.

Applicable for air-conditioning equipment of intelligent buildings

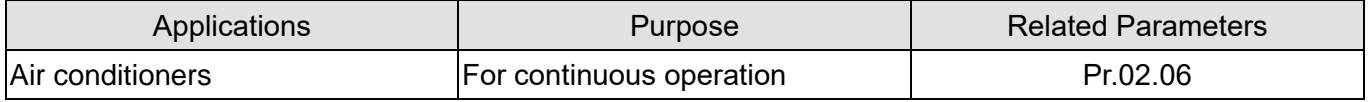

#### **Output Signal during Operation**

Brake release when the AC motor drives gives a signal during motor operation. (Signal disappears when the AC motor drive is free-running.)

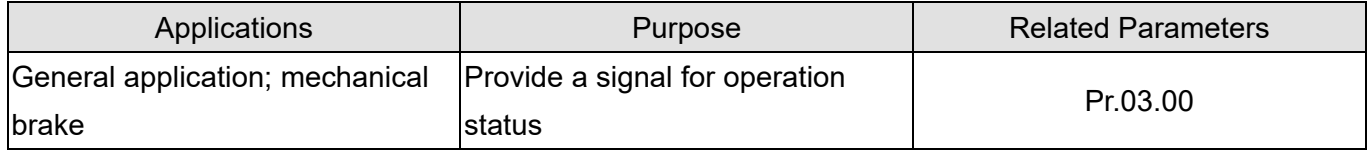

#### **Output Signal at Zero Speed**

When the drive's output frequency is lower than the minimum output frequency, it gives a signal for an external system or control wiring.

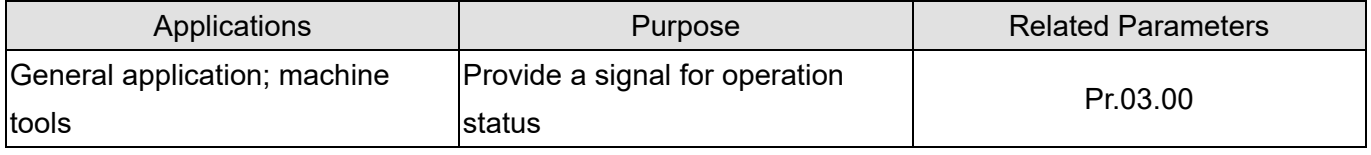

#### **Output Signal at set Frequency**

When the drive's output frequency reaches the set frequency, it gives a signal for an external system or control wiring.

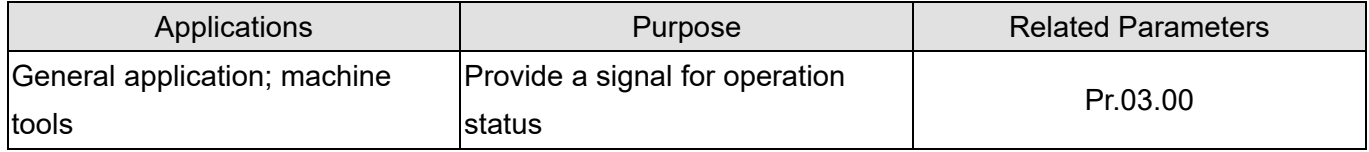

#### **Output Signal at Over-torque**

When the motor over-torque is larger than the drive's setting level, it gives a signal to prevent the machine from damage due to the load.

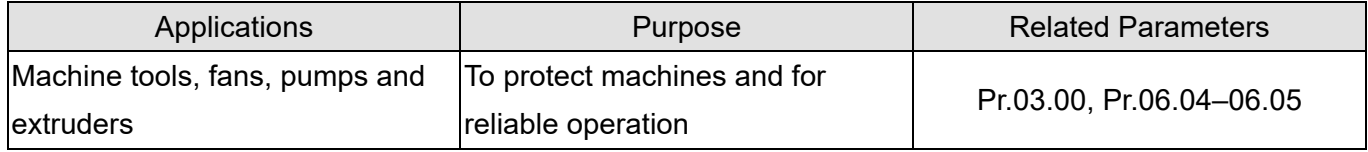

#### **Output Signal at Low Voltage**

When low voltage is detected after the motor detects the P-N voltages, the drive gives a signal for an external system or control wiring.

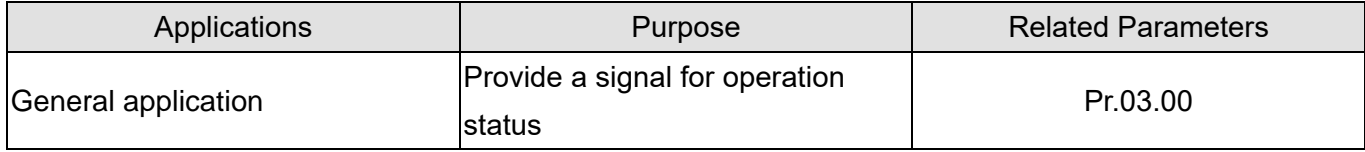

#### **Output Signal at Desired Frequency**

When the drive's output frequency reaches the desired frequency, it gives a signal for an external system or control wiring.

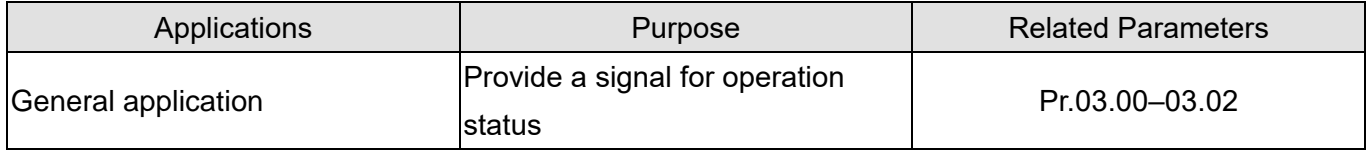

#### **Output Signal for Base Block**

When the drive executes a Base Block, it gives a signal for an external system or control wiring.

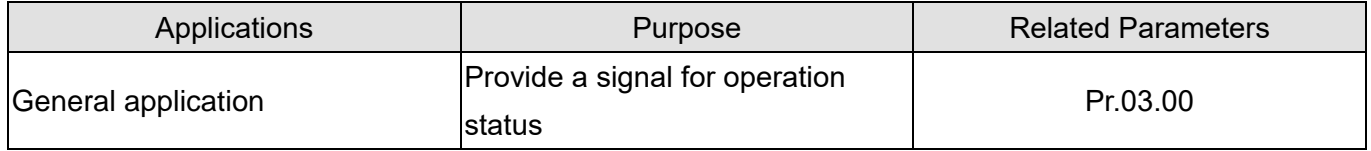

#### **Overheating Warning for IGBT or Heat Sink**

When the heat sink overheats, it gives a signal for an external system or control wiring.

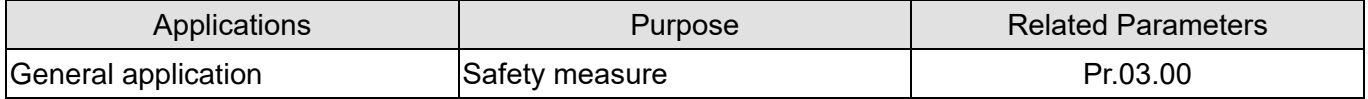

# <span id="page-68-0"></span>**4-3 Description of Parameter Settings**

## **00 User Parameters**

 $\mathcal X$  You can set this parameter during operation.

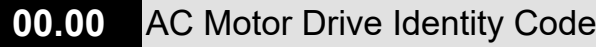

Default: #.#

Settings Read only

## **00.01** AC Motor Drive Rated Current Display

Default: #.#

Settings Read only

- **E** Pr.00.00 displays the AC motor drive identity code. The identity code includes the drive's capacity, rated current, rated voltage and the maximum carrier frequency. Use the following specification table to check if the AC motor drive is correct.
- $\Box$  Pr.00.01 indicates the drive's rated output current. You can use it to check if the AC motor drive is correct.

Table for capacity, identity code and rated current:

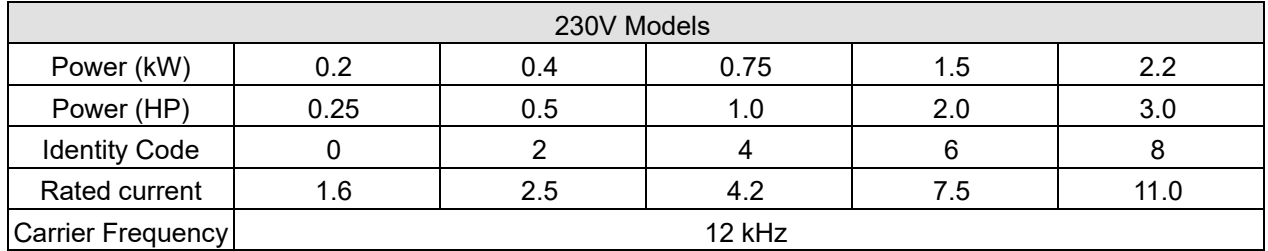

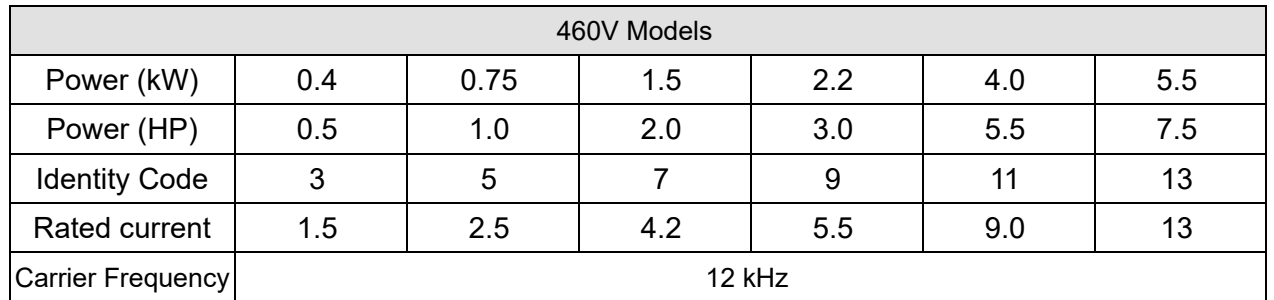

## **00.02** Parameter Reset

Default: 0

Settings 0: Parameter can be read/written

- 1: All parameters are read only
- 7: Keypad and frequency setting knob locked
- 8: Keypad lock
- 9: Reset all parameters to defaults (50 Hz, 230V/400V or 220V/380V depends on Pr.00.12)
- 10: Reset all parameters to defaults (60 Hz, 220V/440V)
- **Q 9 or 10: Reset all parameters to defaults when the parameters settings are abnormal.**
- **42.** 9: Resets all parameters to defaults for 50 Hz; the base voltage depends on the setting for Pr.00.12.
- $\Box$  1: All parameters are read-only and cannot be changed. Err displays when you enter any input.

To write all parameters, set  $Pr.00.02 = 0$ .

- $\Box$  7: Long press the ENTER key for 5 sec. to lock the keypad and setting knob. When the frequency command source is the keypad potentiometer (Pr.02.00 = 4), set Pr.00.02 = 7 after setting the required frequency command, then the keypad potentiometer does not change the drive's frequency command.
- $\Box$  8: Long press the ENTER key for 5 sec. to lock the keypad. Long press ENTER key for 5 sec. again to unlock the keypad.
- **00.03** Start-up Display Default: 0 Settings 0: F (frequency command) 1: H (output frequency) 2: A (output current) 3: U (user-defined) 4: FWD/REV command Determines the start-up display page after power is applied to the drive.  $\Box$  Gets into the self-check state first when the drive starts-up, after displays "Pon" and flashes for 5 sec., the drive turns to start-up page. **00.04** Content of Multi-function Display (User-Defined) Default: 0 Settings 0: Display the content of user-defined unit 1: Display counter value (c) 2: Display the status of multi-function input terminal (d) For example Only MI1 terminal activates: **6 HIII** 8 H H H Only MI2 terminal activates: 8 HHHH MI2, MI3 and MI4 operate at the same time: dition By analogy, MI1–MI4 are displayed in order from left to right 3: Display the drive's DC bus voltage (u) 4: Display the drive's output voltage (E) 5: Display PID analog feedback signal (b) 6: Display the drive's power factor angle (n) 7: Display the drive's output power (P) 8: Display the setting value and the feedback of PID control (P)
	- 9: Display AVI analog input terminal signal (V) (I)
	- 10: Display ACI analog input terminal signal (mA/V) (i)
	- 11: Display IGBT temperature (°C) (h)
	- $\Box$  When Pr.00.03 is set to 3, use Pr.00.04 to select the displayed content as needed.

 $\Box$  When Pr.00.04 = 5, the displayed PID feedback value is the percentage (%) of the terminal

#### measurement range.

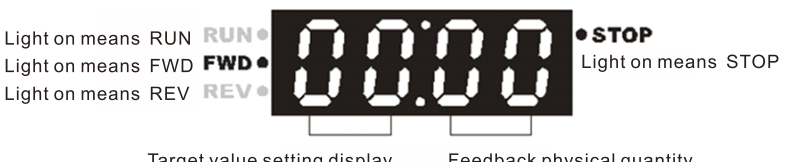

Target value setting display

Feedback physical quantity

- $\Box$  In the flow control occasions such as constant pressure water pumps using PID control, set  $Pr.00.03 = 3$  and  $Pr.00.04 = 8$ . When the drive reboots after powered off, the start-up screen displays 00:00 (as shown in the figure above). The displayed value on the left of ":" is the physical quantity of PID target value; on the right of ":" shows the sensor output value (0–10V/ 4–20 mA) corresponding to the actual physical quantity.
- E Refer to Pr.10.00 to set the target value; and Pr.10.18 to set the feedback value.
- $\Box$  If the set and displayed target value directly correspond to physical quantities such as pressure, temperature, flow, etc., you also need to set Pr.00.13 and Pr.00.14 at the same time.

## **00.05** User-Defined Coefficient K

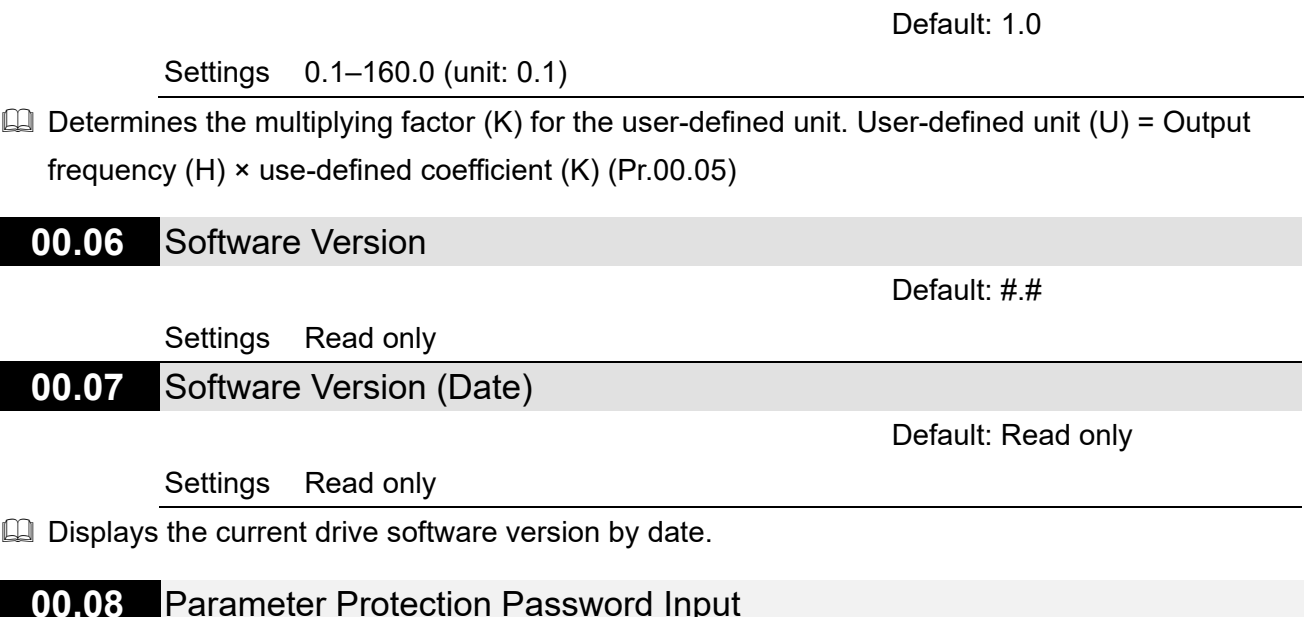

## **00.08** Parameter Protection Password Input

Default: 0

Settings 0–9999 (unit: 1)

 $\Box$  0–2: the number of password attempts allowed

When Pr.00.09 has set the parameter protection password, enter the set password in Pr.00.09 to unlock the protection and to make changes to the parameter. You are limited to a maximum of three attempts. After three consecutive failed attempts, a blinking "codE" appears. You must restart the AC motor drive before trying again to enter the correct password. To avoid problems in the future, be sure to write down the password after you set this parameter. If you forget the password, send back to the factory to decode.

#### **00.09** Parameter Protection Password Setting

Default: 0

Settings 0–9999 (unit: 1)

- After setting the password, long press the ENTER key for more than 5 seconds to enable the password.
- $\Box$  0: No password protection or password is entered correctly (Pr.00.08) 1: Password has been set
- $\Box$  This parameter is for setting the password protection. Password can be set directly the first time. After you set the password, the value of Pr.00-08 is 1, which means password protection is activated. On the contrary, Pr.00.08 = 0 means no password protection. You can set and change all parameters, including Pr.00.09. At this time, if you want to change any of the parameter

settings, you must enter the correct password in Pr.00.08 to deactivate the password temporarily, and this would make Pr.00.09 become 0.

#### **NOTE:**

If you set Pr.00.09 to 0, you deactivate the password protection function. There will be no password protection when you reboot the drive. On the contrary, when Pr.00.09 is not set to 00, the password protection is activated permanently, and is always reactivated after you reboot the motor drive. At this time, if you want to change any of the parameter settings, you must enter the correct password in Pr.00.08 to deactivate the password temporarily, and then you can set all parameters.

Pr.00-07 and Pr.00-08 are used to prevent personnel from setting other parameters by accident. Step 1: Enter the original password in Pr.00.09 again (or you can set a new password; be sure to record it).

Step 2: Reboot the drive to enable the password protection.

Step 3: Enter any value that is not the password in Pr.00.08). (Pr.00.08 displays End regardless of whether the password is entered correctly.)

Password Decode Flow Chart

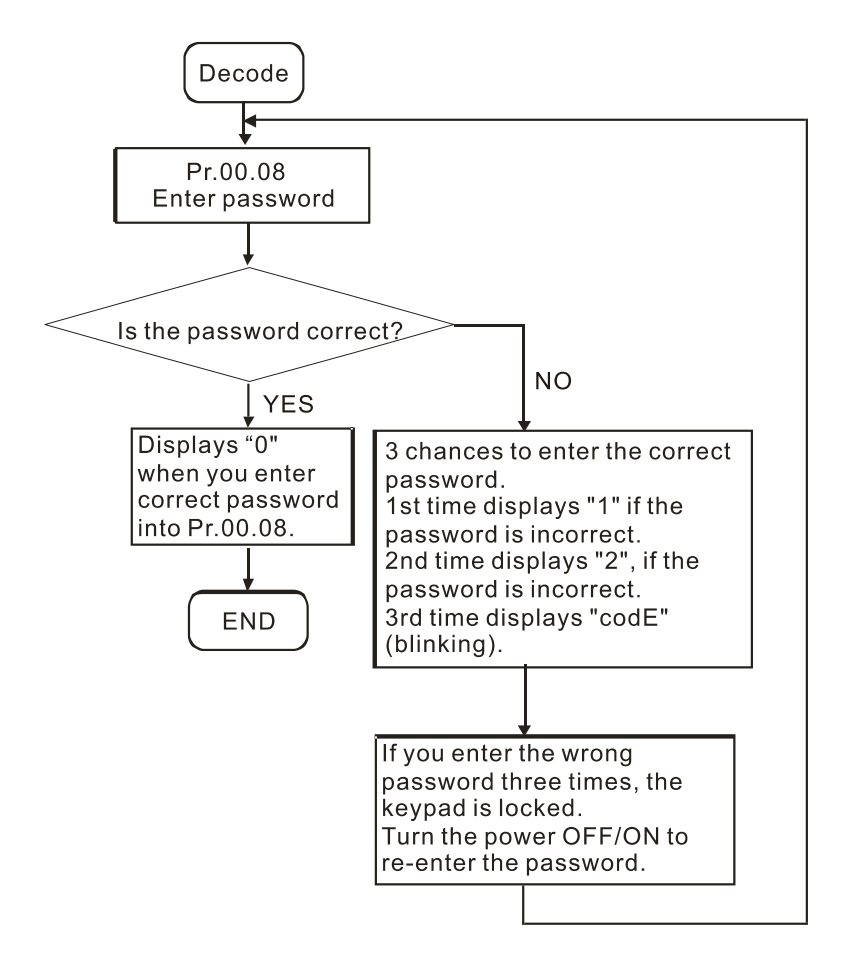
#### Instruction for  $Pr.00.02 = 8$ ,  $Pr.00.08$  and  $Pr.00.09$  password usage

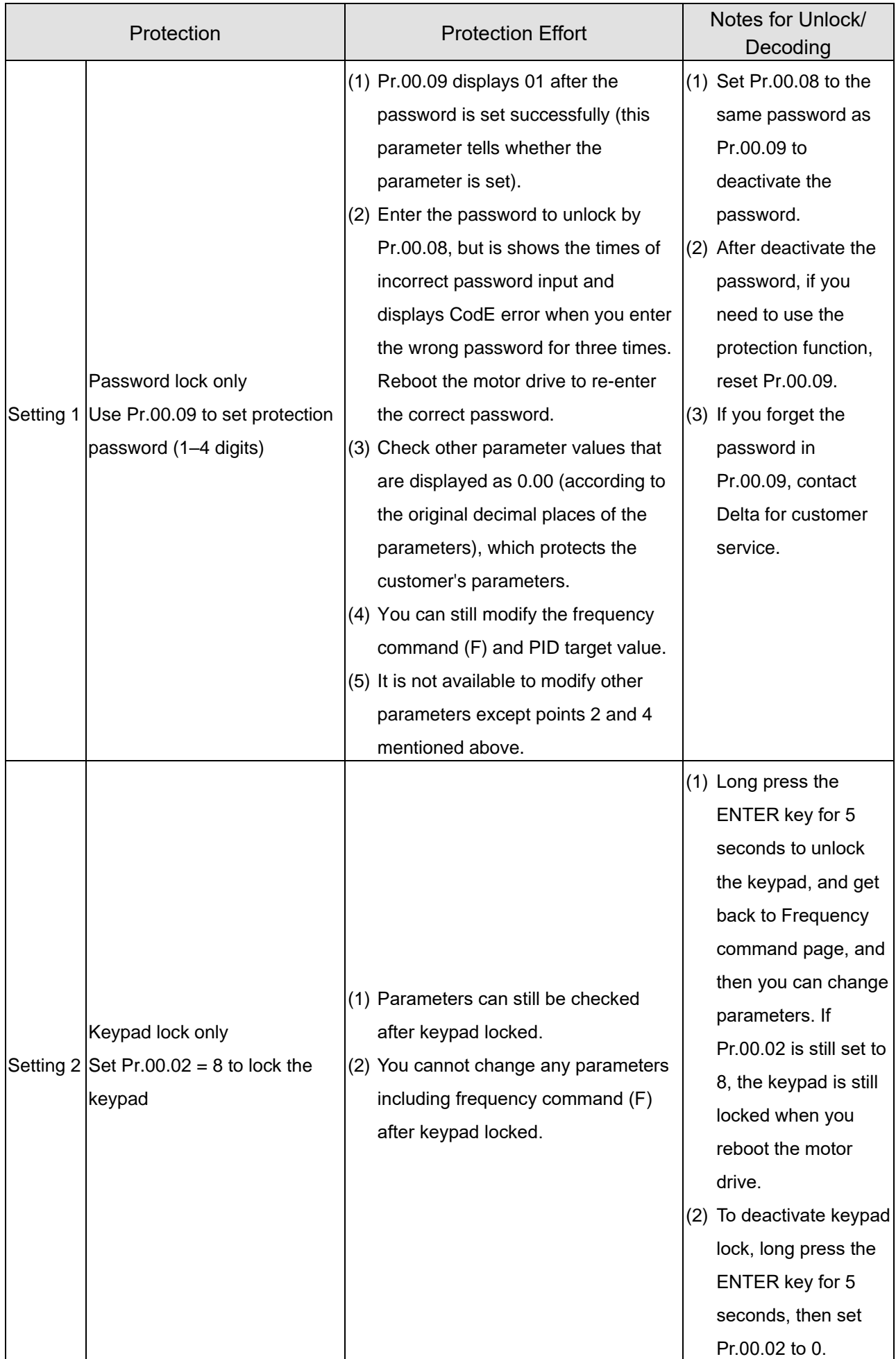

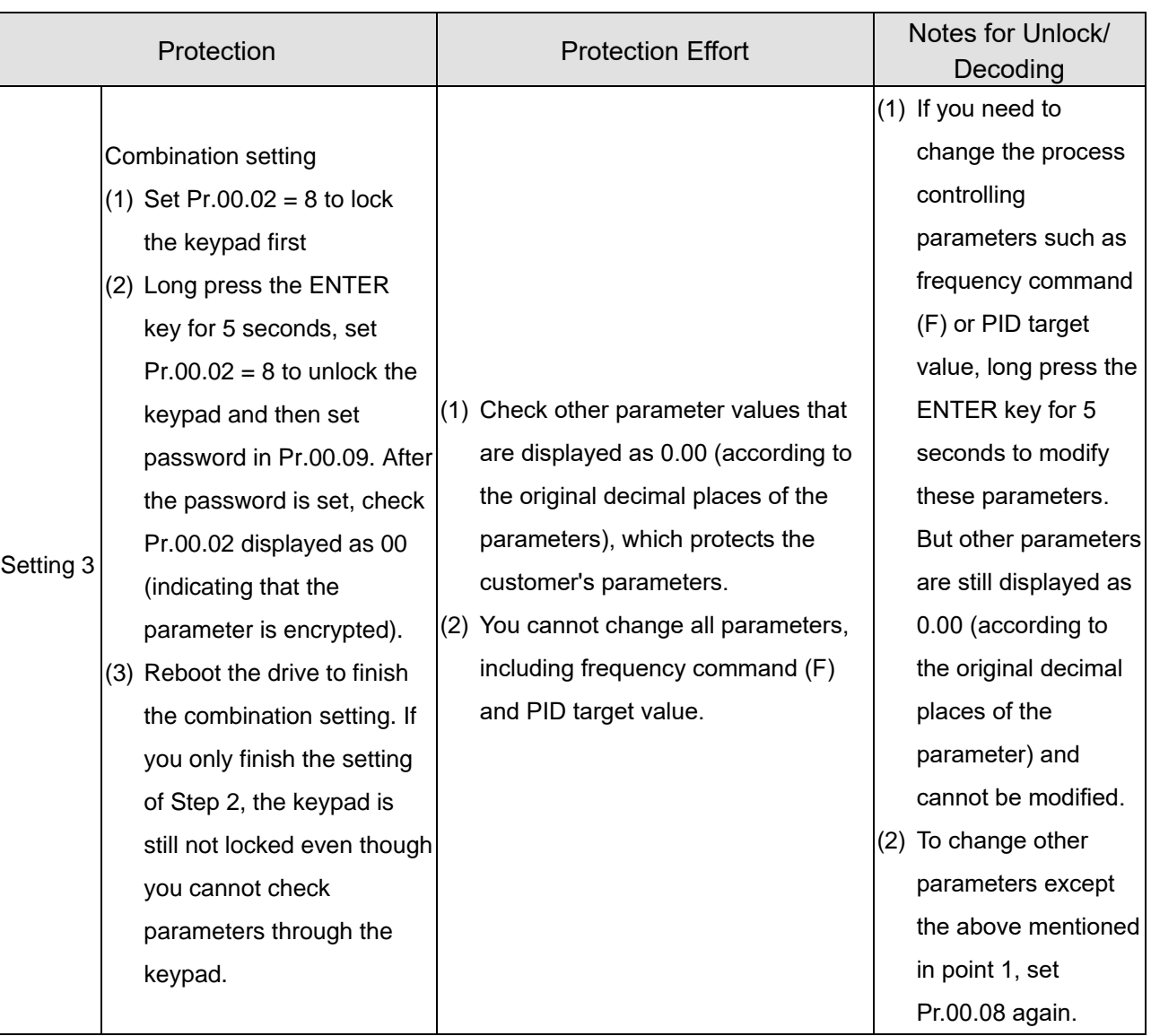

### **00.10** Control Method

Default: 0

Settings 0: V/F voltage frequency control

1: Vector control

- Determines the control mode of the AC motor drive.
- V/F voltage/ frequency control:

The V/F control is a constant value control mode. It stops the main problem of frequency decreasing and magnetic field increasing. However, the magnetic field is not constant, an insufficiency of motor's torque in a weaken low frequency magnetic field may happen as the frequency decreases. Set Pr.07.02 (Torque Compensation) properly to compensate the torque for the best operating performance.

Applications: water pumps, conveyors, compressors and treadmills.

Vector control:

Eliminate the related effect between the filed current vector and the armature flux. It auto-tunes the torque compensation and slip compensation to increase the dynamic response of the motor drive.

Applications: textile equipment, printing equipment, crane equipment and drilling machinery. Related parameters: Pr.07.02 Torque Compensation

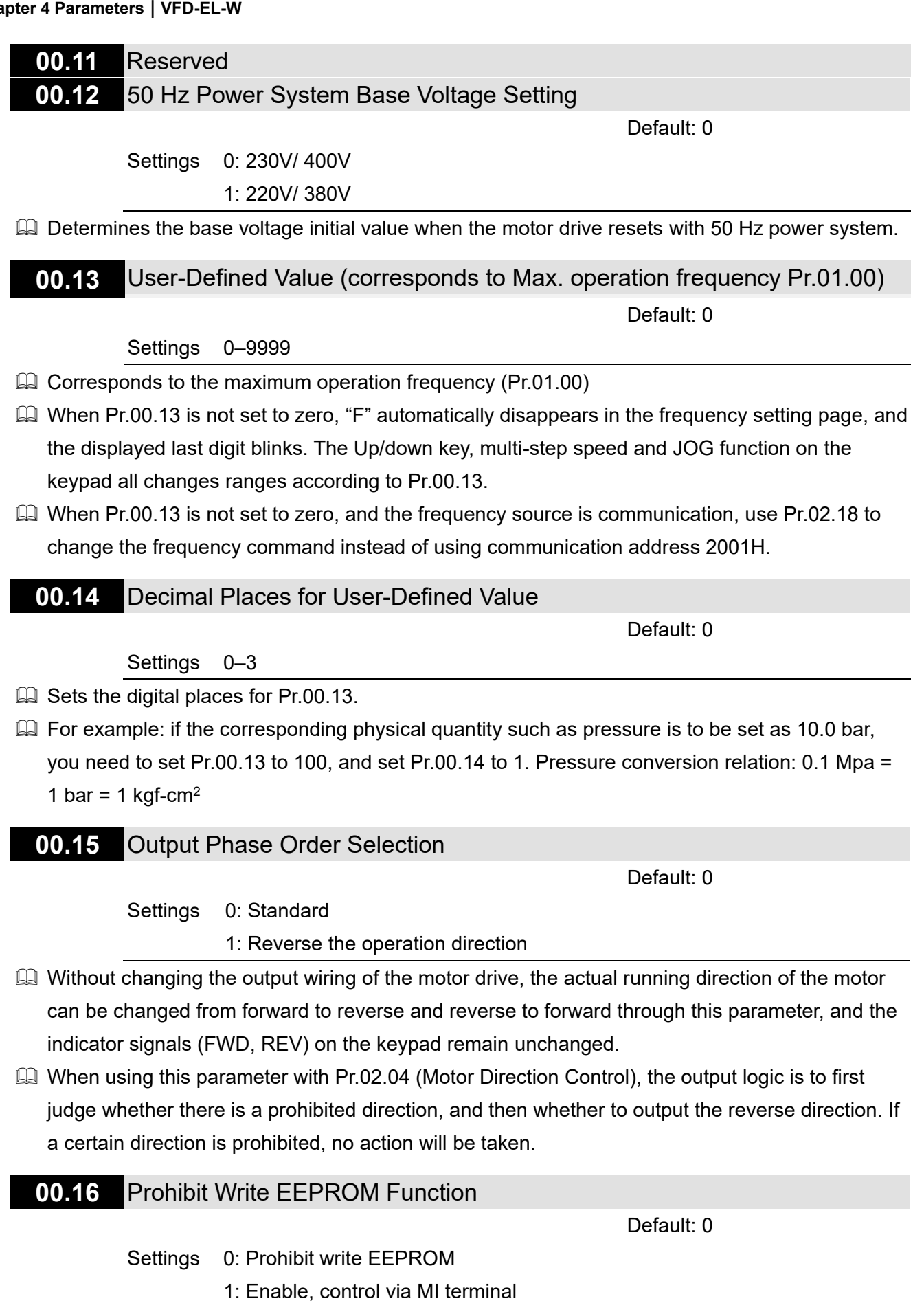

2: Enable, MI terminal is invalid

# **01 Basic Parameters**

 $\mathcal N$  You can set this parameter during operation.

Default: 60.00 / 50.00

Settings 50.00–400.00 Hz

**01.00** Max. Operation Frequency

**01.01** Motor Rated Frequency

Default: 60.00 / 50.00

Setting 0.10–400.00 Hz

**Example 3 Set this parameter according to the rated voltage on the motor nameplate.** 

## **01.02** Motor Rated Voltage

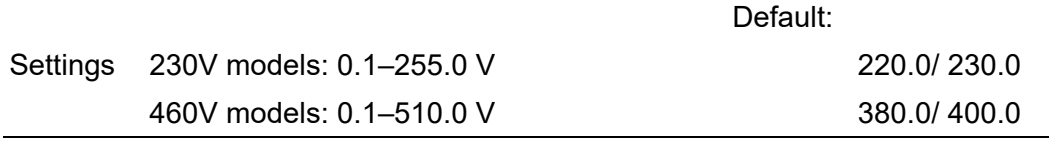

The default of motor rated voltage is different according to different models of 230V/ 460V and Pr.00.02 setting 9 or 10. Refer to the following table.

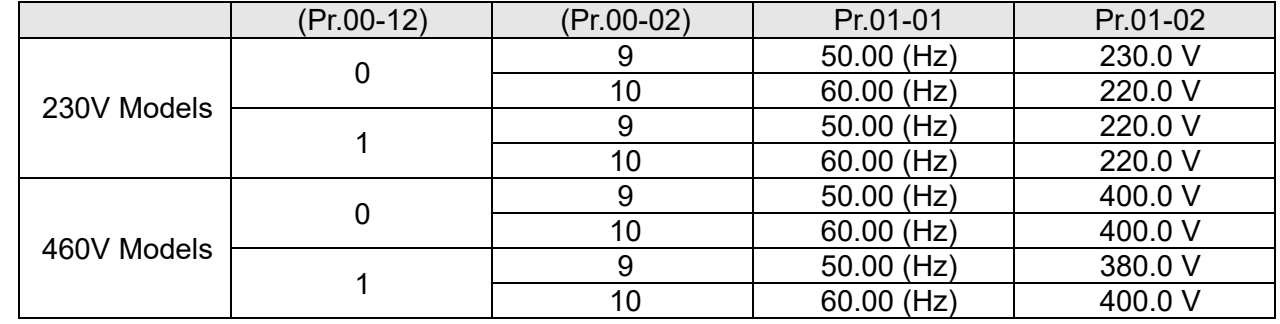

 Sets the maximum output voltage. This parameter must be set smaller than or equal to the rated voltage on the motor nameplate.

### **01.03** Mid-Point Frequency Setting

Default: 1.5

Default: 10.0 / 20.0

Settings 0.10–400.0 Hz

**Example 3 Sets the Mid-point Frequency of any V/F curve. This setting determines the V/F ratio between** the Minimum Frequency and the Mid-point Frequency.

# **01.04** Mid-Point Voltage Setting

Settings 230V models: 0.1–255.0 V 460V models: 0.1–510.0 V

For 230V models, the default is 10.0 V; for 460V models, the default is 20.0 V.

La Sets the Mid-point Voltage of any V/F curve. This setting determines the V/F ratio between the Minimum Frequency and the Mid-point Frequency.

**01.05** Min. Output Frequency Setting (Hz)

Default: 1.5

Settings 0.10–400.0 Hz

 $\Box$  Sets the minimum start-up frequency of V/F curve.

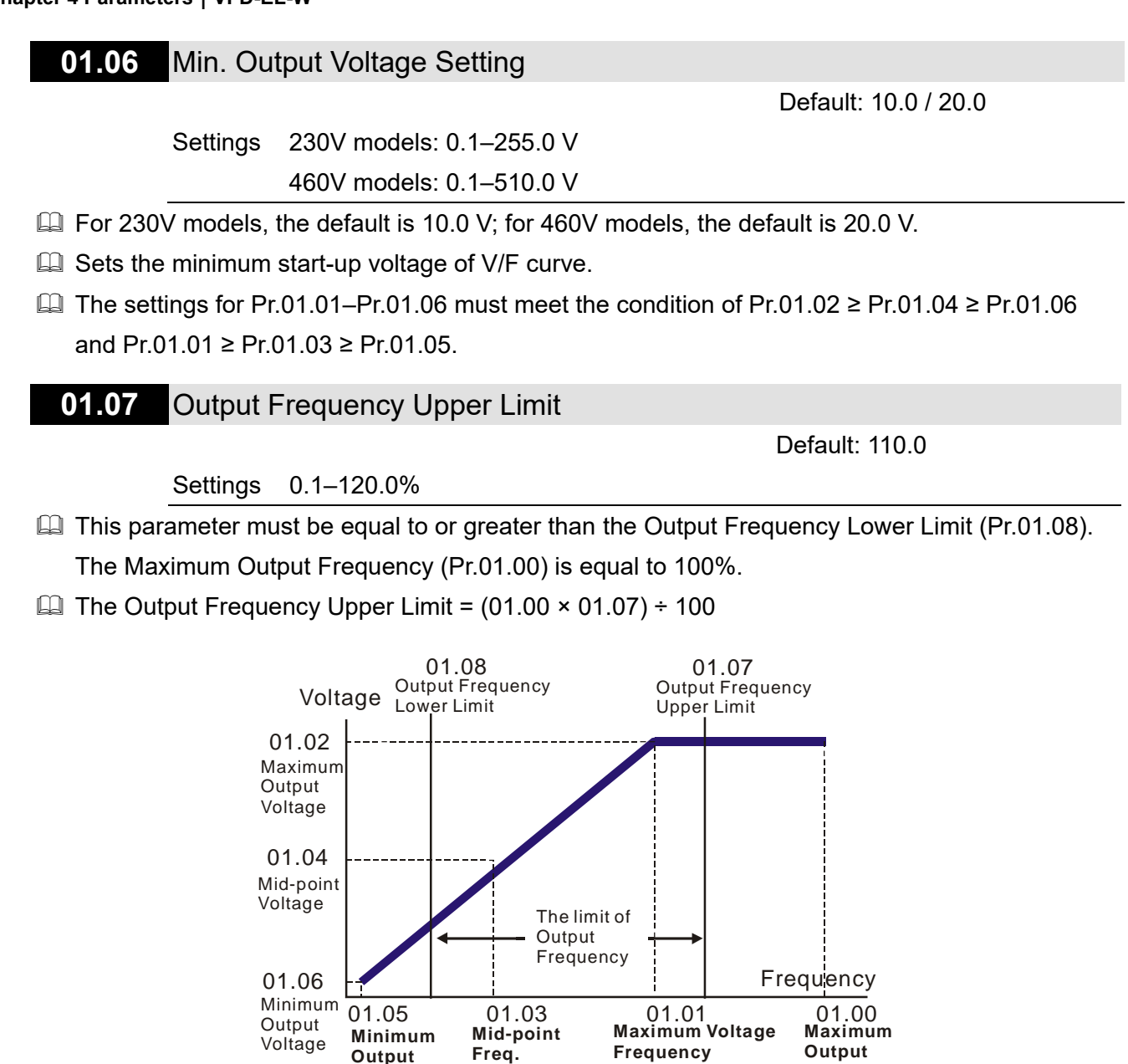

#### **V/f Curve**

**(Base Frequency)**

# **01.08** Output Frequency Lower Limit

**Freq.**

Default: 0.0

**Frequency**

#### Settings 0.0–100.0%

 $\Box$  Calculation: The Output Frequency Lower Limit = (01.00  $\times$  01.08) ÷ 100

- Use the output frequency upper and lower limit settings to prevent operator misuse, overheating caused by the motor's operating at a too low frequency, or mechanical wear due to a too high speed.
- $\Box$  If the output frequency upper limit setting is 50 Hz and the frequency setting is 60 Hz, the maximum output frequency is 50 Hz.
- $\Box$  If the output frequency lower limit setting is 10 Hz and the minimum output frequency setting (Pr.01-07) is 1.5 Hz, then the drive operates at 10 Hz when the Frequency command is higher than Pr.01-07 but lower than 10 Hz. If the Frequency command is lower than Pr.01-05, the drive is in ready status without output.
- $\Box$  If the frequency output upper limit is 60 Hz and the frequency setting is also 60 Hz, the

maximum output frequency will not be larger than 60 Hz even executing slip compensation. If the output frequency must be larger than 60 Hz, adjust the output frequency upper limit or increase the maximum operation frequency.

- **01.09** Acceleration Time 1
- **01.10** Deceleration Time 1
- **01.11** Acceleration Time 2
- **01.12** Deceleration Time 2

Default: 10.0

Settings 0.1–600.0 sec./ 0.01–600.00 sec.

 $\Box$  You can switch the acceleration/ deceleration time 1 or 2 by setting the external terminal MI2– MI4 to 7.

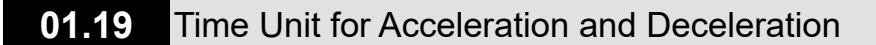

Default: 0

Settings 0: Unit 0.1 sec.

1: Unit 0.01 sec.

- The acceleration time determines the time required for the AC motor drive to ramp from 0.00 Hz to the maximum operation frequency (Pr.01.00). The deceleration time determines the time required for the AC motor drive to decelerate from the maximum operation frequency (Pr.01.00) down to 0 Hz.
- $\Box$  Select the Acceleration/Deceleration Time 1, 2, 3, 4 with the multi-function input terminal settings. The defaults are Acceleration Time 1 and Deceleration Time 1.
- $\Box$  The setting for Pr.01.19 changes the time unit of Pr.01.09–Pr.01.12, Pr.01.13, and Pr.01.14, further changing the setting range of the acceleration / deceleration time.

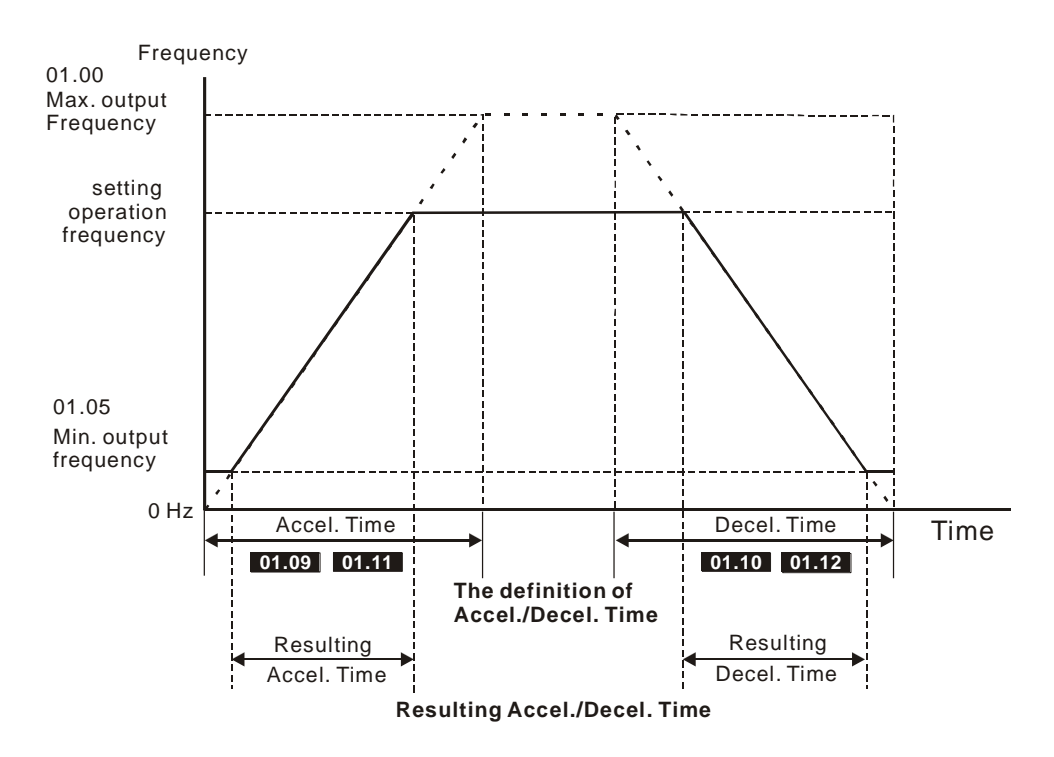

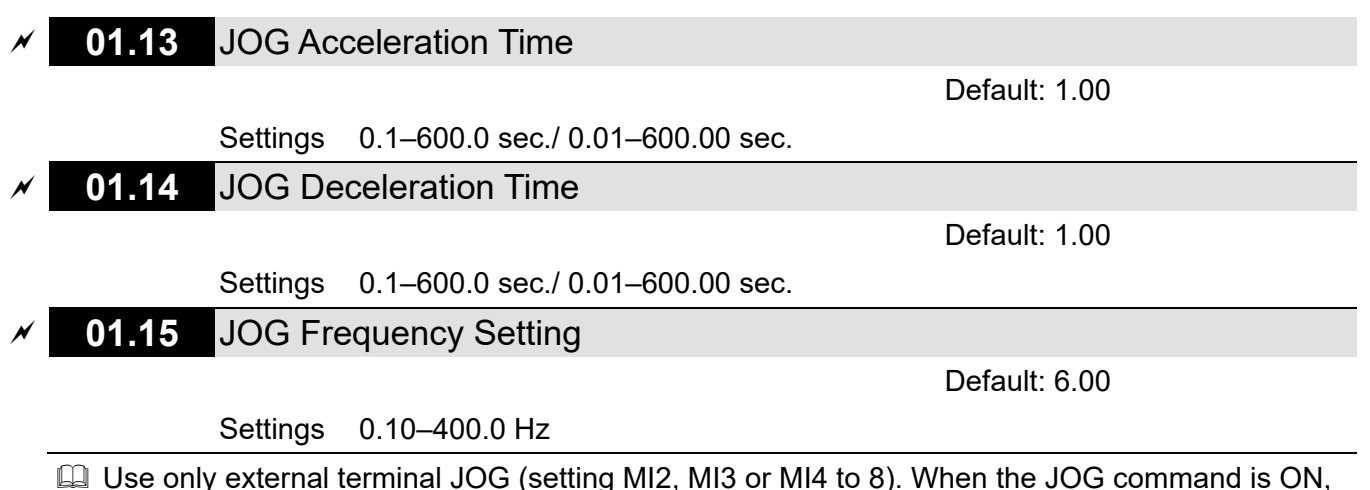

- the AC motor drive accelerates from the Minimum Output Frequency (Pr.01.05) to the JOG Frequency (Pr.01.15). When the JOG command is OFF, the AC motor drive decelerates from the JOG frequency to stop. The acceleration/ deceleration time is set by the JOG Acceleration/ Deceleration time (Pr.01.13, Pr.01.14).
- **Exagger The drive must be stopped before using the JOG command. During JOG operation, other** operation commands are not accepted, except FORWARD/REVERSE commands.

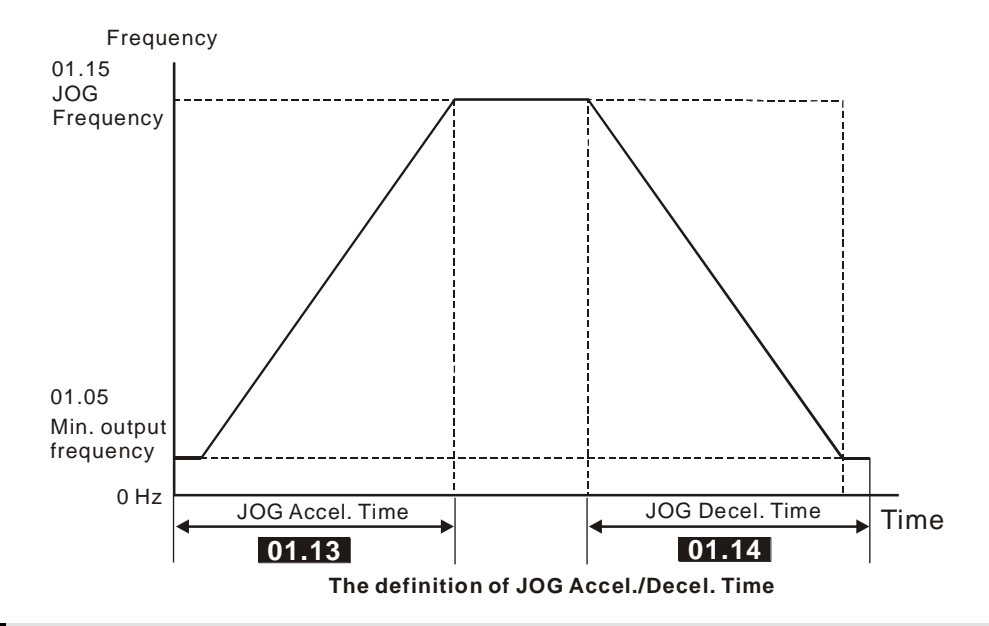

### **01.16** Auto-Acceleration / Auto-Deceleration Setting

Default: 0

- Settings 0: Linear acceleration and deceleration
	- 1: Auto-acceleration and linear deceleration
	- 2: Linear acceleration and auto-deceleration
	- 3: Auto-acceleration and auto-deceleration (set by loads)
	- 4: Auto-acceleration and auto-deceleration (set by acceleration/ deceleration time setting)
- With auto-acceleration and auto-deceleration, it is possible to reduce vibration and shocks during starting and stopping the load; the drive auto-detects the load torque and automatically accelerates from the fastest acceleration time and smoothest start-up current to the setting frequency. During deceleration, the drive automatically determines the loaded regenerative energy to steadily and smoothly stop the motor in the fastest deceleration time. When this

parameter is set to 4, the actual acceleration/deceleration time vary with the setting for Pr.01.09– Pr.01.12. Therefore, the actual acceleration/ deceleration time are equal to or greater than Pr.01.09–Pr.01.12.

 Using auto-acceleration and auto-deceleration can avoid complicated adjustment procedures. It does not stall during acceleration and does not need a brake resistor during deceleration to stop. It can also improve operation efficiency and save energy.

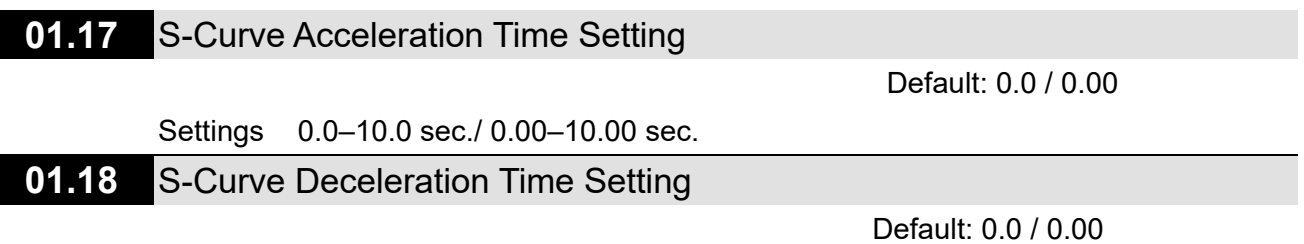

Settings 0.0–10.0 sec./ 0.00–10.00 sec.

- Using an S-curve gives the smoothest transition between speed changes. The acceleration and deceleration curves can be adjusted to different degrees of S-acceleration and S-deceleration curves by setting Pr.01.17–01.18. When enabled, the drive produces a different acceleration and deceleration curve according to the acceleration and deceleration time. Set these parameters to 0.0 for linear acceleration/ deceleration.
- The following diagram shows that the original setting of the Acceleration and Deceleration Time is only for reference when you enable the S-curve. The acceleration/ deceleration time become longer as the setting value increases. Pr.01.17 must be smaller than Pr.01.09 or Pr.01.11; Pr.01.18 must be smaller than Pr.01.10 or Pr.01.12. Otherwise, the S-curve is invalid. The total acceleration time = Pr.01.09 + Pr.01.17 or Pr.01.11 + Pr.01.17 The total deceleration time =  $Pr.01.10 + Pr.01.18$  or  $Pr.01.12 + Pr.01.18$

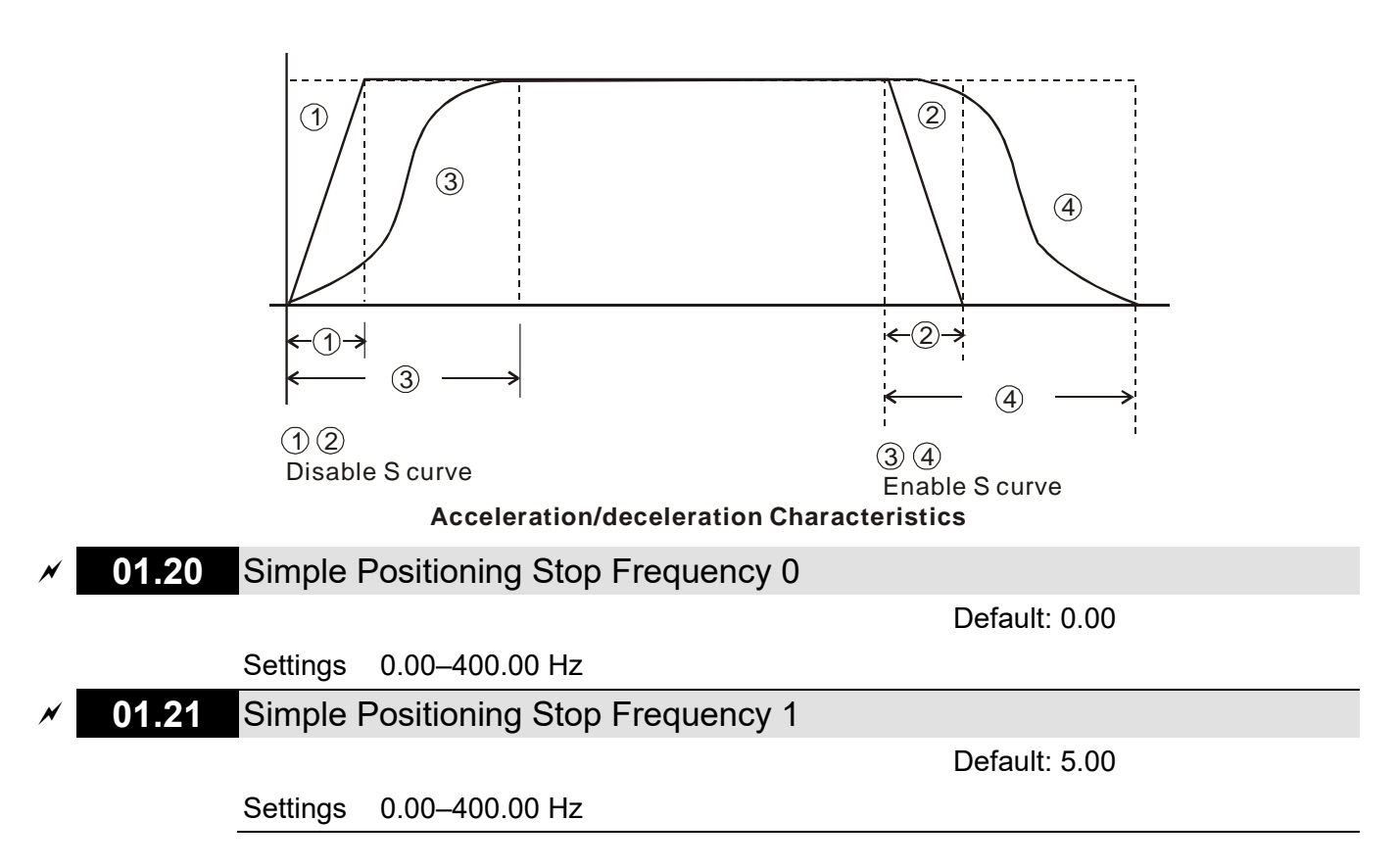

**Chapter 4 Parameters|VFD-EL-W**

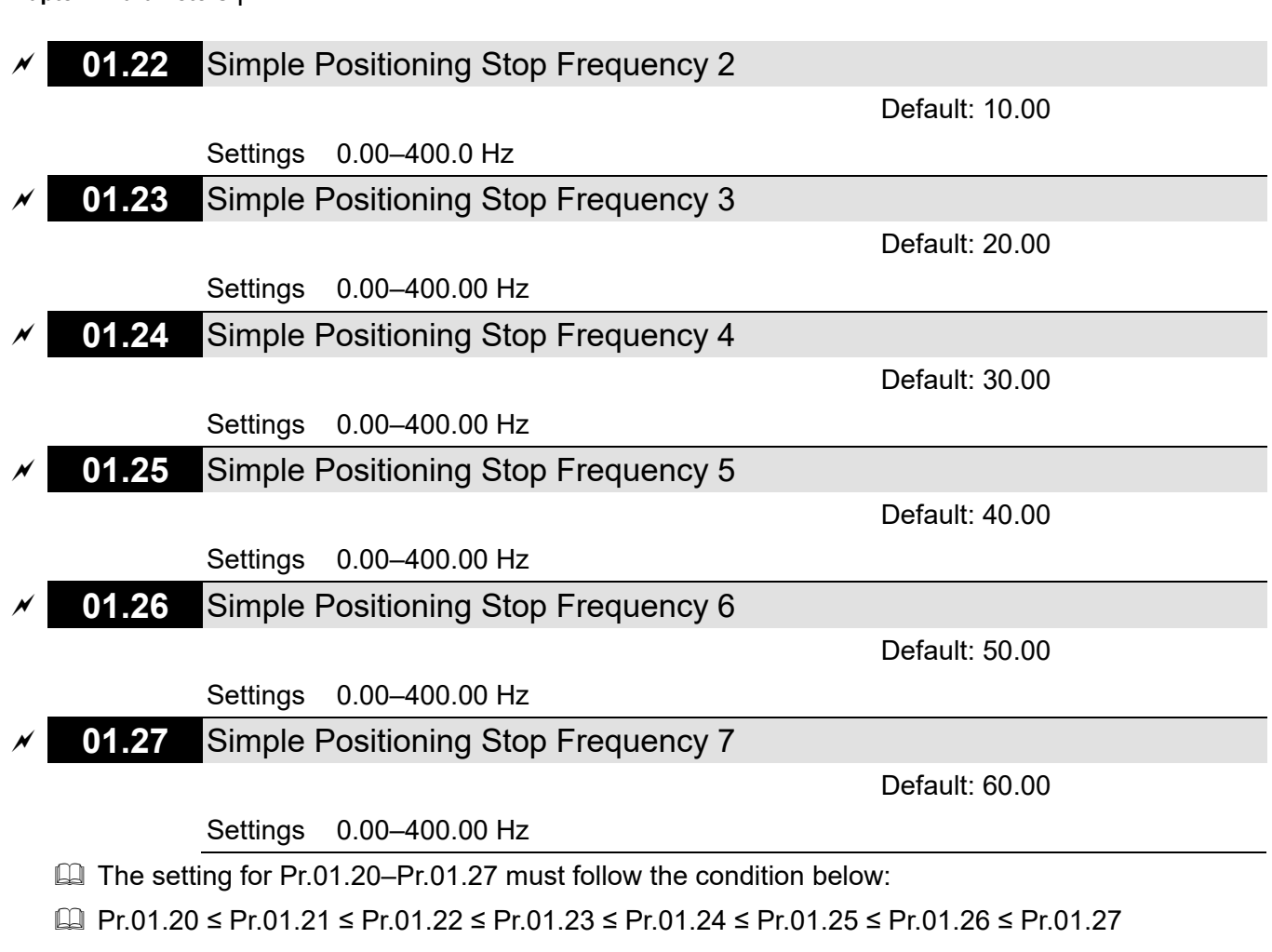

 $\Box$  If any two of the parameters (between Pr.01.20–Pr.01.27) have the same stop frequency, set their Delay Time of Simple Positioning Stop to the same values.

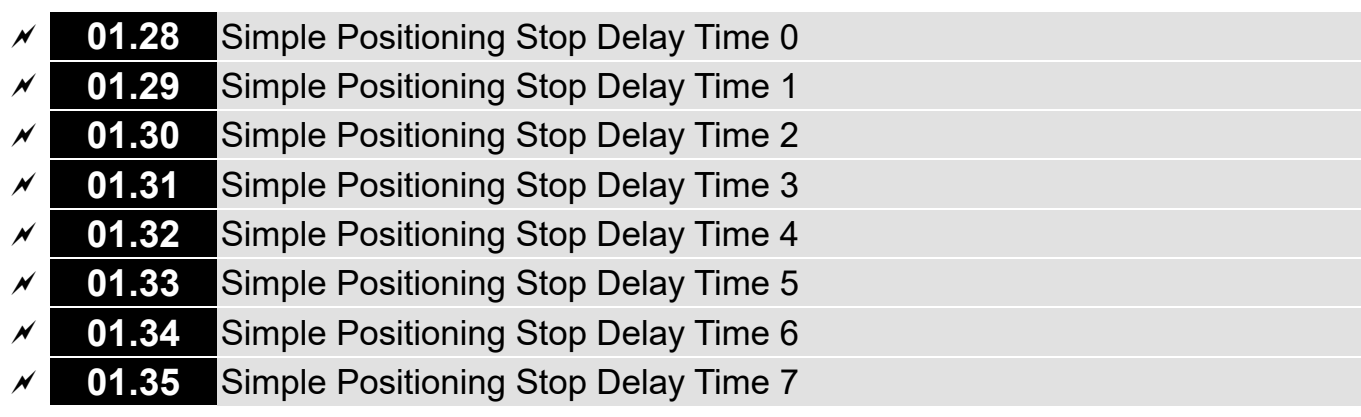

Default: 0.00

Settings 0.00–600.00 sec.

- Valid only when Pr.02.02 Motor Stop Method is set to 4: simple positioning stop.
- $\Box$  The settings 0–7 for Pr.01.20–Pr.01.27 must work with the settings 0–7 for Pr.01.28–Pr.01.35 and correspond to each other. For example, Pr.01.20 must work with Pr.01.28.
- $\Box$  The function of Pr.01.28–Pr.01.35 is simple positioning. Speed starts to decelerate after the time set at Pr.01.28–Pr.01.35 elapses. The accuracy of positioning is self-assessed by user.

$$
S = n \times \left(\frac{t_x + (t_x + t_2)}{2}\right) \qquad n = f \times \frac{120}{p}
$$

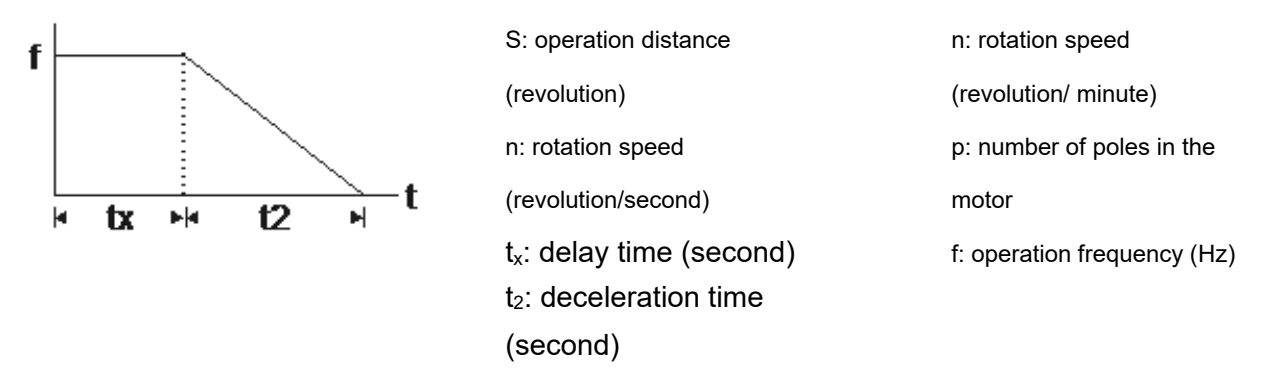

The value of  $t_x$  in the equation above describes as below.

1.1 When the slope is negative (t1  $>$  t2) 1.2 When the slope is positive (t1  $<$  t2)

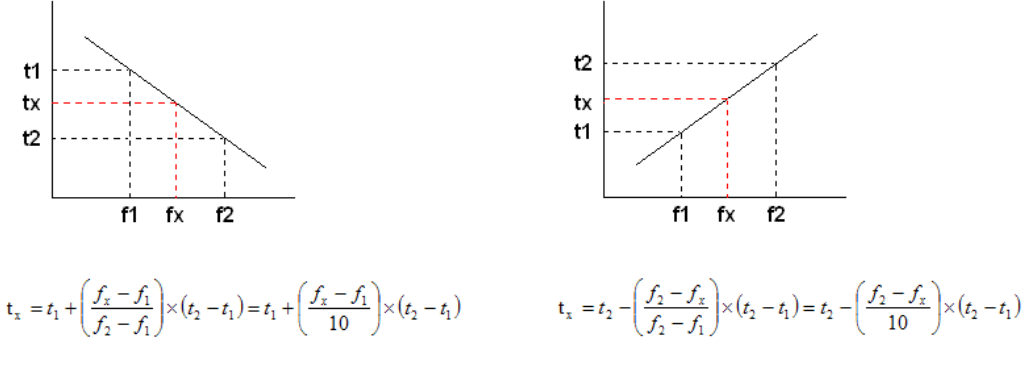

As shown in the figure below, assume that the radius of the four-pole motor is r and rotation speed is n (rpm).

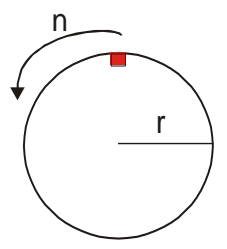

Example 1:

When the motor swivel table rotates at 50 Hz, and Pr.02.02 = 4 (Simple positioning stop; E.F.: Coast to stop), and Pr.01.26 = 50 Hz (Simple Positioning Stop Frequency 6), and its corresponding Pr.01.34 = 2 sec. (Simple Positioning Stop Delay Time 6), then the deceleration time from 50 Hz to 0 Hz is 10 seconds. After executing the stop command, Simple Positioning Stop activates, its rotation speed is  $n = 120 \times 50 / 4$  (revolution / minute) = 25 (revolution/ second)

The number of revolution of the swivel table =  $(25 \times (2 + 12))$  / 2 = 175 (revolutions)

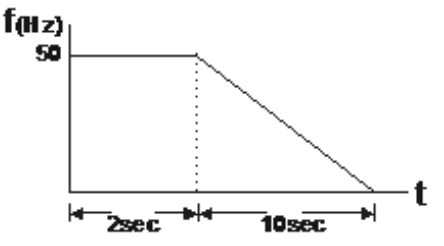

Therefore, the motor's operation distance after executing the stop command = number of revolutions  $\times$  circumference = 175  $\times$  2 πr. It also means that the swivel table goes back to the top after 175 revolutions.

#### Example 2:

Assume that the motor swivel table rotates at 1.5 Hz, and Pr.01.22 = 10 Hz [Simple Positioning Stop Frequency 2], and Pr.01.30 = 10 sec. [Simple Positioning Stop Delay Time 2], then the deceleration time from 60 Hz to 0 Hz is 40 seconds.

The delay time at stop for 1.5 Hz is 1.5 second; the deceleration time from 1.5 Hz to 0 Hz is 1 second.

After executing the stop command, Simple Positioning Stop activates, its rotation speed is n =  $120 \times 1.5 / 4$  (revolution / minute) = 1.5/2(revolution / second)

The number of revolution of the swivel table =  $(1.5/2 \times (1.5 + 2.5)) \div 2 = 1.5$  (revolutions)

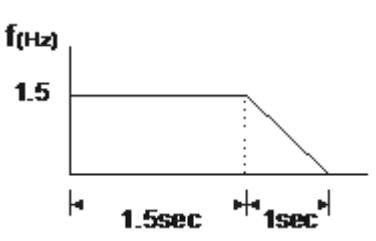

Therefore, the motor's operation distance after executing the stop command = number of revolutions  $\times$  circumference = 1.5  $\times$  2 πr. It also means that the swivel table stops after running 1.5 revolutions.

# **02 Operation Method Parameters**

 $\mathscr N$  You can set this parameter during operation.

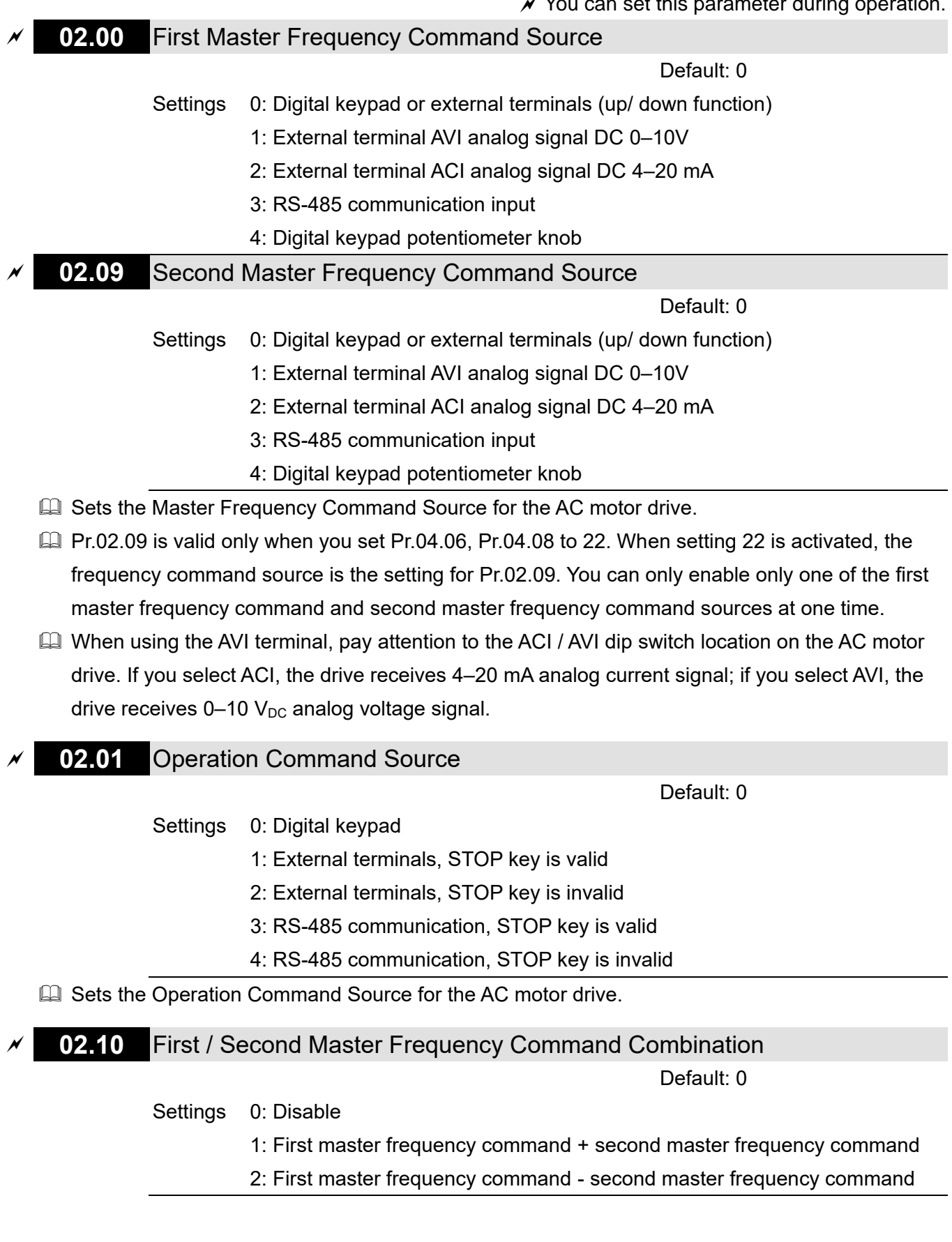

**Chapter 4 Parameters|VFD-EL-W**

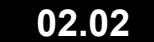

**02.02** Stop Method

Default: 0

- Settings 0: Ramp to stop; E.F.: Coast to stop
	- 1: Coast to stop; E.F.: Coast to stop
	- 2: Ramp to stop; E.F.: Coast to stop
	- 3: Ramp to stop; E.F.: Coast to stop
	- 4: Simple positioning stop; E.F.: Coast to stop

**EX** Determines how the motor is stopped when the AC motor drive receives the Stop command.

- 1. Ramp to stop: According to the set deceleration time, the AC motor drive decelerates to 0 Hz or the minimum output frequency (Pr.01.05), and then stop.
- 2. Coast to stop: According to the load inertia, the AC motor drive stops output immediately, and the motor coasts to stop.
- 3. The motor stop method is usually set depending on the load or the characteristics when the machine stops.
	- (1) Use "ramp to stop" for the safety of personnel or to prevent material from being wasted in applications where the motor must stop immediately after the drive stops. You must set the deceleration time accordingly.
	- (2) If idling is allowed or the load inertia is large, use "coast to stop".

Example uses are blowers, pumps and punching machines.

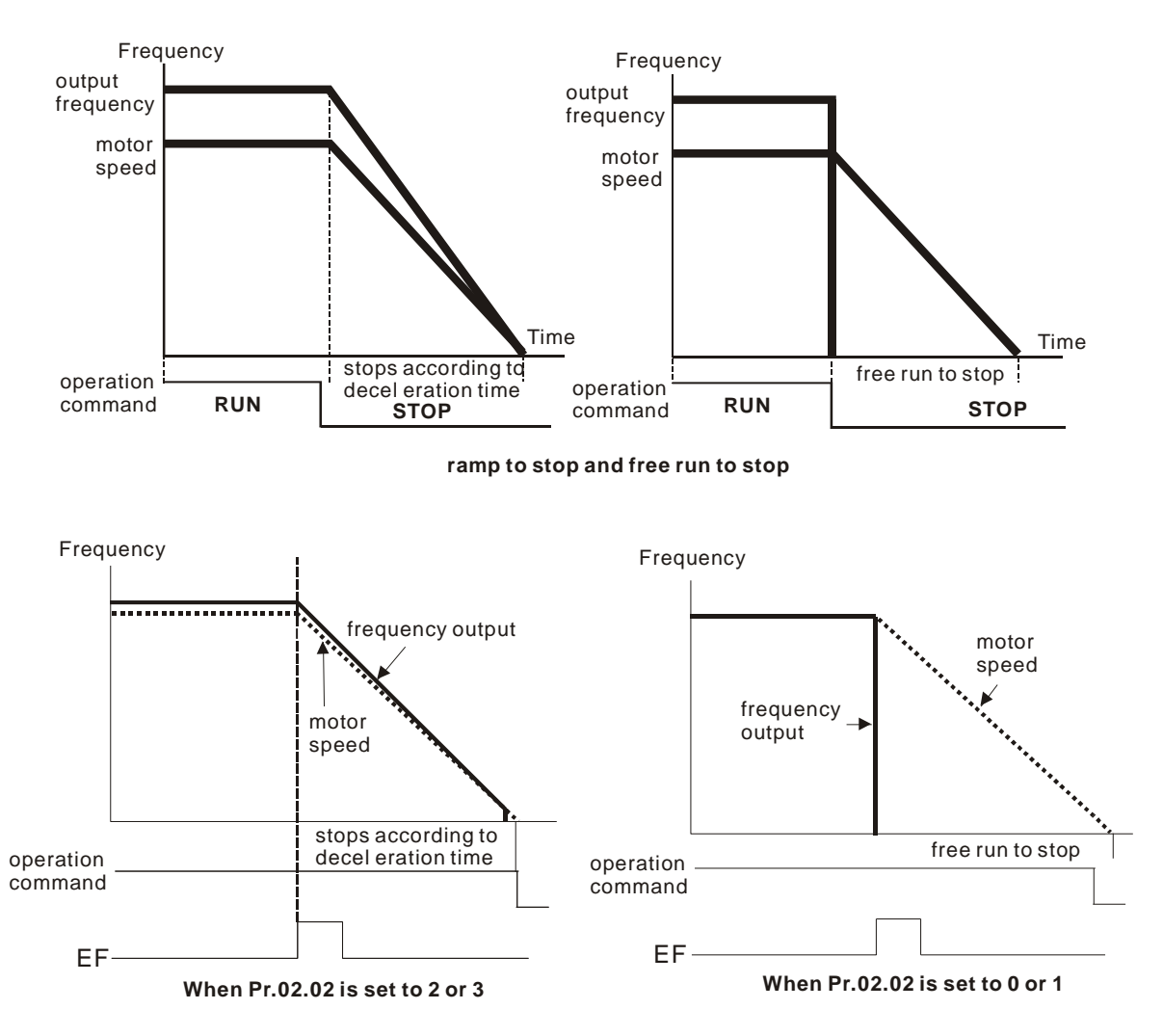

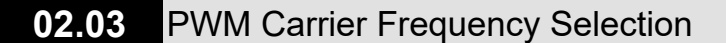

Default: 8

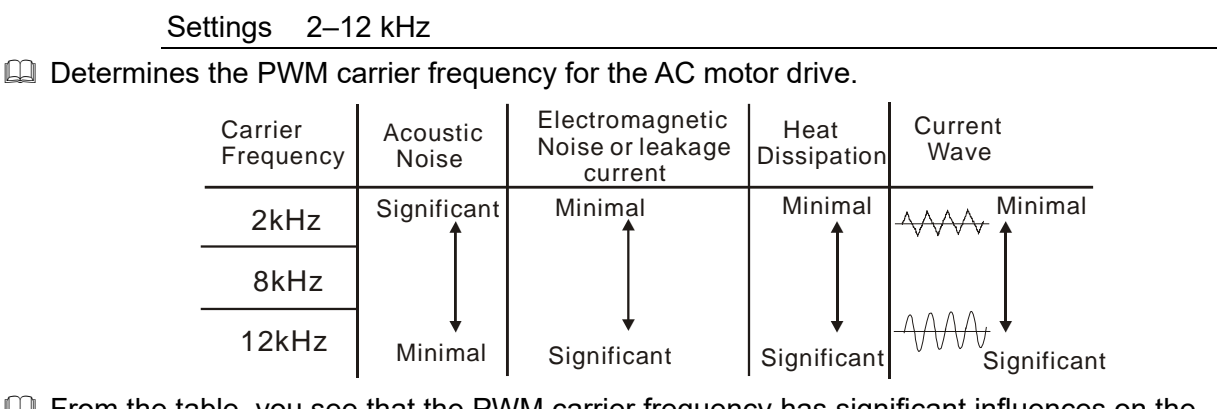

- **EX** From the table, you see that the PWM carrier frequency has significant influences on the electromagnetic noise, the AC motor drive heat dissipation, and the motor acoustic noise. Therefore, if the surrounding noise is greater than the motor noise, lower the carrier frequency to reduce the temperature rise. Although the motor has quiet operation in the higher carrier frequency, consider the entire wiring and interference.
- With default carrier frequency:
	- (1) Take VFD007EL21W(-1) (need to install cooling fans) as an example, assume that the ambient temperature is 40°C, the drive output current must be controlled within 100% of the rated current. If the ambient temperature is 50°C, the drive output current should be within 80% of the rated current.
	- (2) When model VFD007EL21W(-1) works without cooling fans, assume that the ambient temperature is 40°C, the drive output current must be controlled within 100% of the rated current. If the ambient temperature is 50°C, the drive output current should not exceed 80% of the rated current.

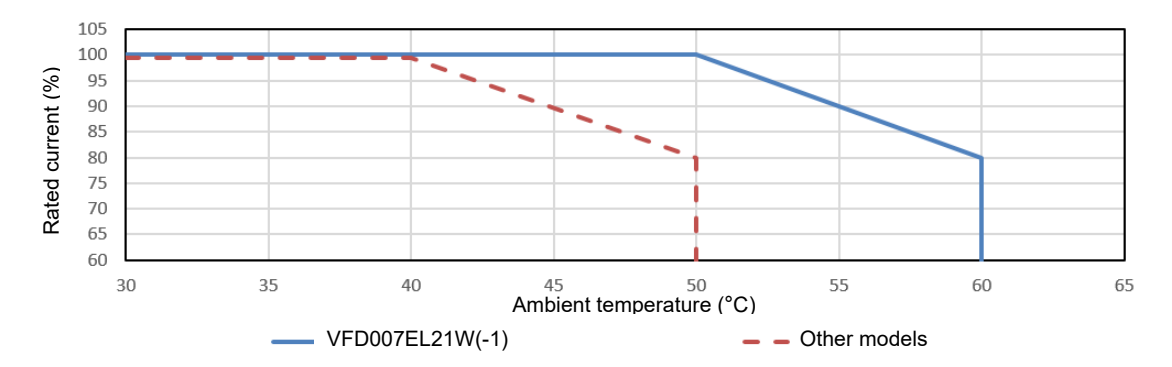

- (3) Take VFD007EL21W(-1) (need to install cooling fans) as an example, assume that the ambient temperature is 40°C and the default carrier frequency is 8 kHz, the drive output current reaches 100% of the rated current. If the carrier frequency is 12 kHz, the drive output current should be controlled within 80% of the rated current.
- (4) When model VFD007EL21W(-1) works without cooling fans, assume that the ambient temperature is 40°C and the default carrier frequency is 8 kHz, the drive output current reaches 100% of the rated current. If the carrier frequency is 12 kHz, the drive output current should be controlled within 80% of the rated current.
- (5) For model VFD055EL43W, when that the ambient temperature is 50°C and the default carrier frequency is 4 kHz, the drive output current reaches 100% of the rated current. If the carrier frequency is 12 kHz, the drive output current should be controlled within 40% of the rated current.
- (6) When the ambient temperature is  $25^{\circ}$ C, the drive is installed independently and the carrier frequency is 12 kHz, the drive output current reaches 100% of the rated current.

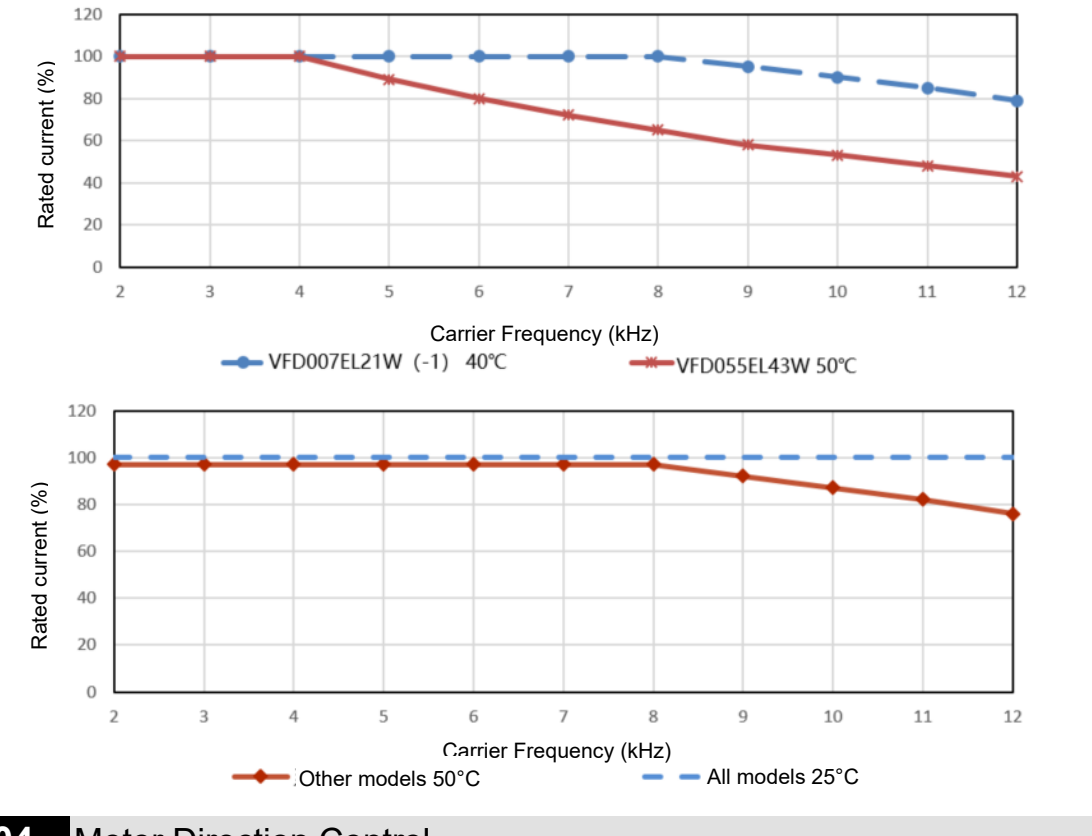

### **02.04** Motor Direction Control

Default: 0

- Settings 0: Enable Forward/ Reverse
	- 1: Disable reverse
	- 2: Disable forward
- **E** Avoid damages to the motor caused by mis-operation leading to the forward and reverse rotation of the motor.
	- **02.05** Power-On and Run Command Source Changes Motor Drive Operation Control (external terminal only) Default: 1
		- Settings 0: Operates when power-on, remains current running status when the operation command is changed
			- 1: Do not run when power-on, remains current running status when the operation command is changed
			- 2: Operates when power-on, runs according to the new operation command immediately
			- 3: Do not run when power-on, runs according to the new operation command immediately
- 4: Runs when reset or power-on, changes operation command according to the external terminal status when the command source is 2-wire external terminal
- $\Box$  As shown in the table below, when the operation command source is the external terminal, the operation command remains, and the AC motor drive power is ON, this parameter determines whether the AC motor drive changes the drive operating status or not according to the external terminal status.

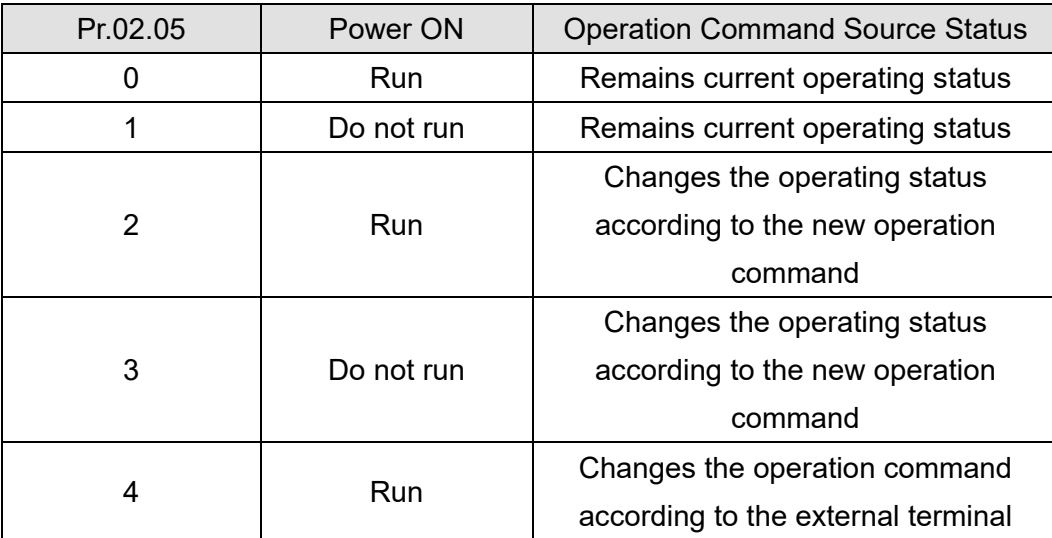

 This parameter determines whether the AC motor drive receives the operation command or not when the operation command source is the external terminal, the operation command remains, and the AC motor drive power is ON.

0: The drive receives the operation command and runs immediately.

- 1: The drive does not receive the operation command. To make the motor run, cancel the operation command, and then input again.
- 4: Transient power failure restart with external terminal control. When the motor drive has an instantaneous power failure, the DC bus drops to Lv. If you send a command from the host computer while the DC bus is at Lv, and the operating command is still on conductive trigger, the drive can be restarted.

**Q** Power ON:

When the operation command source is the external terminal and the operation command is ON (MI1-DCM = closed), the AC motor drive operates according to Pr.02.05 after power is applied.

- $(1)$  Pr.02.05 = 0, 2 or 4: the drive runs immediately.
- (2) Pr.02.05 = 1 or 3: the drive does not run. The AC motor drive remains stopped until the operation command is received after the previous operation command is canceled.

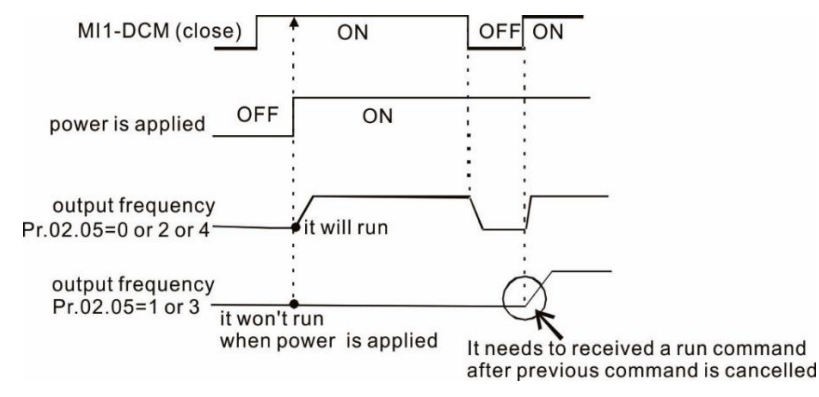

Send Quote Requests to **ଧିନ୍ଧ**o@automatedpt.com Call +1(800)985-6929 To Order or Order Online At Deltaacdrives.com

#### **E2** Changing operation command source:

Regardless of whether the AC motor drive runs or stops, when the new operation command source is the external terminals, and the terminal status (ON: RUN, OFF: STOP) are different with the drive current status, the AC motor drive operates according to Pr.02.05.

- (1) Pr.02.05 = 0 or 1: the status of the AC motor drive is not changed by the terminal status.
- (2) Pr.02.05 = 3 or 4: the status of the AC motor drive is changed by the terminal status.

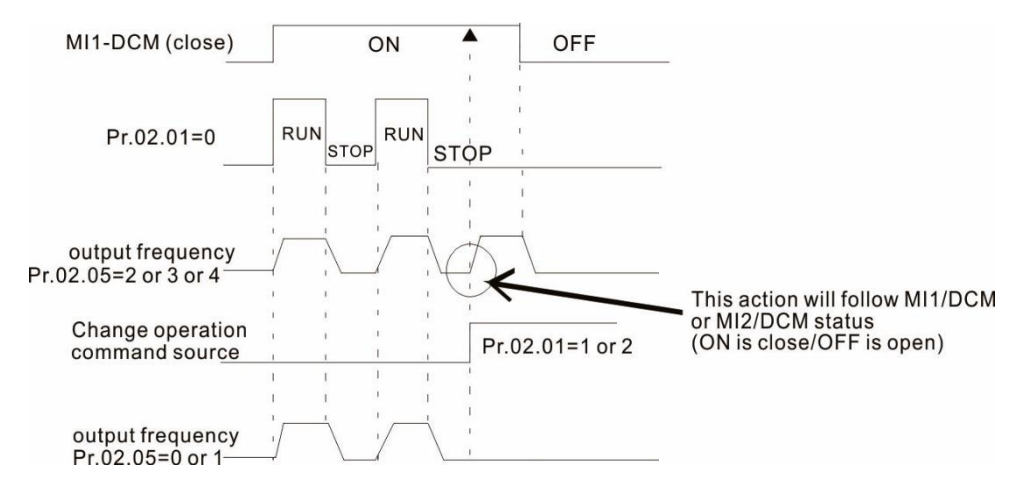

 $\Box$  When you set Pr.02.05 = 1 or 3, it does not guarantee that the drive will never run. Be careful when using this function because the switch may bounce due to mechanical vibration or defective switch parts.

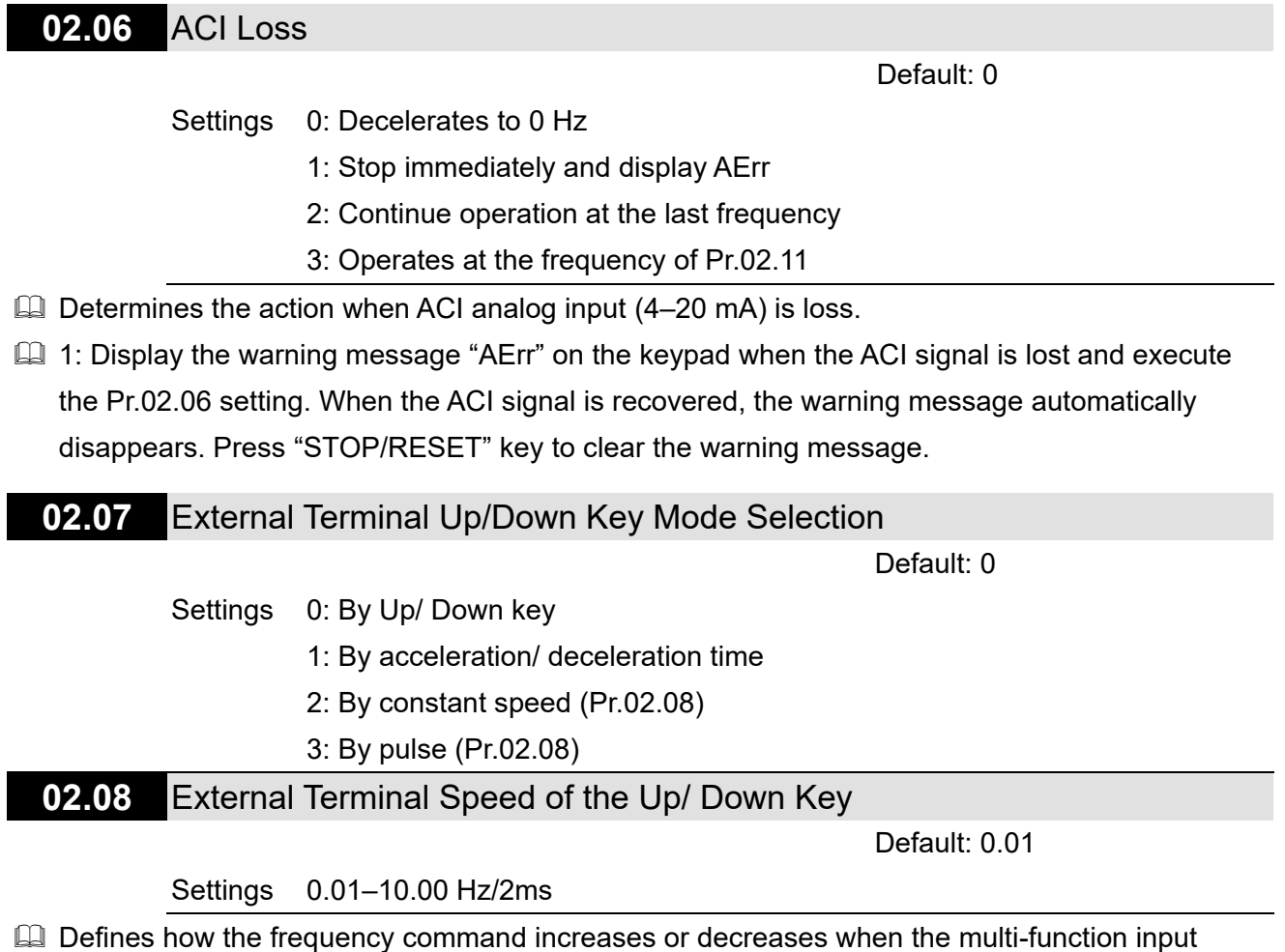

terminals (Pr.04.06–04.08) are set to 10 (Up Command) or 11 (Down Command).

Pr.02.07 = 0: Use the Up/ Down keys on the digital keypad to increase or decrease the frequency command.

Pr.02.07 = 1: The increasing or decreasing Frequency command (F) operates according to the setting for acceleration or deceleration time, only valid during operation.

Pr.02.07 = 2: Increase and decrease the frequency command according to the setting for Pr.02.08.

Pr.02.07 = 3: Increase and decrease the frequency command according to the setting for Pr.02.08 (unit: pulse input). Every ON after OFF is regarded as one input pulse.

# **02.11** Keypad Frequency Command Default: 60.00 Settings 0.00–400.0 Hz **Exagger Sets the frequency command or reads the keypad frequency command. 02.12** Communication Frequency Command Default: 60.00 Settings 0.00–400.00 Hz **Example 3 Sets the frequency command or reads the communication frequency command. 02.13** Frequency Command Saving Mode Default: 0 Settings 0: Save the frequency before power-off 1: Only save the keypad frequency command before power-off 2: Only save the communication frequency command before power-off **Exagger Determines whether to save the set frequency before power-off. 02.14** Initial Frequency Command Mode at Stop Default: 0 Settings 0: Use current Frequency command 1: Use zero Frequency command 2: Refer to Pr.02.15 to set up

# **02.15** Initial Frequency Command Setting at Stop

Default: 60.00

# Settings 0.00–400.0 Hz

**E Pr.02.14 and Pr.02.15 determine the initial frequency command at STOP.** 

Pr.02.14 = 0: Sets the initial frequency command as current frequency command at STOP.

Pr.02.14 = 1: The initial frequency command returns to zero at STOP.

Pr.02.14 = 2: The initial frequency command operates according the setting for Pr.02.15 at STOP.

**02.16** Frequency Command Source Display Default: Read only

Settings 1: bit0 = 1: First frequency command source (Pr.02.00)

2: bit1 = 1: Second frequency command source (Pr.02.09)

4: bit2 = 1: Set by external MI terminal

 $\Box$  This parameter is read only, you can read the frequency command source from this parameter.

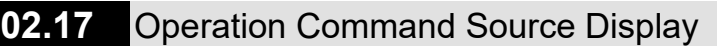

Default: Read only

Settings 1: bit0 = 1: Digital keypad 2: bit1 = 1: RS-485 4: bit2 = 1: External Terminal 8: bit3 = 1: External MI terminals

 $\Box$  This parameter is read only, you can read the operation command source from this parameter.

**02.18** User-defined Value Setting

Default: 0

Settings 0–Pr.00.13

**E.** Reads and writes the user-defined value settings. Changes the operation frequency when Pr.00.13 is not set to 0 and frequency source is from communication.

# **02.19** User-defined Value

Default: 0

# Settings Read only

 $\Box$  For example, assume that the frequency source is the first frequency + the second frequency, the first frequency command source is digital keypad and the second frequency source is AVI, set the user-defined value 1 as 180.0 (Pr.00.13 = 1800, Pr.00.14 = 1).

When AVI = 2V, the user-defined value is  $36.0$  [180.0 ÷ (2V/10V)], and the frequency is 12.0 Hz  $[36.0 \div (180.0/60.0)].$ 

When Pr.02.18 = 30.0, the frequency is 10.0 Hz  $[30.0 \div (60.0/180.0)]$ .

At this time, the keypad displays 66.0 (36.0+30.0), and the output frequency is 22.0 Hz

(12.0+10.0). If you read the values by using the communication address, the values display as

follows: 2102H and 2103H are 22.0 Hz; 0212H (Pr.02.18) is 30.0 Hz; 0213H (Pr.02.19) is 66.0.

# **03 Output Function Parameters**

 $\mathcal X$  You can set this parameter during operation.

# **03.00** Multi-Function Output Relay

Default: 8

Settings 0–23

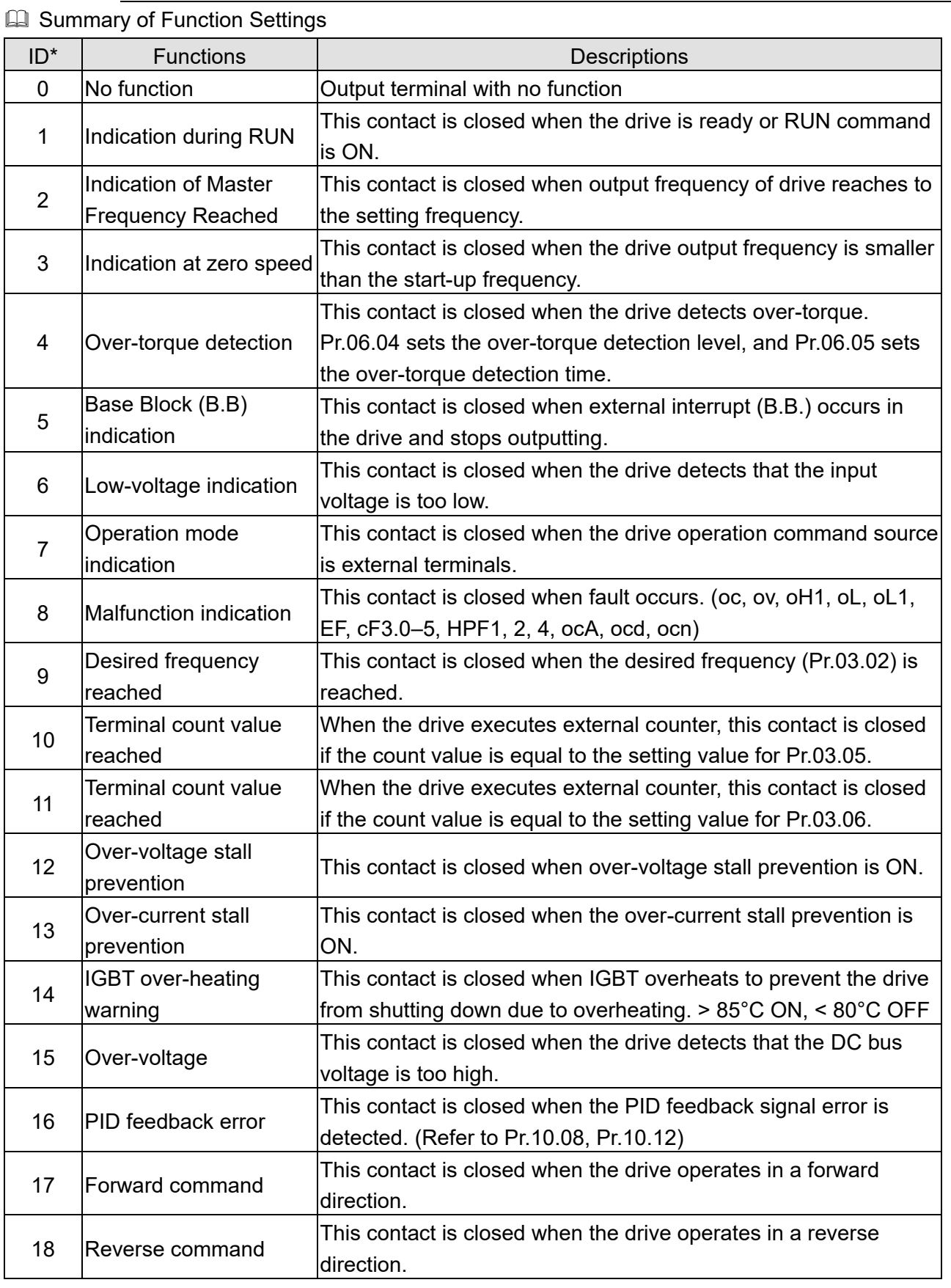

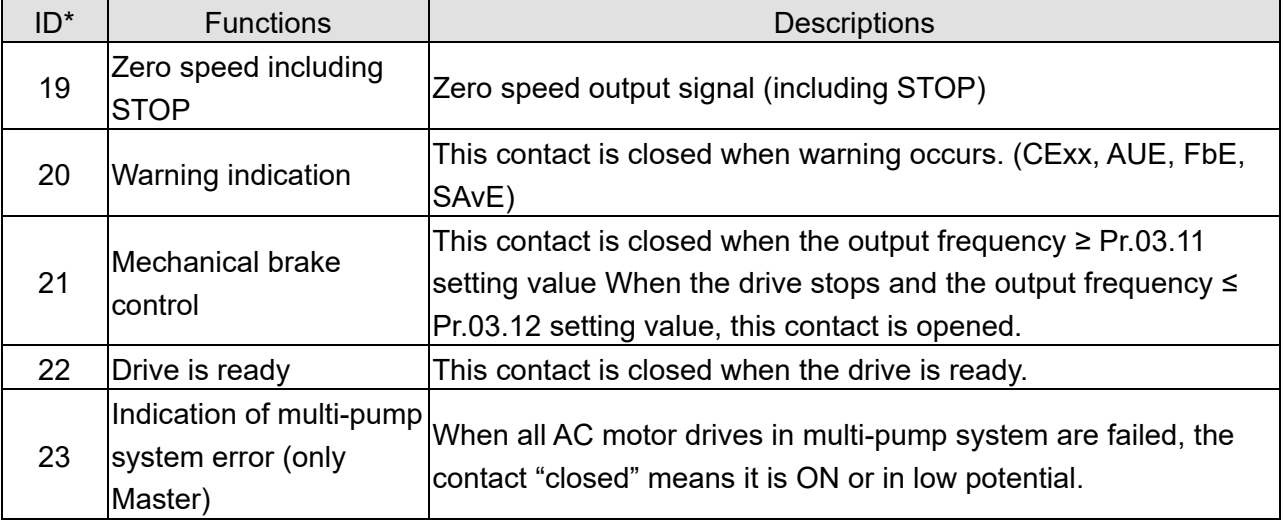

※ "Closed" means the relay is ON or low voltage.

# **03.02** Desired Frequency Reached

Default: 0.00

#### Settings 0.00–400.0 Hz

**Exagger Once the output frequency reaches the desired frequency, if the corresponding multi-function** output terminal is set to 9 (Pr.03.00–Pr.03.01), this multi-function output terminal is "closed".

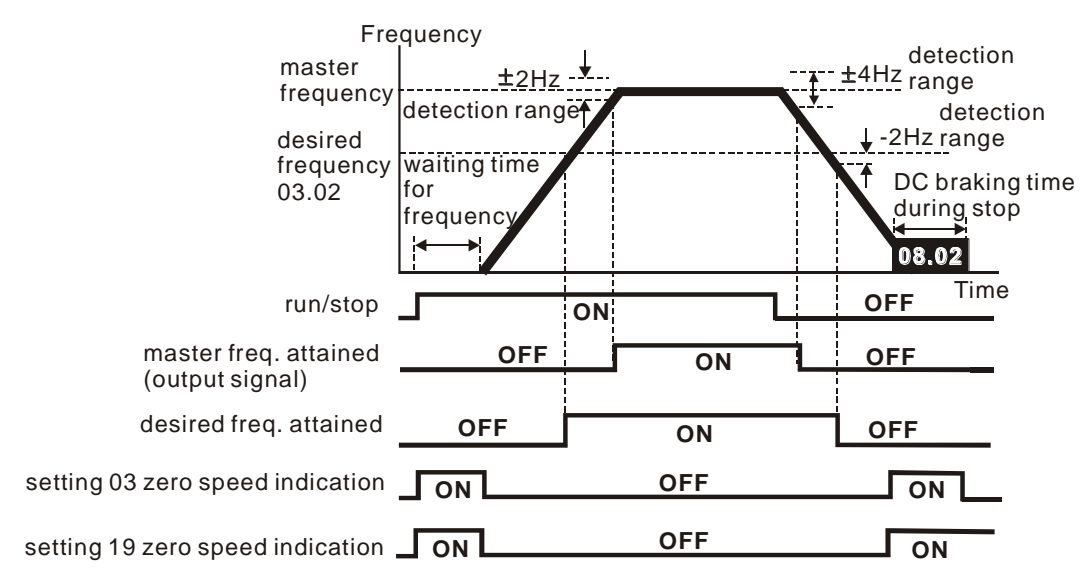

 **output timing chart of multiple function terminals when setting to frequency attained or zero speed indication**

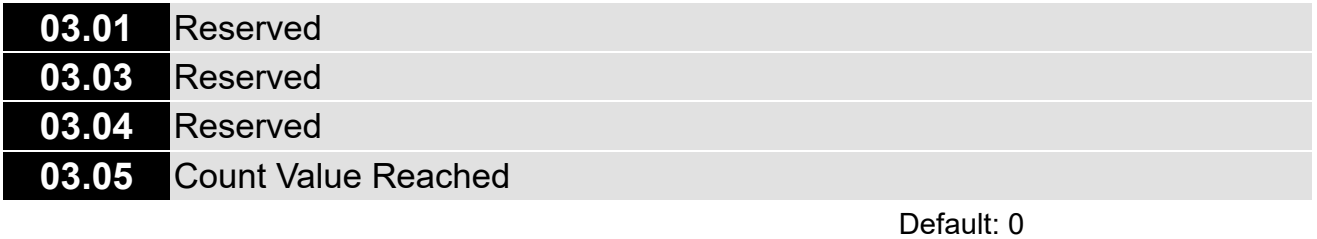

#### Settings 0–9999

 Sets the count value of the internal counter. You can use the external multi-function input terminals on the control terminals to trigger the counter. When the count reaches the setting value, the specified output terminal activates by setting one of the multi-function input terminals (the count value resets after reaching the setting for Pr.03.05).

#### **NOTE:**

When the display shows c555, the drive has counted 555 times. If the display shows c555•, it means that the actual counter value is between 5,550 and 5,559.

#### **03.06** Preliminary Count Value Reached

Default: 0

#### Settings 0–9999

 $\Box$  When the count value counts from c1 to reach this value, the corresponding multi-function output terminal is activated. You can use this parameter as the end of counting to make the drive run from the low speed to stop.

The timing diagram shows as follows:

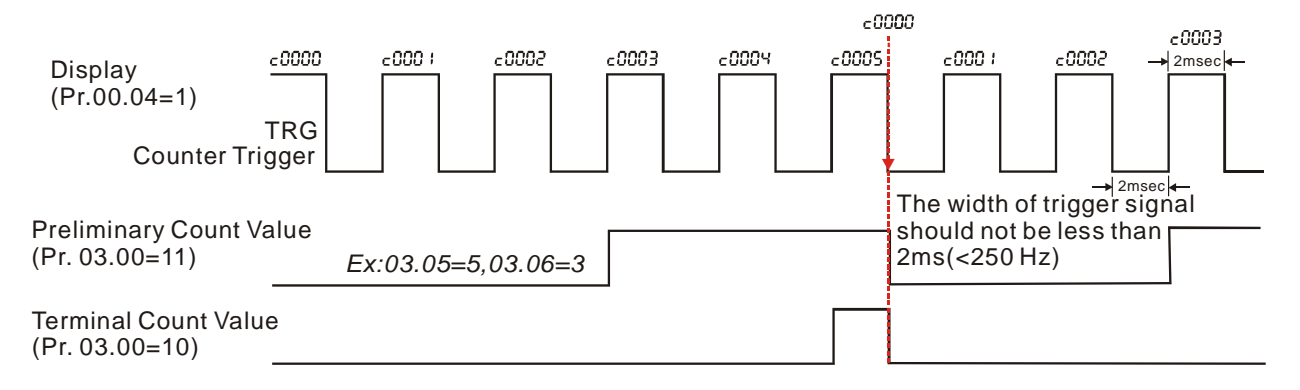

#### **03.07** EF Activates when the Terminal Count Value Reached

Default: 0

Settings 0: Terminal count value reached, no EF displays

1: Terminal count value reached, EF activates

 $\Box$  When Pr.03.07 = 1: the drive stops and shows "EF" message when the counter value reached, and continues to run when the fault is RESET.

#### **03.08** Fan Cooling Control

Default: 0

- Settings 0: Fan is always ON
	- 1: Fan is OFF after the AC motor drive stops for one minute.
	- 2: Fan is ON when the AC motor drive runs; fan is OFF when the AC motor drive stops
	- 3: Fan turns ON when temperature (IGBT) reaches (60°C ON, 40°C OFF)
	- 4: Fan is ON when the AC motor drive runs; fan is OFF when the AC motor drive stops. Fan is in stand-by mode at zero speed.
- **Q Determines the operation mode of the cooling fan.**
- $\Box$  This parameter is only valid for models with cooling fan.

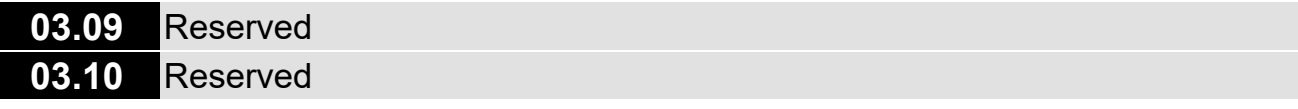

**03.11** Mechanical Brake Release Frequency Default: 0.00 Settings 0.00–20.00 Hz **03.12** Mechanical Brake Active Frequency Default: 0.00 Settings 0.00–20.00 Hz **Exagger Set the closing (ON) and breaking frequency of the output terminal (Relay) corresponding to the** control parameter 03.00 multi-function output terminal 21: Mechanical brake control. Case 1: Pr.03.12 Case 2: Pr.03.12 Pr. 03.11 Frequency **Output** Time Run/Stop Case 1: Pr.03.00=21 Case 2: Pr.03.00=21

**Example Pr.03.00 multi-function output terminal 21: Mechanical brake control: When the output frequency** reaches Pr.03.11 (Mechanical brake release frequency), this terminal is closed (ON); when the output frequency reaches Pr.03.12 (Mechanical brake active frequency), this terminal is OFF.

# **03.13** Display the Status of Multi-function Output Terminal

Default: Read only Settings Read only **Exagger The multi-function output terminal is falling-edge triggered, Pr.03.13 displays 1 when the relay is** 

OFF.

# **04 Input Function Parameters**

 $\mathcal X$  You can set this parameter during operation. **04.00** Keypad Potentiometer Bias Default: 0.00 Settings 0.0–100.0% **04.01** Keypad Potentiometer Bias Direction Default: 0 Settings 0: Positive bias 1: Negative bias **04.02** Keypad Potentiometer Gain Default: 100.0 Settings 0.1–200.0% **04.03** Keypad Potentiometer Negative Bias with Reverse Motion Default: 0 Settings 0: Positive bias only 1: Negative bias with reverse command

- $\Box$  Pr.04.00–04.03 are applied to set and adjust the frequency by the digital keypad knob signal. The knob of the digital keypad is not connected externally, but the knob voltage is required when setting parameters. Refer to the following example for further explanation.
- $\Box$  As shown in the figure below, turn the digital keypad knob to the position shown on the left represents the min. position corresponding to the minimum voltage 0  $V_{DC}$  of the knob; turn it to the position shown on the right represents the Max. position corresponding to the maximum voltage 5  $V_{DC}$  of the knob.

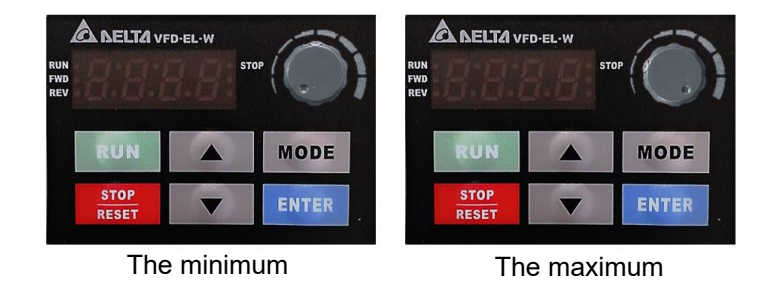

Example 1:

Set Pr.02.00 to 4 and remain Pr.04.00–04.03 as default setting values, then you can use the digital keypad knob to set the corresponding main frequency command.

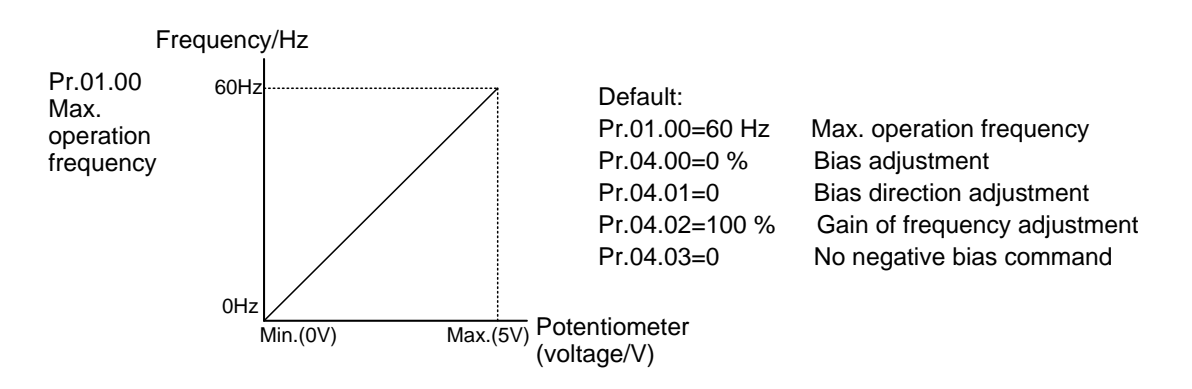

#### Example 2:

If you want the corresponded minimum value to be 12 Hz when the keypad potentiometer is turned to the minimum position (Min.), you need to adjust other frequencies manually. From the diagram below, you can see that the correspondence between the keypad potentiometer (voltage) and setting frequency has been changed from 0–5 V (min.–max.) / 0–60 Hz to 0–4 V / 0–60 Hz. Therefore, the 4 V and above from the keypad potentiometer all correspond to 60 Hz. To use the full potentiometer range, refer to Example 3.

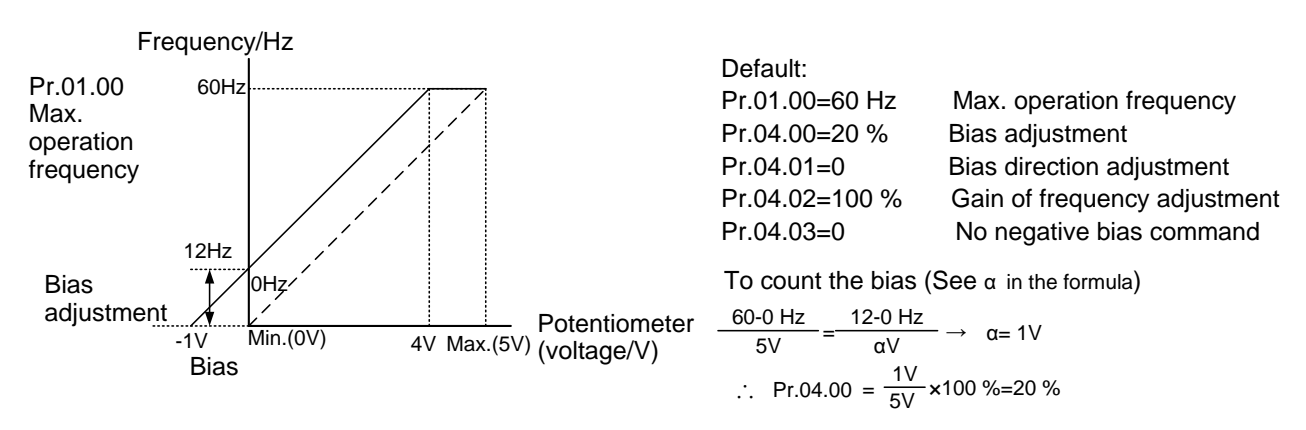

#### Example 3:

As shown in this example, the keypad potentiometer can be used for all ranges of  $0-5$  V /  $0-60$ Hz settings. This increases flexibility.

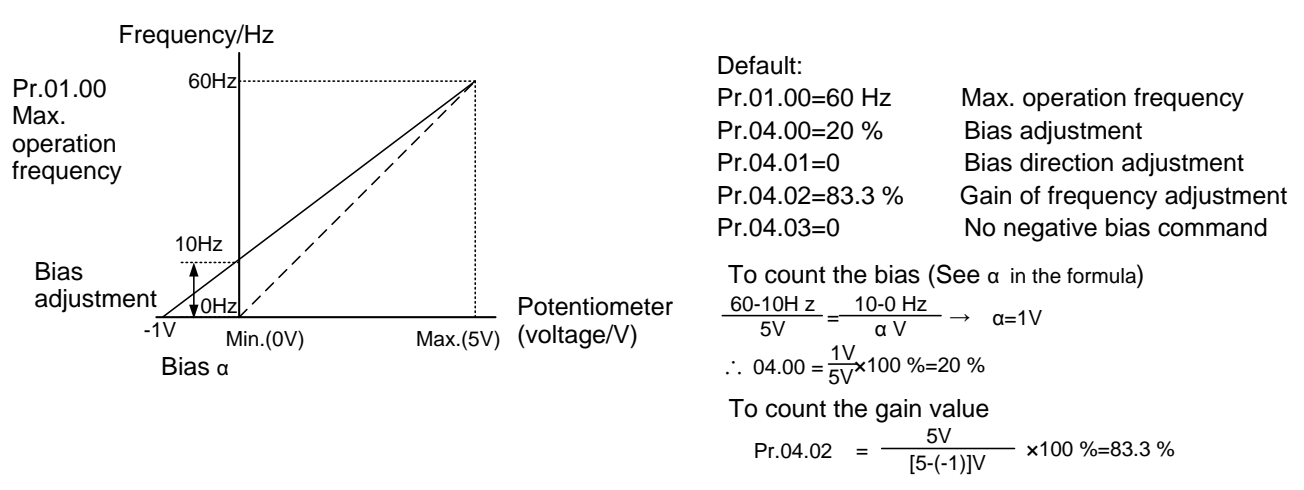

#### Example 4:

This example shows how to use the first half range  $0-2.5$  V (min.–1/2  $\times$  max.) from the keypad potentiometer to set 0–60 Hz frequency settings. You can achieve the same results by either adjusting Pr.04.02 gain or setting Pr.01.00 to 120 Hz.

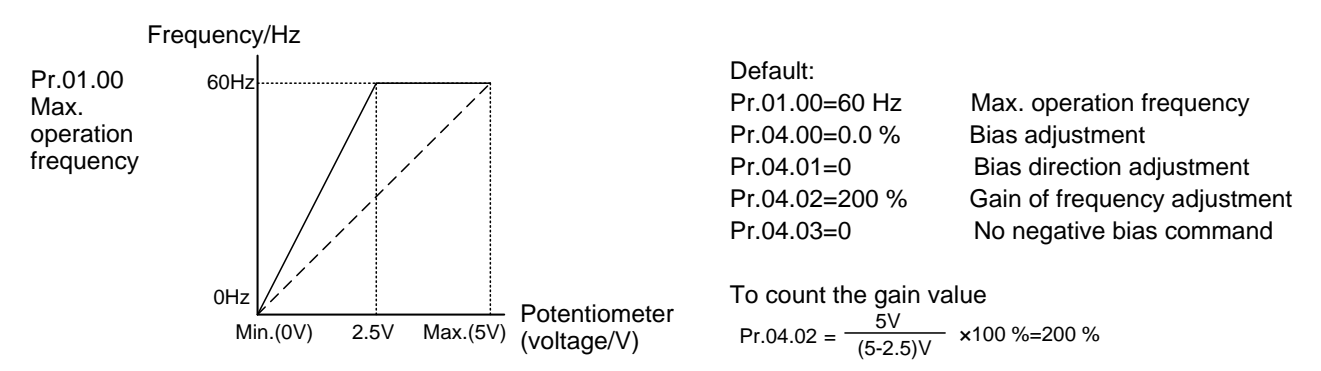

#### Example 5:

Using negative bias to set the frequency greatly reduces the noise interference. In a noisy environment, do NOT use signals less than 1V to set the drive's operation frequency.

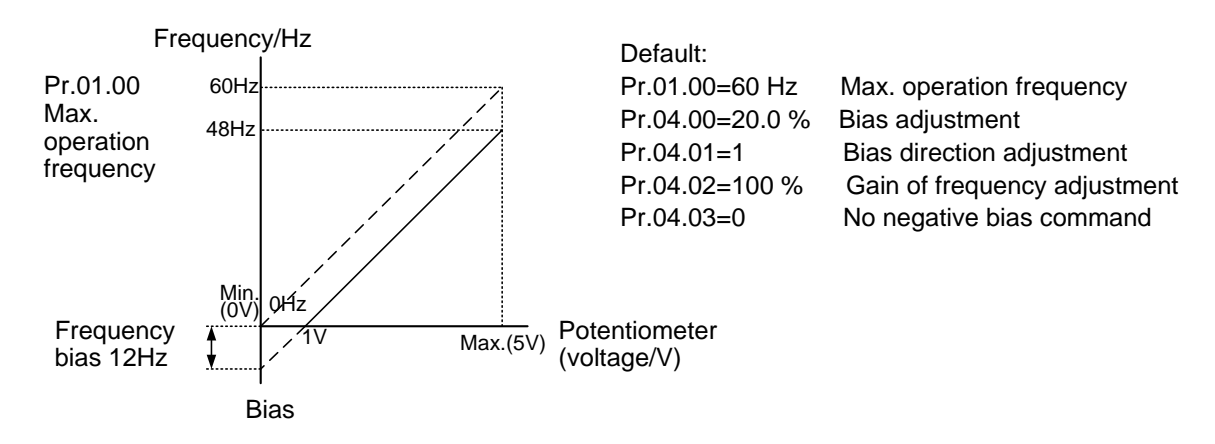

#### Example 6:

This example is an extension application of Example 5. In addition, it uses the gain correction to set to the maximum operating frequency. This type of application is extremely extensive, you can apply it flexibly.

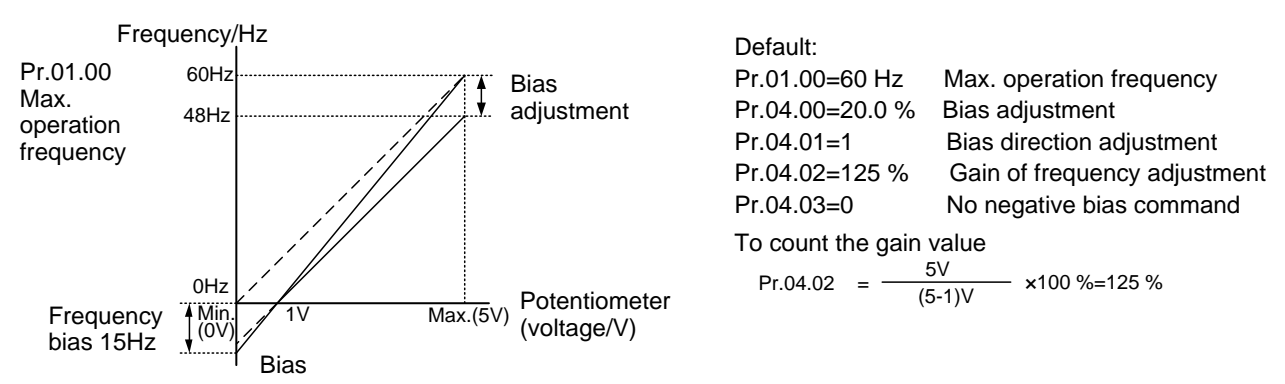

#### Example 7:

This example is the culmination of all potentiometer applications. With the application of forward and reverse rotation areas, it can be easily combined with the system to make various complex applications. When this application is set, the forward and reverse commands of the external terminals will automatically fail, pay extra attention.

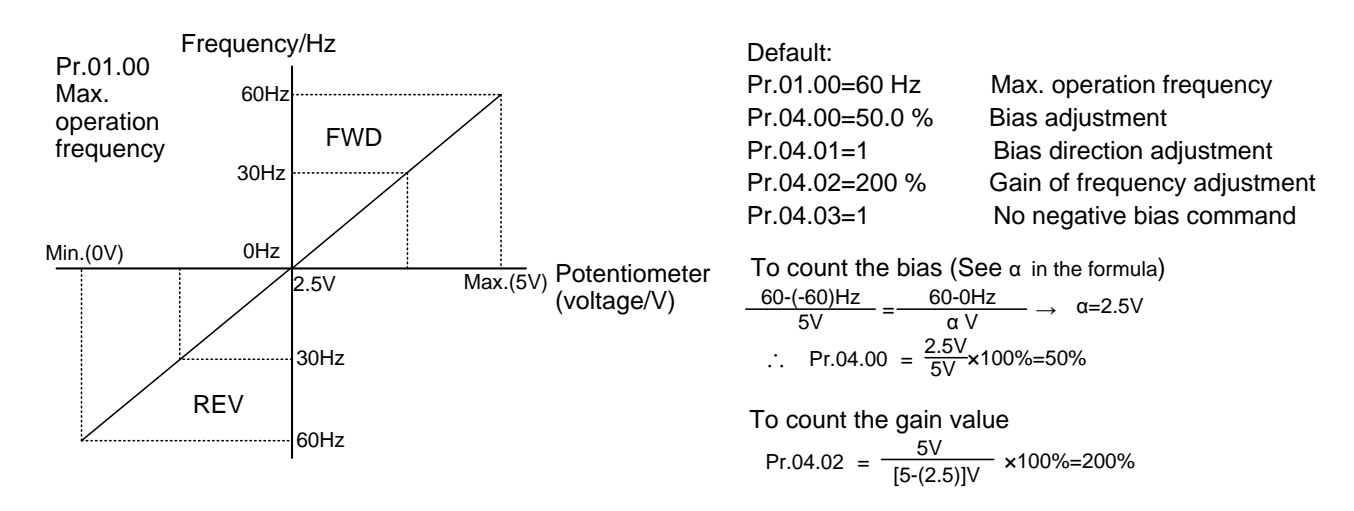

#### Example 8:

This example uses negative slope.

The rotate direction of this application cannot be changed, and the drive can only operates in a reverse direction. Pay extra attention when using this application.

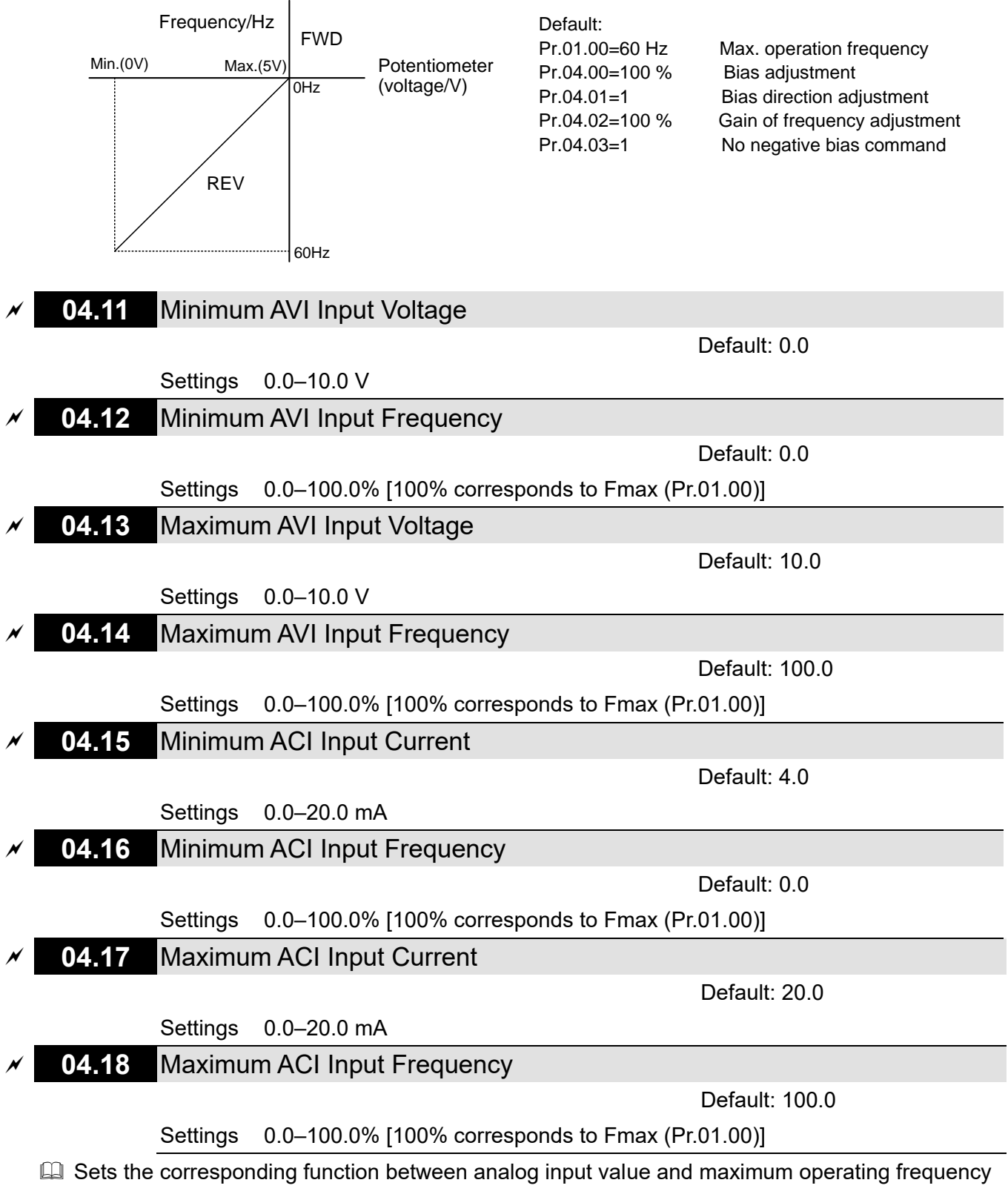

(Pr.01.00) (used in open-loop control), as shown in the figure below.

Default: 0

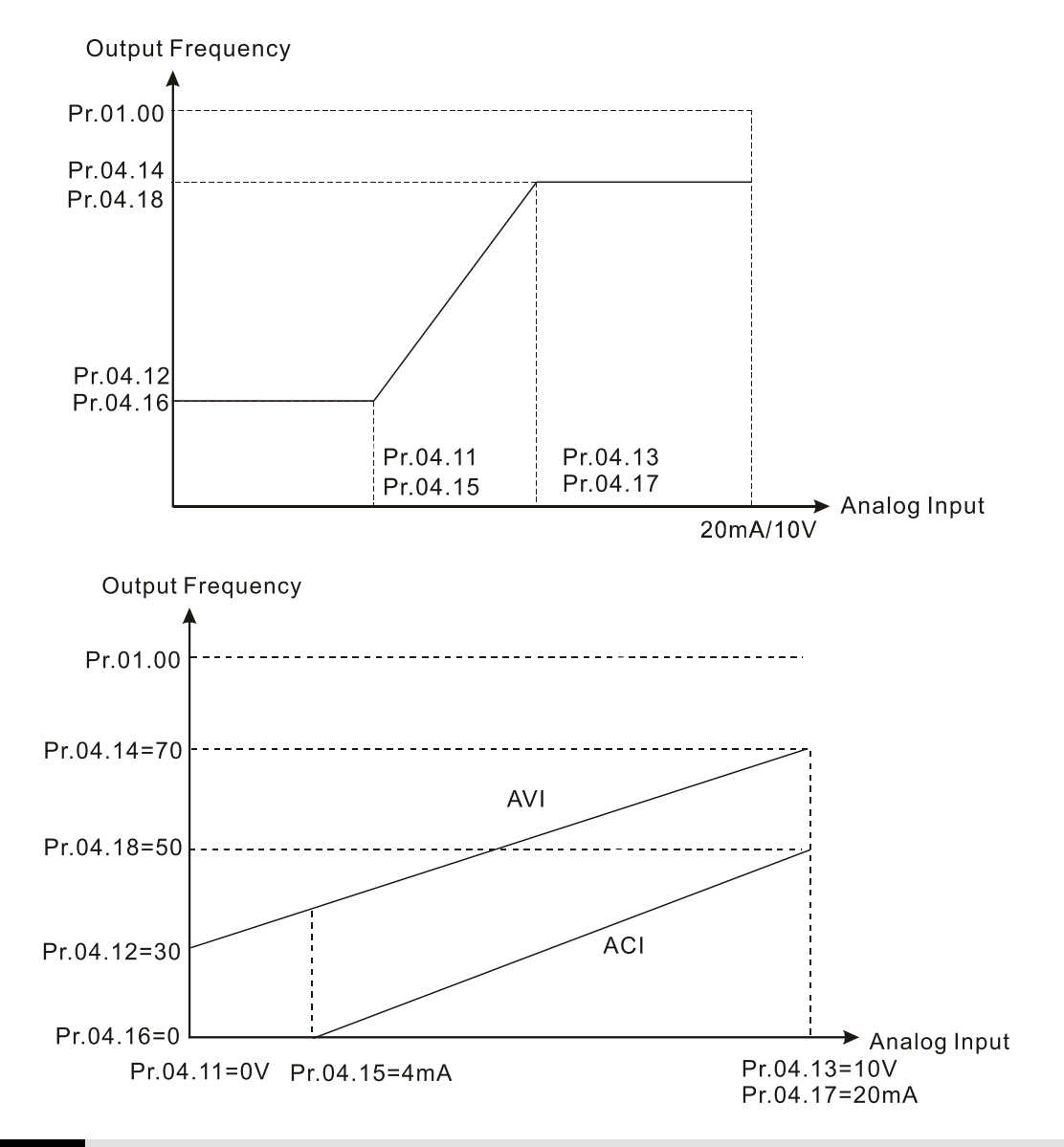

#### **04.04** MI Terminal Start/ Stop Method and Multi-Function Input Selection

- Settings Mode 1: Pr.04.19 = 0 0: MI1 activates (FWD lights ON) / stops Mode 2: Pr.04.19 = 1 0: Two-wire (1) MI1, MI2 1: Two-wire (2) MI1, MI2 3: Three-wire MI1, MI2 and MI3
- $\Box$  Pr.04.19 determines the setting range and function of this parameter.
- $\Box$  Mode 1 Pr.04.19 = 0: MI1 controls activation or stop; MI2, MI3 and MI4 are set as multi-function terminals.
- $\Box$  Mode 2 Pr.04.19 = 1: two-wire (1)/ two-wire (2) MI1 and MI2 are used for start-up/ stop and forward/ reverse control; MI3 and MI4 are set as multi-function terminals; three-wire (MI1, MI2 and MI3) are used for start-up/ stop and forward/reverse control; MI4 is set as the multi-function terminal.

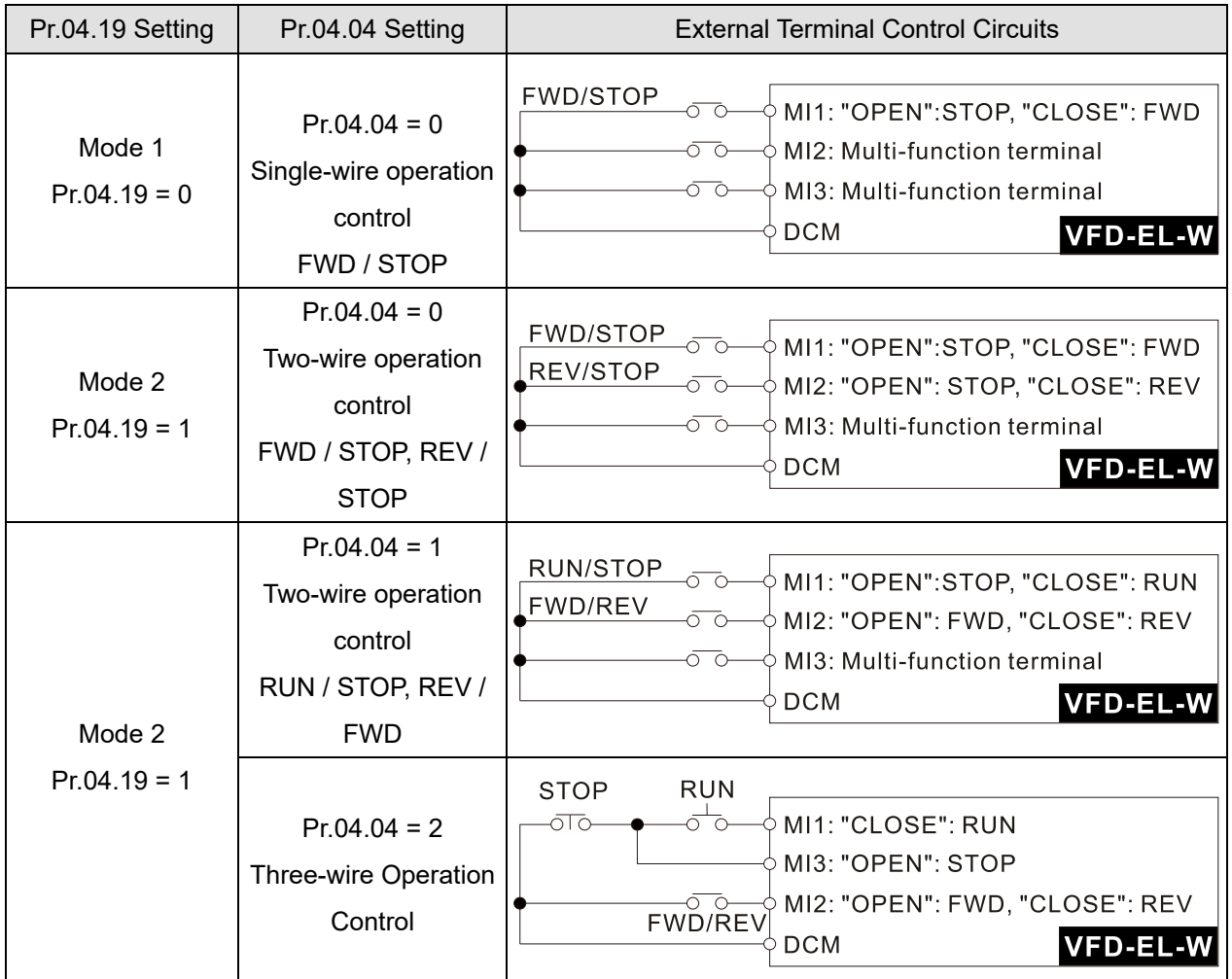

# **04.19** MI Terminal Control Mode Selection

Default: 0

Settings 0: Mode 1 (MI1: Start/ Stop, MI2 and MI3: multi-function input terminals) 1: Mode 2 (MI1, MI2 and MI3 support two-wire/ three-wire start-up)

MI terminal control mode is affected by the setting for Pr.04.19 and divided into two modes.

Mode 1: MI1 is Start/ Stop terminal; MI2 and MI3 are multi-function input terminals

Mode 2: MI1, MI2 and MI3 support two-wire/ three-wire start-up.

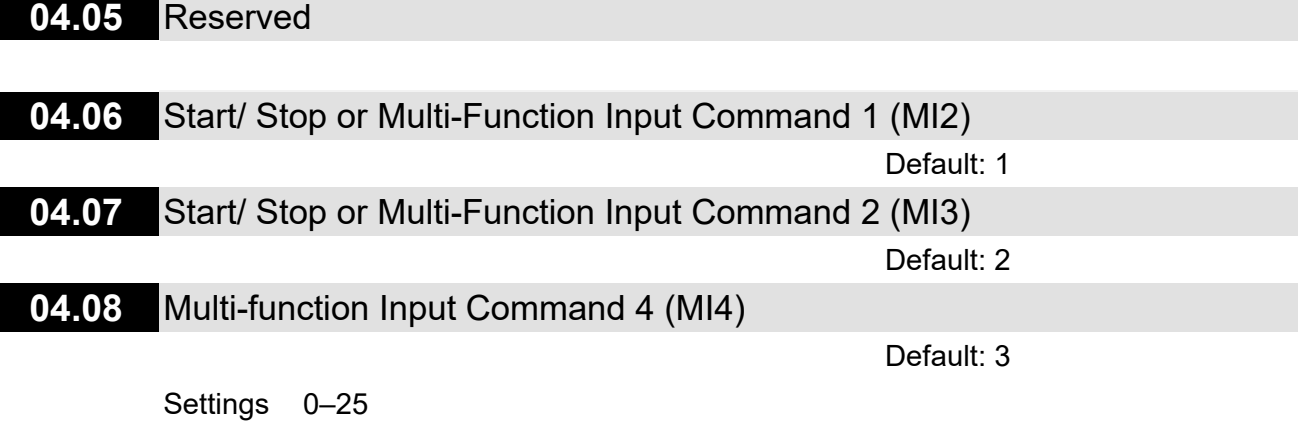

Use this parameter to set the function of multi-function input terminals.

#### Summary of Function Settings

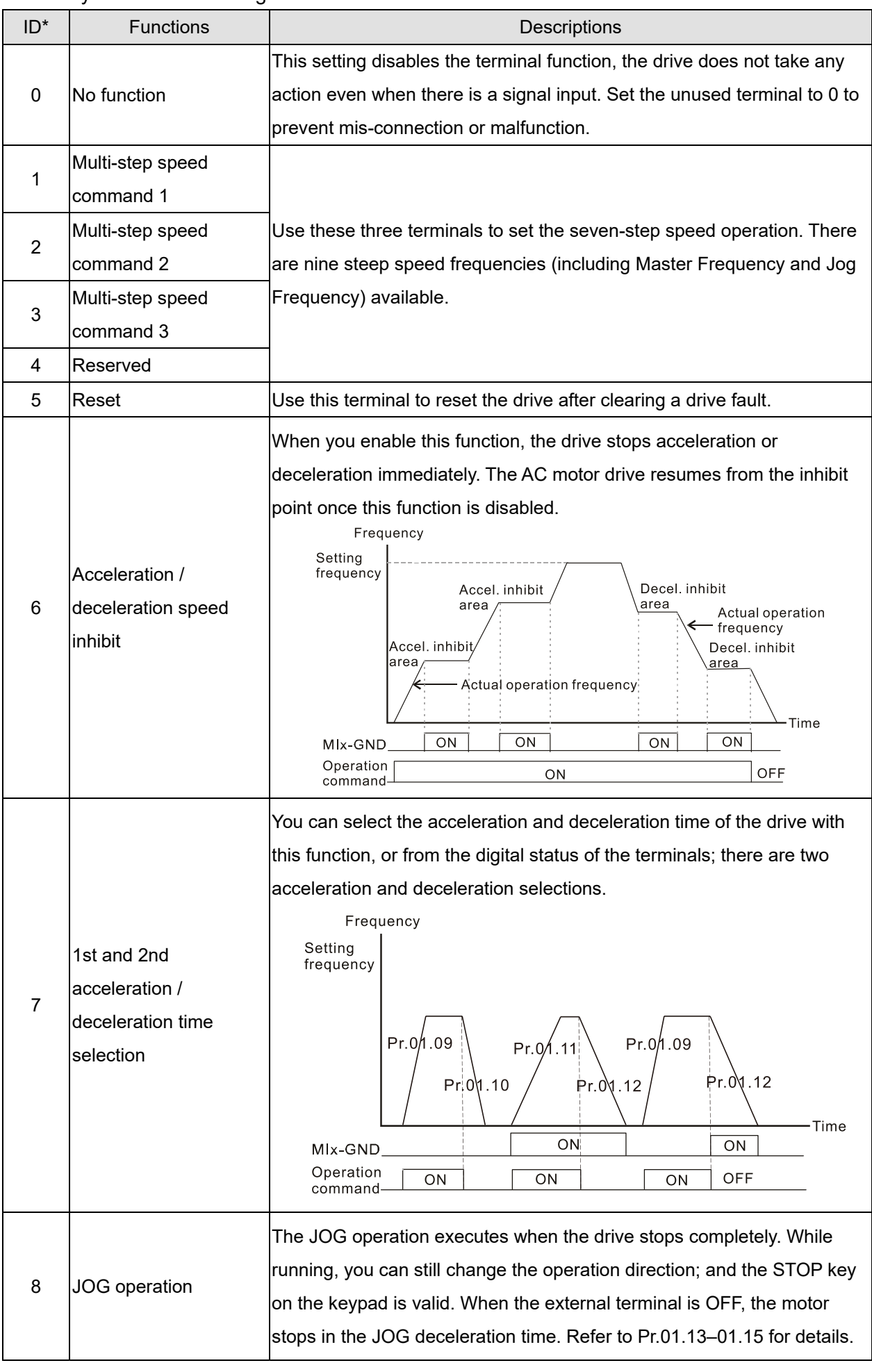

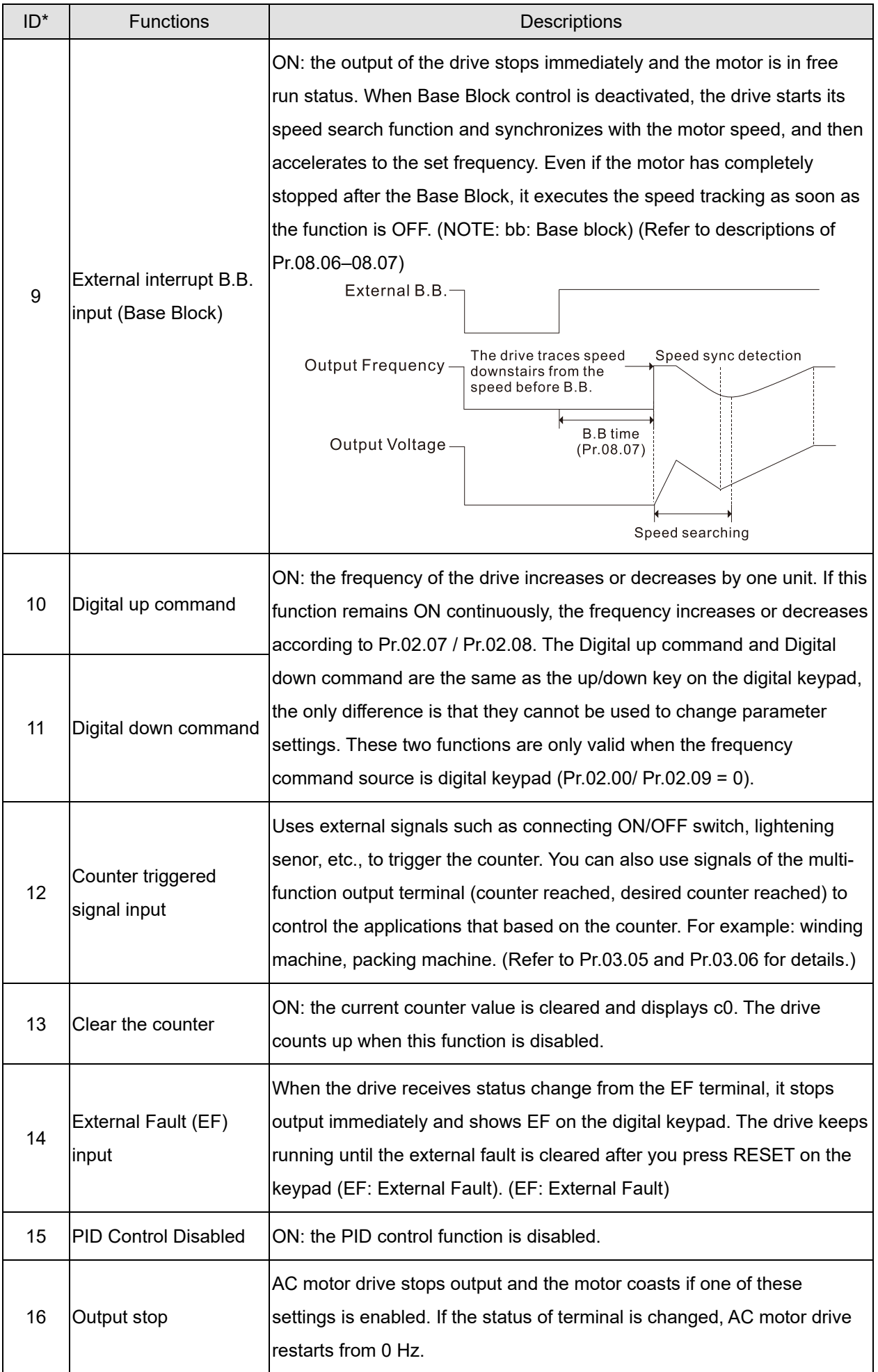

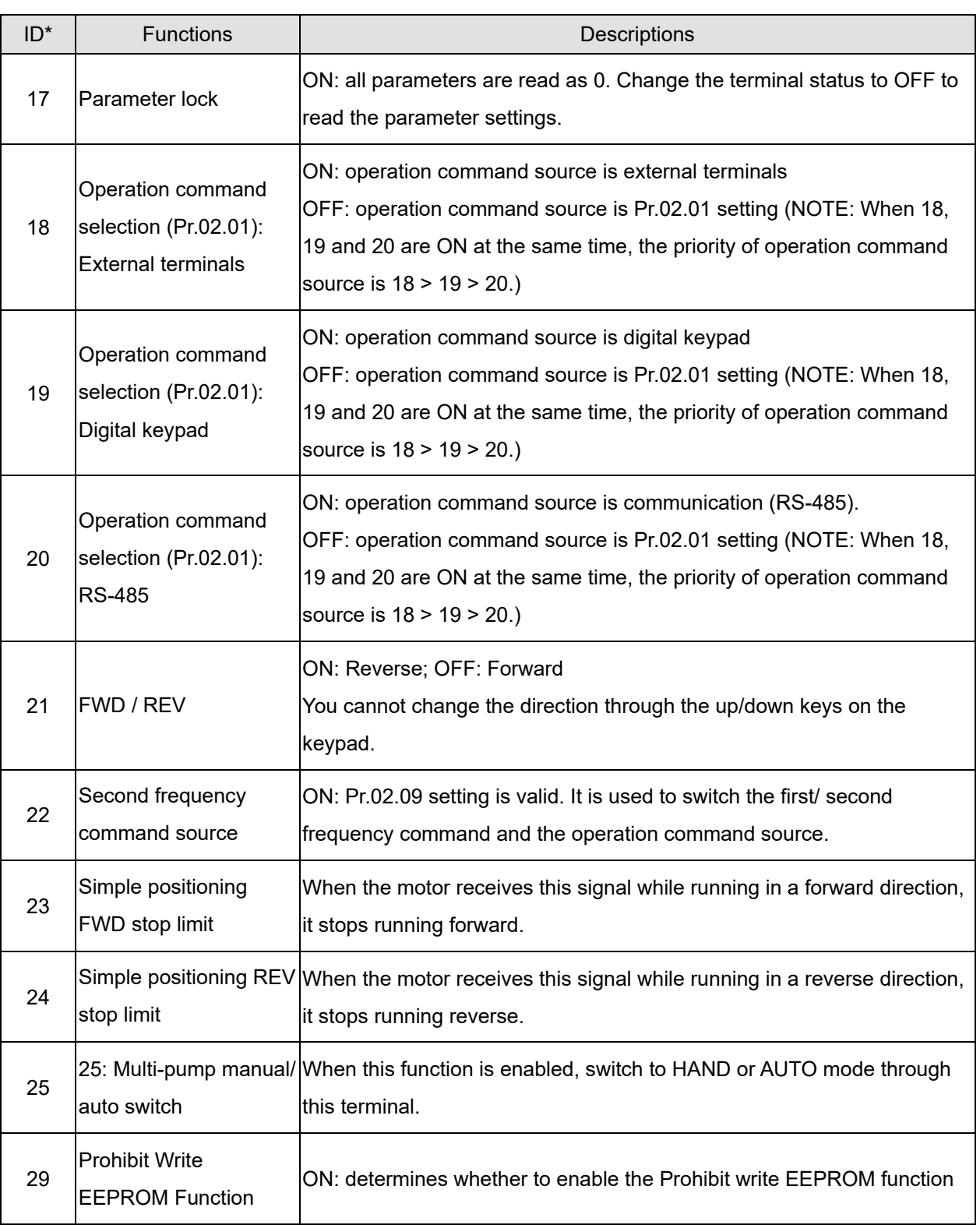

## **04.09** Status Selection of Multi-function Input Terminal

Default: 0

#### Settings 0–63

- Sets the contact status of external multi-function input terminals MI2–MI4 to be normally open (N.O.) or normally closed (N.C.) according to the start-up / stop mode (Pr.04.19 and Pr.04.04).
- $\Box$  When the start-up/ stop mode is single-wired (Pr.04.04 = 0, Pr.04.19 = 0), MI1 setting is invalid; when the start-up/ stop mode is two-wired (Pr.04.04 = 0 or 1, Pr.04.19 = 1), MI2 setting is invalid; when the start-up/ stop mode is three-wired (Pr.04.04 = 2, Pr.04.19 = 1), MI2 and MI3 settings are invalid. See the table below for details.

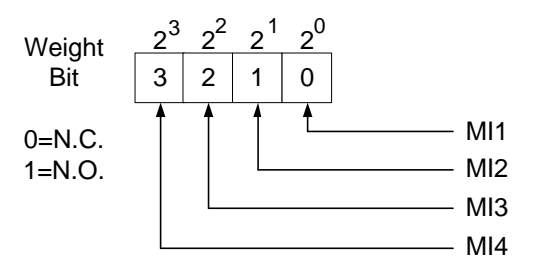

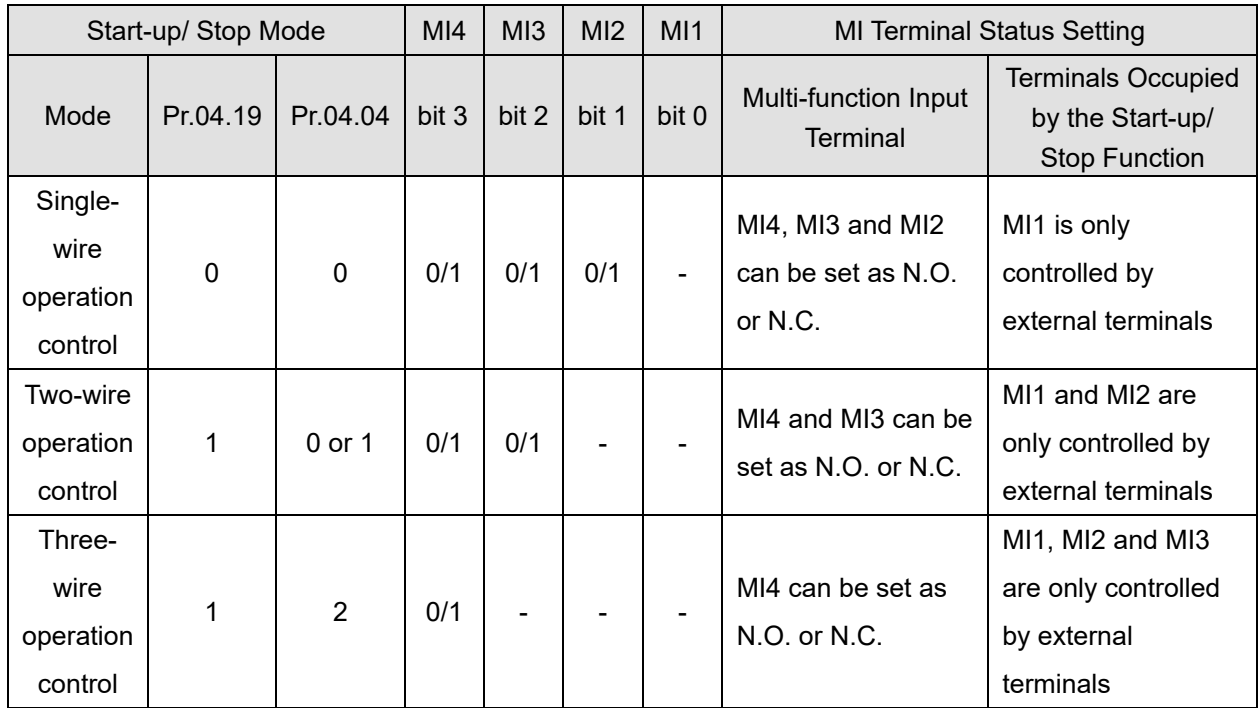

Setting method:

When setting this parameter, covert bit3–bit0 that represent the status of MI4–MI1 from binary to decimal.

For example: setting MI3 and MI4 to be  $1 = N.C.$ ; setting MI1 and MI2 to be  $0 = N.O.$ 

Pr.04.09 should be set to 12.

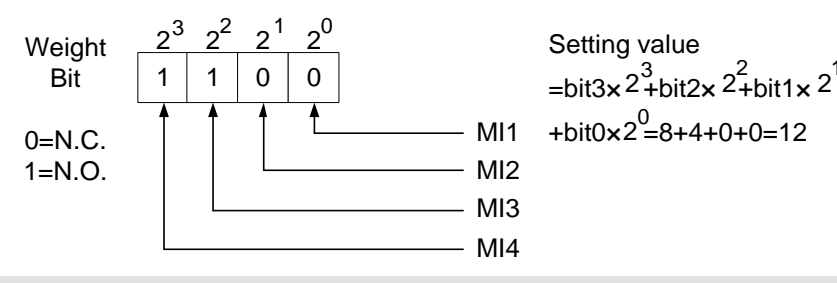

## **04.10** Digital Terminal Input Response Time

Default: 1

#### Settings 1–20 (\*2ms)

**E** This function is to delay and confirm the digital input terminal signal (unit: 2 ms). The time for delay is also the time for confirmation. The confirmation prevents interference that could cause error in the input to the digital terminals. In the meanwhile, it delays the response time though confirmation improves accuracy.

## **04.26** Display the Status of Multi-function Input Terminal

Default: Read only

#### Settings Read only

Displays 63 in Pr.04.26 when all the MI terminals are not active.

- When MI1 (corresponds to bit0) is triggered, and the weight is 1, Pr.04-26 = 62 (63-1).
- When MI2 (corresponds to bit1) is triggered, and the weight is 2,  $Pr.04-26 = 61$  (63-2).
- When MI3 (corresponds to bit2) is triggered, and the weight is 4, Pr.04-26 = 59 (63-4).
- When MI4 (corresponds to bit3) is triggered, and the weight is 8,  $Pr.04-26 = 55 (63-8)$ .
- If more than one MI terminals are triggered, use 63 minus the weight that corresponds to the MI terminal.

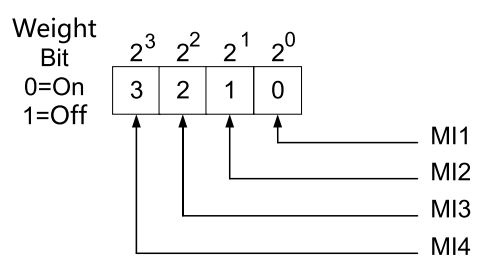

For example, if you set MI2 and MI3 to ON, Pr.04.26 displays 57 (63-2-4=57, decimal)

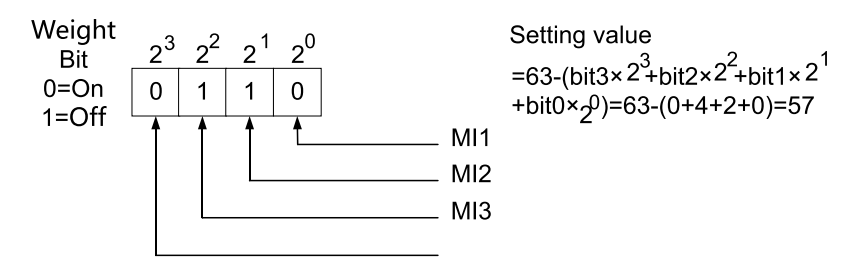

### **04.27** Internal/ External Multi-Function Input Terminal Selection

Default: 0

#### Settings 0–63

 Selects the terminals MI1–MI4 to be either internal terminal or external terminal. You can activate internal terminals with Pr.04.28. When a terminal is set to internal terminal, the corresponded external terminal is deactivate.

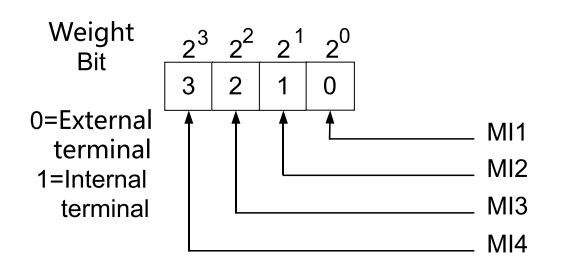

When setting this parameter, covert bit3–bit0 that represent the status of MI4–MI1 from binary to decimal, and then set this parameter. Set MI3 and MI4 as internal terminals; set MI1 and MI2 as external terminals. Pr.04.27 should be set to 12.

**Chapter 4 Parameters|VFD-EL-W**

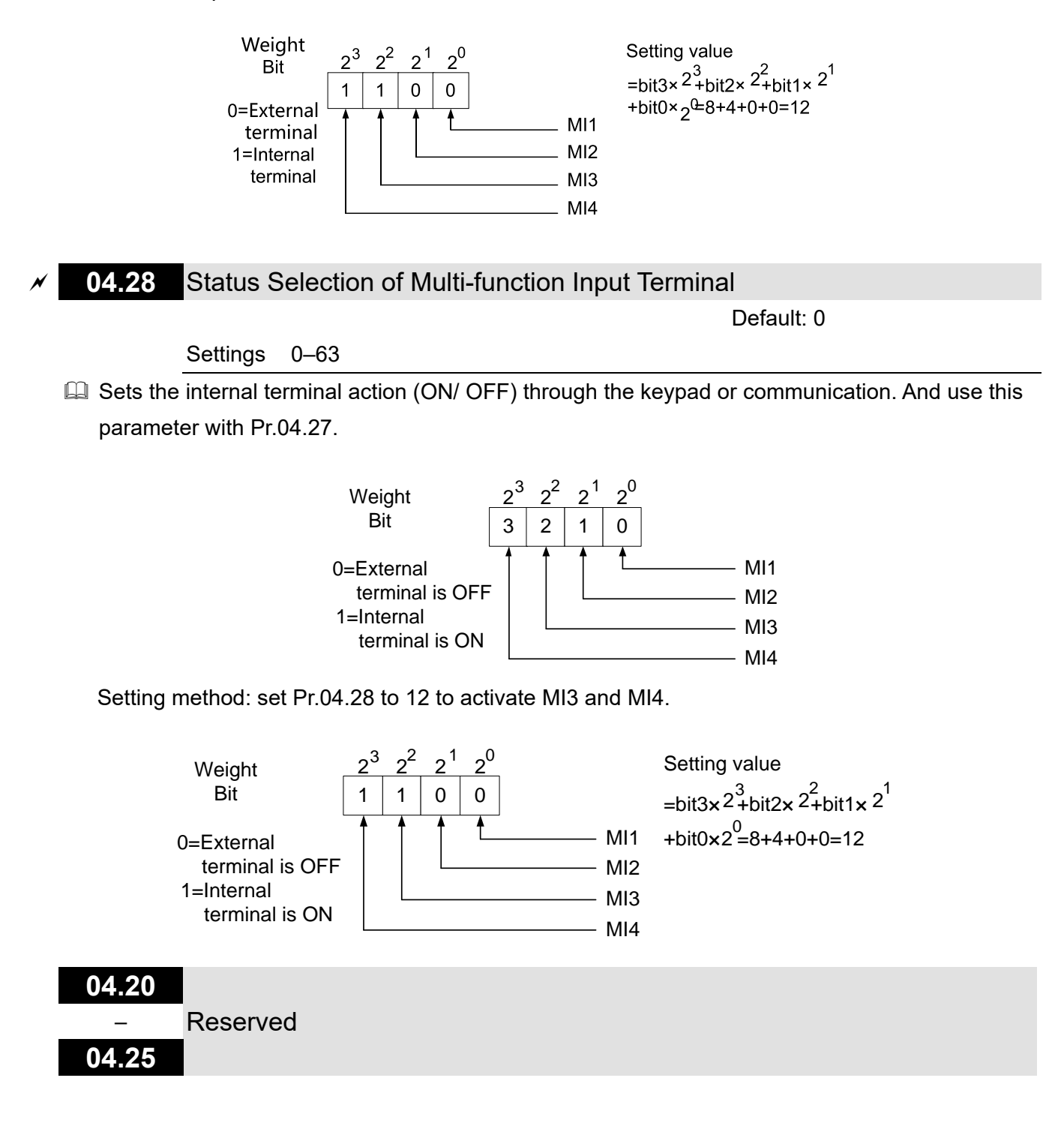

# **05 Multi-step Speed Operation**

 $\mathcal X$  You can set this parameter during operation.

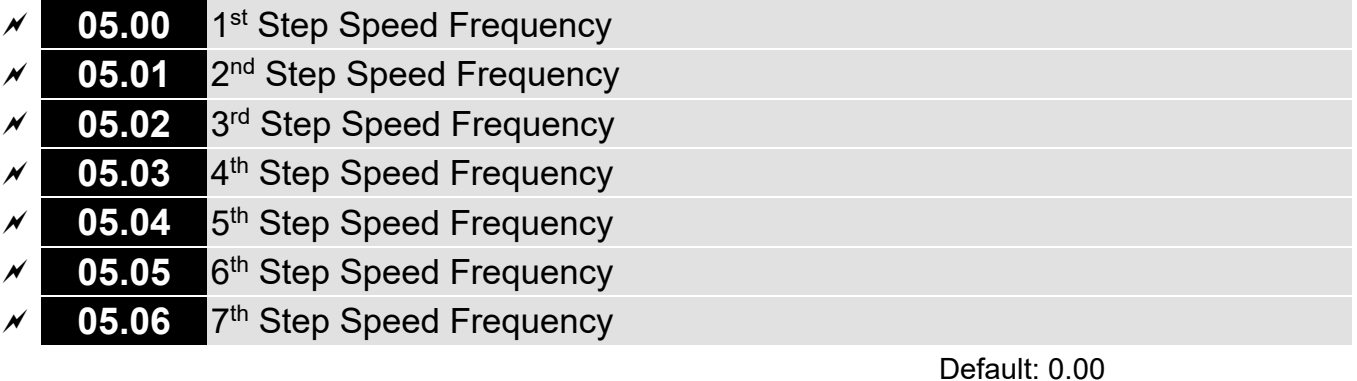

#### Settings 0.00–400.00 Hz

 Use the multi-function input terminals (refer to Pr.04.06–04-08) to select the multi-step speed command (the maximum is 7th step speed). Pr.05.00 to Pr.05.06 sets the multi-step frequency as shown in the following table.

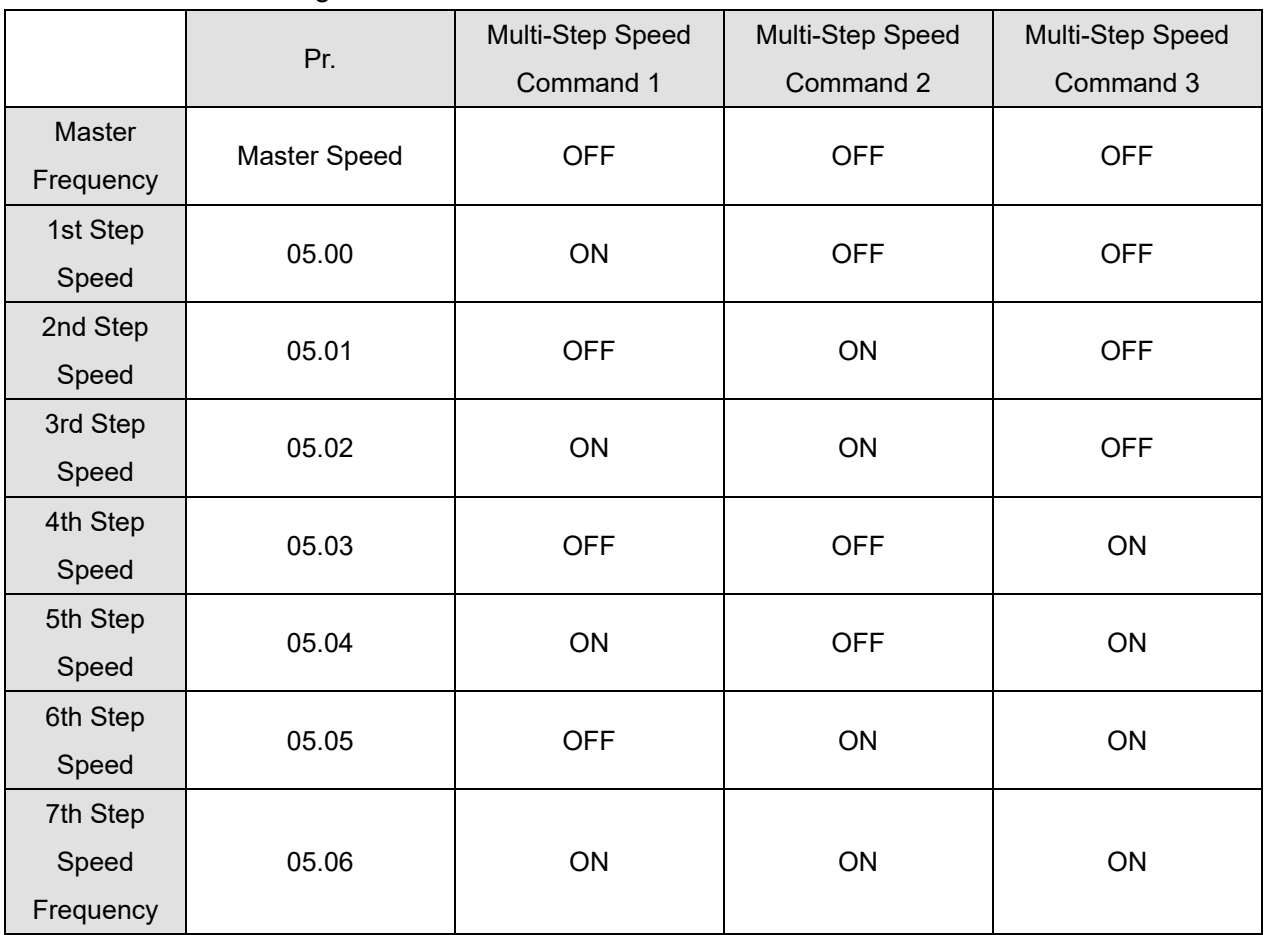
## **06 Protection Parameters**

 $\mathcal N$  You can set this parameter during operation.

#### **06.00** Over-voltage Stall Prevention

Default: 390.0 / 780.0

Settings 230V models: 330.0–410.0 V (0: Disable) 460V models: 660.0–820.0 V (0: Disable)

- Composed The default for 230V models is 390.0; the default for 460V models is 780.0.
- $\Box$  Set Pr.06-01 to 0.0 disables the over-voltage stall prevention function (connected with braking unit or brake resistor).
- **E.** During deceleration, the DC bus voltage may exceed its Maximum Allowable Value due to motor regeneration. When this function is enabled and the DC bus voltage detected is too high, the drive stops decelerating (output frequency remains unchanged) until the DC bus voltage drops below the setting value.
- $\Box$  This parameter is suitable for uncertain load inertia. When stopping under normal load, the overvoltage does not occur during deceleration and meet the deceleration time setting. Sometimes it may not stop due to over-voltage during decelerating to STOP when the load regenerative inertia increases. In this case, the AC motor drive extends the deceleration time automatically until the drive stops. If the deceleration time affects your application, it is not recommended to use this function. You can also install a brake resistor to absorb the excessive regenerative voltage.

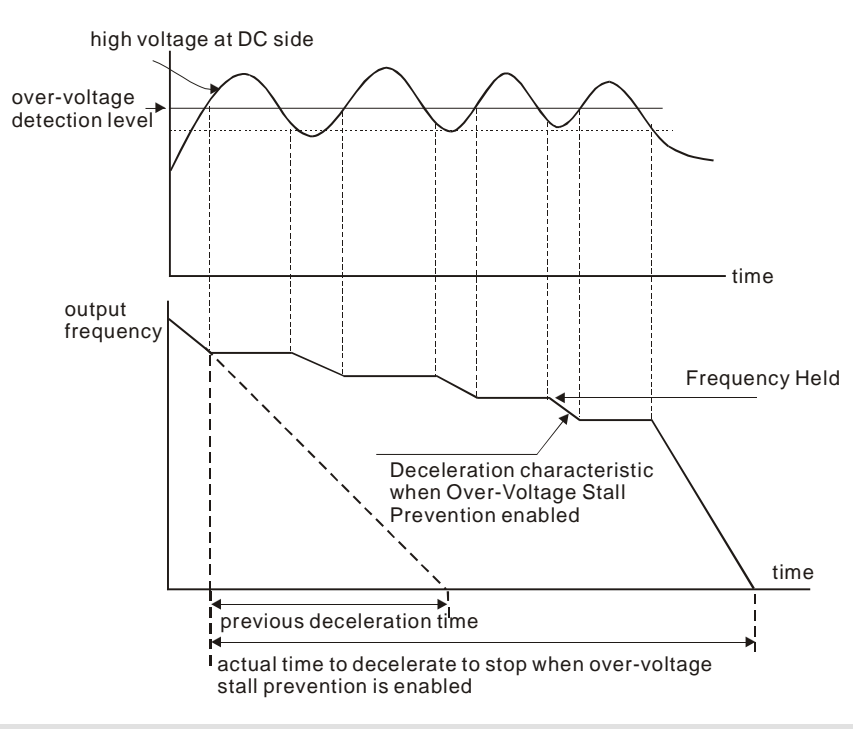

## **06.01** Over-current Stall Prevention during Acceleration

Default: 170

#### Settings 20–250% (0: Disable)

**E.** During acceleration, the AC motor drive output current may increase abruptly and exceed the value specified in Pr.06.01 due to rapid acceleration or excessive load on the motor. When this function is enabled, the AC motor drive stops accelerating and keeps the output frequency constant until the current drops below this setting.

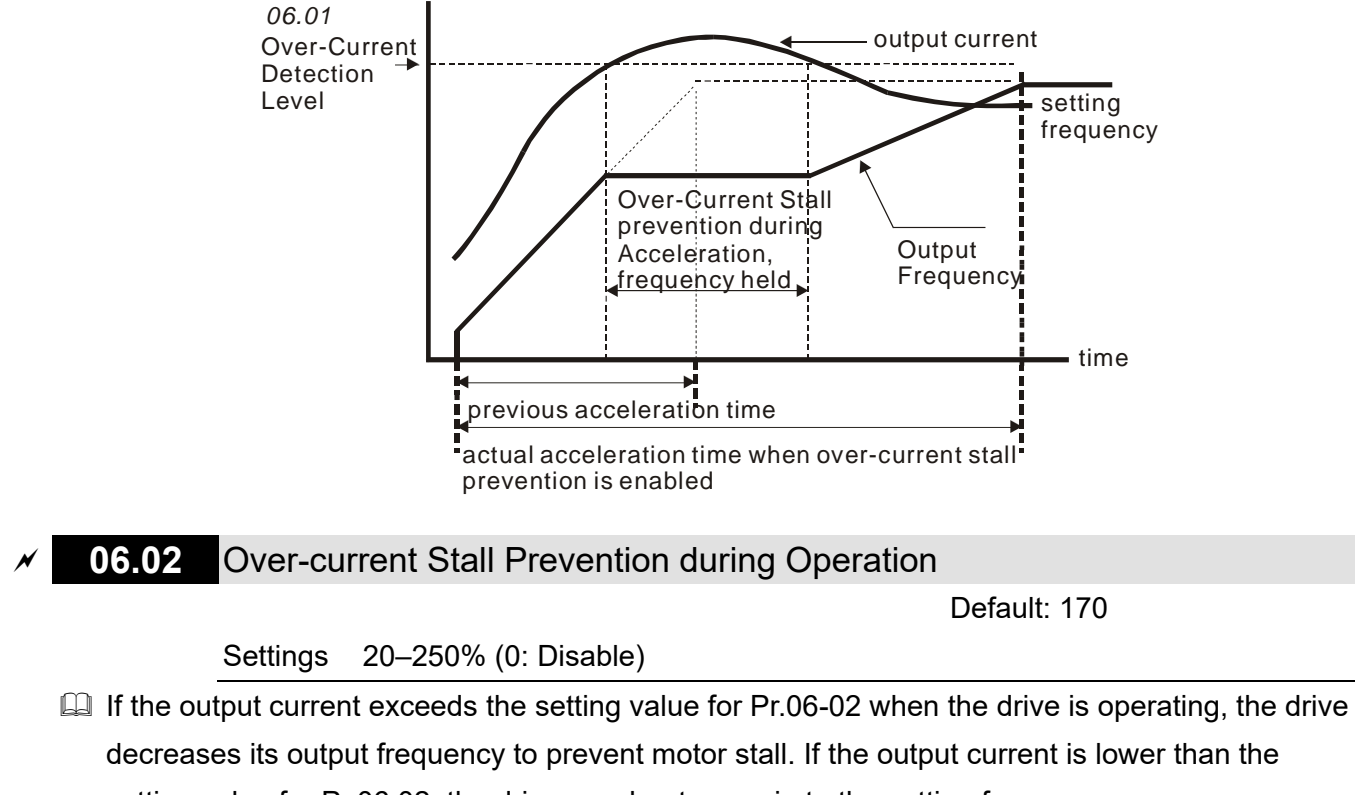

setting value for Pr.06.02, the drive accelerates again to the setting frequency.

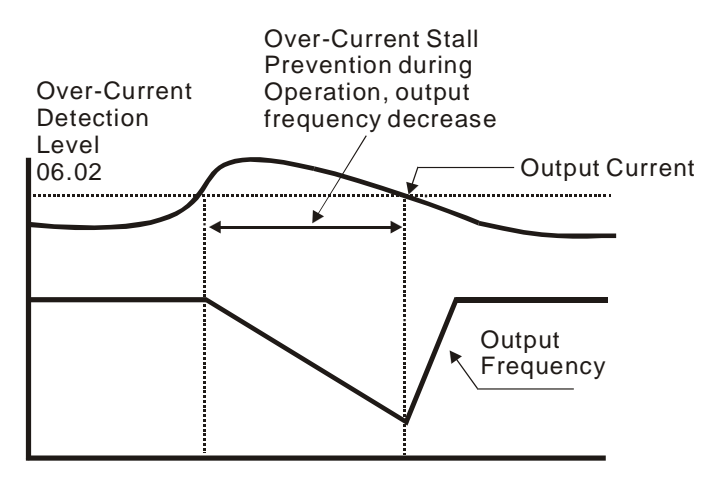

**over-current stall prevention during operation**

#### **06.03** Over-torque Detection Selection (oL2)

Default: 0

- Settings 0: Disabled
	- 1: After over-torque detection during constant speed operation, continues operation until oL1 or oL protection activate
	- 2: After over-torque detection during constant speed operation, stops and shows oL2 fault
	- 3: After over-torque detection during acceleration and constant speed operation, continues operation until oL1 protection activates
	- 4: After over-torque detection during constant speed operation, stops and shows oL2 fault
- Determines the operation mode of the drive after detecting over-torque (OL2). Detecting method: when the output current exceeds the setting for Pr.06.04, and the detection time is longer than

the setting for Pr.06.05, the warning message "OL2" displays. If a multi-functional output terminal is set to over-torque (OL2) detection (Pr.03.00), the output is ON. (Refer to Pr.03.00)

## **06.04** Over-Torque Detection Level

Default: 150

Settings 10–200%

- $\Box$  Refer to Pr.06.51 to select whether the over torque level is based on the motor rated current or the drive rated current.
- $\Box$  When Pr.06.51 is set to 0: The over-torque level is based on the motor rated current (Pr.07.00), set Pr.06.04 as the motor allowable overload coefficient.
- When Pr.06.51 is set to 1: The over-torque level is based on the drive rated current (Pr.00.01), it needs to be converted and calculated according to the motor rated current and overload capacity. The calculation is as the following:

Motor rated current × Motor allowable overload factor ÷ Inverter rated current × 100%

# **06.51** OL2 Over-Torque Detection Level Selection

Default: 0

Settings 1: Based on motor's rated current (Pr.07.00) 2: Based on driver's rated current (Pr.00.01)

**06.05** Over-torque Detection Time

Default: 0.1

Settings 0.1–60.0 sec.

**Example 3 Sets the drive action modes after over-torque detection.** 

- **Quef-torque detection method: when output current exceeds the over-torque detection level** (Pr.06.04) and the detection time is longer than the setting for Pr.06.05, if the MO terminal is set to over-torque detection, the contact is "closed". Refer to Pr.03.00 for details.
- **Example 3** Set the overload time corresponding to the allowable overload coefficient of the motor, which cannot exceed the allowable overload time of the motor.

## **06.06** Electronic Thermal Relay Selection (oL1)

Default: 2

- Settings 0: Standard motor (fan cooling)
	- 1: Special motor (forced external cooling)
	- 2: Disabled
- **Exagger Sets the operation of the electronic thermal overload relay that protects the motor from** overloading or overheating.

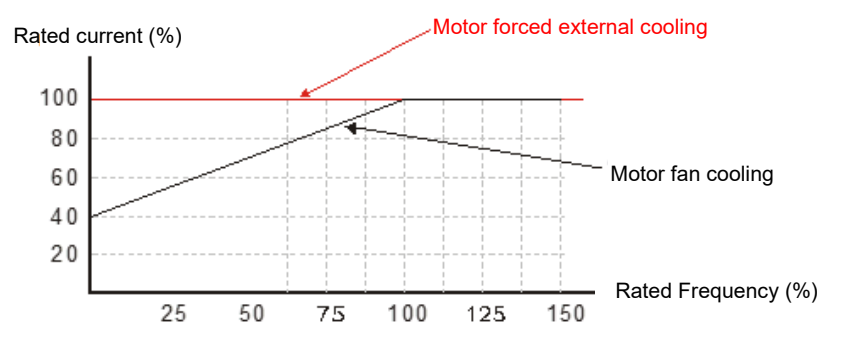

#### **06.07** Electronic Thermal Relay Action Time

Default: 60

Settings 30–600 sec.

 $\Box$  Determines the time required to activate the I<sup>2</sup>t electronic thermal protection function. The figure below shows I<sup>2</sup>t curves for 150% output power for one minute.

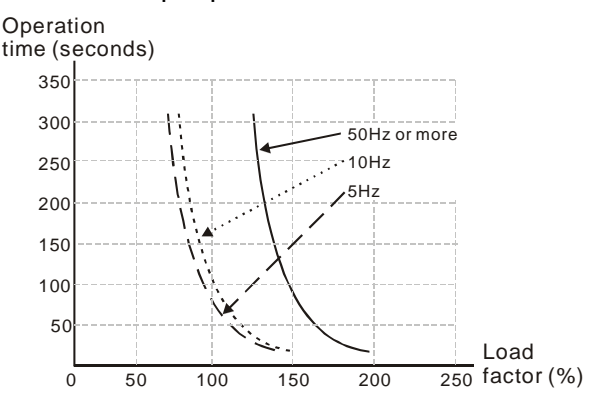

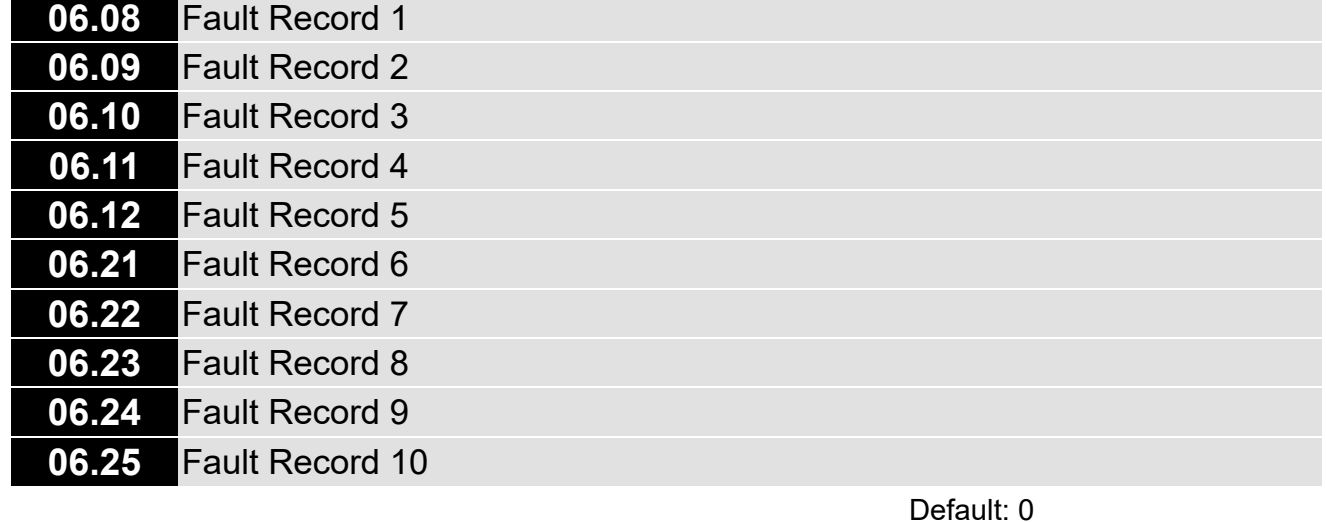

Settings 0–40

**EQ Fault record description** 

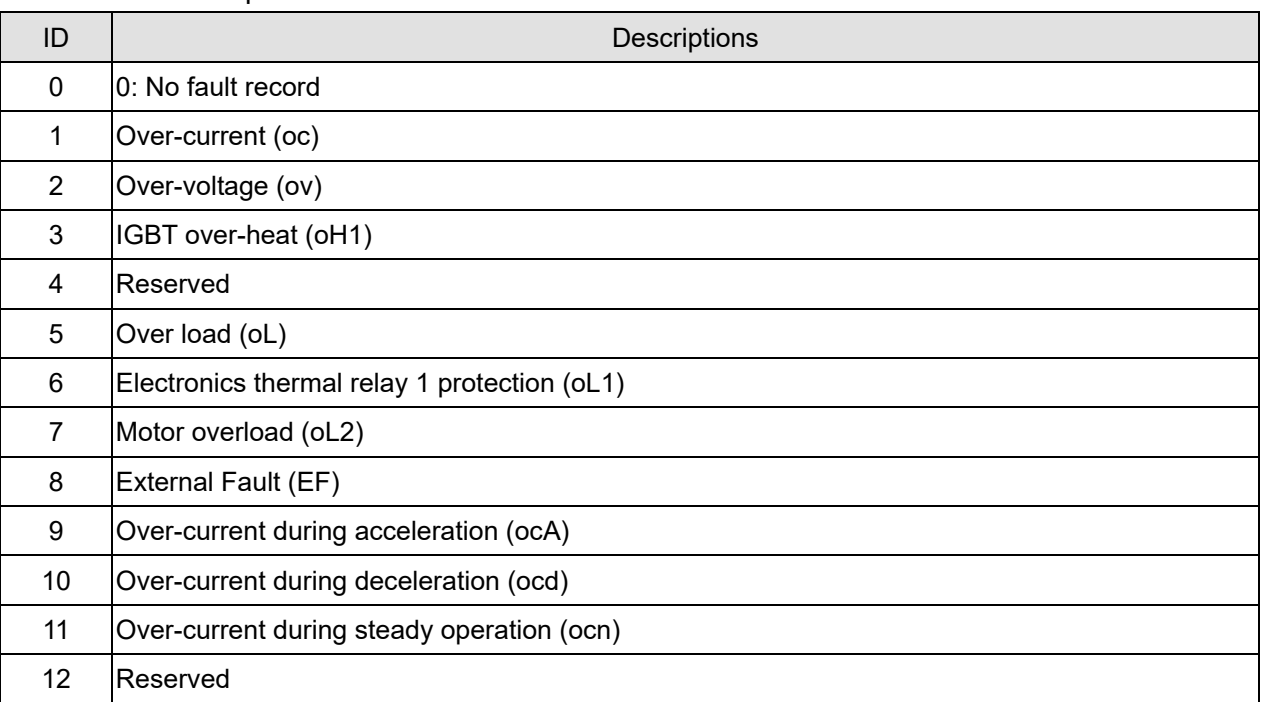

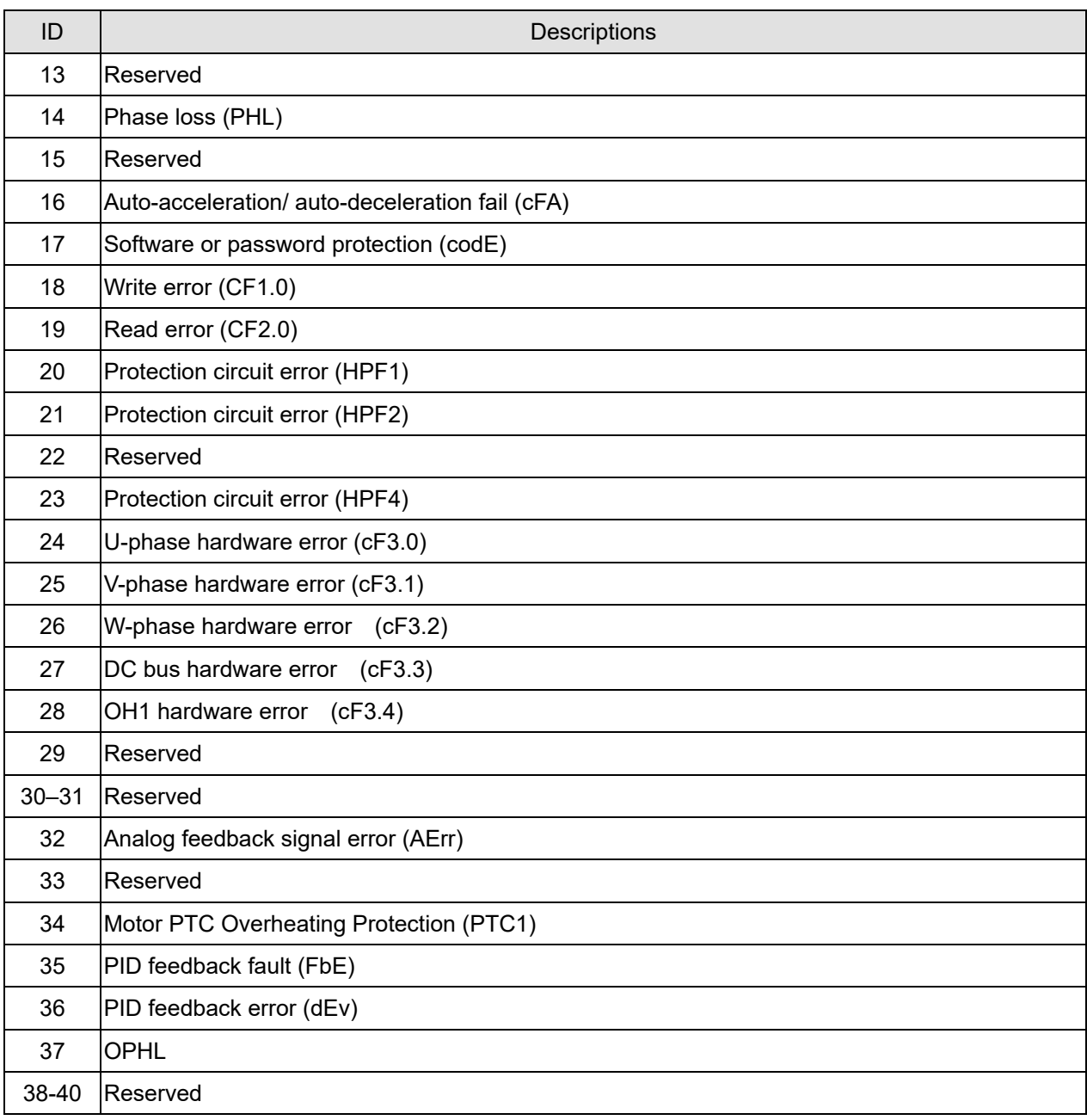

## **06.13** Detection Time for Motor Phase Loss

Default: 0.0

Settings 0.0: Disable OPHL detection

0.1–60.0 sec.

## **06.14** Detection Current Level for Motor Phase Loss

Default: 30

Settings 10–100%

 Use Pr.06.13 with Pr.06.14. When three-phase imbalance occurs among three-phase motors and the imbalance reaches Pr.06.14 setting percentage (the percentage is 100% equal to the AC motor drive's rated current settings in Pr.00.01), and lasts for the time set in Pr.06.13, OPHL warning displays and the drive stops to prevent the motor from damage due to the three-phase unbalanced operation.

**06.26** Output Frequency Fault 1 (Hz) **06.27** Output Current Fault 1

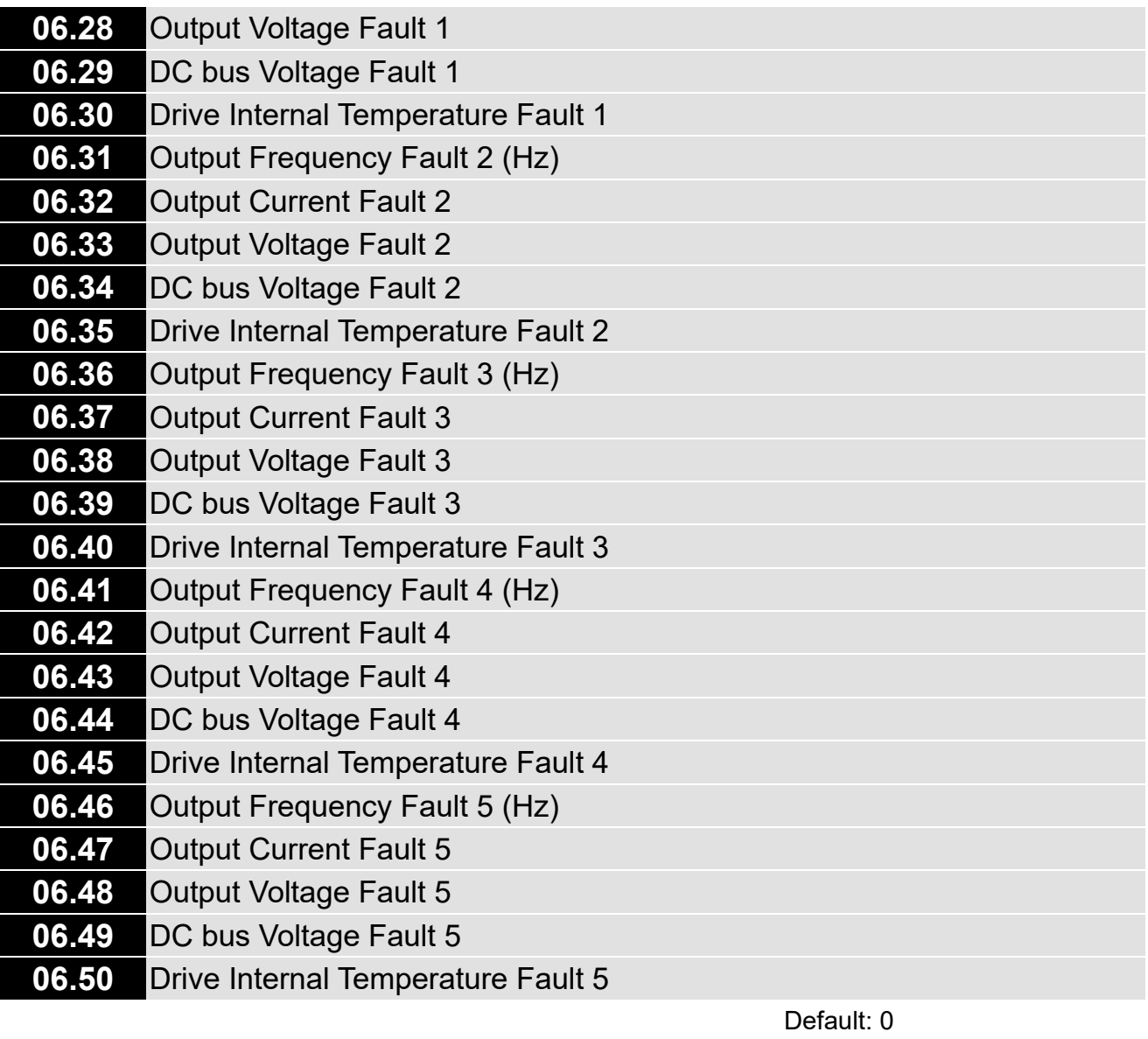

Settings 0–65535

A Records the drive status corresponded from Fault 1 to Fault 5

## **07 Motor Parameters**

 $\mathcal N$  You can set this parameter during operation.

Default: 100%FLA

Settings 30.0–120.0% FLA

- **Example 15 Sets this value according to the specification as indicated on the motor nameplate. Set the** default value according to the drive rated current, therefore, the default is 100% of the drive rated current (FLA).
- $\Box$  There will be a 0.1 error between the actual set value and the minimum value of the motor.
- **If the power of the drive and the motor do not match, the motor needs to be overloaded. Set** Pr.06.03, 06.04, and 06.05 motor over-torque protection related parameters.

## **07.01** No-Load Current for Motor

**07.00** Motor Rated Current

Default: 40%FLA

Settings 0.0–99.0% FLA

**E** The setting for the motor no-load current affects the slip compensation.

## **07.02** Auto-Torque Compensation

Default: 0.0

Settings 0.0–10.0

 $\Box$  Sets the AC motor drive to automatically increase voltages to get a higher torque when the AC motor drive is running.

## **07.03** Torque Compensation Gain

Default: 0.00

#### Settings 0.00–10.00

 $\Box$  For an asynchronous motor, increasing the load on the AC motor drive causes slip to increase and results in decreased speed. Use this parameter to set the compensation frequency, and reduce the slip to maintain the synchronous speed when the motor runs at the rated current in order to improve the accuracy of the drive. When the output current of the AC motor drive is larger than the motor no-load current value (Pr.07.01), the AC motor drive adjusts the output frequency according to this parameter. If the actual speed ratio is slower than expected, increase the parameter setting value; otherwise, decrease the setting value.

## **07.04** Motor Parameter Auto-Tuning

Default: 0

Settings 0: Disabled

1: Auto-tuning R1 (motor does not run)

2: Auto-tuning R1 + no-load current (motor runs)

 $\Box$  Set this parameter to 1 and 2 for motor auto-tuning, the drive starts auto-tuning when receiving RUN command. 1: Auto-detect only the R1 value, and manually enter Pr.07.01; 2: Unload the AC motor drive and automatically set the values for Pr.07.01 and Pr.07.05.

Motor auto-tuning process:

- 1. Ensure that all the parameters are set to defaults and the motor wiring is correct.
- 2. Ensure that the motor is not loaded before executing auto-tuning and that the shaft is not connected to any belt or reducer.
- 3. Enter the correct settings for Pr.01.01 Motor Rated Frequency (Fbase), Pr.01.02 Motor Rated Voltage (Vbase), Pr.07.00 Motor Rated Current, and Pr.07.06 Motor Rated Slip (Motor 0).
- 4. After you set Pr.07.04 to 2, the AC motor drive executes auto-tuning immediately after receiving a RUN command. **(NOTE: be careful for personnel and mechanical damage from the motor operation.)** The total auto-tuning time is 15 seconds = Pr.01.09 + Pr.01.10. (Higher-power drives need longer acceleration and deceleration time.)
- 5. After executing auto-tuning, check to ensure there are values filled in for Pr.07.01 and Pr.07.05. If not, press the RUN key after setting Pr.07.04 again to repeat auto-tuning.
- 6. If the result of above auto-tuning is correct, set Pr.00.10 to 1 and set other parameters according to your application requirements. Related parameters:
	- Pr.01.01 Motor Rated Frequency
	- Pr.01.02 Motor Rated Voltage
	- Pr.07.00 Motor Rated Current
	- Pr.07.01 Motor No-load Current
	- Pr.07.05 Motor Resistance R1
	- Pr.07.06 Motor Rated Slip

**NOTE:** In vector control mode, it is not recommended to have motors run in parallel, or operate the motor with a rated power that exceeds the rated power of the AC motor drive.

#### **07.05** Motor Resistance R1 (Line to Line)

Default: 0

#### Settings 0–65535 mΩ

 $\Box$  This parameter is automatically set after the motor auto-tunes. You can also set this parameter according to the known motor correct parameter. This resistance value is the R value between phase and phase of the motor. Regardless of the motor wiring method, this resistance value is the measured value of any two motor leads.

## **07.06** Motor Rated Slip

Default: 3.00

#### Settings 0.00–20.00 Hz

- **Example 3 Sets the motor rated slip. Enter the actual rated RPM from the motor nameplate.**
- $\Box$  Refer to the rated RPM and the number of poles from the motor nameplate and use the following equation to calculate the rated slip:

Rated Slip =  $F - N \times P/ 120$ 

- F: Rated frequency (Hz)
- N: Rated speed (rpm)
- P: number of poles (Pole)
- $\Box$  Assume that the motor rated frequency is 60 Hz with 4 poles, and the rated motor speed is 1650 rpm. The rated slip calculated by the formula is 60 Hz – (1650 rpm  $\times$  4/ 120) = 5 Hz.
- **Exager This parameter is related to Pr.07.03 Slip Compensation Gain. To get the best slip compensation** effect, you must enter the correct settings. The incorrect setting may cause invalid slip compensation and even damage to the motor and to the AC motor drive. Related Parameters: Pr.07.03 Torque Compensation Gain

#### **07.07** Slip Compensation Limit

Default: 200

#### Settings 0–250%

 $\mathbb Q$  Sets the upper limit of the compensation frequency for the correction amount of the slip compensation function, that is, the multiplier of Pr.07.06 motor rated slip. If the motor speed is lower than the target speed and the speed does not change after adjusting the Pr.07.03 setting, the AC motor drive may reach the upper limit of the compensation frequency. Increase the Pr.07.07 setting and check again.

Related parameters:

- Pr.07.03 Torque Compensation Gain
- Pr.07.06 Motor Rated Slip

#### **07.08** Torque Compensation Low Pass Filter Time

Default: 0.10

Settings 0.01–10.00 sec.

**E** This function is usually applied in applications with heavy load where the motor current changes frequently for the current compensation to increase the output torque. The frequent current change causes machine vibration. Increase the Pr.07.08 setting to solve this problem.

#### **07.09** Slip Compensation Low Pass Filter Time

Default: 0.20

Settings 0.05–10.00 sec.

- $\Box$  This function is usually applied in applications with heavy load where the motor current changes frequently for the current compensation to reach the synchronous speed. The frequent current change causes machine vibration. Increase the Pr.07.09 setting to solve this problem.
- If you set Pr.07.08 and Pr.07.09 to 10 seconds, the compensation response time is the slowest; however, the system may be unstable if you set the time too short.

#### **07.10** Accumulated Motor Operation Time (minutes)

Default: 0

Settings 0–1439

#### **07.11** Accumulated Motor Operation Time (days)

Default: 0

#### Settings 0–65535

**Example 20 Exercise 10 and Properation Condom** Eugenberry Clear the operation time, set Pr.07.10 and Pr.07.11 to 0. Any operation time shorter than 60 seconds is not recorded.

**07.12** Motor PTC Overheating Protection

Default: 0

Settings 0: Disabled

1: Enable

## **07.14** Motor PTC Overheating Protection Level

Default: 2.4

Settings 0.1–10.0 V

- $\Box$  Running the motor at low frequency for a long time reduces the cooling function of the motor fan. To prevent overheating, use a Positive Temperature Coefficient thermistor on the motor, and connect the thermistor output signal to the drive's corresponding control terminals.
- $\Box$  When you set the source of the first and second frequency command to AVI (Pr.02.00 = 1) Pr.02.09 = 1), you disable the motor PTC overheat protection (that is, Pr.07.12 cannot be set to 1).
- $\Box$  If the temperature exceeds the setting level, the motor coasts to stop and PtC1 (PEC :) displays. When the temperature decreases below the level of (Pr.07.15 minus Pr.07.16) and stops blinking, you can press the RESET key to clear the fault.
- **Q Pr.07.14 (overheat protection level) must be greater than Pr.07.15 (overheat warning level).**
- $\Box$  The PTC function uses the AVI, +10V and ACM terminals, when PTC enables (Pr.07.12 = 1), it uses AVI as PTC input and is connected with a resistor-divider as shown in the diagram below.
	- 1. The voltage between +10V to ACM: lies within 10.4–11.2V.
	- 2. The internal impedance for AVI is around 47 kΩ Recommended value for divider resistance is 1K–10K Ω.
	- 3. Contact your motor dealer for the curve of temperature and resistance value for PTC. Protection level: Pr.07.14 = V+10  $\times$  (R<sub>PTC1</sub>//47k) ÷ [R1+ (R<sub>PTC1</sub>//47k)] Warning level: Pr.07.15 = V+10  $\times$  (R<sub>PTC2</sub>//47k) ÷ [R1+ (R<sub>PTC2</sub>//47k)]

V+10: voltage between +10V-ACM actual value;

 $R_{PTC1}$ : motor PTC overheat protection level;  $R_{PTC2}$ : motor PTC overheat warning level 47 kΩ: the AVI input impedance; R1: divider resistance (recommended value: 1–10k Ω)

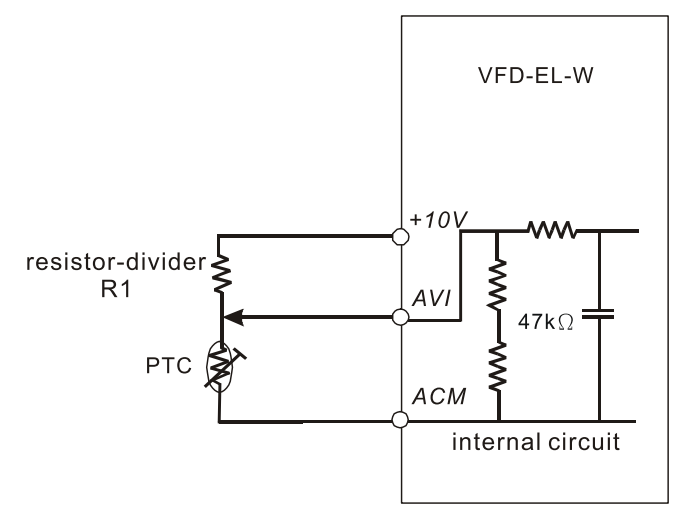

Take the standard PTC thermistor as an example: if the protection level is 1330  $\Omega$ , the actual voltage between +10V-ACM is 10.5 V and divider resistance R1 is 4.4k Ω.

**Chapter 4 Parameters|VFD-EL-W**

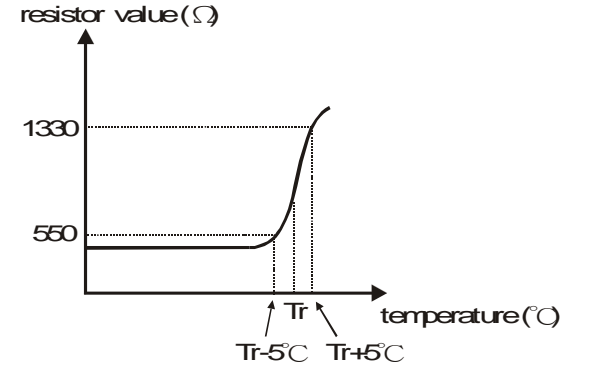

Refer to the following calculation when Pr.07.14 is set to 2.4 and motor temperature overheating protection level is 1330 Ω:

 $1330/47000 = (1330 \times 47000) \div (1330 + 47000) = 1293.4$ 

10.5 × 1293.4 ÷ (4400 + 1293.4) = 2.38 (V)  $\approx$  2.4 (V)

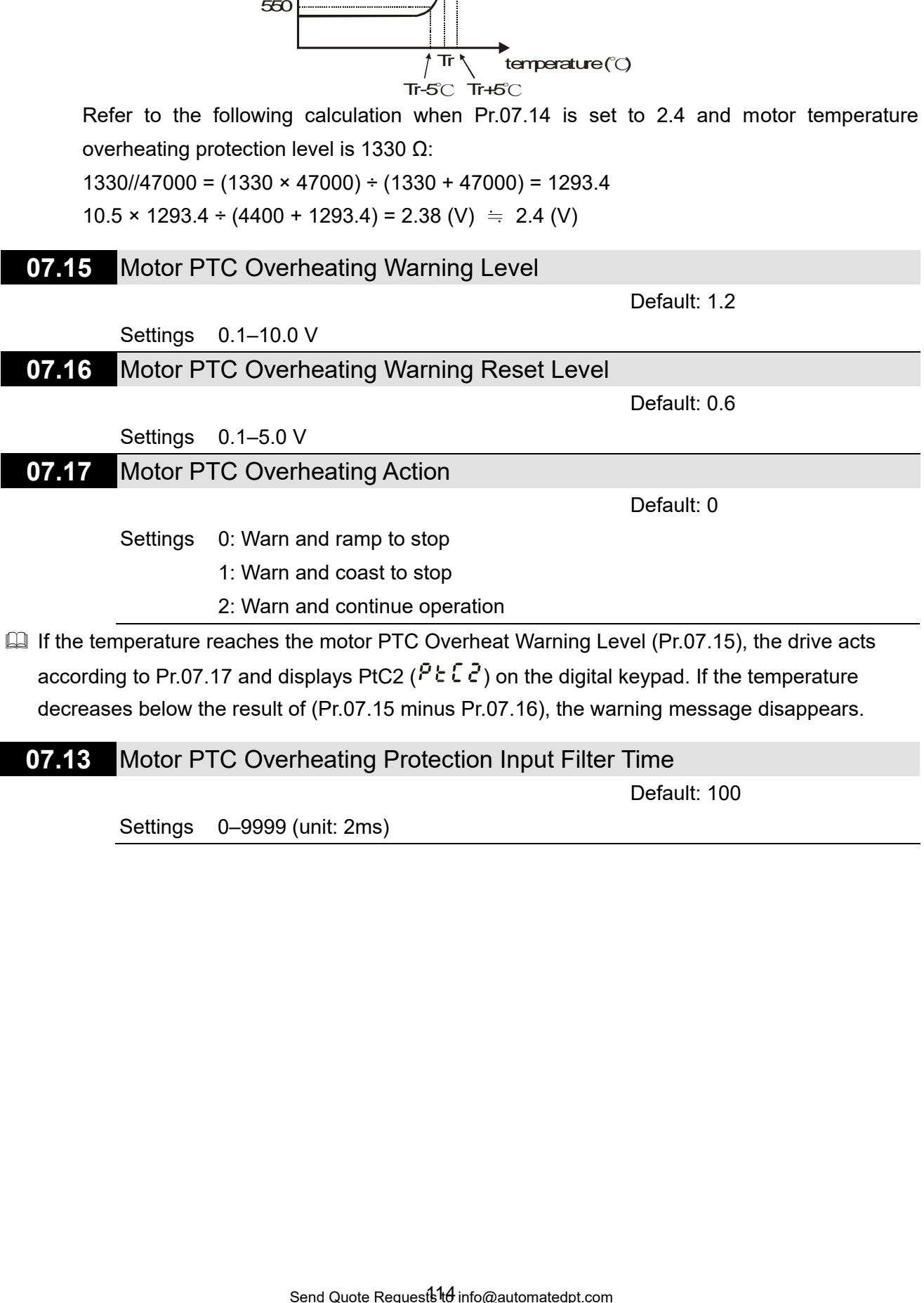

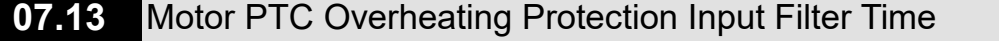

Default: 100

Settings 0–9999 (unit: 2ms)

## **08 Special Parameters**

## $\mathcal X$  You can set this parameter during operation. **08.00** DC Brake Current Level Default: 0

Settings 0–100%

 $\Box$  Sets the level of the DC brake current output to the motor at start-up and stop. When setting the DC brake current, the rated current is 100%. Therefore, when you set this parameter, increase the level slowly to reach the desired holding torque. The set value cannot exceed the motor rated current.

### **08.01** DC Brake Time at Start-up

Settings 0.0–60.0 sec.

 This parameter determines the duration of the DC brake current output to the motor when the drive starts up.

#### **08.02** DC Brake Time at STOP

Default: 0.0

Default: 0.0

Settings 0.0–60.0 sec.

**Example 2 This parameter determines the duration of the DC Brake current output to the motor when** braking. To enable the DC brake at STOP, you must set Pr.02.02 (Stop Method) to 0 or 2 (ramp to stop).

**08.03** DC Brake Frequency at STOP

Default: 0.00

#### Settings 0.00–400.00 Hz

**EX** Determines the start frequency of the DC brake before the drive ramps to stop. When this setting is less than Pr.01.05 (Start-up Frequency), the start frequency for the DC brake begins at the minimum frequency.

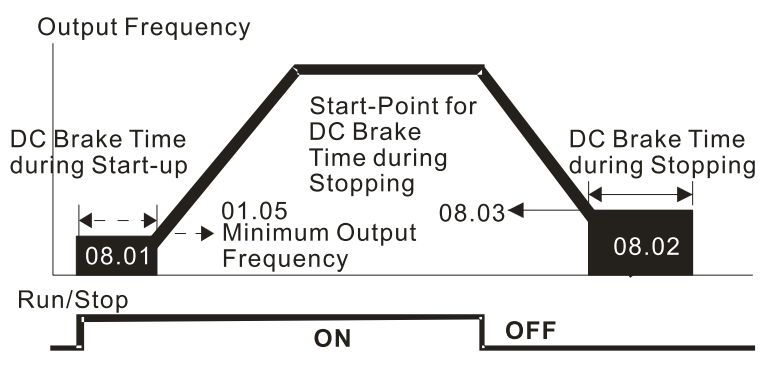

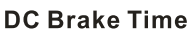

- Use the DC brake before running the motor when the load is movable at stop, such as with fans and pumps. The motor is in free running status and in unknown rotation direction before the drive starts up. Execute the DC brake before you start the motor.
- Use the DC Brake at STOP when you need to brake the motor quickly or to control the positioning. Such as cranes or cutting machines.

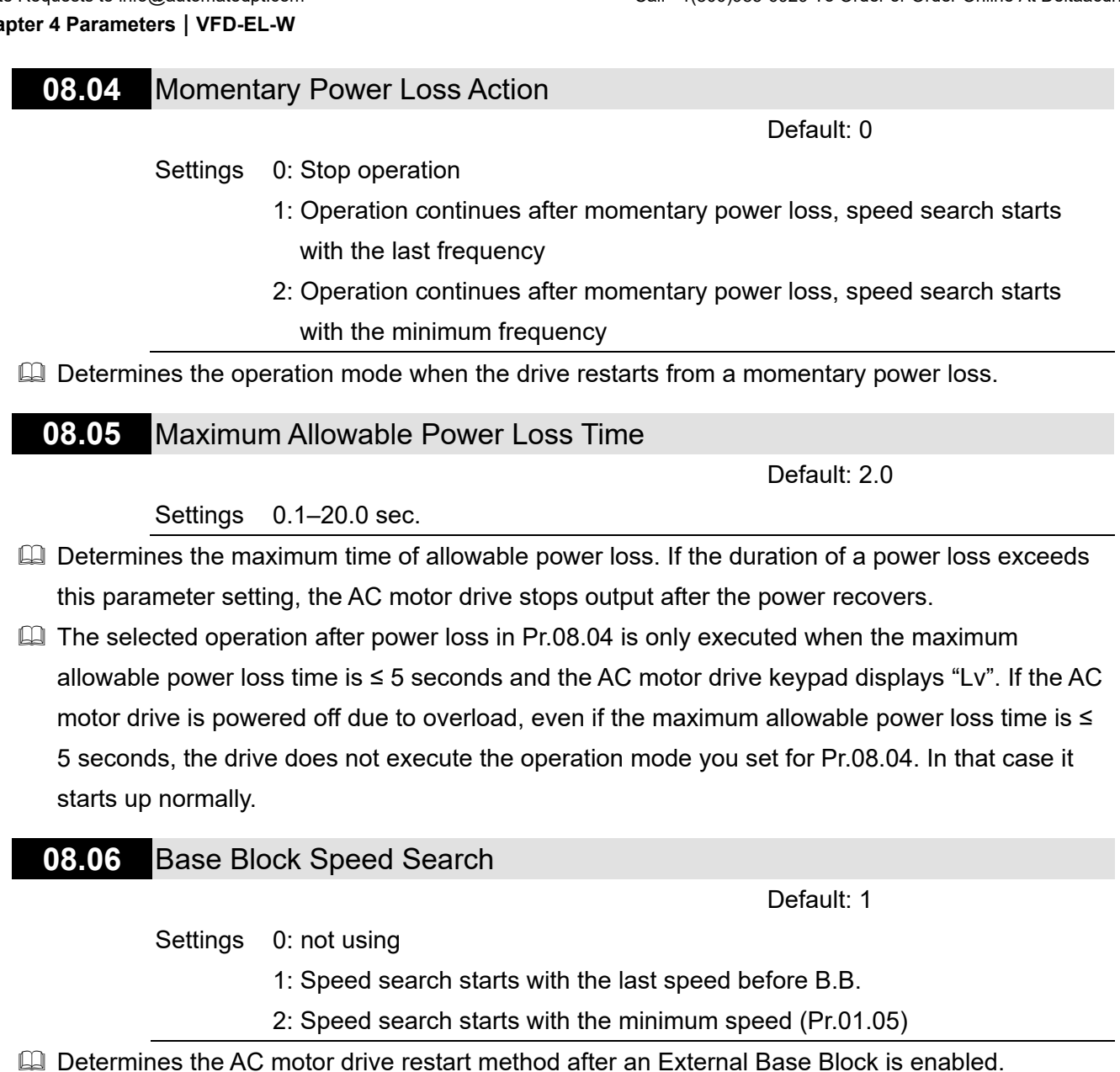

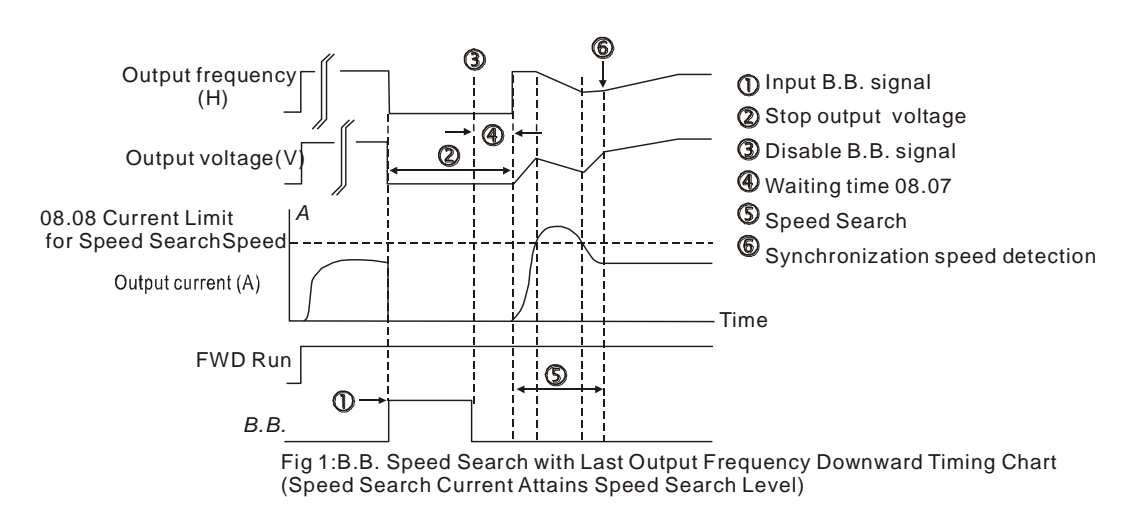

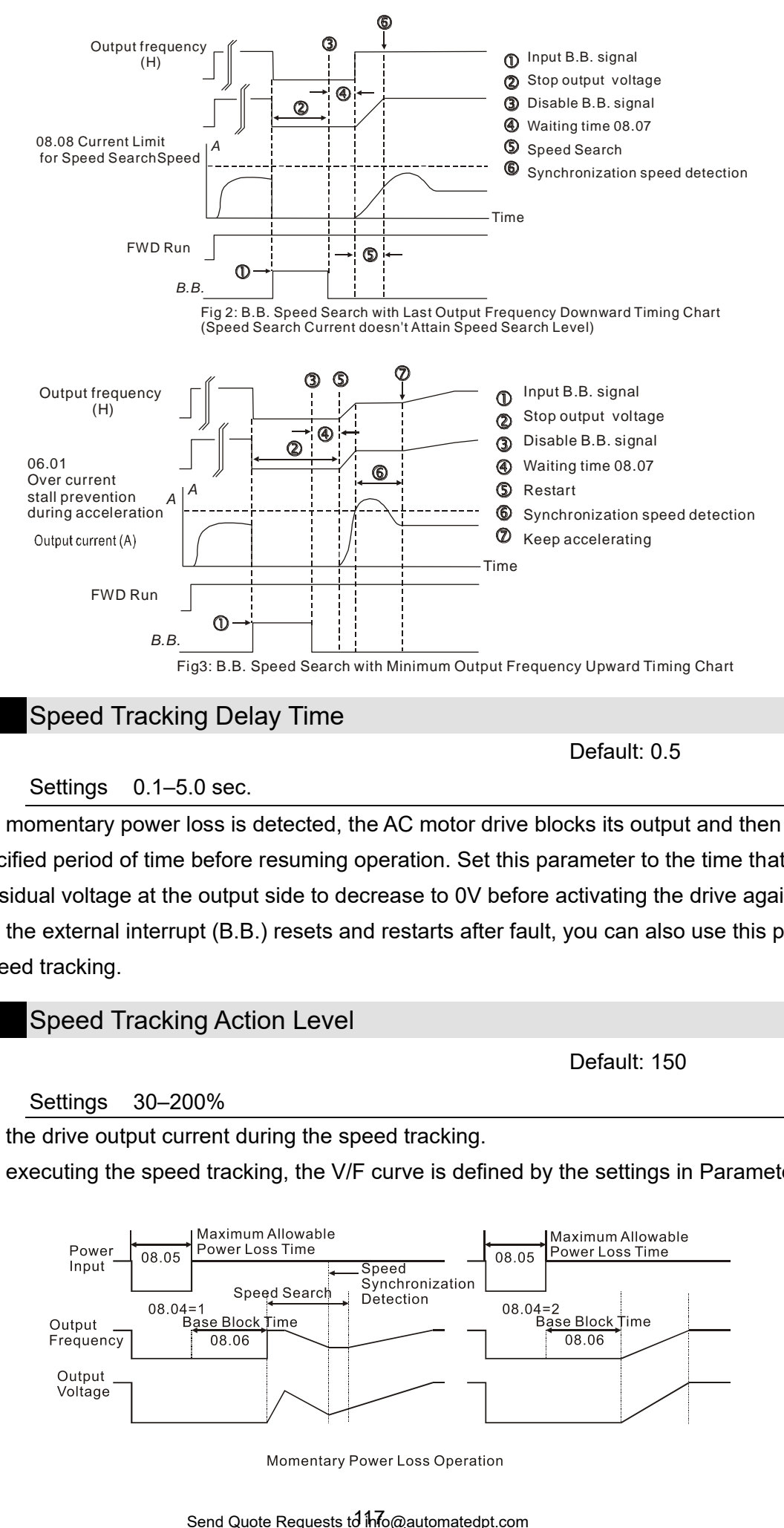

## **08.07** Speed Tracking Delay Time

Default: 0.5

#### Settings 0.1–5.0 sec.

- When momentary power loss is detected, the AC motor drive blocks its output and then waits for a specified period of time before resuming operation. Set this parameter to the time that allows the residual voltage at the output side to decrease to 0V before activating the drive again.
- $\Box$  When the external interrupt (B.B.) resets and restarts after fault, you can also use this parameter for speed tracking.

#### **08.08** Speed Tracking Action Level

Default: 150

#### Settings 30–200%

- **Limits the drive output current during the speed tracking.**
- $\Box$  When executing the speed tracking, the V/F curve is defined by the settings in Parameter Group 01.

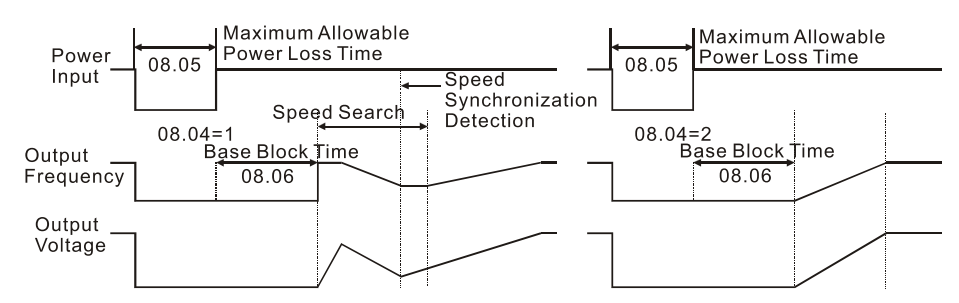

Momentary Power Loss Operation

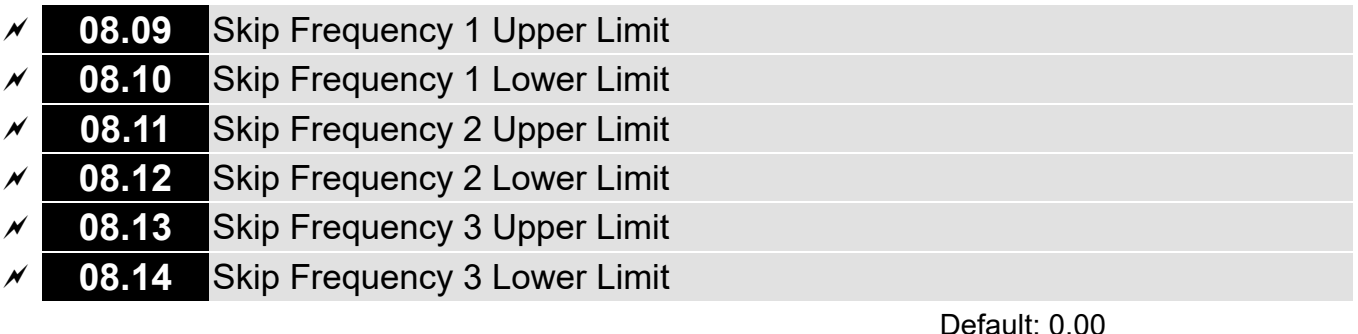

#### Settings 0.00–400.00 Hz

**Exagger Sets the AC motor drive's skip frequency. The drive's frequency setting skips these frequency** ranges. However, the frequency output is continuous. Set these six parameters as follows Pr.08.09 ≥ Pr.08.10 ≥ Pr.08.11 ≥ Pr.08.12 ≥ Pr.08.13 ≥ Pr.08.14.

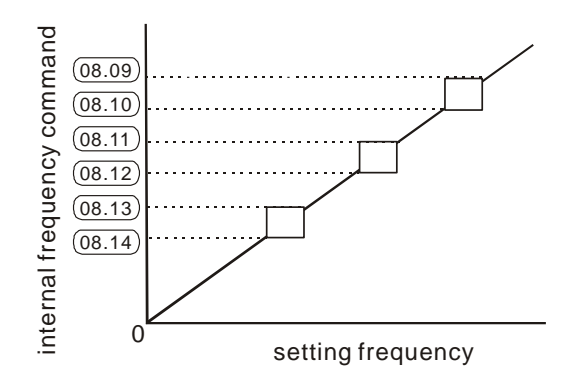

#### **08.15** Number of Times of Restart after Fault

#### Settings 0–10

**Example After fault (allowed fault: oc, ov) occurs, the AC motor drive can reset and restart automatically** up to 10 times.

- $\Box$  If Pr.08.15 is set to 0, the drive does not reset or restart automatically after faults occur. When the drive restarts after fault, it starts by speed tracking from top to bottom.
- $\Box$  If the number of faults exceeds the Pr.08.15 setting, the drive does not reset and restart until you press "RESET" manually and execute the operation command again.

#### **08.16** Auto-restart Interval of Fault

Default: 60.0

Default: 0

#### Settings 0.1–6000.0 sec.

- $\Box$  Use this parameter in conjunction with Pr.08.15. When a reset/ restart occurs after a fault, the drive uses Pr.08.16 as a timer and starts counting the number of faults within this time period. Within this period, if the number of faults does not exceed the setting for Pr.08.15, the counting clears and starts from 0 when the next fault occurs.
- $\Box$  If you set Pr.08.15 to 10 and Pr.08.16 to 600 seconds (10 minutes), when there is no fault for over 600 seconds from the restart for the previous fault, the AC motor drive can automatically reset/ restart up to ten times.

**08.17** Auto-Energy Saving Operation

Default: 0

Default: 0

Settings 0: Disable 1: Enable

 When energy-saving is enabled, the motor acceleration/ deceleration operates with full voltage. During constant speed operation, it automatically calculates the best voltage value according to the load power. This function is not suitable for fluctuating loads or loads that are nearly full during operation.

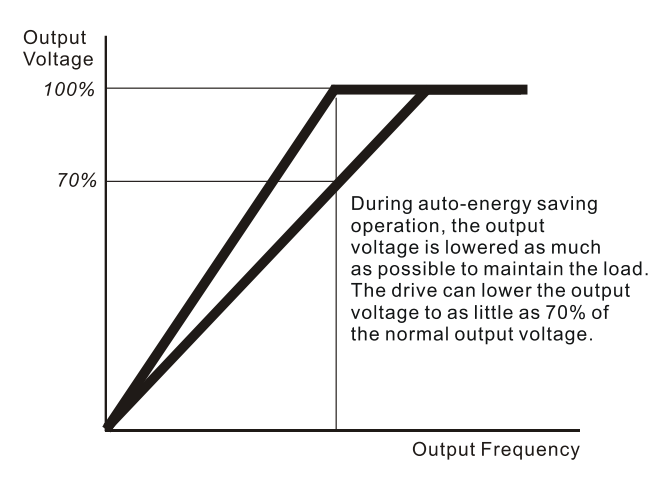

**08.18** Automatic Voltage Regulation (AVR) Function

Settings 0: Enable AVR

- 1: Disable AVR
- 2: Disable AVR during deceleration
- 3: Disable AVR at STOP
- $\Box$  The rated voltage of a 220V motor is usually 200 V<sub>AC</sub>, 60 Hz / 50 Hz, and the input voltage of the AC motor drive may vary from 180–264  $V_{AC}$ , 50 Hz / 60 Hz. Therefore, when the AC motor drive is used without the AVR function, the output voltage is the same as the input voltage. When the motor runs at the voltage exceeding 12–20% of the rated voltage, it causes higher temperatures, damaged insulation, and unstable torque output, which result in losses due to shorter motor lifetime.
- **Example AVR** function automatically regulates the output voltage of the AC motor drive to the motor's rated voltage when the input voltage exceeds the motor's rated voltage. For example, if the V/F curve is set at 200  $V_{AC}$  50 Hz and the input voltage is at 200–264  $V_{AC}$ , then the drive automatically reduces the output voltage to the motor to a maximum of 200  $V_{AC}/$  50 Hz. If the input voltage is at 180–200  $V_{AC}$ , the output voltage to motor is in direct proportion to the input voltage.
- $\Box$  When the motor ramps to stop, disable the AVR function to shorten the deceleration time. Then, use with the auto-acceleration and auto-deceleration functions to make the motor's deceleration more stable and quicker.

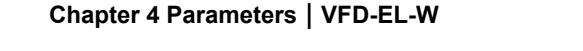

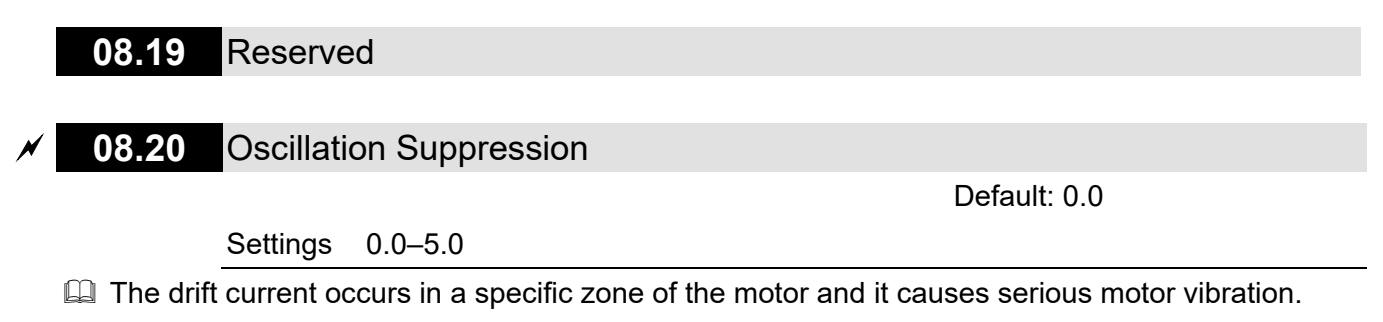

Adjust this parameter could greatly improve this situation. (The drift current zone for high-power motors is usually in the low frequency area.) The recommended setting value is 2.0.

l.

## **09 Communication Parameters**

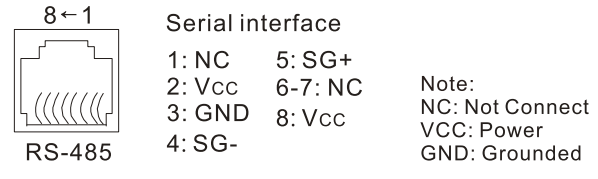

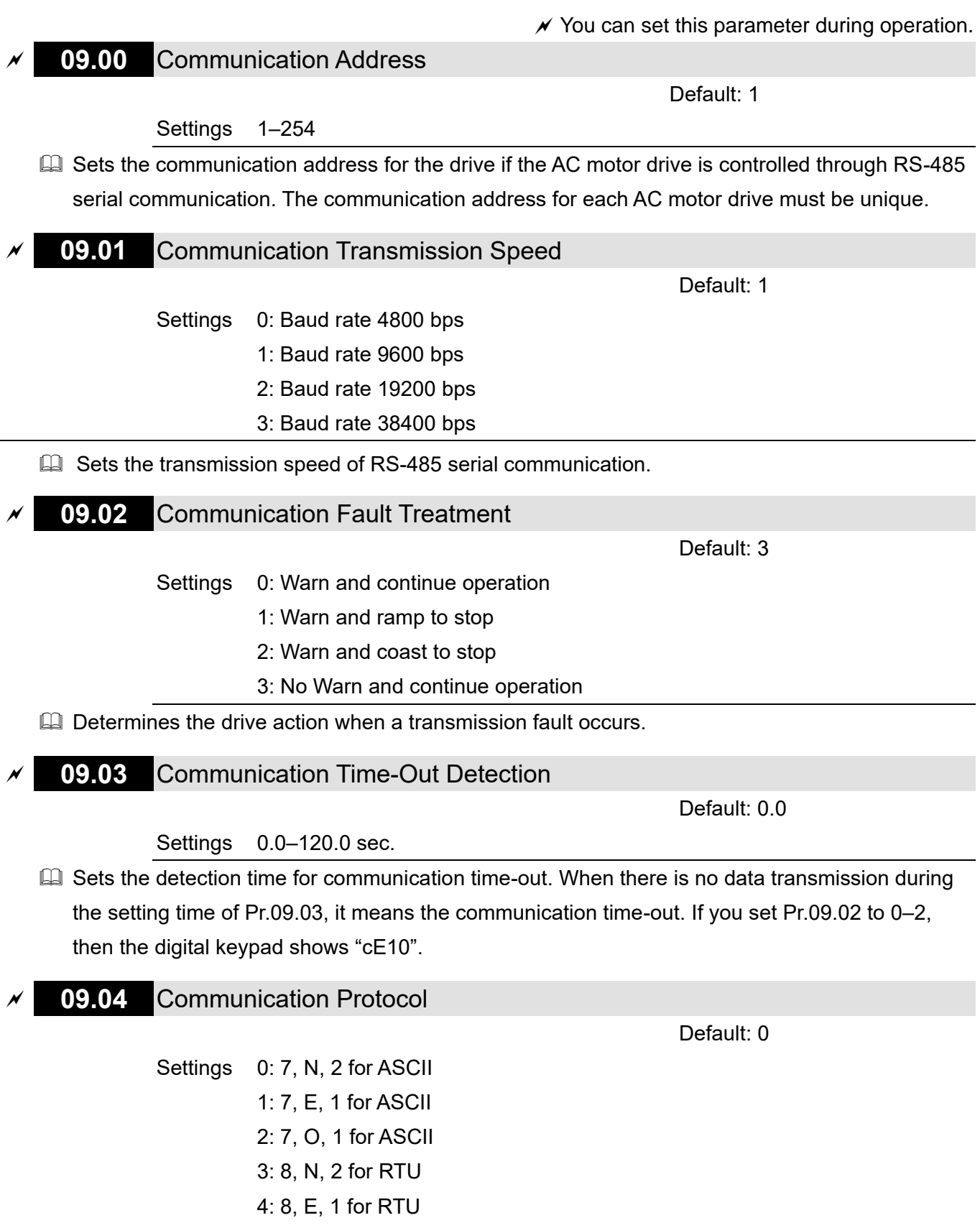

5: 8, O, 1 for RTU

- 6: 8, N, 1 for RTU 7: 8, E, 2 for RTU 8: 8, O, 2 for RTU 9: 7, N, 1 for ASCII 10: 7, E, 2 for ASCII 11: 7, O, 2 for ASCII
- **Exagge Computer Link: When using the RS-485 serial communication interface, you must specify each** drive's communication address in Pr.09.00. The computer then implements control using the drives' individual addresses.
- The VFD-EL-W series drive uses Modbus networks communication protocol. The Modbus uses one of the following two modes: ASCII (American Standard Code for Information Interchange) or RTU (Remote Terminal Unit). The ASCII mode transfers the data into corresponded ASCII code before transmission; meanwhile, the RTU directly transmits the data without translation. The followings are descriptions for ASCII mode:
- **Exage The CPU delays about 1 second when using the communication reset; therefore, there is at** least 1 second delay time in the master station.
- Each 8-bit data is the combination of two ASCII characters. For example, one byte of data: 64 Hex, shown as '64' in ASCII, consists of '6' (36Hex) and '4' (34Hex). The following table is the ASCII characters:

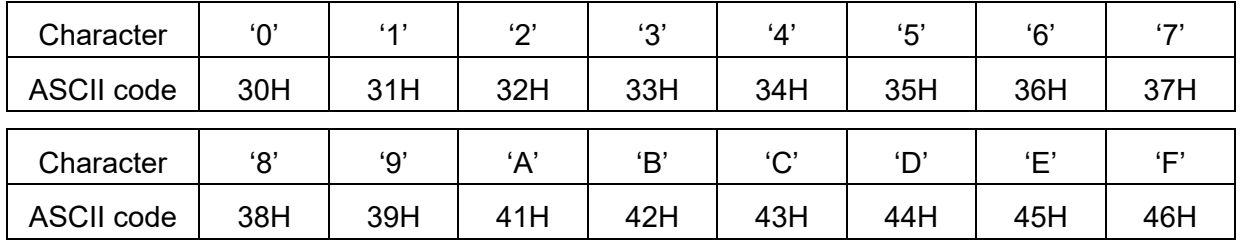

Data Format

For ASCII

(7, N, 2)

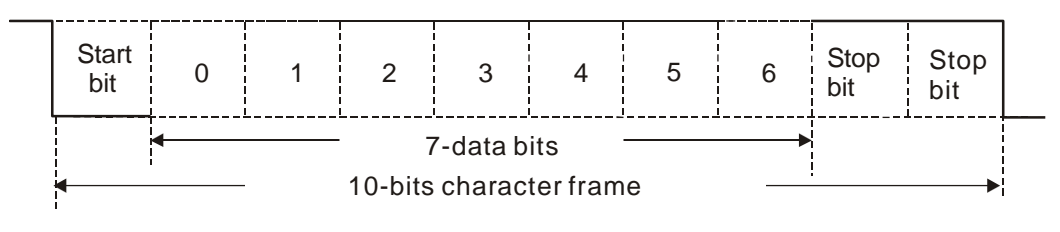

(7, E, 1)

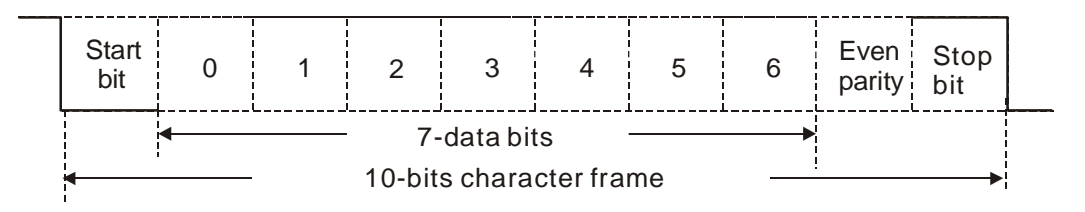

(7, O, 1)

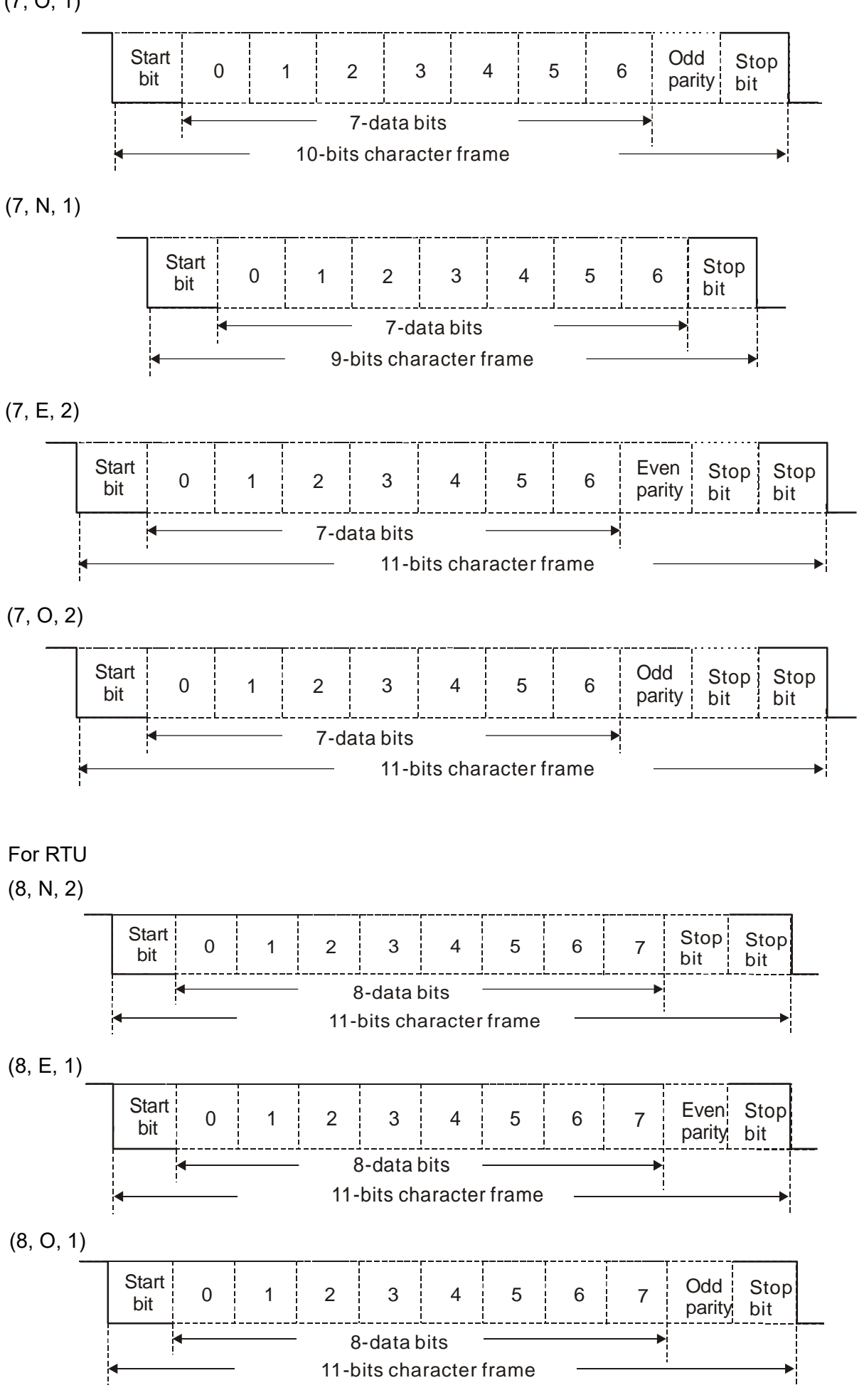

Send Quote Requests to <del>inf</del>o@automatedpt.com Call +1(800)985-6929 To Order or Order Online At Deltaacdrives.com (8, N, 1)

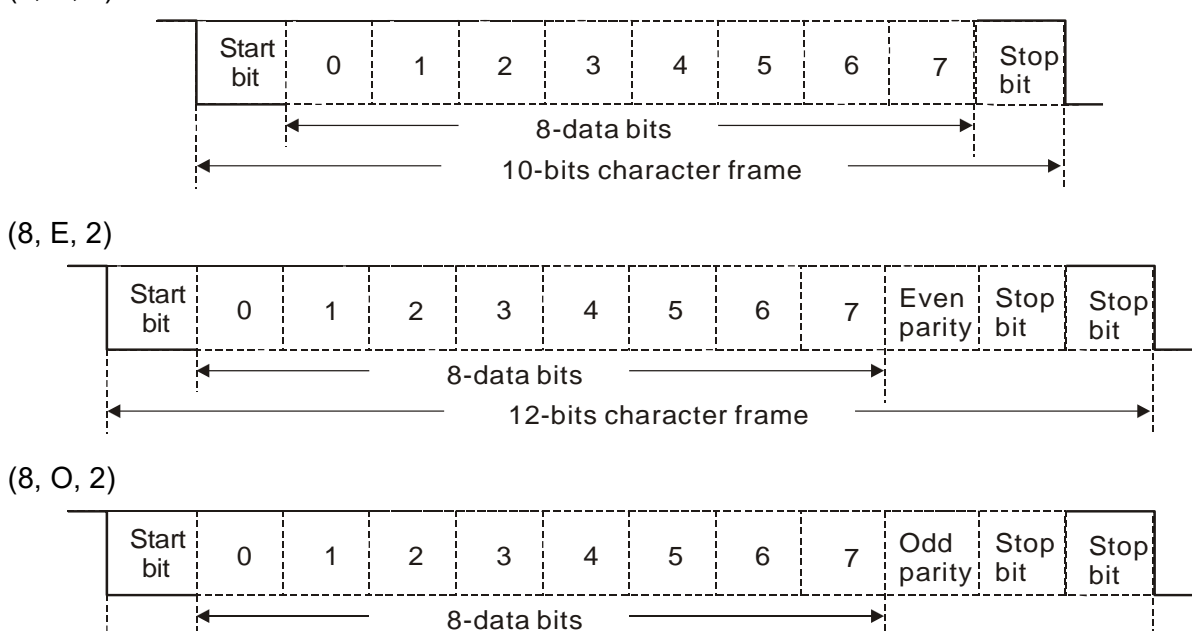

12-bits character frame

#### Communication Protocol

#### 3.1 Communication Data Frame

#### ASCII mode:

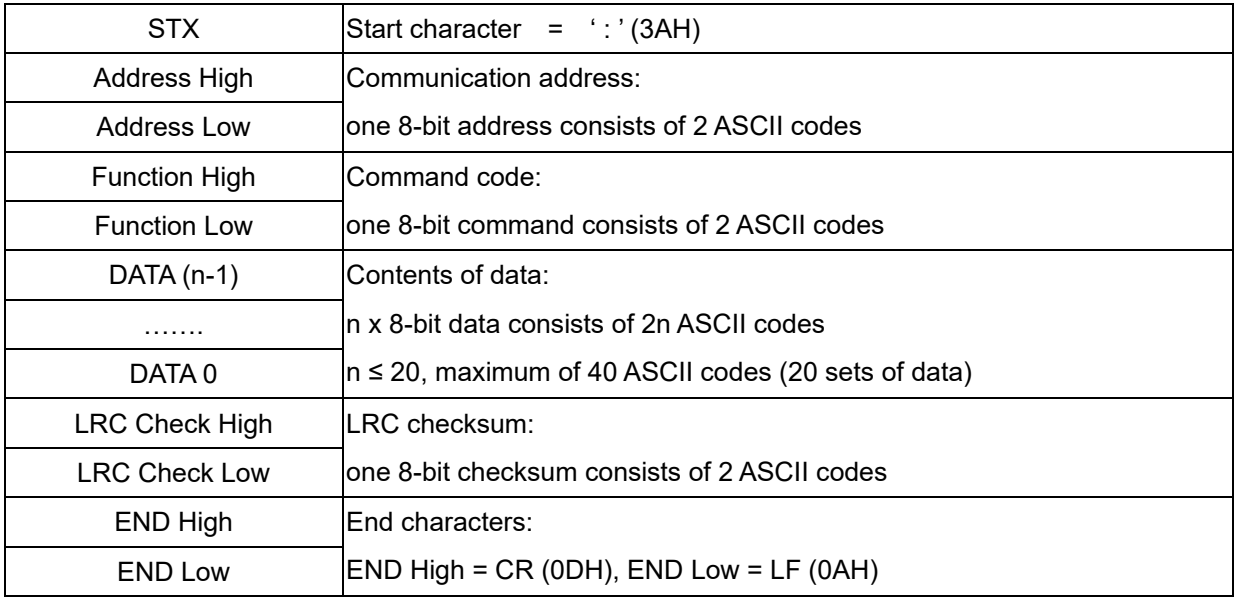

#### RTU mode:

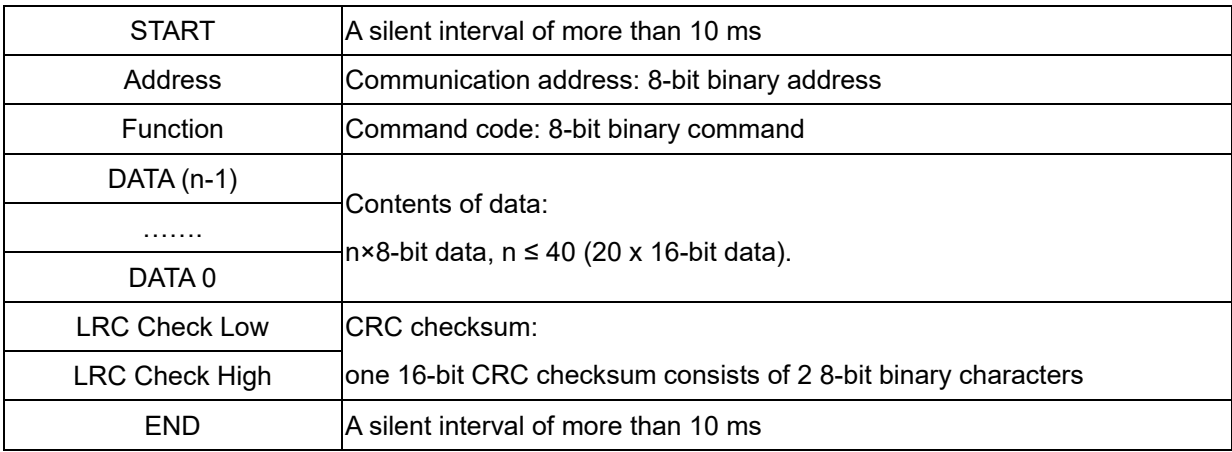

- 3.2 Communication Address (Address)
- 00H: Broadcast to all AC motor drives
- 01H: AC motor drive at address 01
- 0FH: AC motor drive at address 15
- 10H: AC motor drive at address 16, and so on up to 254 (FEH).

3.3 Function (Function code) and DATA (Data characters)

- 03H: Read data from register
- 06H: Write single register
- 08H: Loop detection

Function code 03H: read data from registers (multi-read up to 20 data)

Example: Reading two continuous data from register address 2102H. AMD address is 01H. ASCII mode:

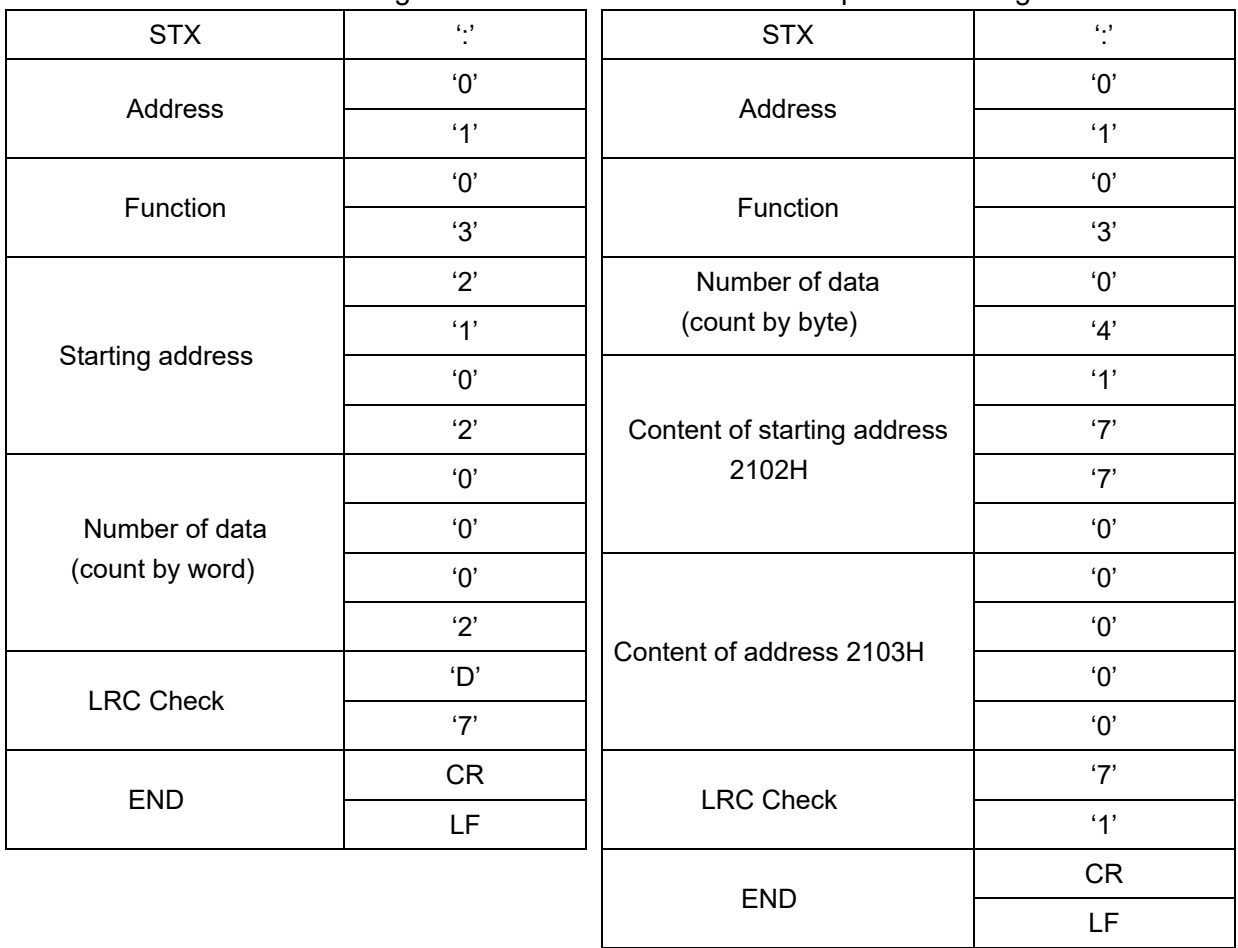

#### Command Message **Response Message**

#### RTU mode:

#### Command Message **Response Message** Response Message

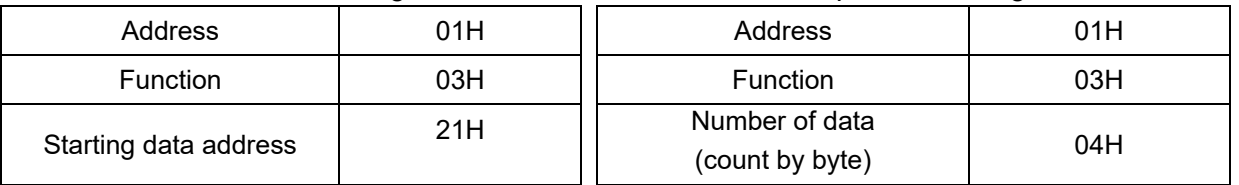

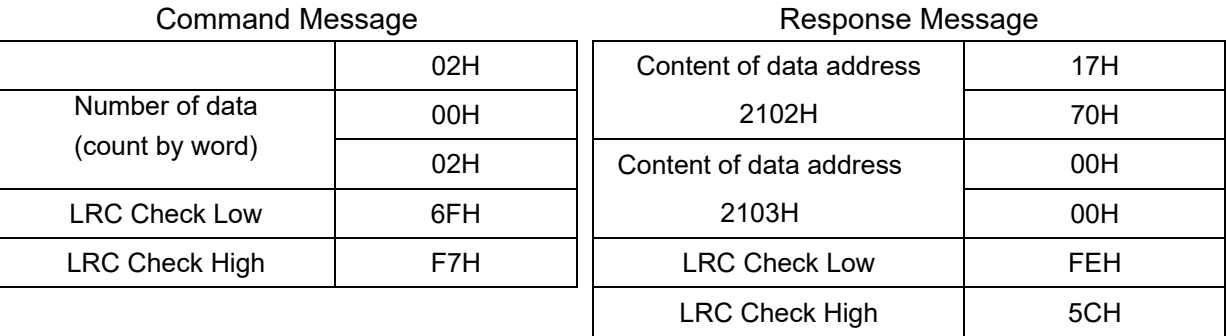

Function code 06H: write single register (can write up to 20 data to the register at the same time)

Example: Writing data 6000 (1770H) to register 0100H. AMD address is 01H.

ASCII mode:

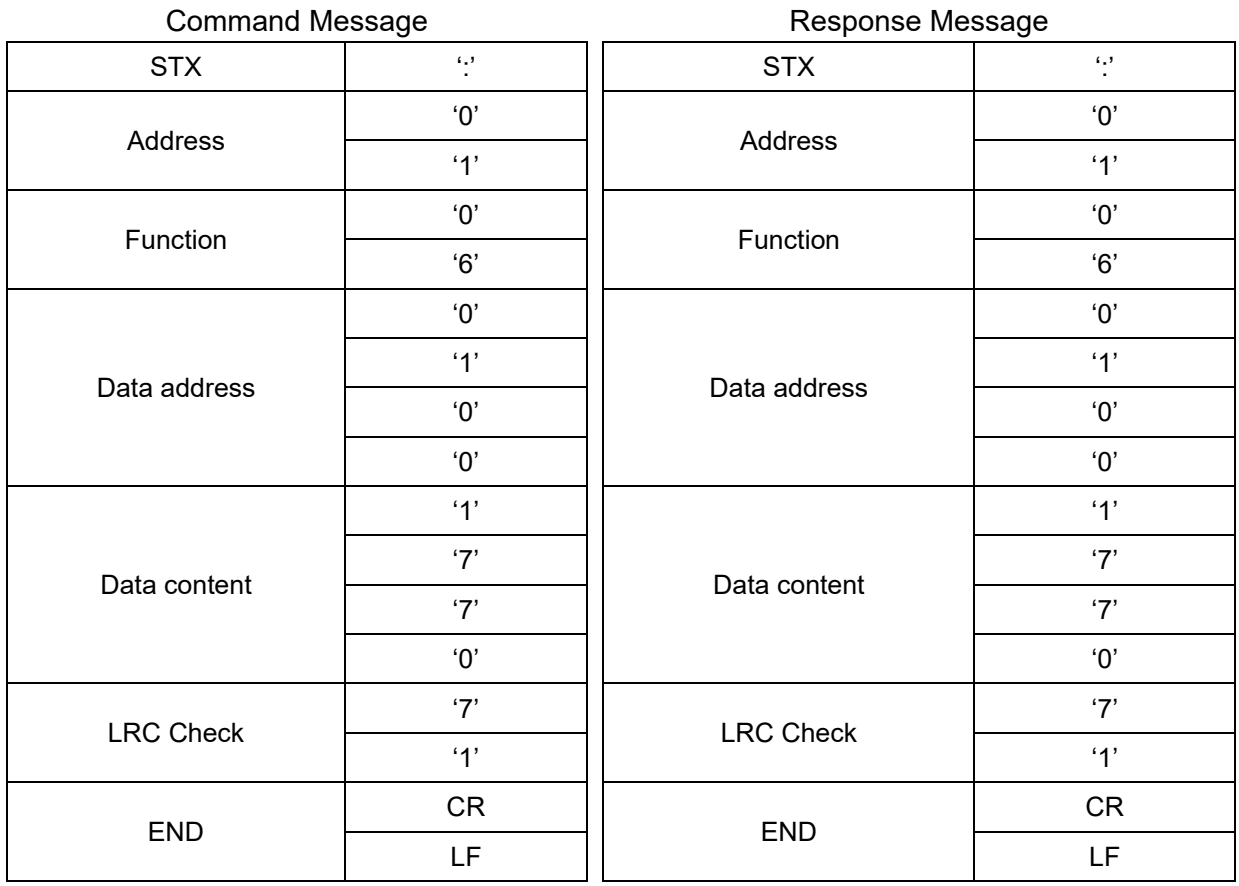

RTU mode:

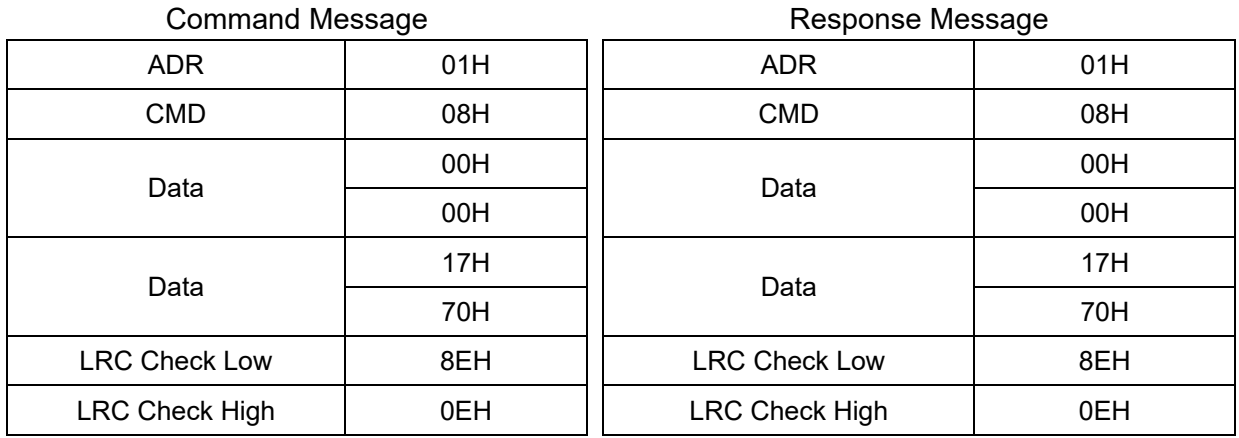

Send Quote Request&**6** info@automatedpt.com Call +1(800)985-6929 To Order or Order Online At Deltaacdrives.com (1) ASCII mode (LRC Check):

LRC (Longitudinal Redundancy Check) is calculated by summing up the values of the bytes from ADR1 to the last data character then calculating the hexadecimal representation of the 2'scomplement negation of the sum. Take the above 3.3.1 Command Message for example: 01H +  $03H + 21H + 02H + 00H + 02H = 29H$ , take complementary number of  $2 = D7H$ 

LRC (Longitudinal Redundancy Check) is calculated from Address to Data content. It is calculated by the following steps:

Step 1: Load a 16-bit register (called CRC register) with FFFFH.

Step 2: Exclusive OR the first 8-bit byte of the command message with the low order byte of the 16-bit CRC register, and put the result in the CRC register.

Step 3: Examine the LSB of CRC register.

- Step 4: If the LSB of CRC register is 0, shift the CRC register one bit to the right, fill MSB with zero, then repeat step 3. If the LSB of CRC register is 1, shift the CRC register one bit to the right, fill MSB with zero, Exclusive OR the CRC register with the polynomial value A001H, then repeat step 3.
- Step 5: Repeat step 3 and 4 until you perform eight shifts. This processes a complete 8-bit byte.

```
Step 6: Repeat step 2 through 5 for the next 8-bit byte of the command message. Continue 
        doing this until all bytes are processed. The final contents of the CRC register are the 
        CRC value. When transmitting the CRC value in the message, the upper and lower 
        bytes of the CRC value must be swapped, that is, the lower order byte is transmitted 
        first.
```
The following is an example of CRC generation using C language. The function takes two arguments:

Unsigned char<sup>\*</sup> data  $\leftarrow$  a pointer to the message buffer

Unsigned char length  $\leftarrow$  the quantity of bytes in the message buffer

The function returns the CRC value as a type of unsigned integer. Unsigned int

```
crc_chk(unsigned char* data, unsigned char length)
```

```
{
int j;
unsigned int reg_crc=0xffff;
while(length--){
  reg \text{crc} ^= *data++;
  for(j=0;j<8;j++){
     if(reg_crc & 0x01){ /* LSB(b0)=1 */
       reg_crc=(reg_crc>>1) ^ 0xa001:
    }else{
       reg_crc=reg_crc >>1;
```
} } }

#### return reg\_crc;  $\sqrt{2}$  // return register CRC

Address list

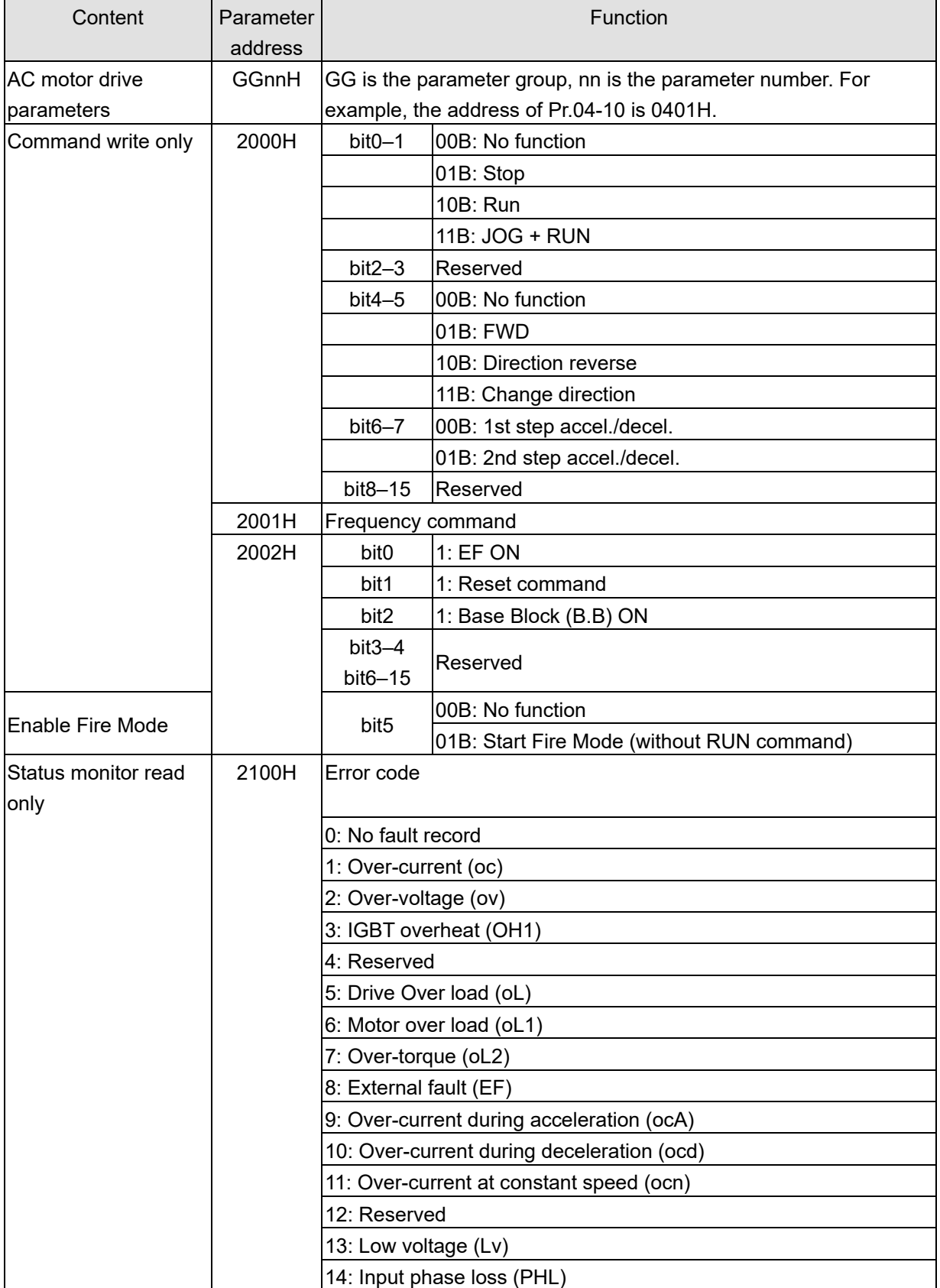

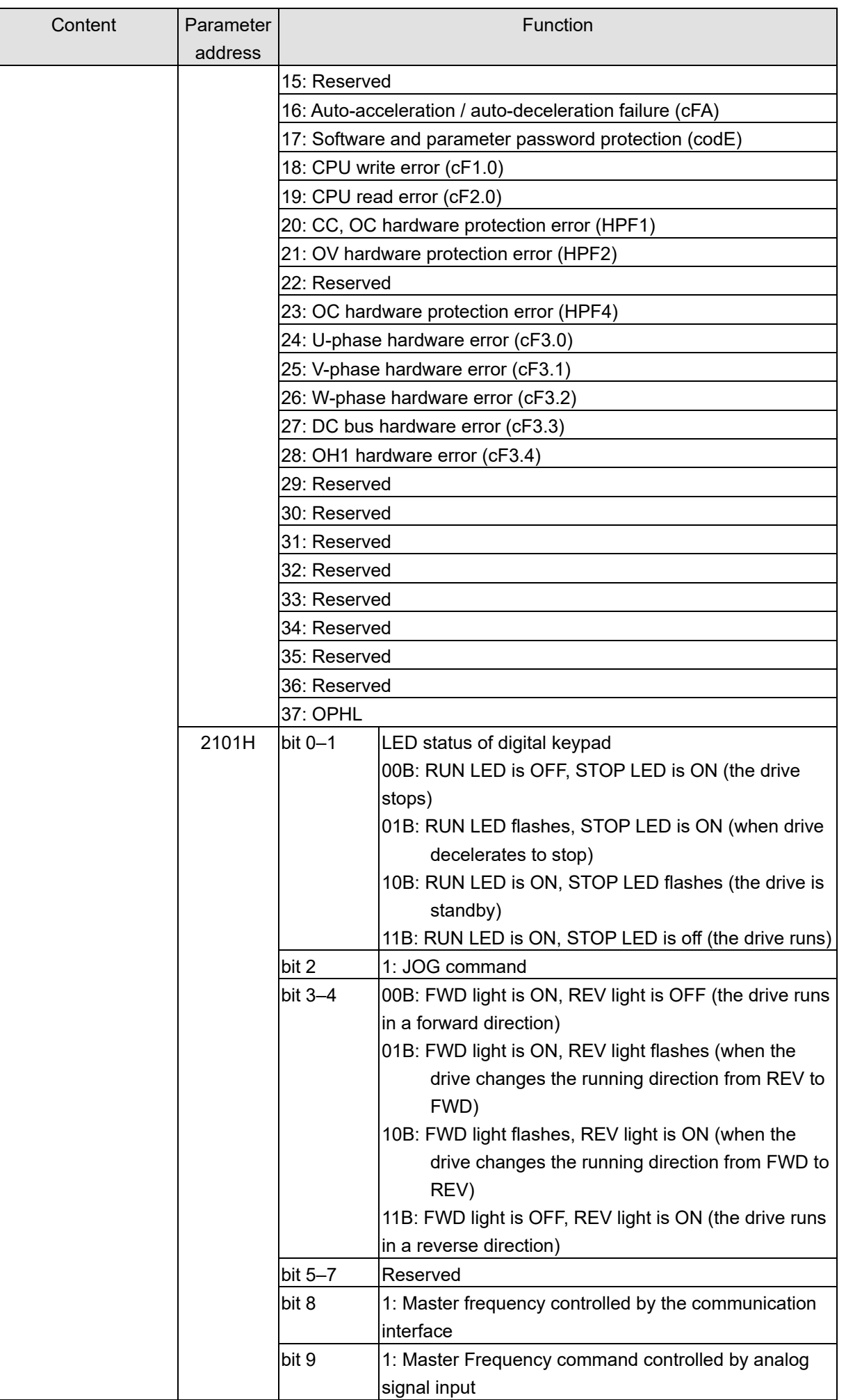

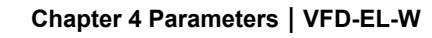

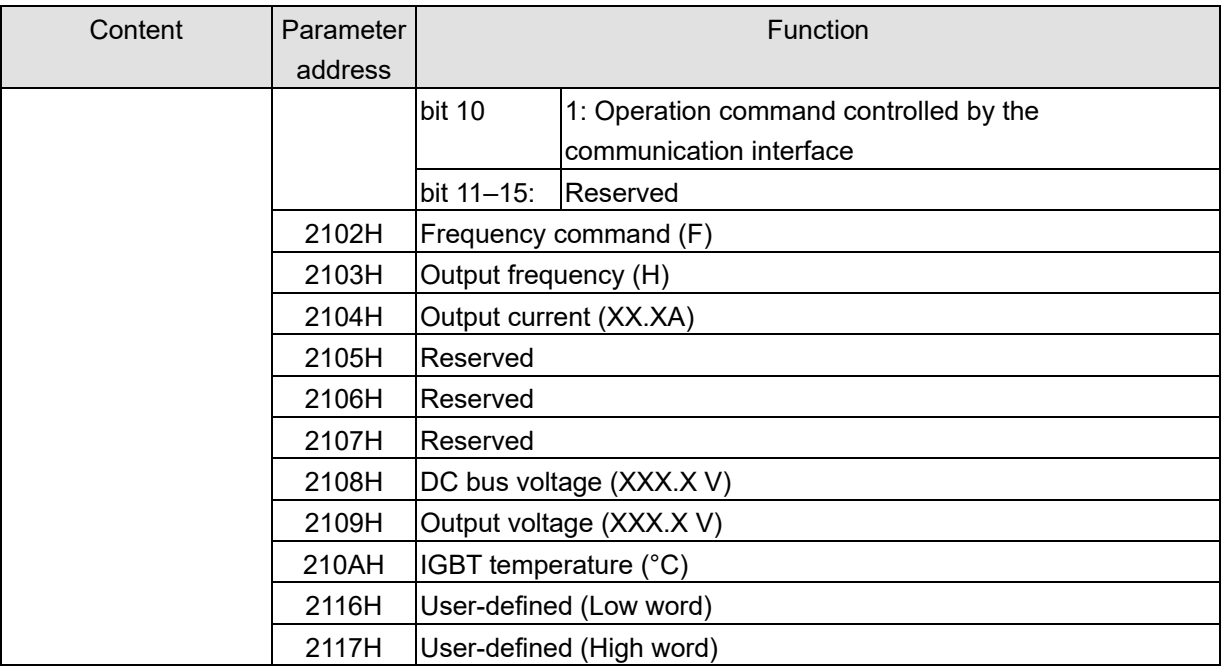

#### **NOTE:**

2116H is the number display for Pr.00.04. The high byte of 2117H is the number of decimal places for 2116H. The low byte of 2117H is the ASCII code of the alphabetic display for Pr.00.04.

#### **Exception response:**

When the drive is using the communication connection, if an error occurs, the drive responds to the error code and sets the highest bit (bit 7) of the command code to 1 (function code AND 80H) then responds to the control system to signal that an error occurred. If the keypad displays "CEXX" as a warning message, "XX" is the error code at that time. Refer to the table of error codes for communication error for reference.

The following table shows some examples:

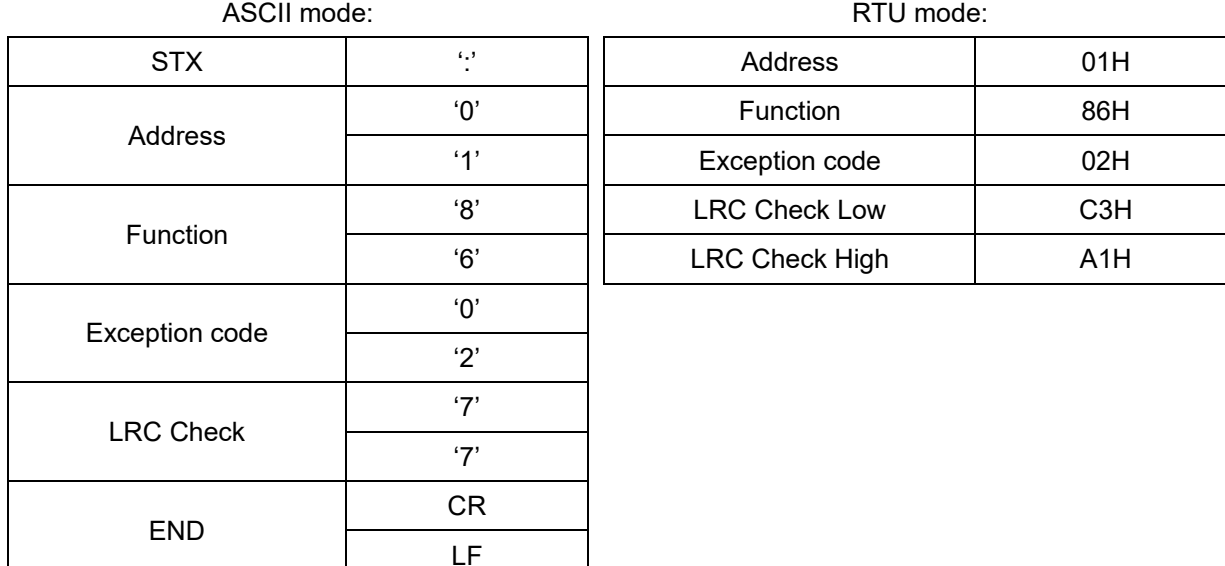

Table of fault codes:

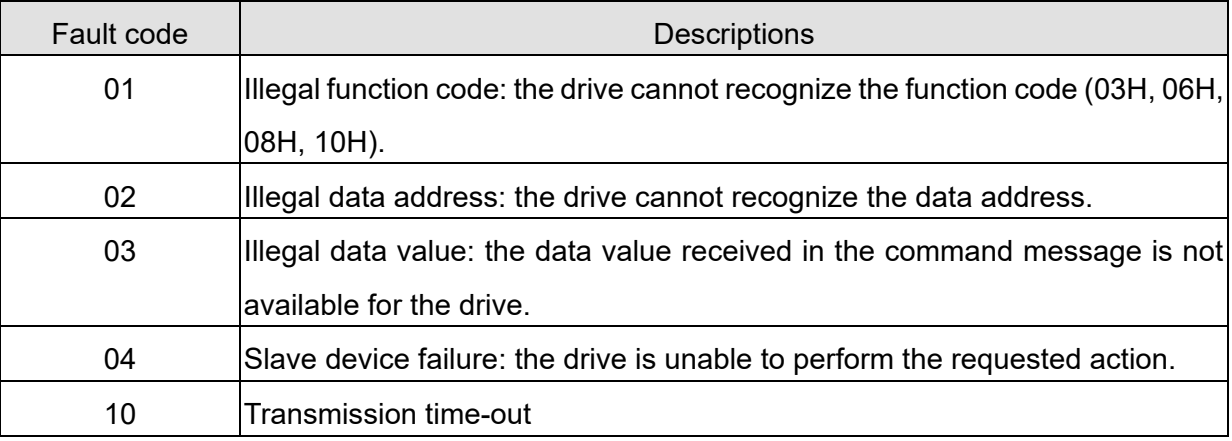

Communication program of PC:

The following is a simple example of how to write a communication program for Modbus ASCII mode on a PC by C language.

#include<stdio.h> #include<dos.h> #include<conio.h> #include<process.h> #define PORT 0x03F8 /\* the address of COM1 \*/ /\* the address offset value relative to COM1 \*/ #define THR 0x0000 #define RDR 0x0000 #define BRDL 0x0000 #define IER 0x0001 #define BRDH 0x0001 #define LCR 0x0003 #define MCR 0x0004 #define LSR 0x0005 #define MSR 0x0006 unsigned char rdat[60]; /\* read 2 data from address 2102H of AC drive with address 1 \*/ unsigned char tdat[60]={':', '0', '1', '0', '3', '2', '1', '0', '2', '0', '0', '0', '2', 'D', '7', '\r', '\n'}; void main(){ int i; outportb(PORT+MCR, 0x08);  $\frac{1}{2}$  /\* interrupt enable \*/ outportb(PORT+IER, 0x01);  $/$ \* interrupt as data in \*/ outportb(PORT+LCR, (inportb(PORT+LCR) | 0x80)); /\* the BRDL/BRDH can be access as LCR.b7==1 \*/ outportb(PORT+BRDL, 12);  $\frac{1}{2}$  set baudrate=9600 · 12=115200/9600\*/ outportb(PORT+BRDH $\cdot$ 0x00); outportb(PORT+LCR, 0x06);  $/$ \* set protocol, <7,N, 2>=06H,

 $<$ 7  $\cdot$  E  $\cdot$  1>=1AH  $<$ 7, O, 1>=0AH,  $<8 \cdot N \cdot 2$ >=07H,  $<8 \cdot E \cdot 1$ >=1BH  $<8$ , O, 1>=0BH, \*/ for( $i=0$ ; $i=16$ ; $i++$ ){ while(!(inportb(PORT+LSR) & 0x20)); /\* wait until THR empty \*/ outportb(PORT+THR, tdat[i]);  $/$  /\* send data to THR  $*/$  }  $i=0$ ; while(!kbhit()){ if(inportb(PORT+LSR) & 0x01) $\frac{f}{f}$  b0==1, read data ready \*/ rdat[i++]=inportb(PORT+RDR); /\* read data form RDR \*/ } } } **09.05** Reserved **09.06** Reserved

## **09.07** Communication Response Delay Time

Default: 1

Settings 0–200 (unit: 2ms)

**If the host controller does not finish the transmitting/receiving process, you can use this** parameter to set the response delay time after the AC motor drive receives communication command as shown in the following picture.

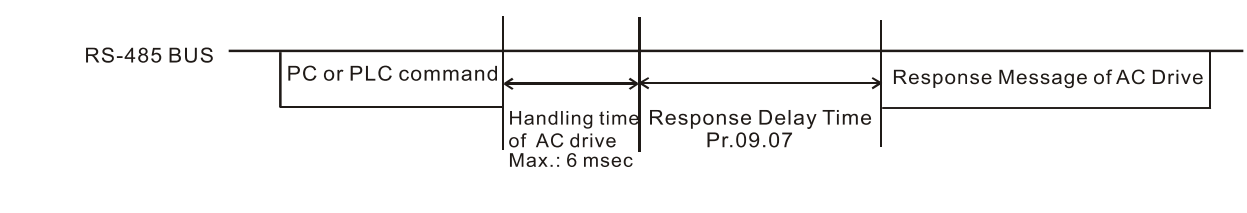

 **09.08** Communication Keypad Selection Default: 0

> Settings 0: PU06 1: PU08

**E** After changing the communication method, you need to power off and reboot the drive, or unplug the keypad and plug it in again to establish new communication.

## **10 PID Control Parameters**

 $\mathcal X$  You can set this parameter during operation.

**10.00** PID Set Point Selection

Default: 0

- Settings 0: PID function disabled 1: Digital keypad 2: Reserved
	- 3: Reserved
	- 4: PID reference target value (Pr.10.11)
- $\Box$  Set Pr.00.03 = 3 and 00.04 = 8 for feedback value to display the PID set point on the control panel at the same time.
- $\Box$  When Pr.10.00 is set to 1 and operated by the keypad, adjust the set point by pressing the up/down keys directly on any display interface if you need to set the set point.
- $\Box$  When Pr.10.00 is set to 4, the setting range of Pr.10.11 is limited by the maximum operating frequency of Pr.01.00. The maximum frequency value of 01.00 is the maximum value of the physical quantity to the set point corresponds to the maximum range of the physical quantity measured by the sensor (set in Pr.10.18).
- $\Box$  If the set and displayed target value directly correspond to physical quantities such as pressure, temperature, flow, etc., you also need to set Pr.00.13 and Pr.00.14 at the same time. For example, when the maximum range of the set point set as 16.0 bar, you also need to set Pr.00.13 = 160, 00.14 = 1.
- $\Box$  The target physical quantity corresponding to the frequency set by Pr.10.11 = (Pr.10.11/ Pr.01.00)  $\times$  Pr.00.13  $\times$  10<sup>-(Pr.00.14)</sup>. For example, Pr.10.11 = 20 Hz, Pr.01.00 = 50 Hz, Pr.00.13 = 160, Pr.00.14 = 1, then the target physical quantity =  $20 / 50 \times 160 \times 0.1 = 8.0$ .
- **Example 7** The following table shows the set point physical quantity and the operating frequency of the drive, sensor feedback value correspond to the physical quantity, set point setting method and relationship.

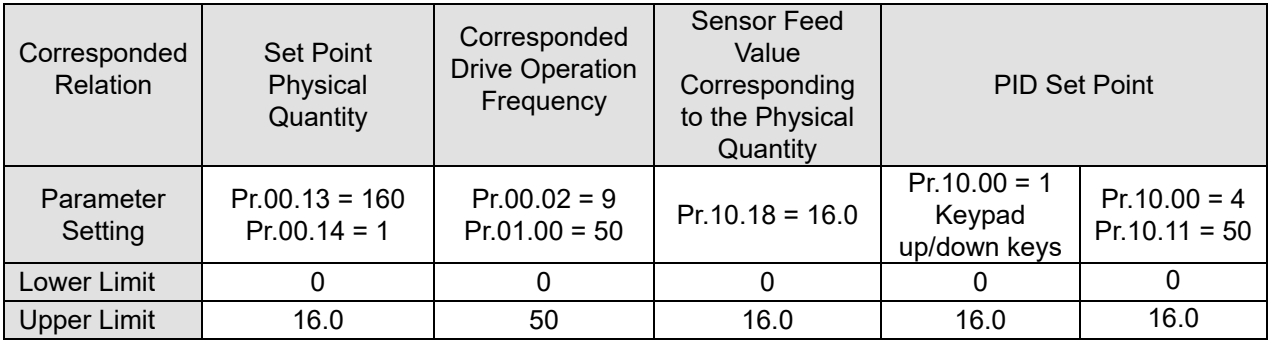

## **10.01** Input Terminal for PID Feedback

Default: 0

Settings 0: Positive PID feedback from external terminal AVI (0–10  $V_{DC}$ )

1: Negative PID feedback from external terminal AVI (0-10  $V_{DC}$ )

2: Positive PID feedback from external terminal ACI (4–20 mA)

3: Negative PID feedback from external terminal ACI (4–20 mA)

 $\Box$  Select the input terminal as the PID detection terminal, and note that the master frequency

source cannot be the same.

- $\Box$  Negative feedback: Error = Target value (set point) Feedback. Use negative feedback when the detection value increases if the output frequency increases.
- $\Box$  Positive feedback: Error = Target value (set point) + Feedback. Use positive feedback when the detection value decreases if the output frequency increases.

#### **10.11** PID Target Value

Default: 0.00

Settings 0.00–400.00 Hz

 $\Box$  Sets the target value when Pr.10.00 (PID Set Point Selection) is set to 4.

#### **10.02** Proportional Gain (P)

Default: 1.0

Settings 0.0–10.0

- Gain P responds to the degree of deviation, and the deviation is reduced proportionally by setting this parameter.
- **Increasing Gain P can speed up the system response and reduce the steady-state error. But if** you set the value too high, it may cause overshoot and system oscillation, and reduce the system stability. Decrease the setting value may slow down the system response, but it can increase the system stability.
- $\Box$  If you set the other two gains (I and D) to zero, proportional control is the only effective parameter.

#### **10.03** Integral Time (I)

Default: 1.00

#### Settings 0.00–100.0 sec.

- **E** Use the integral controller to eliminate the deviation during stable system operation. The integral control does not stop working until the deviation is zero. The integral is affected by the integral time. The smaller the integral time, the stronger the integral action. It is helpful to reduce overshoot and oscillation for a stable system. Accordingly, the speed to lower the steady-state deviation decreases. The integral control is often used with the other two controls for the PI controller or PID controller.
- **Example 15 Sets the integral time of the I controller. When the integral time is long, there is a small I** controller gain, with slower response and slow external control. When the integral time is short, there is a large I controller gain, with faster response and rapid external control.
- When the integral time is too short, it may cause overshoot or oscillation for the output frequency and system.
- **Example 3 Set Integral Time to 0.00 to disable the I controller.**

## **10.04** Differential Time (D)

Default: 0.00

#### Settings 0.00–1.00 sec.

**E** Use the differential controller to show the system deviation change, as well as to preview the change in the deviation. You can use the differential controller to eliminate the deviation in order to improve the system state. Using a suitable differential time can reduce overshoot and shorten adjustment time; however, the differential operation increases noise interference. Note that a too large differential causes more noise interference. In addition, the differential shows the change and the differential output is 0 when there is no change. Note that you cannot use the differential control independently. You must use it with the other two controllers for the PD controller or PID controller.

- $\Box$  Sets the D controller gain to determine the deviation change response. Using a suitable differential time reduces the P and I controllers overshoot to decrease the oscillation for a stable system. A differential time that is too long may cause system oscillation.
- $\Box$  The differential controller acts on the change in the deviation and cannot reduce the interference. Do not use this function when there is significant interference.

## **10.05** Upper Limit of Integral Control

Default: 100

Settings 0–100%

- $\Box$  Defines an upper bound for the integral gain (I) and therefore limits the master frequency. The formula is: Integral upper bound = Maximum Operation Frequency (Pr.01.00) × (Pr.10.05 %).
- $\Box$  An excessive integral value causes a slow response due to sudden load changes and may cause motor stall or machine damage. If so, decrease it to a proper value.

**10.06** PID Delay Time

Default: 0.0

Settings 0.0–2.5 sec.

**Example 2 The PID delay output reduces the system oscillation.** 

PID Control:

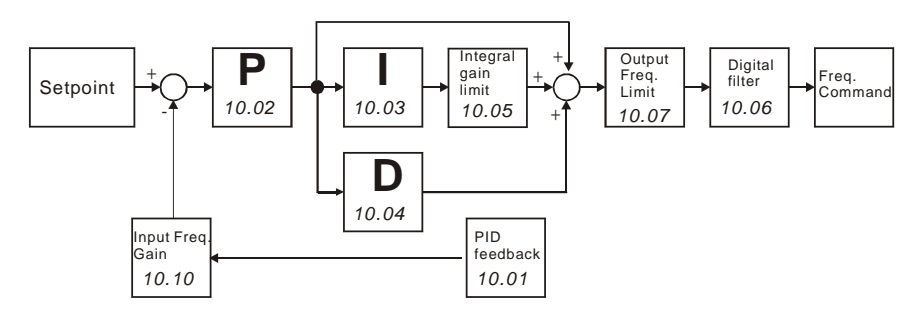

## **10.07** PID Output Frequency Limit

Default: 100

Settings 0–110%

Defines the percentage of the output frequency limit during the PID control. The formula is Output Frequency Limit = Maximum Operation Frequency (Pr.01.00 × Pr.10.07%).

## **10.08** PID Feedback Signal Error Deviation Detection Time

Default: 60.0

Settings 0.0–3600.0 sec.

La Defines the detection time when the PID feedback ACI signal is abnormal. You can also use it when the system feedback signal response is extremely slow. (Setting the detection time to 0.0 disables the detection function.)

**10.09** PID Feedback Signal Error Treatment Default: 0 Settings 0: Warn and ramp to stop 1: Warn and coast to stop 2: Warn and continue operation Sets the treatments when the PID feedback signal (such as ACI analog signal) is abnormal. **10.10** PID Detection Value Gain Default: 1.0 Settings 0.0–10.0 **Example 3 Sets the gain adjustment over the feedback detection value, use this parameter to adjust the** deviation between the set point and the feedback signal value. **10.12** PID Feedback Signal Error Deviation Level Default: 10.0 Settings 0.0–100.0% **10.13** PID Feedback Signal Error Deviation Detection Time Default: 5.0 Settings 0.1–300.0 sec. **Example 15 The base for Pr.10.12 is Pr.01.00. When the PID feedback control is enabled, and (PID set point** source – feedback) is larger than Pr.10.12, and the time exceeds the Pr.10.13 setting, then the multi-function output terminal #16 (PID Feedback Error) displays as a warning and acts according to Pr.10.20 settings. Cull When you set Pr.10.12 to 0, the PID feedback error detection function is disabled. **10.17** PID Offset Default: 0.00 Settings 0.00–60.00 Hz **Exagger Selects the minimum output frequency in the PID control mode according to your applications. 10.14** Sleep Detection Time Default: 0.0 Settings 0.0–6550.0 sec. **10.15** Sleep Frequency Default: 0.00 Settings 0.00–400.00 Hz **10.16** Wake-up Frequency Default: 0.00 Settings 0.00–400.00 Hz

**E Sleep mode setting requirements:** 

- PID function must be enabled when using Sleep mode.
- The wake-up frequency Pr.10.16 setting must be higher than the sleep frequency Pr.10.15, and ensure that there must be an appropriate difference between them (5 Hz or above) to

prevent frequent switching between the two frequency status.

- The sleep frequency Pr.10.15 setting must be higher than the Pr.01.08 output frequency lower limit to prevent being limited for sleep mode.
- The sleep frequency Pr.10.15 setting must be higher than the Pr.01.05 minimum output frequency.

Sleep/ wake-up mode status description for the AC motor drive:

- When the actual output frequency H < Pr.10.15 and the time exceeds the Pr.10.14 setting, the AC motor drive no longer outputs and is in sleep mode after the AC motor drive decelerates to Pr.01.05 minimum output frequency following the deceleration time limit (Pr.10.15).
- When the AC motor drive is in sleep mode, the frequency command F is still calculated by PID. The state of the wake-up shows as the following diagram.
	- 1. Before the frequency command F calculated by the PID reaches the wake-up frequency Pr.10.16, the AC motor drive is in sleep mode, and the output frequency H is 0 Hz. The duration of this period of time is affected by the PID parameters (Pr.10.02, Pr.10.03, and Pr.10.04).
	- 2. When the frequency command F calculated by the PID reaches the wake-up frequency Pr.10.16, the AC motor drive output frequency H accelerates from Pr.01.05 minimum output frequency to Pr.10.16 wake-up frequency following the V/F curve.
	- 3. When the actual output frequency H of the AC motor drive accelerates to Pr.10.16 wakeup frequency, control the AC motor drive output frequency H by PID.

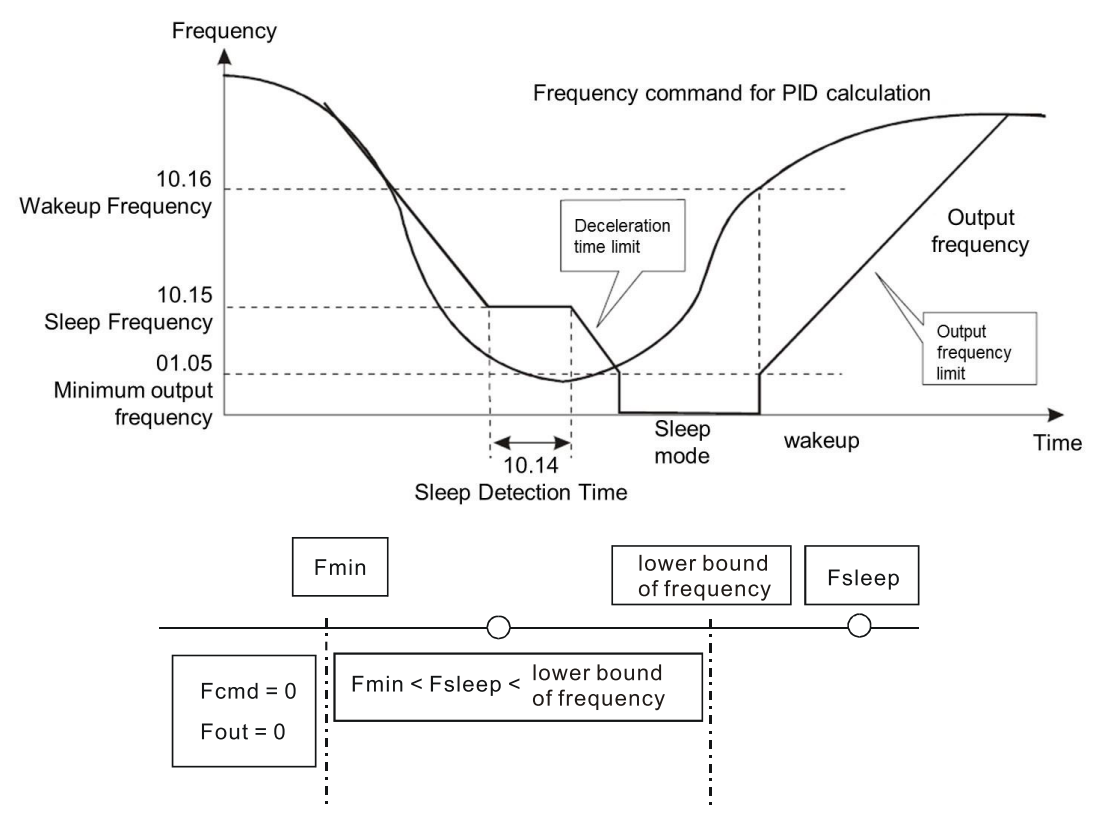

When the PID function is enabled and the sleep mode is disabled:

- $\bullet$  If Pr.01.08 > Pr.01.05, the lower limit of the drive output frequency H is limited by Pr.01.08.
- $\bullet$  If Pr.01.08 ≤ Pr.01.05, the lower limit of the drive output frequency H is limited by Pr.01.05. When it reaches Pr.01.05, the drive stops output and is in ready status.

#### **10.18** PID Feedback Physical Quantity

Default: 99.9

```
Settings 1.0–99.9
```
- $\Box$  Pr.10.18 set value is the conversion base of the corresponding relationship between the sensor feedback analog quantity and the feedback physical quantity, and usually set to the maximum value of the sensor input range physical quantity.
- $\Box$  Select Pr.10.01 value according to the sensor output signal type 0–10 V/4–20 mA and specific control requirements.
	- $\bullet$  The sensor output range is 4–20 mA, the feedback physical quantity = (sensor measurement feedback current -  $4) \div (20 - 4) \times Pr.10.18$ .
	- $\bullet$  The sensor output range is 0–10 mA, the feedback physical quantity = (sensor measurement feedback voltage -  $0$ ) ÷ (10 - 0) × Pr.10.18.
	- For example, the pressure sensor range is 0–16.0 bar, and the corresponding output range is 4–20 mA. When the Pr.10.18 is set to 16.0 and the sensor's actual measurement output is 12 mA, the actual feedback physical quantity =  $(12 - 4) \div (20 - 4) \times 16.0 = 8.0$  bar, the corresponding relationship is shown in the table below.
- $\Box$  Set Pr.00.03 = 3 and Pr.00.04 = 8 to display the actual feedback physical quantity on the digital keypad. And the physical quantity correspond to the feedback value displayed on the right side of ":". Refer to Pr.00.04 description for more details.

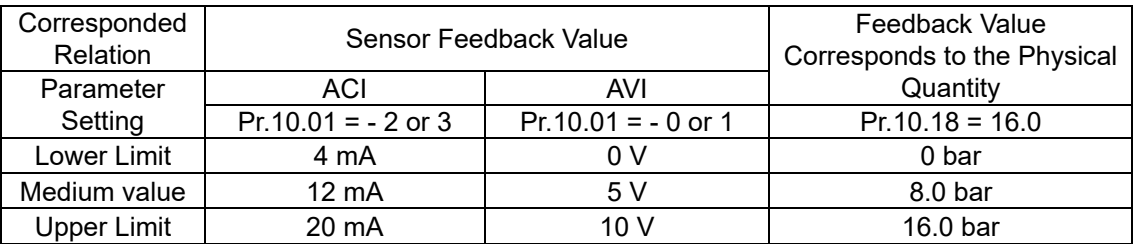

## **10.19** PID Calculation Mode Selection

Default: 0

Settings 0: Serial connection

1: Parallel connection

**Ell** Serial connection

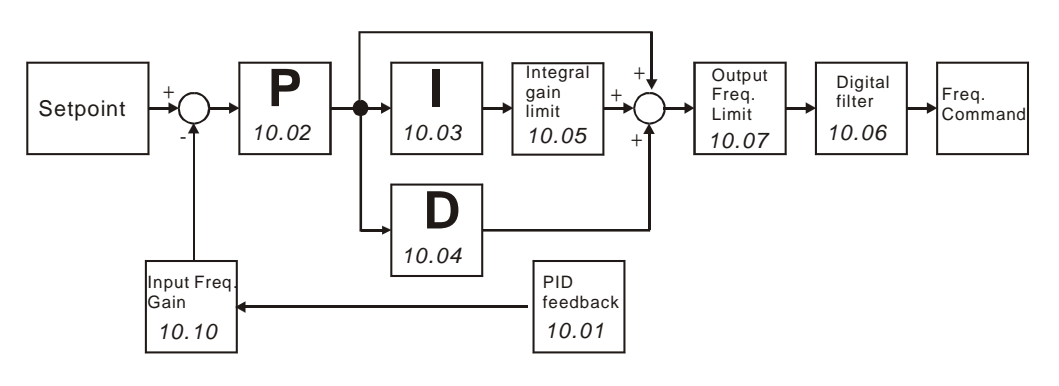

#### Parallel connection

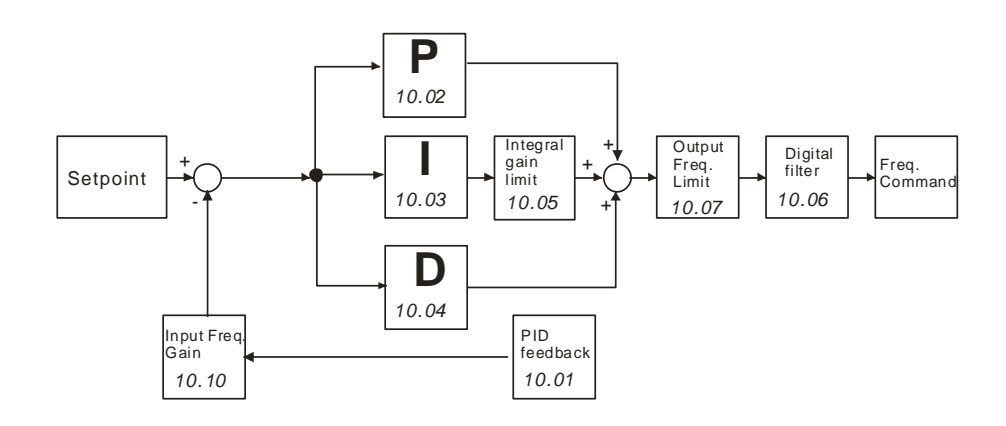

### **10.20** PID Error Deviation Treatment

Default: 0

- Settings 0: Warn and continue operation (no treatment)
	- 1: Warn and coast to stop
	- 2: Warn and ramp to stop
	- 3: Coast to stop and restart after Pr.10.21 delay time (no warning)
	- 4: Ramp to stop and restart after Pr.10.21 delay time. The number of times of restart is limited by Pr.10.50

In PID control mode, the AC motor drive acts according to this parameter when it detects PID feedback deviation level occurs (Pr.10.12 and Pr.10.13).

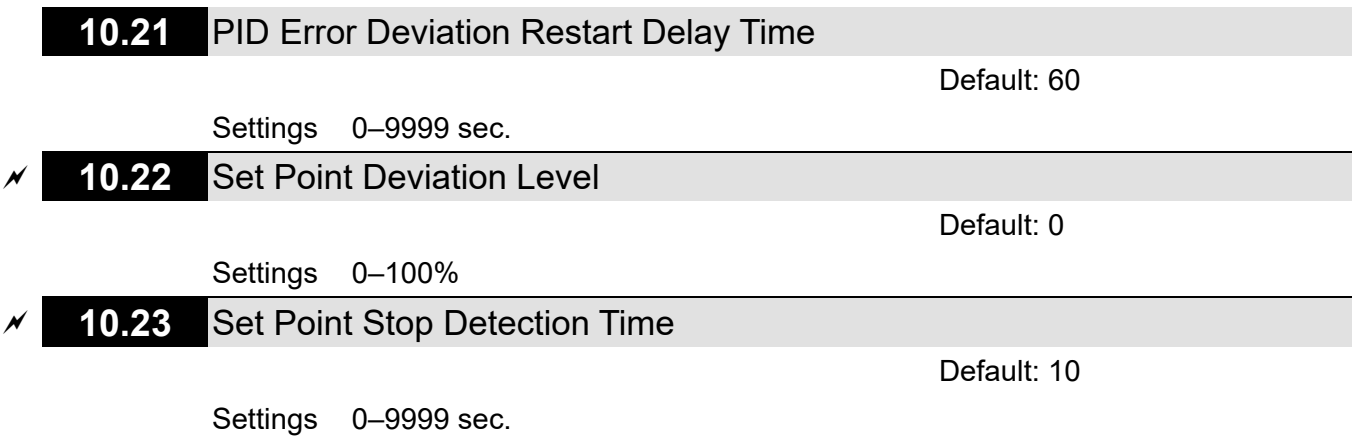

 $\Box$  Pr.10.22 is based on the PID set point. If the deviation is less than Pr.10.22 and exceeds the time set in Pr.10.23, the drive decelerates to stop to be constant pressure status (this deceleration time is based on the setting for Pr.01.12). If the deviation is still in the range of the error set during deceleration to stop, the system is in standby status. Example:

If the set point of constant pressure control of a pump is 4 kg, Pr.10.22 is set to 5%, Pr.10.23 is set to 15 seconds, then the deviation is 0.2 kg (4 kg  $\times$  5% = 0.2 kg). It means when the feedback value is higher than 3.8 kg for a time exceeding 15 seconds, the AC motor drive decelerates to stop, this deceleration time acts according to Pr.01-12. When the feedback value is less than 3.8 kg, the AC motor drive starts to run.
**Chapter 4 Parameters|VFD-EL-W**

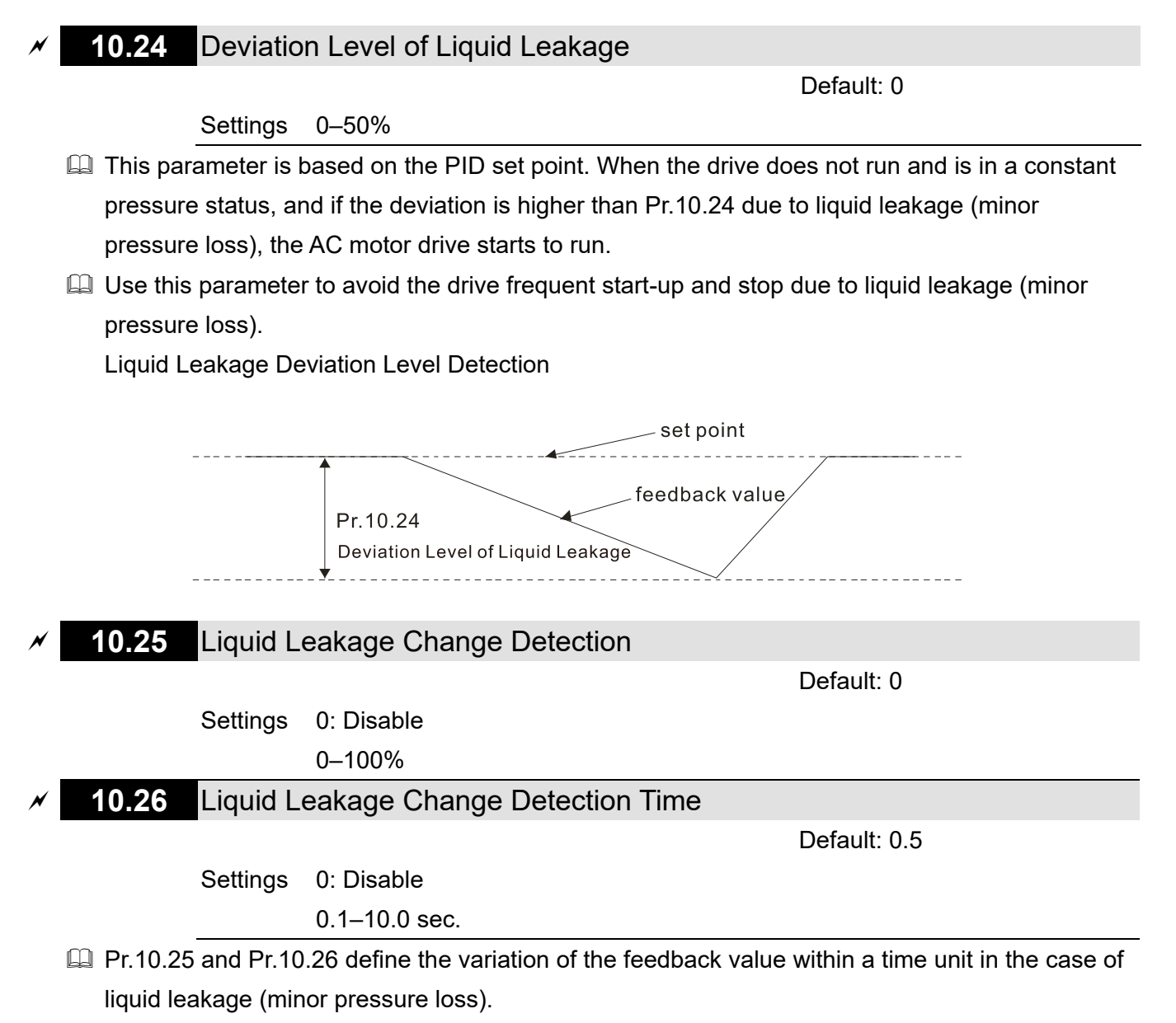

- **Example 10.25** sets the variation of the feedback value based on the PID set point; Pr.10.26 is the setting value within a time unit. If the variation of the feedback value is less than the settings for Pr.10.25 and Pr.10.26, the liquid leakage occurs. When the drive does not run and is in a constant pressure status, and if the variation of the feedback value is higher than the settings for Pr.10.25 and Pr.10.26, the AC motor drive starts to run in order to keep the system stable.
- La Liquid Leakage/ Usage Deviation Level Detection

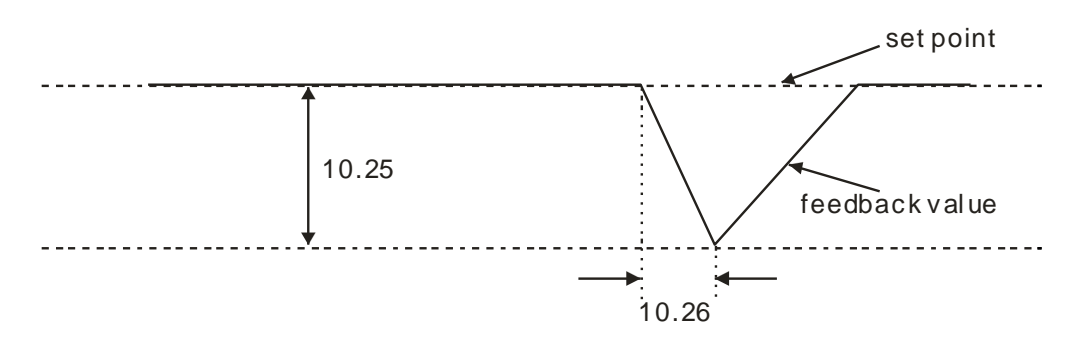

### **Example:**

If the set point of constant pressure control of a pump is 4 kg, Pr.10.22 is set to 5%, Pr.10.23 is set to 15 seconds, Pr.10.24 is set to 25%, Pr.10.25 is set to 3% and Pr.10.26 is set to 0.5

seconds, then the deviation is 0.2 kg (4 kg  $\times$  5% = 0.2 kg). It means when the feedback value is higher than 3.8 kg for a time exceeding 15 seconds, the AC motor drive decelerates to stop, this deceleration time acts according to Pr.01.12.

Case 1: Assume that when the AC motor drive does not run and is in a constant pressure status, the variation of the feedback value is less than 0.12 kg (4 kg  $\times$  3% = 0.12 kg) within 0.5 second. When the feedback value continues to decrease to make the deviation of the set point be less than 1 kg (4 kg  $\times$  25% = 1 kg), that is, when the feedback value is less than 3 kg, the AC motor drive starts to run.

Case 2: When the AC motor drive is in constant pressure status, it does not operate until the feedback change value exceeds 0.12 bar within 0.5 seconds, which means the AC motor drive starts operating when the feedback value is less than 3.88 bar within 0.5 seconds.

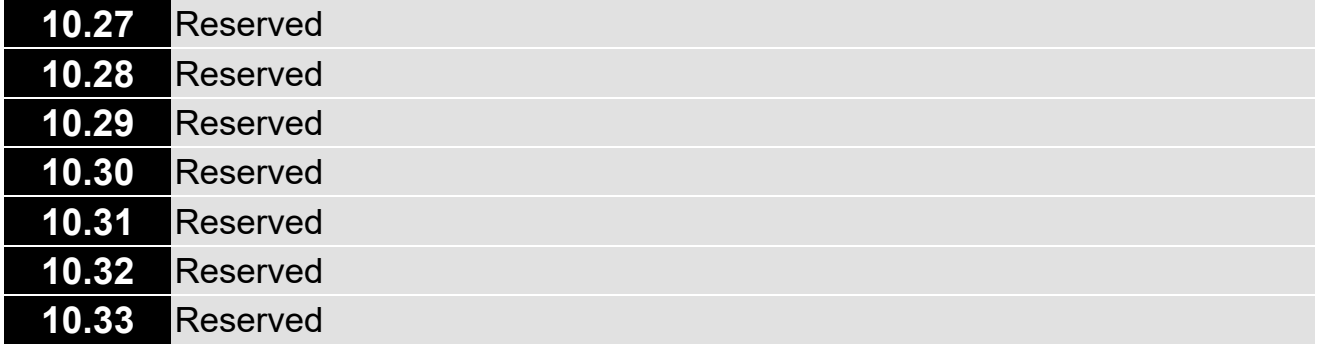

### **10.35** Multi-Pump Operation Mode

Default: 0

Settings 0–2

00: Disable

01: Fixed time circulation (alternative operation)

02: Fixed quantity control (multi-pump operating at constant pressure)

When using the multi-pump control mode, you must set Pr.10.35 for each pump to the same value.

## **10.36** Multi-Pump ID

Default: 0

Settings 0–4

0: Disable multi-pump function

- 1: Master
- 2–4: Slave
- When using the multi-pump control mode, the settings of each pump for Pr.10.36 cannot be the same.

**10.37** Multi-Pump Fixed Time Circulation Period

Default: 60

Settings 1–65535 min.

E Fixed time circulation mode (alternative operation): Assume that when pump #1's operating time is longer than the setting for Pr.10.37, pump #1 stops, and then pump #2 activates, and so on.

- **Example 3** Fixed quantity control (multi-pump operating at constant pressure): Assume that when the master pump's operating time is longer than the setting for Pr.10.37, the master pump and the slave pump switch alternatively.
- **Exagger This parameter is only valid for master pump settings.**

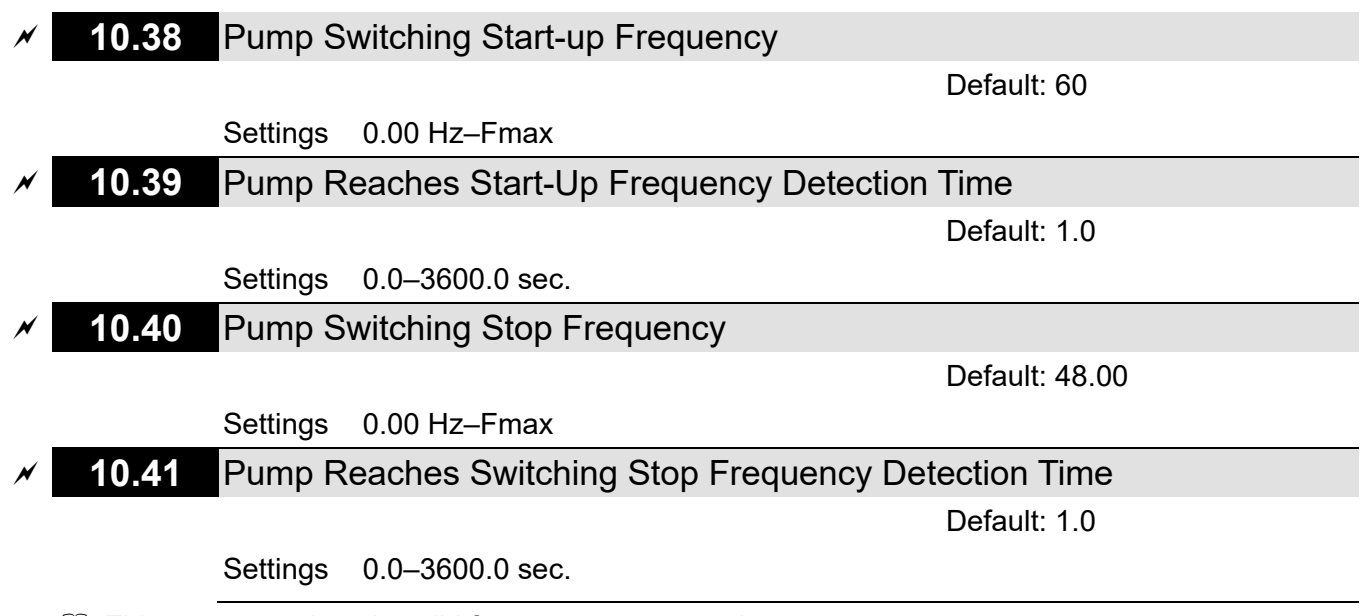

- $\mathbb{Q}$  This parameter is only valid for master pump settings.
- $\Box$  This parameter is only valid for fixed quantity control (multi-pump operating at constant pressure) mode.
- $□$  When master pump operation frequency ≥ Pr.10.38 and the time exceeds the setting in Pr.10.39, activate the next pump; if the water is still insufficient, activate the third, the forth pump according to the same conditions.
- $□$  When master pump operation frequency ≤ Pr.10.40 and the time exceeds the setting in Pr.10.41, deactivate the first slave pump; if the master pump still fulfills the conditions, deactivate pump #2, pump #3 in sequence, and leave the master pump in operation only.
- **E Whether the master pump stops depends on the stopping detection function.**
- **10.42** Pump's Frequency at Time-Out (Disconnection)

Default: 0.00

### Settings 0.0–Fmax

- $\Box$  This parameter is only valid for Slave pump.
- Refer to Pr.09.02 (COM1 transmission fault handling) and Pr.09.03 (COM1 time-out detection) for the communication failure conditions and fault handling.
- $\Box$  If a disconnection occurs in the fixed quantity control (multi-pump operating at constant pressure), the frequency command of slave pump is Pr.10.42; the slave pump is in standalone mode after STOP commend is given. (Set the RUN command and operation frequency by the slave pump parameters.)
	- **10.43** Pump Fault Treatment

Default: 1

Settings bit0–bit2

**EX** This parameter is only valid for master pump settings.

 $\Box$  bit 0: When the operating pump is failed, whether it switches to an alternative pump or not

0: Stop all pump action

1: Switch to an alternative pump

Example: bit0 = 0, when an error occurs to the running pump, all pumps stop.

bit0 = 1, when an error occurs to the running pump, switch the erroneous pump to an alternative one.

 $\Box$  bit 1: During the operation, stop or standby after resetting from error

0: Set the erroneous pump to be in a standby status after reset (the pump receives the RUN command)

1: Set the erroneous pump to be in a stop status after reset (the pump does not receive the RUN command).

Example: bit1 = 0, after you reset the erroneous pump, it can be set running through the controller

bit1 = 1, after you reset the erroneous pump, it cannot be set running through the controller until the master pump gives a STOP command.

**E** bit 2: Whether the master pump receives the RUN command or not when the pump has an error 0: The master pump does not receive RUN command when an error occurs to the running

pump

1: The master pump can choose an alternative pump to run when an error occurs to the running pump

Example: bit  $2 = 0$ : when an error occurs to Pump #2, the master pump does not accept the RUN command.

bit 2 = 1: when an error occurs to Pump #2, the master pump receives the RUN command and chooses to run with an alternative pump.

**Example 2** This parameter is only valid in AUTO mode.

## **10.44** Pump Start-Up Sequence Selection

Default: 0

Settings 0–1

0: By pump ID

1: By the operating time

 $\Box$  0: By pump ID (1  $\rightarrow$  2  $\rightarrow$  3  $\rightarrow$  4  $\rightarrow$  1)

 $\Box$  1: By the shortest operating time

## **10.45** Pump Alternative Operation Time Setting

Default: 60.0

Settings 0.0–360.0 sec.

 $\Box$  Sets the time for switching the master pump and the slave pump. This parameter is only valid for master pump settings.

**10.46** – Reserved **10.48**

**10.49** Setting Method for Pr.10.12

Default: 0

Settings 0: Use the existed setting (default), judging by the feedback deviation

- 1: Set the low water pressure percentage (%), check for any fault by the feedback physical quantity
- $\Box$  When the pressure sensor is set to 10 kg, set Pr.10.49 = 0 and Pr.10.12 = 10.0% (that is, deviation=1 kg), and if the set point = 3 kg and feedback  $\leq$  2 kg, then the AC motor drive follows the setting for Pr.10.20.
- $\Box$  When the pressure sensor is set to 10 kg, set Pr.10.49 = 1 and Pr.10.12 = 10.0% (that is, deviation=1 kg), and if the set point = 3 kg and feedback  $\leq$  1 kg, then the AC motor drive follows the setting for Pr.10.20.

### **10.50** Number of Times of Restart after Fault

Default: 0

Settings 0–65535 times

 $\Box$  Sets the number of times of restart after Fault when Pr.10.20 = 4.

## **4-4 Adjustment and Application**

### **Using PID control in a constant pressure pump feedback application:**

Set the application constant pressure value (bar) as PID set point. The pressure sensor sends the actual value as the PID feedback value. After comparing the PID set point and PID feedback, an error displays. The PID controller calculates the output by using proportional gain (P), integral time (I) and differential time (D) to control the pump. It controls the drive to use a different pump speed and achieves constant pressure control.

- The general pressure measuring range of the pressure sensor is 0–10 bar, correspond to 4–20 mA as the drive feedback signal.
- Pressure conversion relation: 0.1 Mpa = 1 bar = 1 kgf-cm<sup>2</sup>

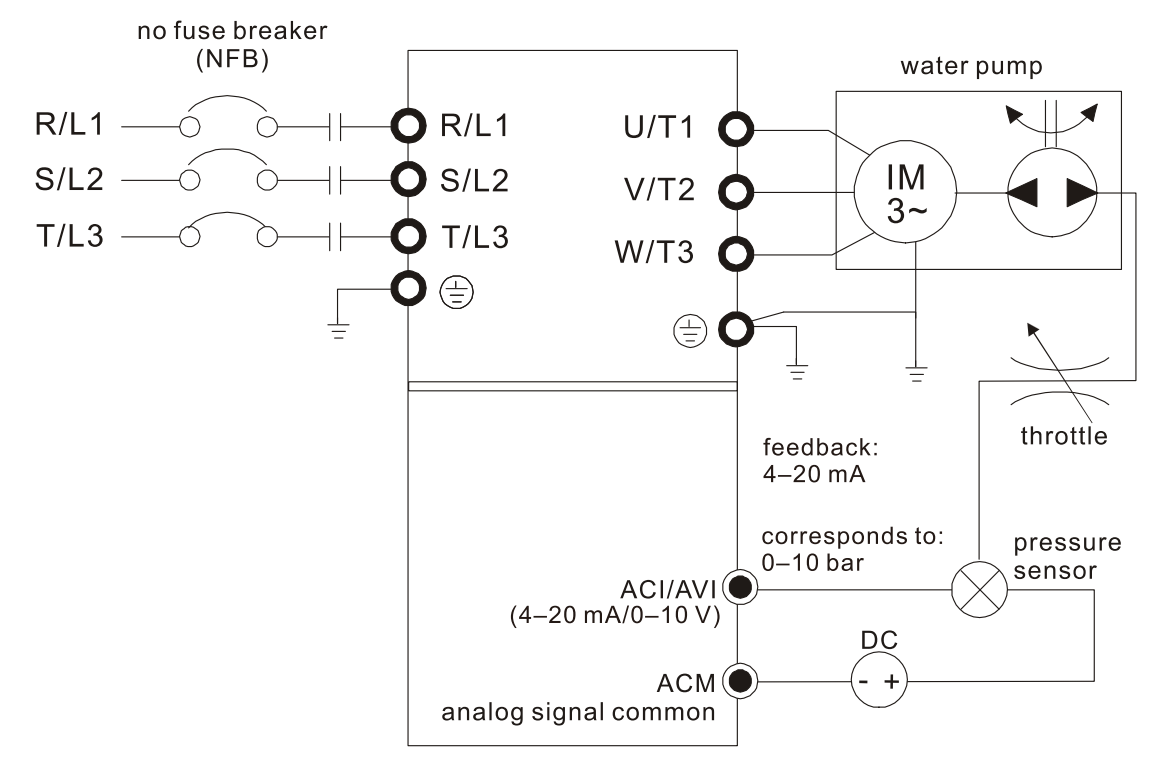

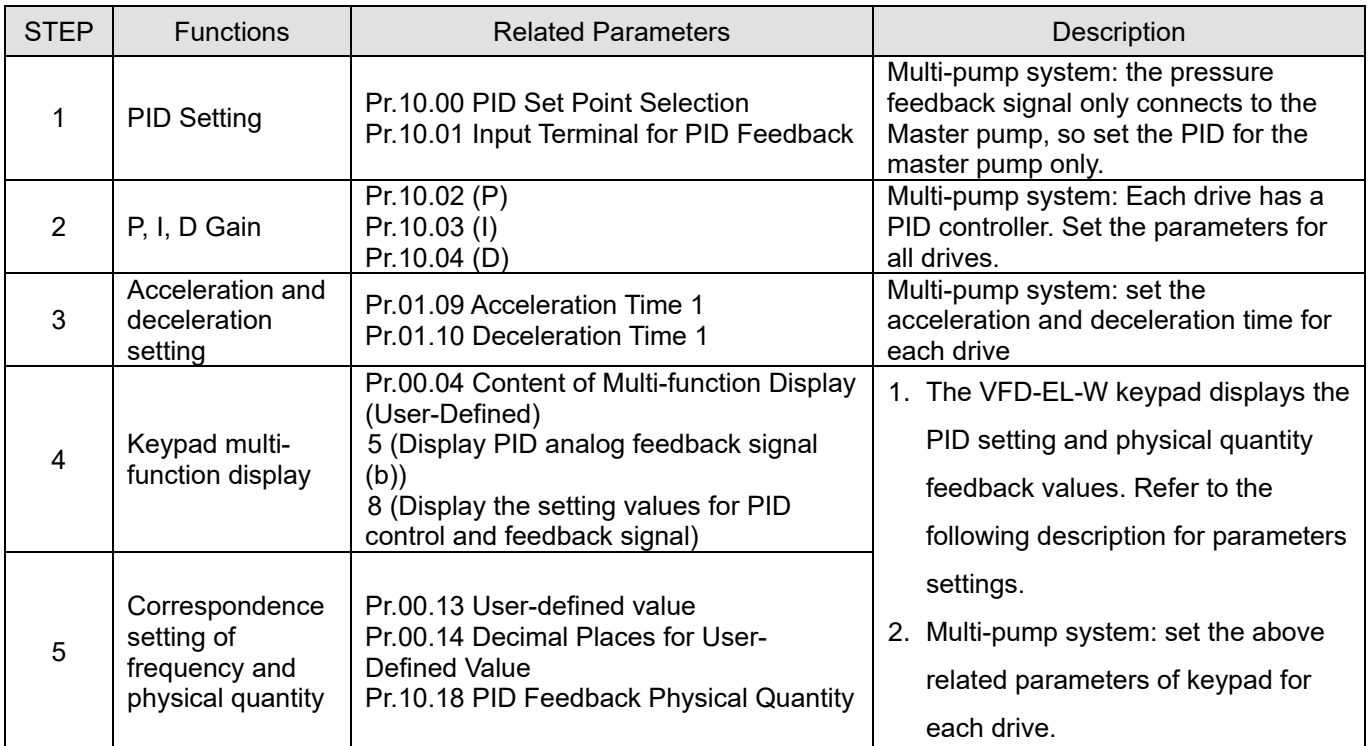

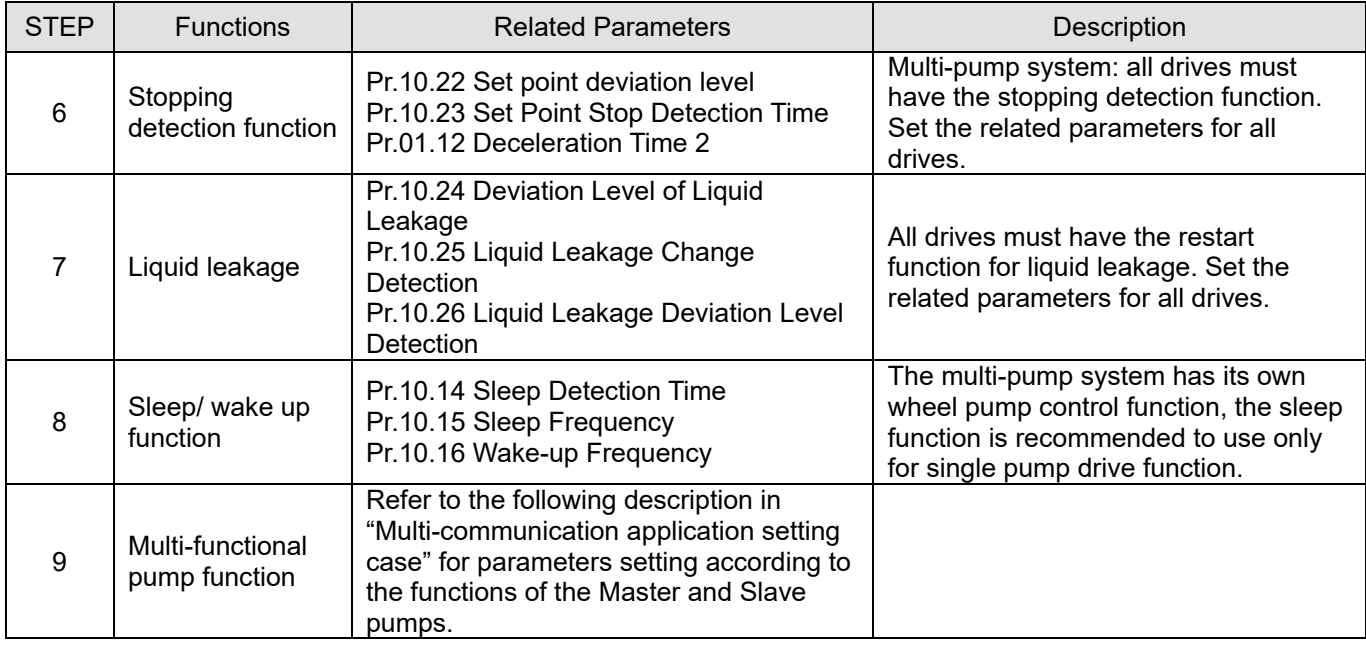

### **Related parameters for PID set point and feedback value corresponds to the physical quantity**

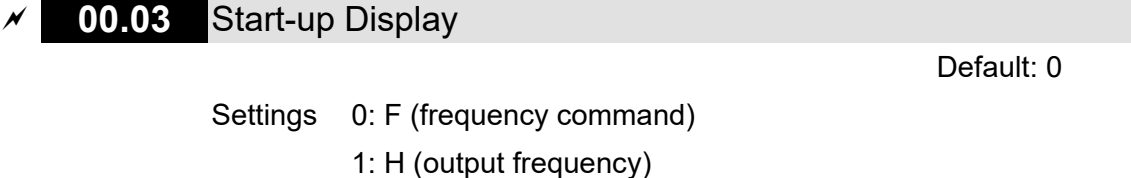

- 2: A (output current)
- 3: U (user-defined)
- 4: FWD/REV command
- Determines the start-up display page after power is applied to the drive.
- Gets into the self-check state first when the drive starts-up, after displays "Pon" and flashes for 5 sec., the drive turns to start-up page.

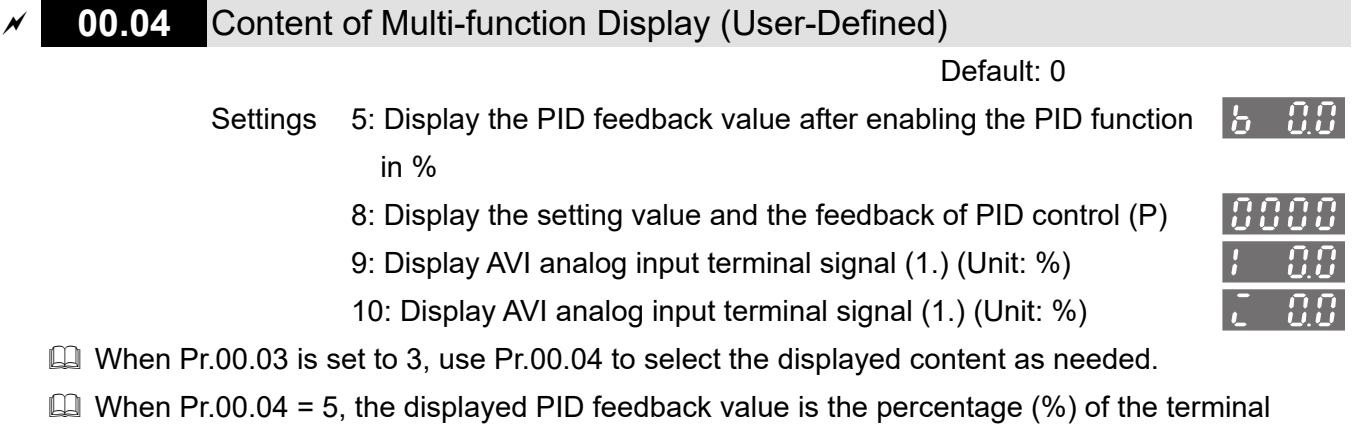

measurement range.

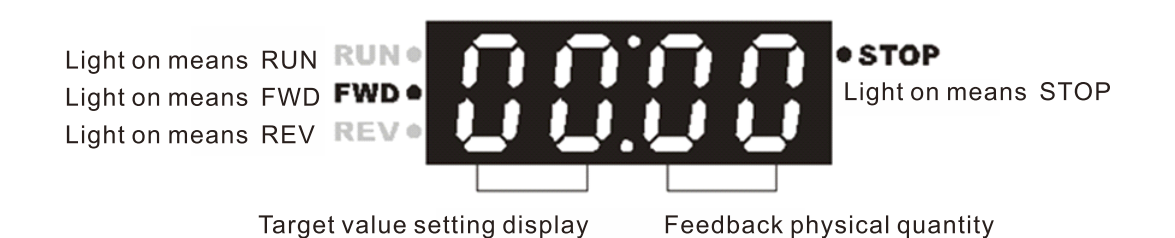

- $\Box$  In the flow control occasions such as constant pressure water pumps using PID control, set Pr.00.03 = 3 and Pr.00.04 = 8. When the drive reboots after powered off, the start-up screen displays 00:00 (as shown in the figure above). The displayed value on the left of ":" is the physical quantity of PID target value; on the right of ":" shows the sensor output value (0–10V/ 4–20 mA) corresponding to the actual physical quantity.
- E Refer to Pr.10.00 to set the target value; and Pr.10.18 to set the feedback value.
- $\Box$  If the set and displayed target value directly correspond to physical quantities such as pressure, temperature, flow, etc., you also need to set Pr.00.13 and Pr.00.14 at the same time.

### **00.13** User-defined Value

Default: 0

Settings 0–9999

- Corresponds to the maximum operation frequency (Pr.01.00)
- When Pr.00.13 is not set to zero, "F" automatically disappears in the frequency setting page, and the displayed last digit blinks. The Up/down key, multi-step speed and JOG function on the keypad all changes ranges according to Pr.00.13.
- When Pr.00.13 is not set to zero, and the frequency source is communication, use Pr.02.18 to change the frequency command instead of using communication address 2001H.

## **00.14** Decimal Places for User-Defined Value

Default: 0

Settings 0–3

**Compared Sets the digital places for Pr.00.13.** 

 $\Box$  For example: if the corresponding physical quantity such as pressure is to be set as 10.0 bar, you need to set Pr.00.13 to 100, and set Pr.00.14 to 1. Pressure conversion relation: 0.1 Mpa = 1 bar = 1 kgf-cm<sup>2</sup>

## **10.00** PID Set Point Selection

Default: 0

- Settings 0: PID function disabled 1: Digital keypad 2: Reserved 3: Reserved 4: Set by Pr.10.11
- $\Box$  Set Pr.00.03 = 3 and 00.04 = 8 for feedback value to display the PID set point on the control panel at the same time.
- $\Box$  When Pr.10.00 is set to 1 and operated by the keypad, adjust the set point by pressing the up/down keys directly on any display interface if you need to set the set point.
- $\Box$  When Pr.10.00 is set to 4, the setting range of Pr.10.11 is limited by the maximum operating frequency of Pr.01.00. The maximum frequency value of 01.00 is the maximum value of the physical quantity to the set point corresponds to the maximum range of the physical quantity measured by the sensor (set in Pr.10.18).
- $\Box$  If the set and displayed target value directly correspond to physical quantities such as pressure,

temperature, flow, etc., you also need to set Pr.00.13 and Pr.00.14 at the same time. For example, when the maximum range of the set point set as 16.0 bar, you also need to set  $Pr.00.13 = 160, 00.14 = 1.$ 

- $\Box$  The target physical quantity corresponding to the frequency set by Pr.10.11 = (Pr.10.11/ Pr.01.00) × Pr.00.13 × 10<sup>-(Pr.00.14</sup>). For example, Pr.10.11 = 20 Hz, Pr.01.00 = 50 Hz, Pr.00.13 = 160, Pr.00.14 = 1, then the target physical quantity =  $20 / 50 \times 160 \times 0.1 = 8.0$ .
- $\Box$  The following table shows the set point physical quantity and the operating frequency of the drive, sensor feedback value correspond to the physical quantity, set point setting method and relationship.

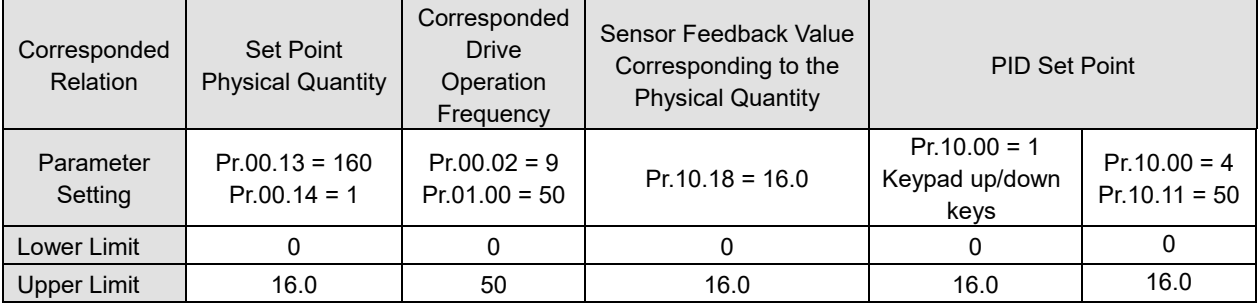

**10.01** Input Terminal for PID Feedback

Default: 0

- Settings 0: Positive PID feedback from external terminal AVI (0-10  $V_{DC}$ )
	- 1: Negative PID feedback from external terminal AVI (0-10  $V_{DC}$ )
	- 2: Positive PID feedback from external terminal ACI (4–20 mA)
	- 3: Negative PID feedback from external terminal ACI (4–20 mA)
- $\Box$  Select the input terminal as the PID detection terminal, and note that the master frequency source cannot be the same.
- $\Box$  Negative feedback: Error = Target value (set point) Feedback. Use negative feedback when the detection value increases if the output frequency increases.
- $\Box$  Positive feedback: Error = Target value (set point) + Feedback. Use positive feedback when the detection value decreases if the output frequency increases.

## **10.18** PID Feedback Physical Quantity

Default: 99.9

### Settings 1.0–99.9

- $\Box$  Pr.10.18 set value is the conversion base of the corresponding relationship between the sensor feedback analog quantity and the feedback physical quantity, and usually set to the maximum value of the sensor input range physical quantity.
- $\Box$  Select Pr.10.01 value according to the sensor output signal type 0–10 V/4–20 mA and specific control requirements.
	- The sensor output range is  $4-20$  mA, the feedback physical quantity = (sensor measurement feedback current -  $4$ ) ÷ (20 - 4) × Pr.10.18.
	- The sensor output range is  $0-10$  mA, the feedback physical quantity = (sensor measurement feedback voltage -  $0$ ) ÷ (10 - 0) × Pr.10.18.
- For example, the pressure sensor range is 0–16.0 bar, and the corresponding output range is 4–20 mA. When the Pr.10.18 is set to 16.0 and the sensor's actual measurement output is 12 mA, the actual feedback physical quantity =  $(12 - 4) \div (20 - 4) \times 16.0 = 8.0$  bar, the corresponding relationship is shown in the table below.
- $\Box$  Set Pr.00.03 = 3 and Pr.00.04 = 8 to display the actual feedback physical quantity on the digital keypad. And the physical quantity correspond to the feedback value displayed on the right side of ":". Refer to Pr.00.04 description for more details.

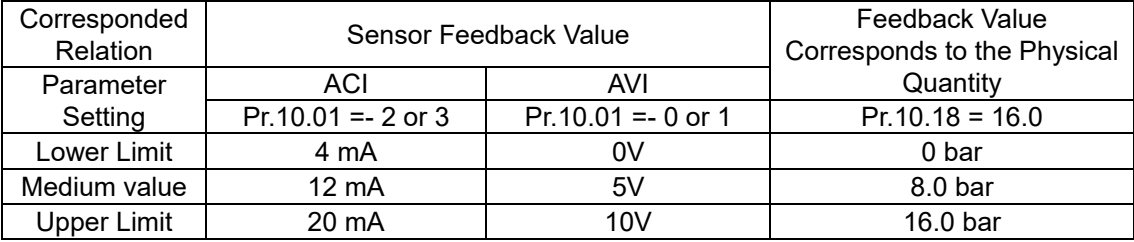

### **Multi-communication Application Setting Case**

### **01 Pr.10.35 = 1 Fixed time circulation (alternative operation)**

- Enables four pumps to operate alternatively by time to extend the life span.
- Keeps the water pressure at 3 kg in a water system with constant pressure.

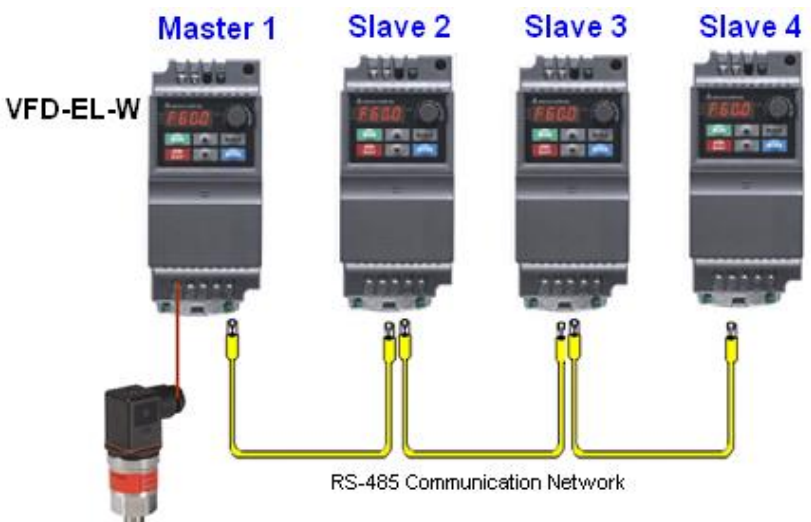

4-20 mA Pressure Transmitter

### Related parameters (Pr.10.35 = 1)

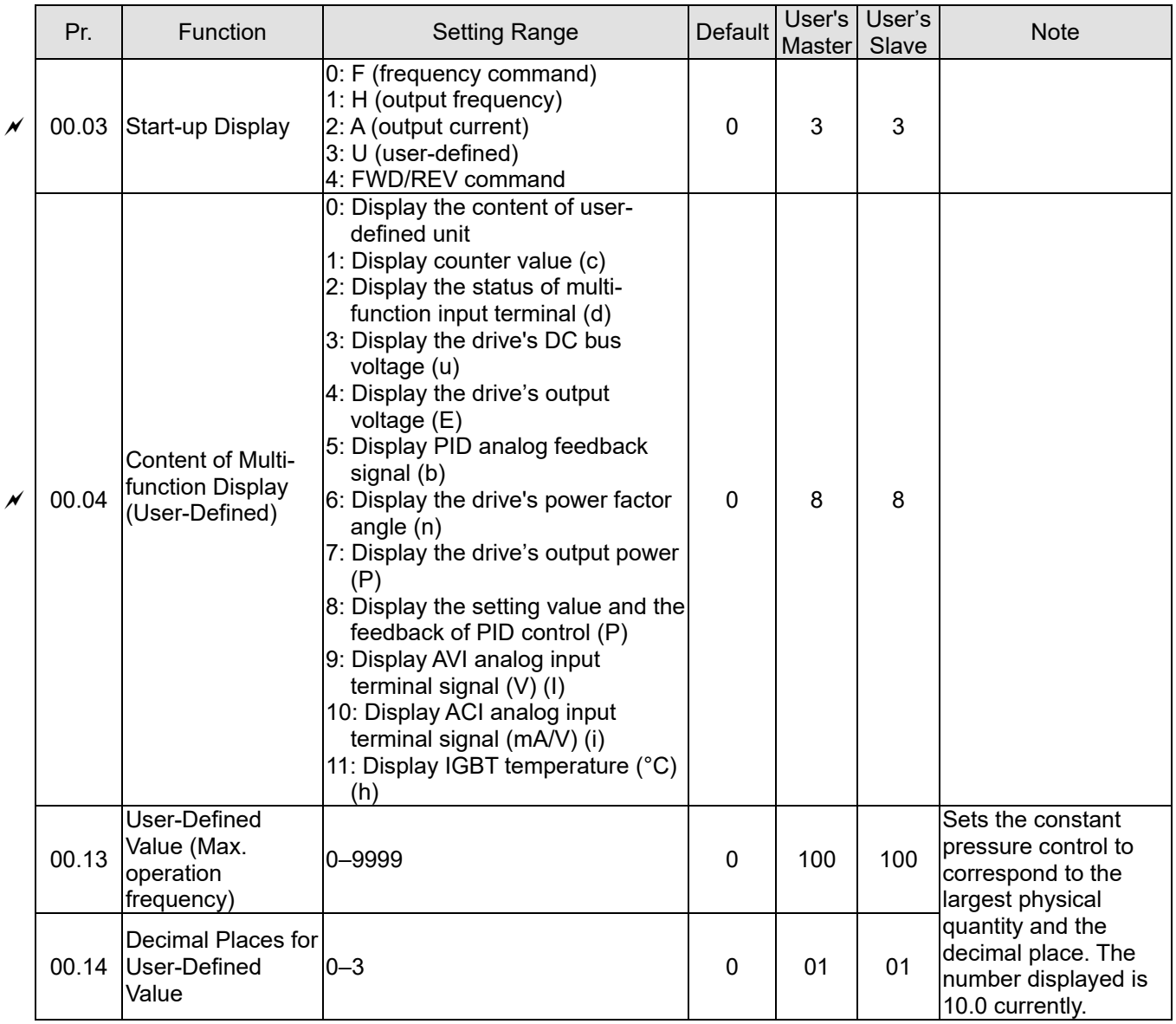

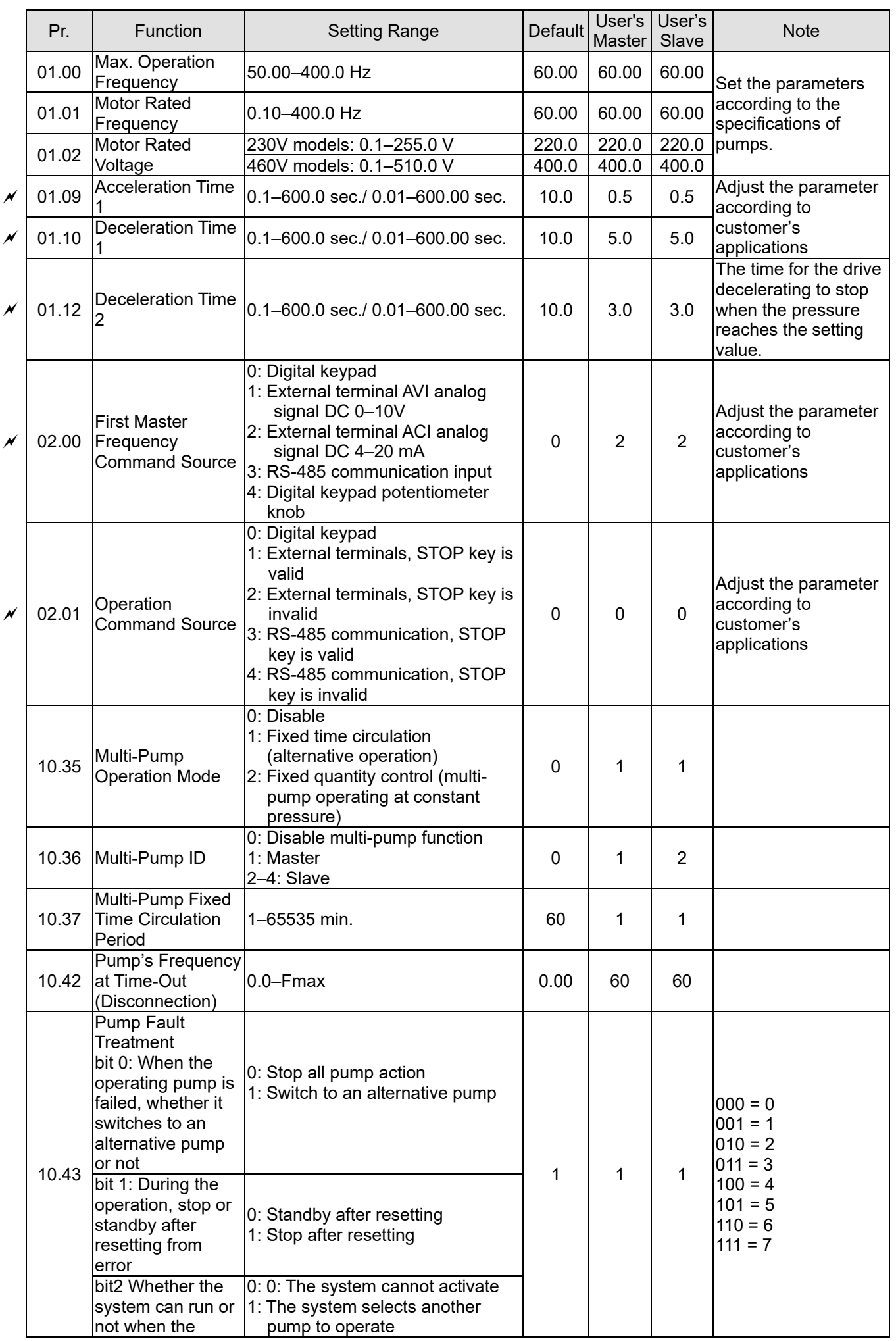

Call +1(800)985-6929 To Order or Order Online At Deltaacdrives.com

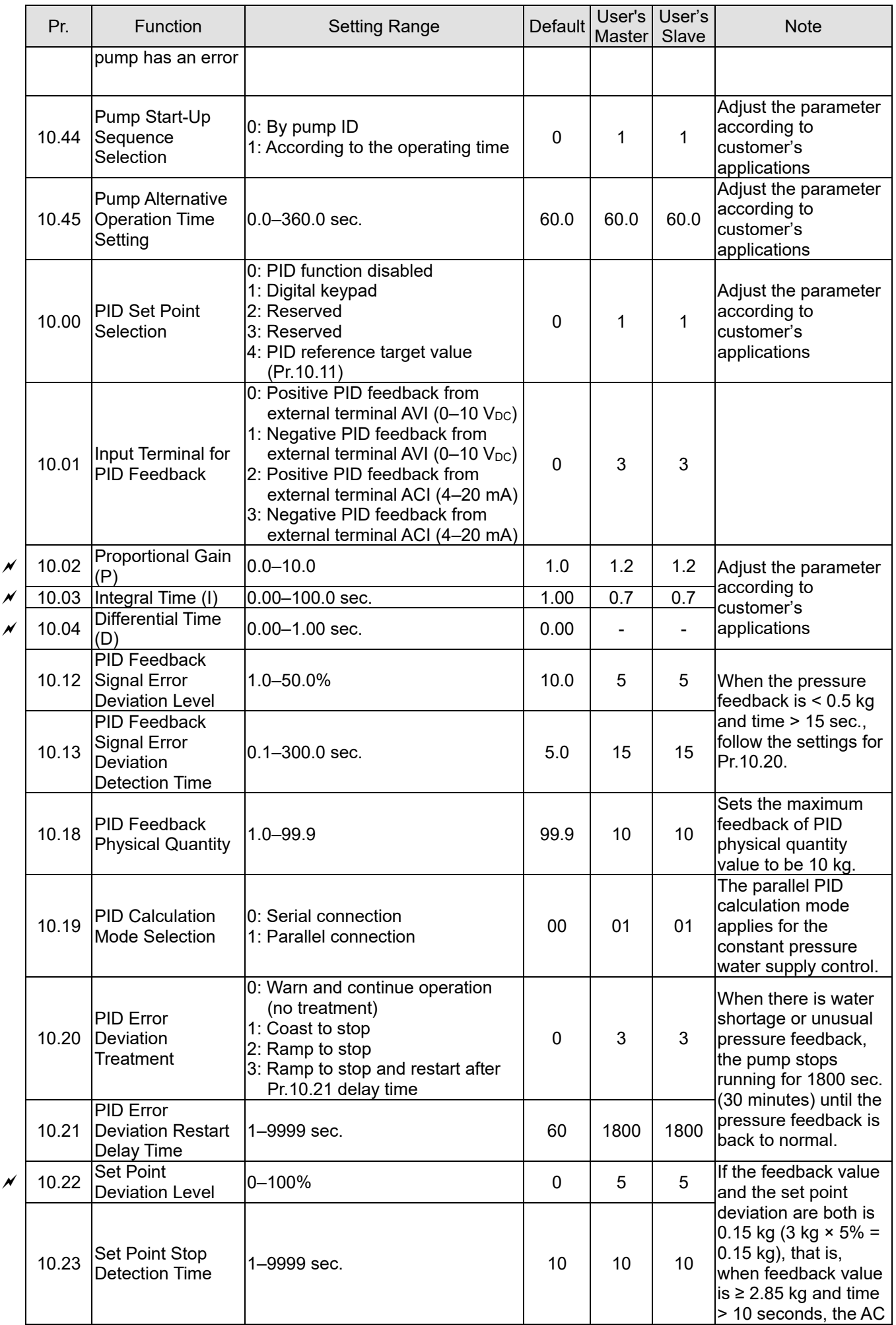

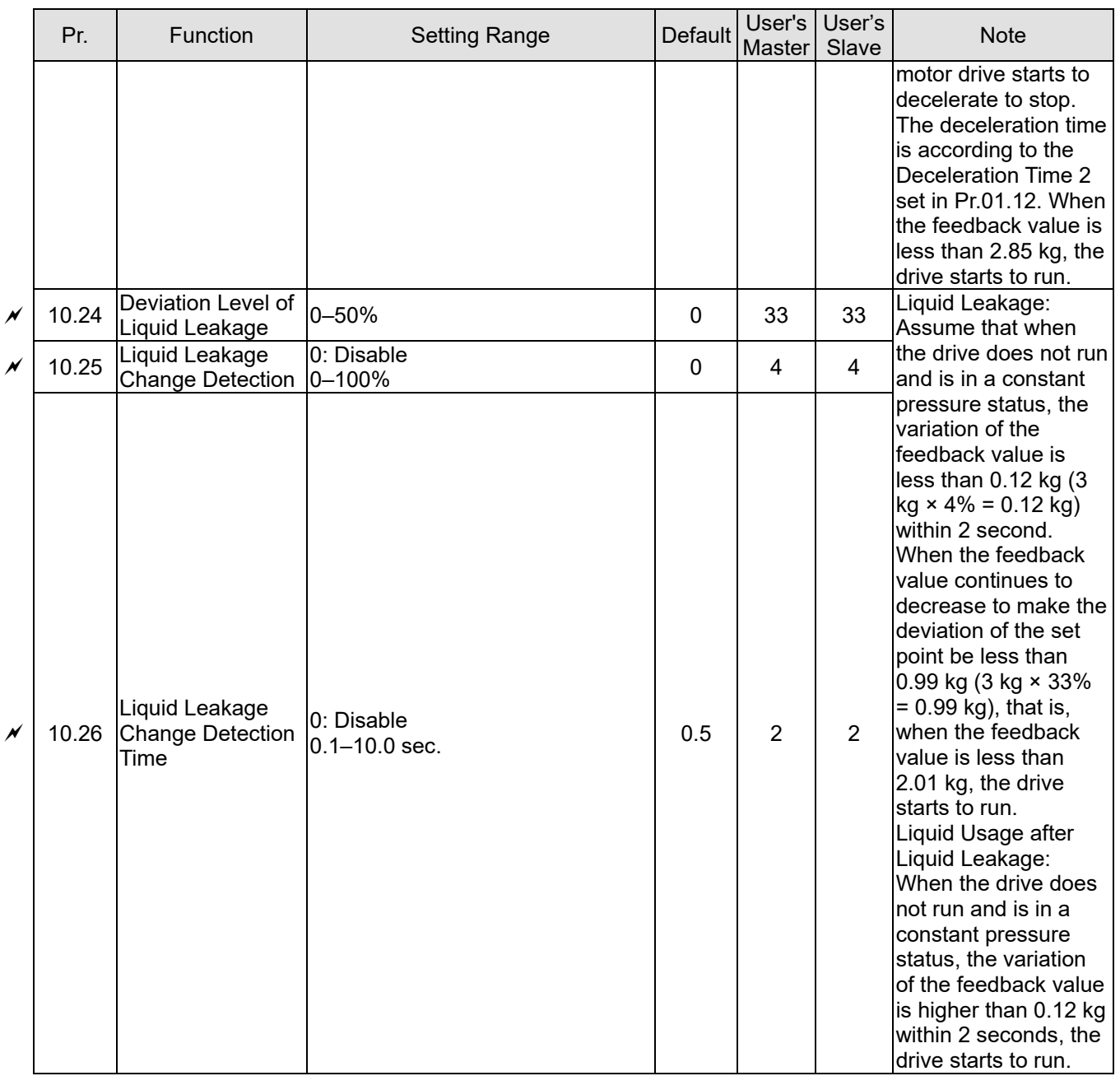

### **02 Pr.10.35 = 2 Fixed quantity control (multi-pump operating at constant pressure)**

Related parameters (Pr.10.35 = 2)

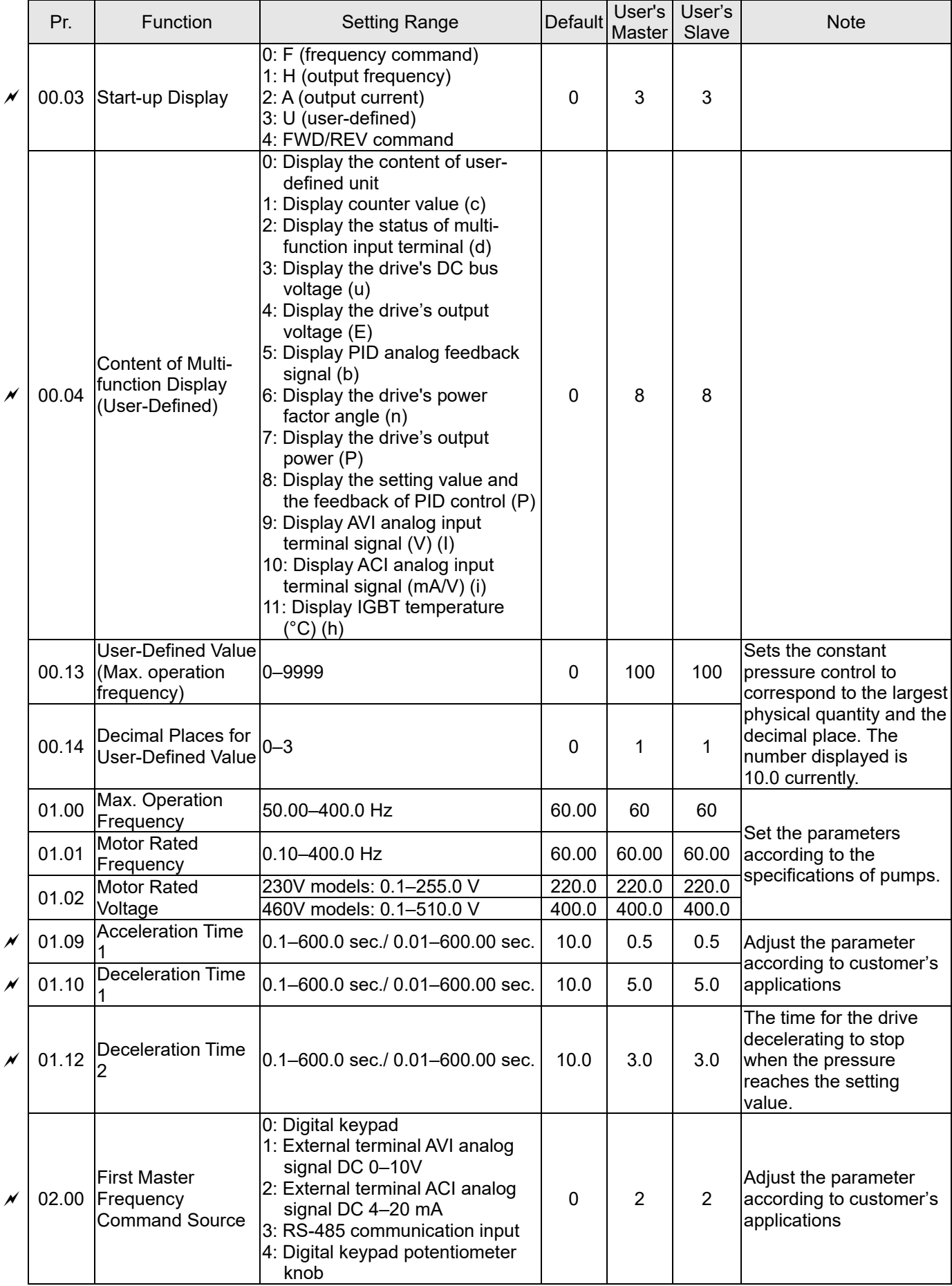

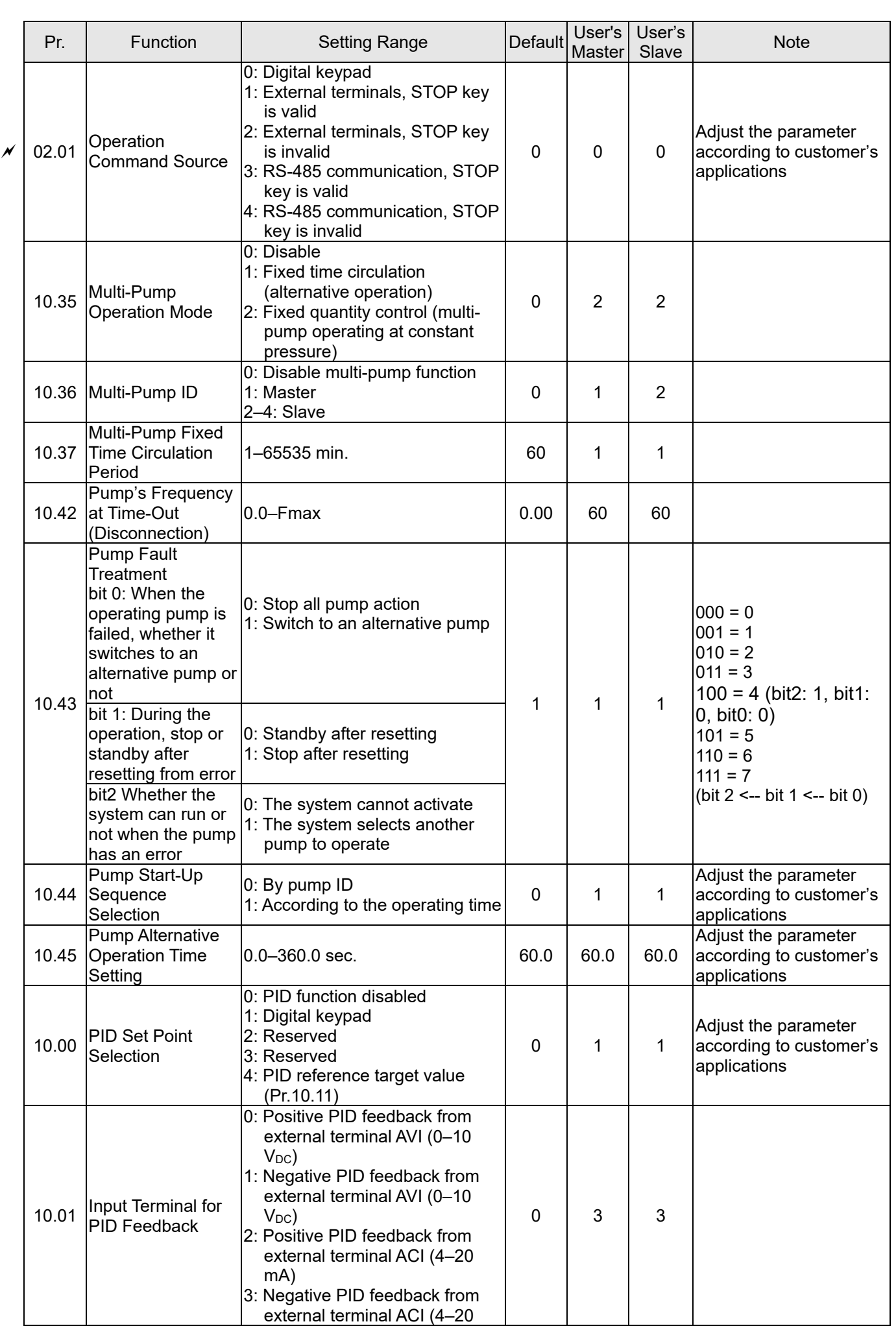

Call +1(800)985-6929 To Order or Order Online At Deltaacdrives.com

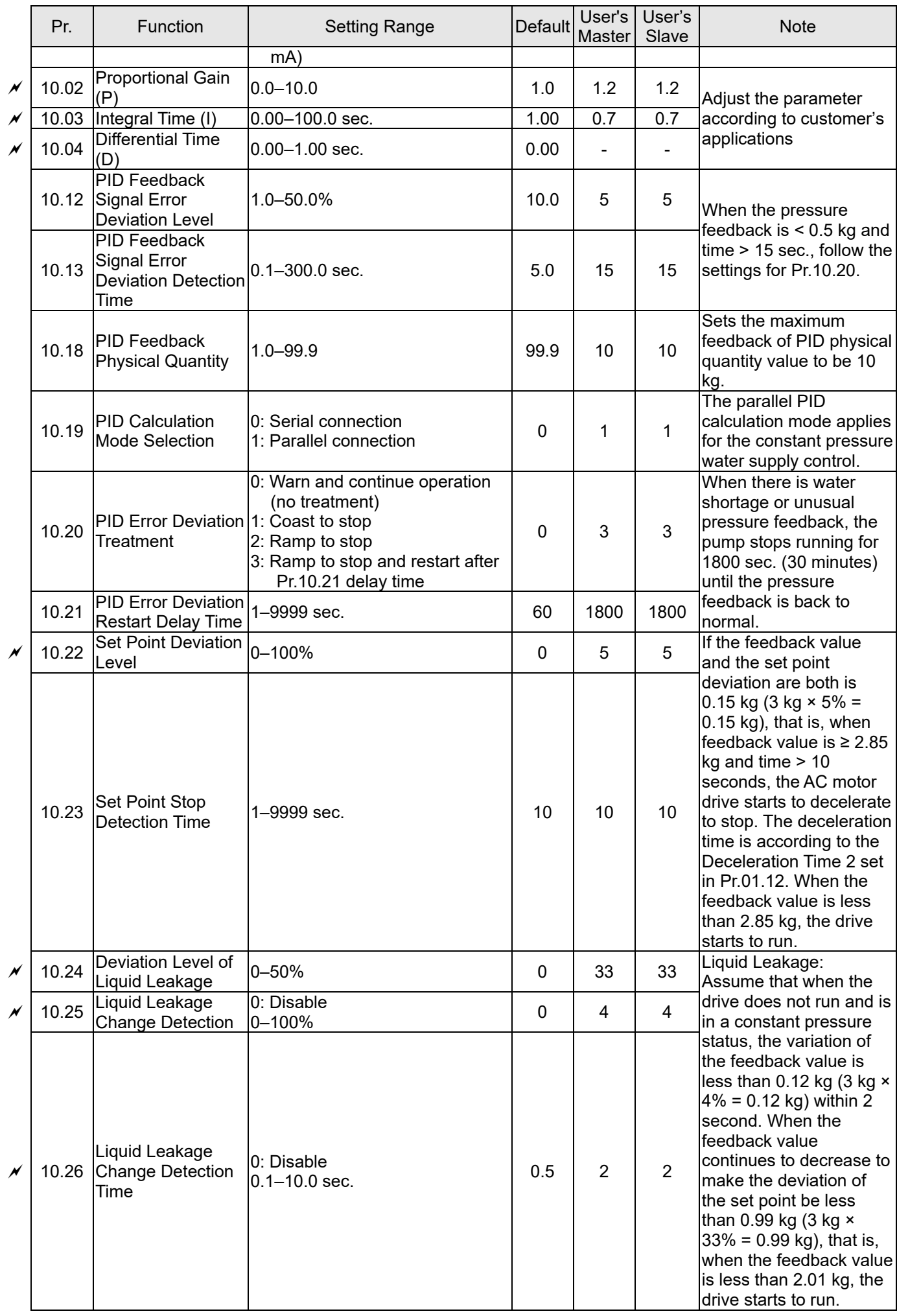

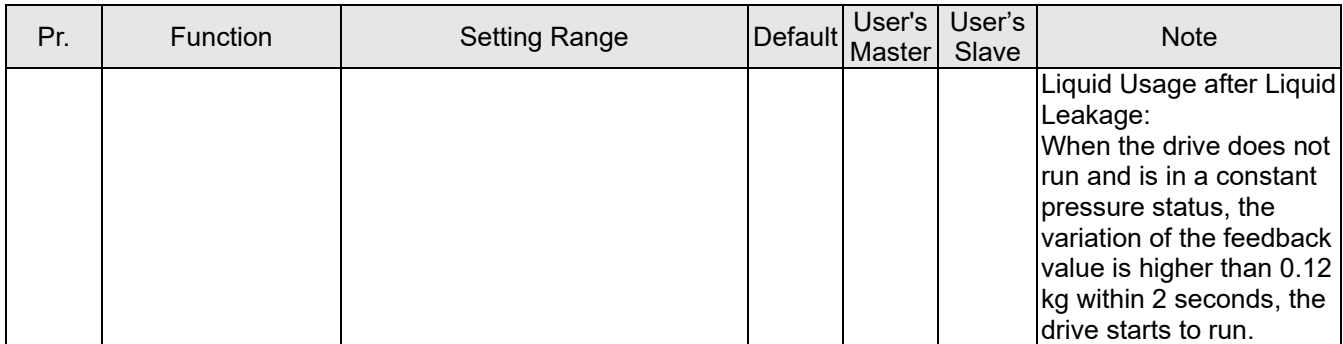

### **Optional Accessories for Multi-pumps Alternative Operation**

When you use the multi-pump operation, pay attention to the following wirings.

- 1. Use a RJ45 cable (8 pin, Internet cable) without an adapter. Simply connect the master/slave
- communication port. If there are more than two pumps, use RMKE-HUB01 to connect RJ45.
- 2. Use a RJ11 (6 pin) cable with an adapter to connect the master/ slave communication port.
- 3. You can also directly connect to SG+/SG- lock wire terminals without using accessories to form multiple communication alternate operation systems.

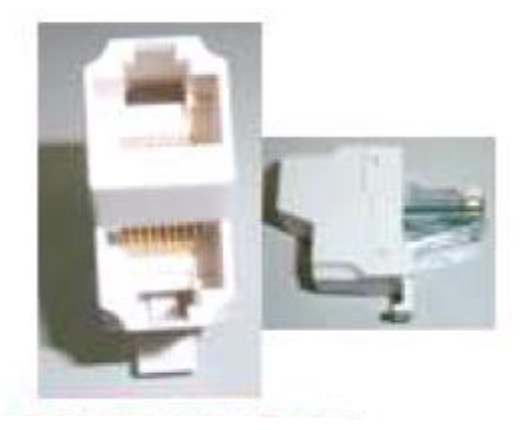

RS-485 One-wire to Two-wire

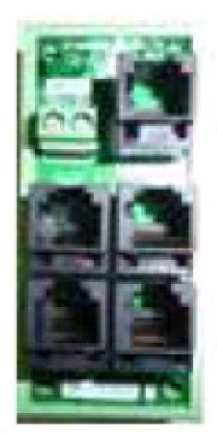

RMKE-HUB01 VFD-CMD04 RS-485 RJ11 Four-port communication breakout box

# **Chapter 5 Troubleshooting**

- [5-1 Over-Current \(oc\)](#page-164-0)
- [5-2 Over-Voltage \(ov\)](#page-165-0)
- [5-3 Low Voltage \(Lv\)](#page-166-0)
- [5-4 Overheat \(oH1\)](#page-167-0)
- [5-5 Overload \(oL\)](#page-168-0)
- [5-6 Keypad Display is Abnormal](#page-169-0)
- [5-7 Phase Loss \(PHL\)](#page-170-0)
- [5-8 Motor Does Not Run](#page-171-0)
- [5-9 Motor Speed Cannot be Changed](#page-172-0)
- [5-10 Motor Stalls During Acceleration](#page-173-0)
- [5-11 The Motor Does Not Run as Expected](#page-174-0)
- [5-12 Electromagnetic/Induction Noise](#page-175-0)
- [5-13 Operating Environment Condition](#page-176-0)
- [5-14 Affecting Other Machines](#page-177-0)

**Chapter 5 Troubleshooting VFD-EL-W**

## <span id="page-164-0"></span>**5-1 Over-Current (oc)**

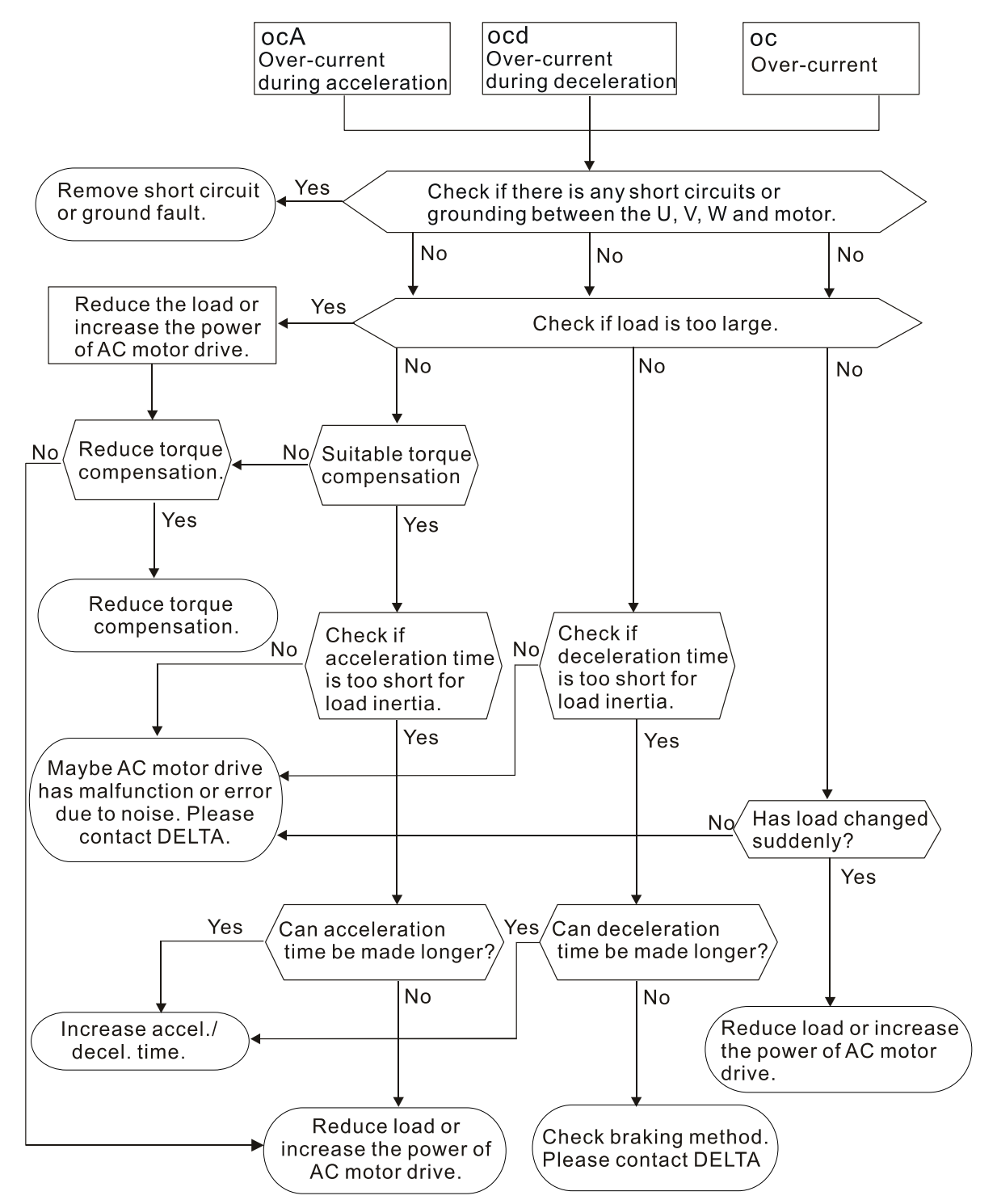

## <span id="page-165-0"></span>**5-2 Over-Voltage (ov)**

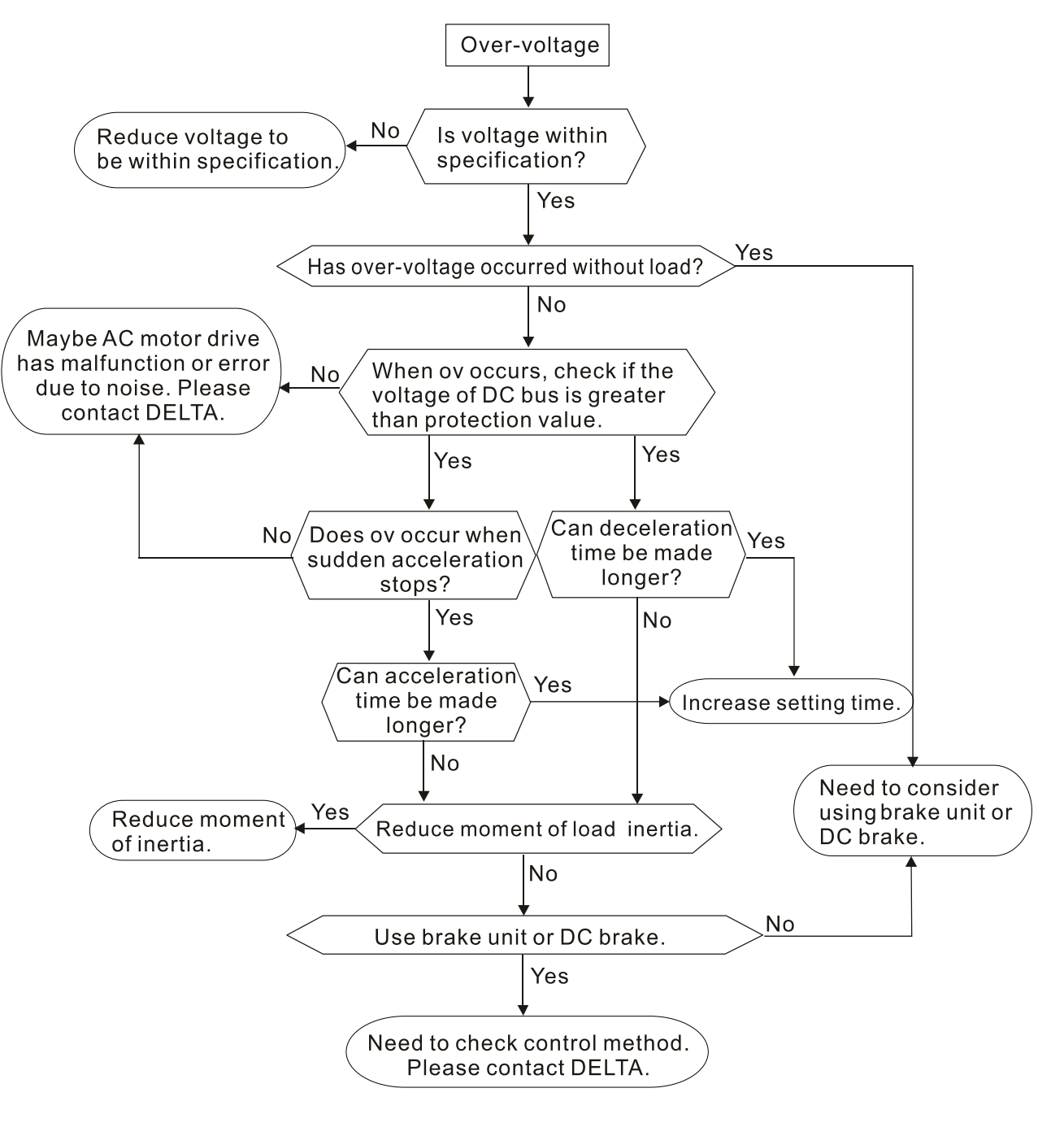

## <span id="page-166-0"></span>**5-3 Low Voltage (Lv)**

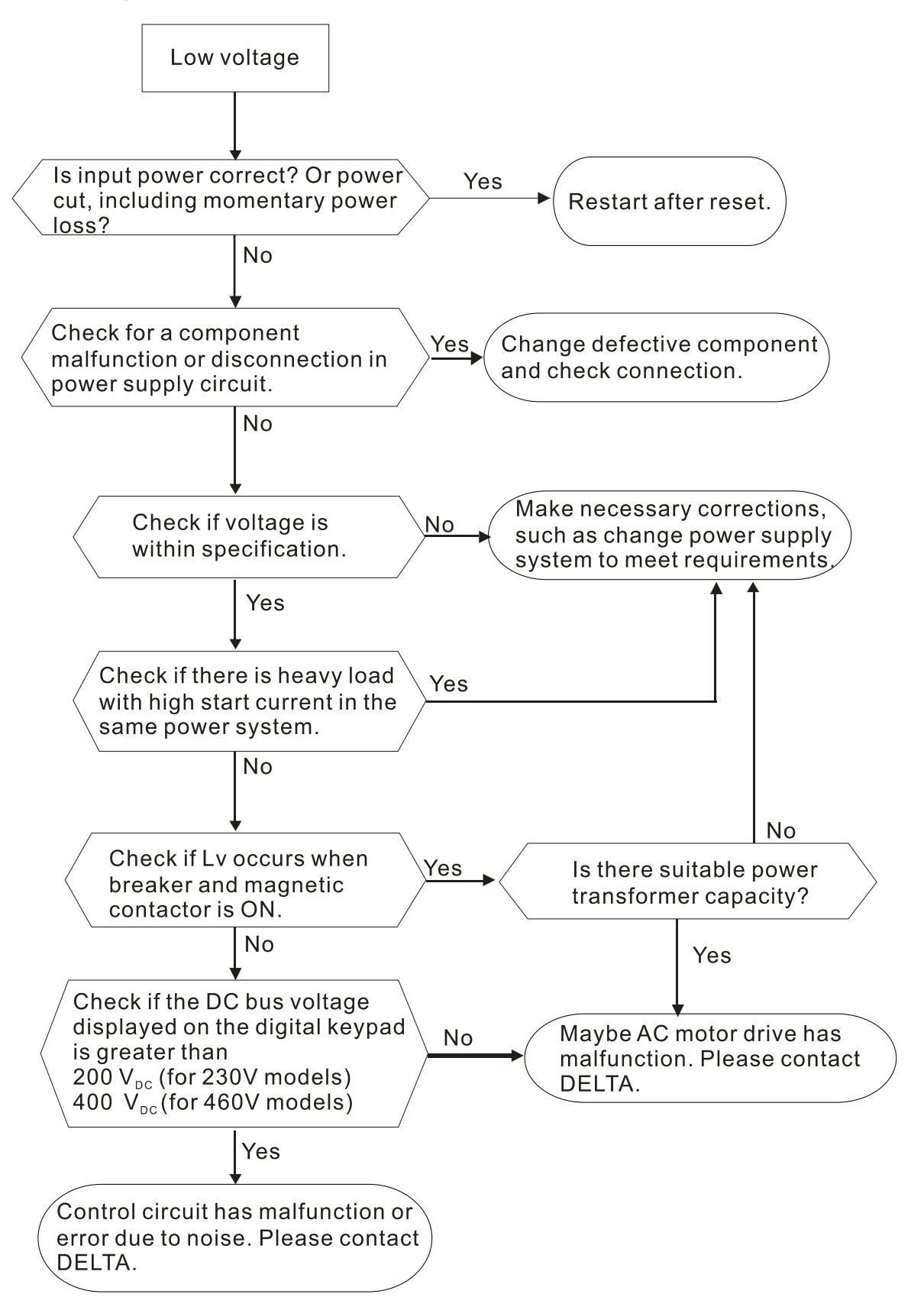

## <span id="page-167-0"></span>**5-4 Overheat (oH1)**

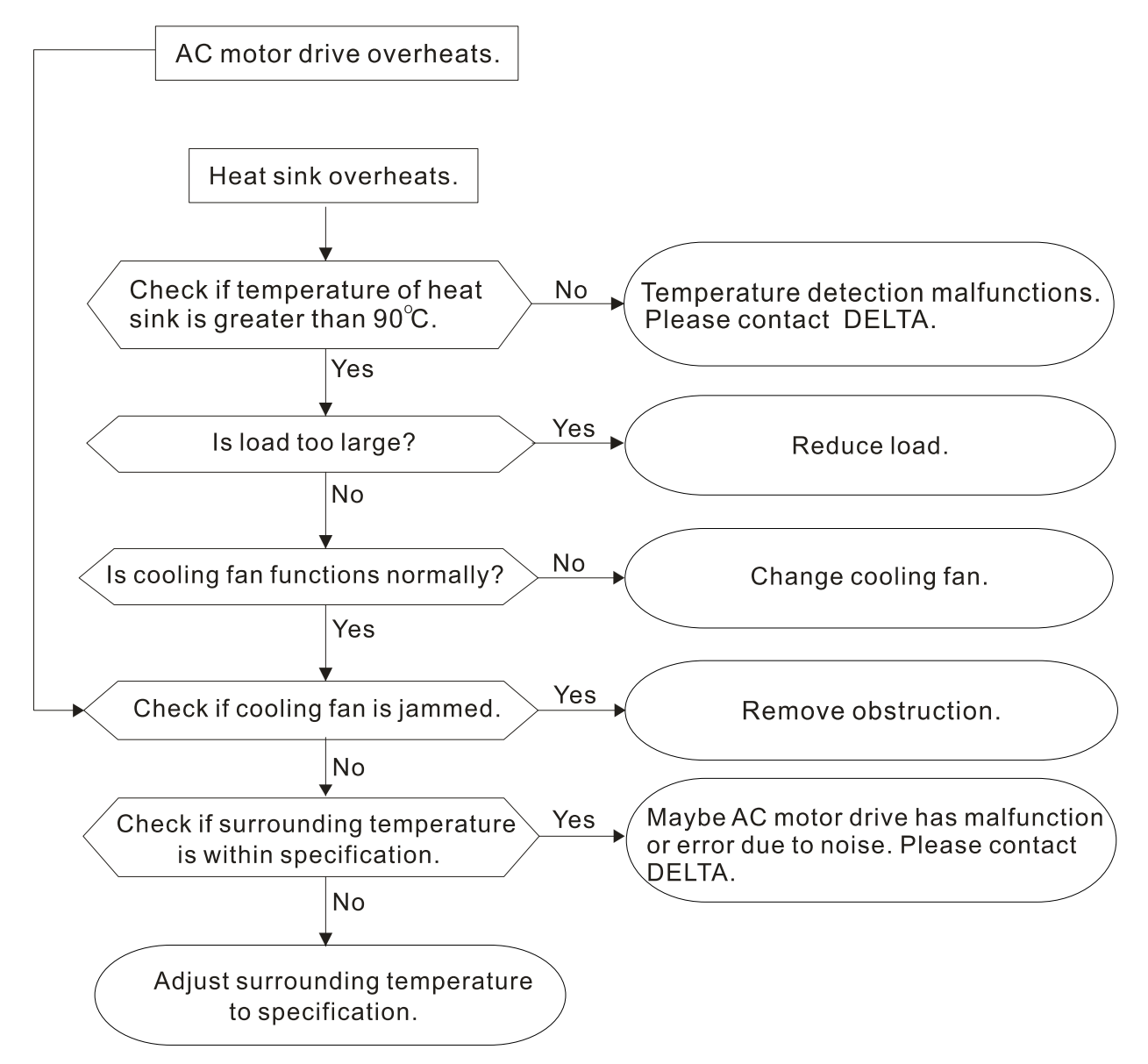

**Chapter 5 Troubleshooting VFD-EL-W**

## <span id="page-168-0"></span>**5-5 Overload (oL)**

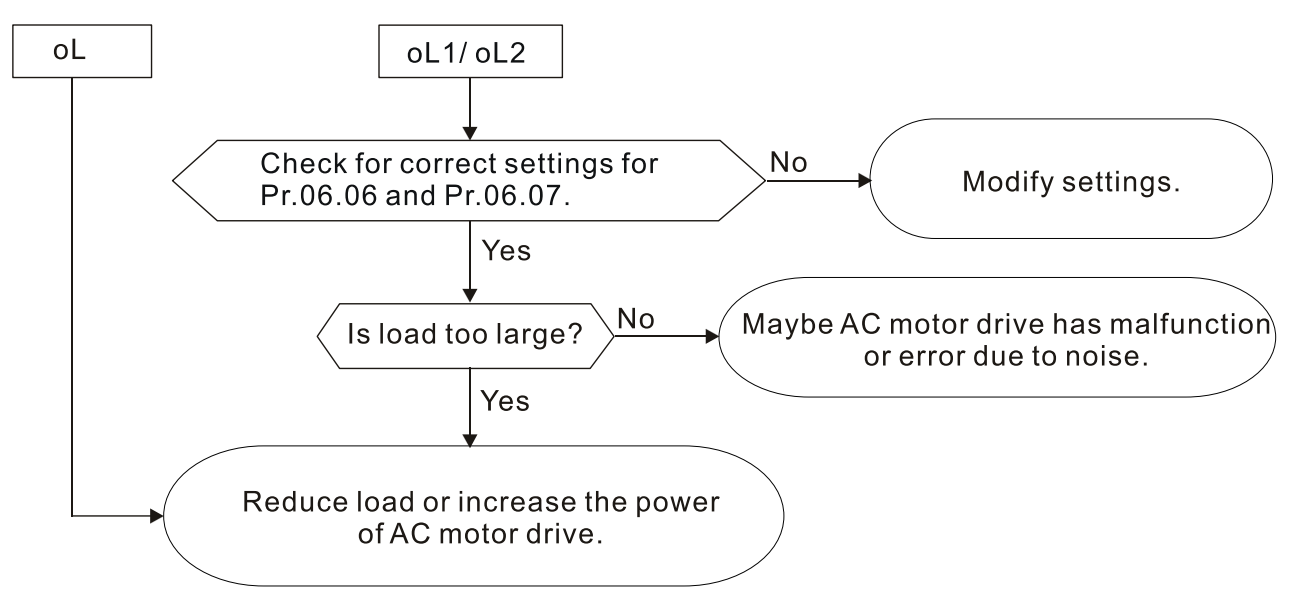

## <span id="page-169-0"></span>**5-6 Keypad Display is Abnormal**

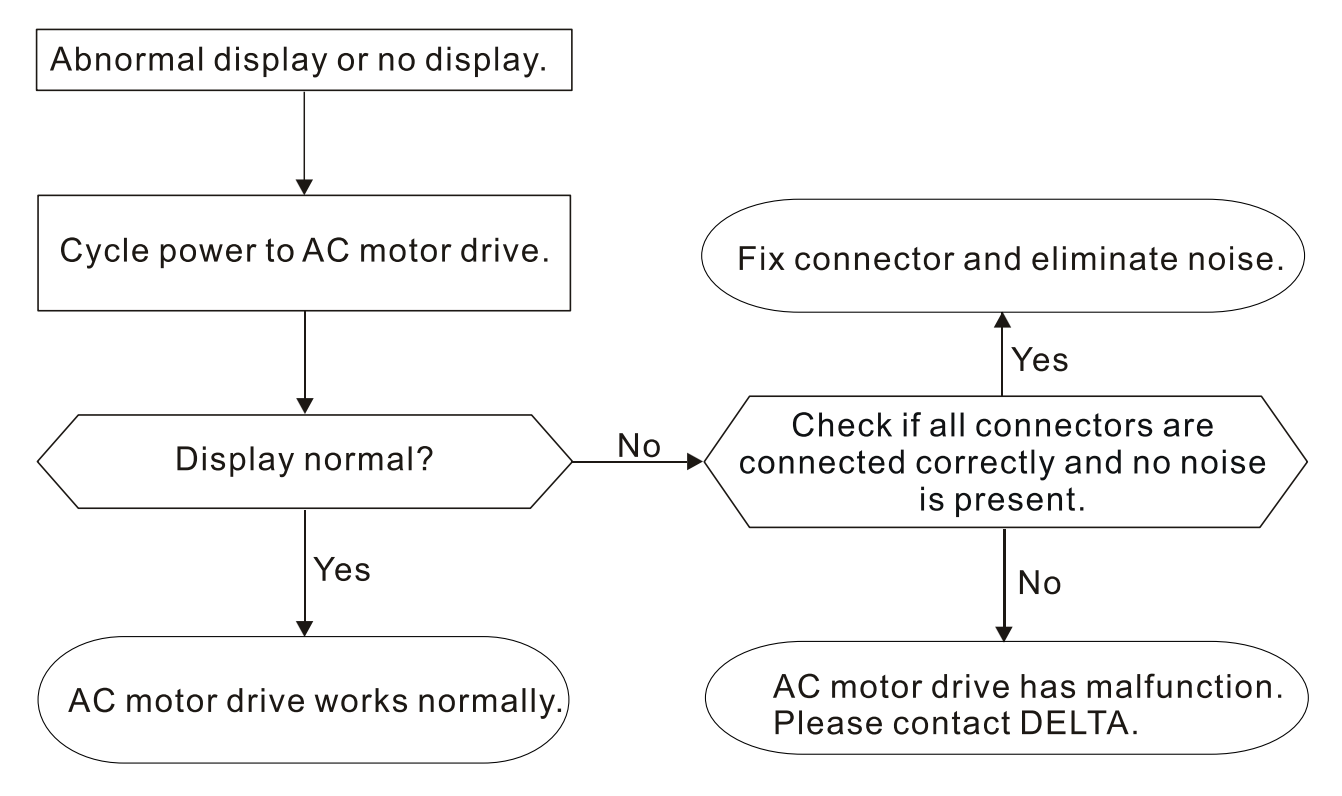

## <span id="page-170-0"></span>**5-7 Phase Loss (PHL)**

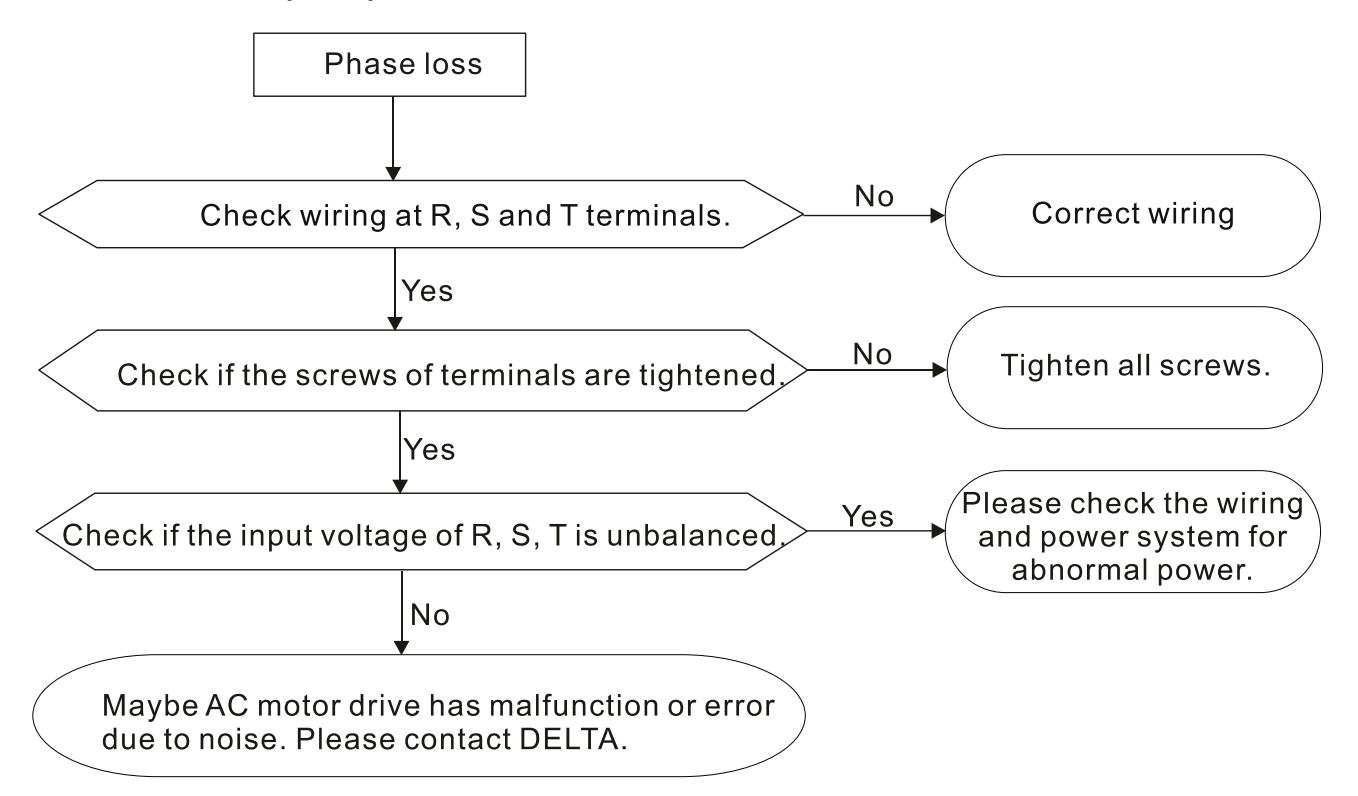

## <span id="page-171-0"></span>**5-8 Motor Does Not Run**

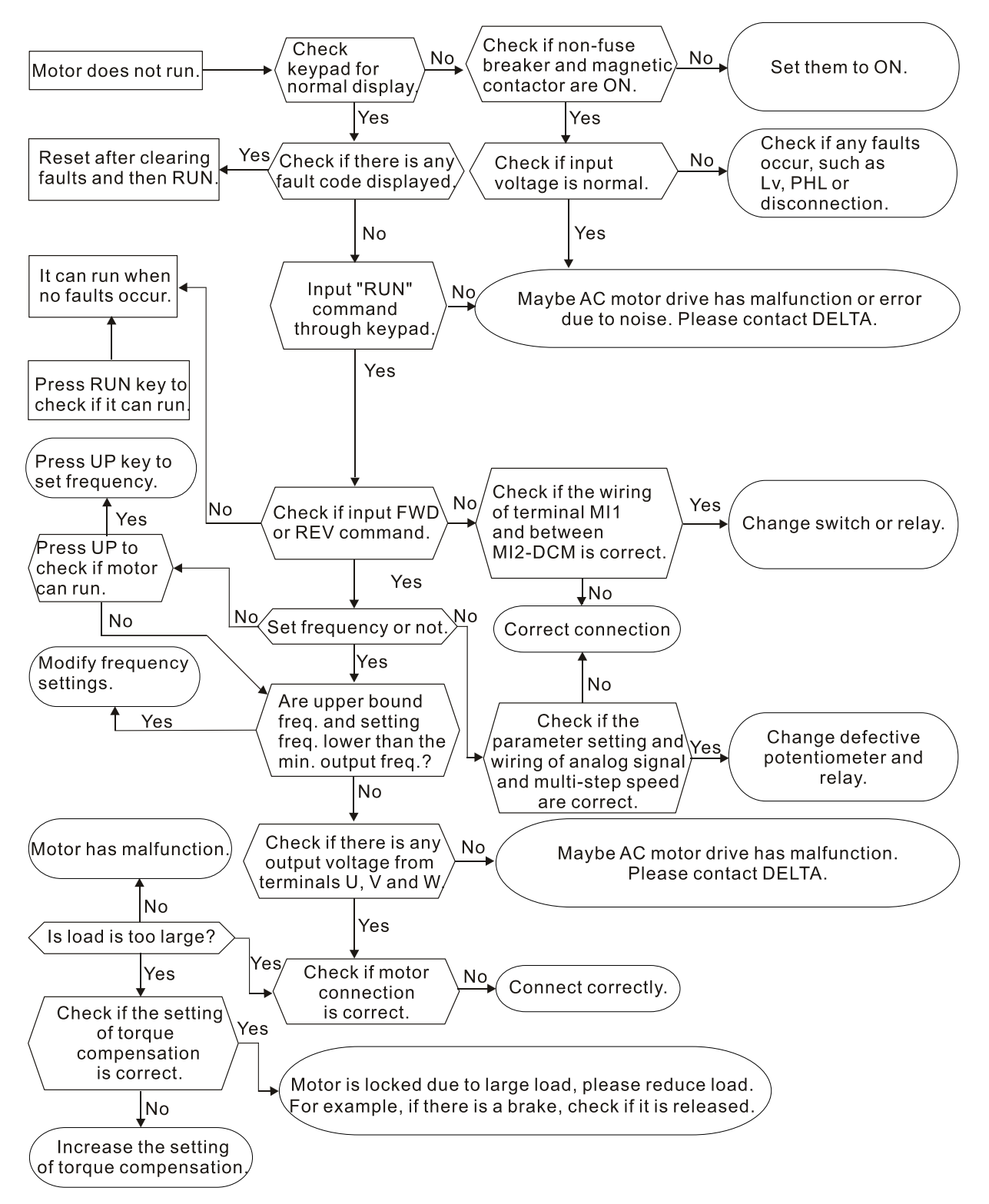

**Chapter 5 Troubleshooting VFD-EL-W**

## <span id="page-172-0"></span>**5-9 Motor Speed Cannot be Changed**

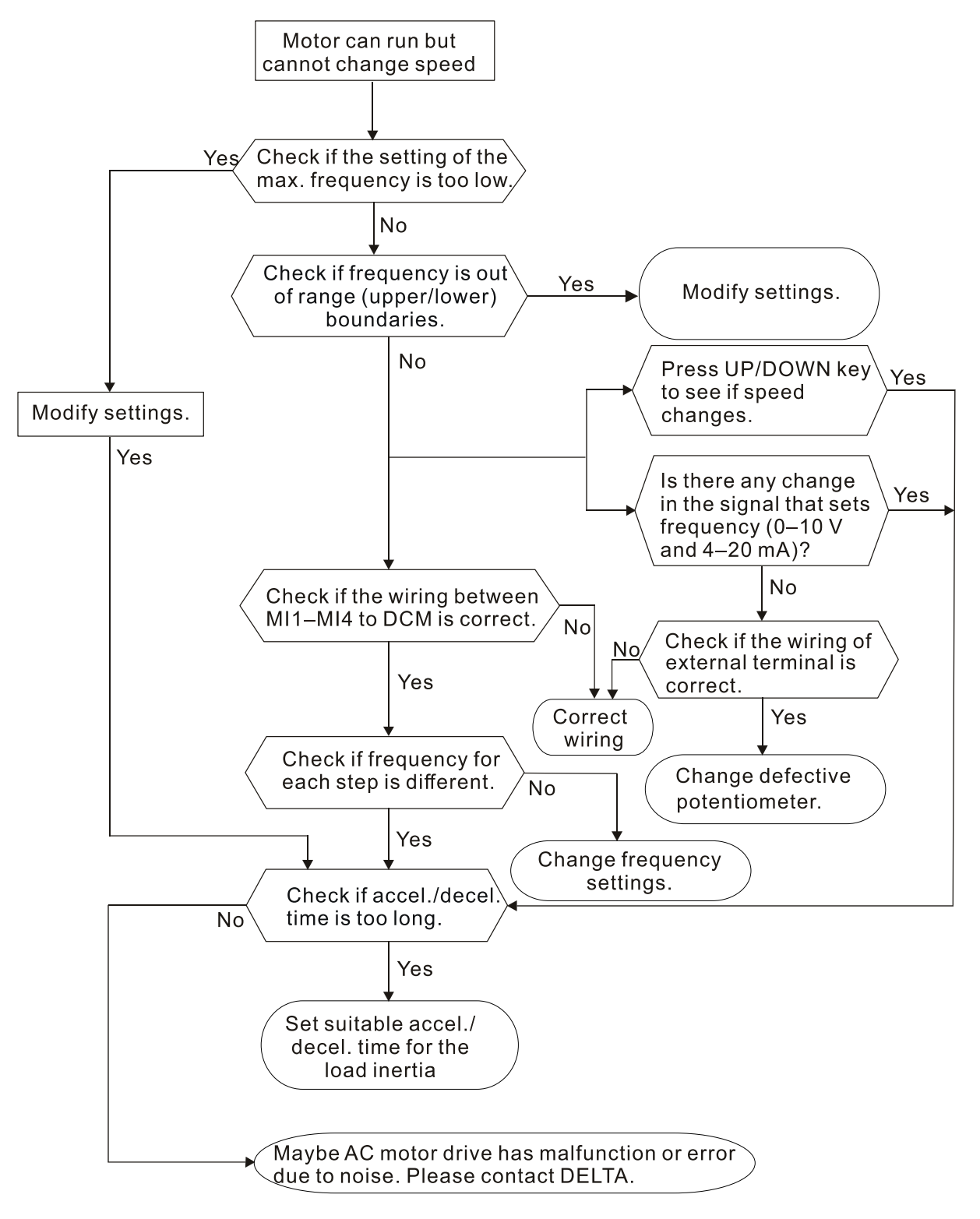

## <span id="page-173-0"></span>**5-10 Motor Stalls during Acceleration**

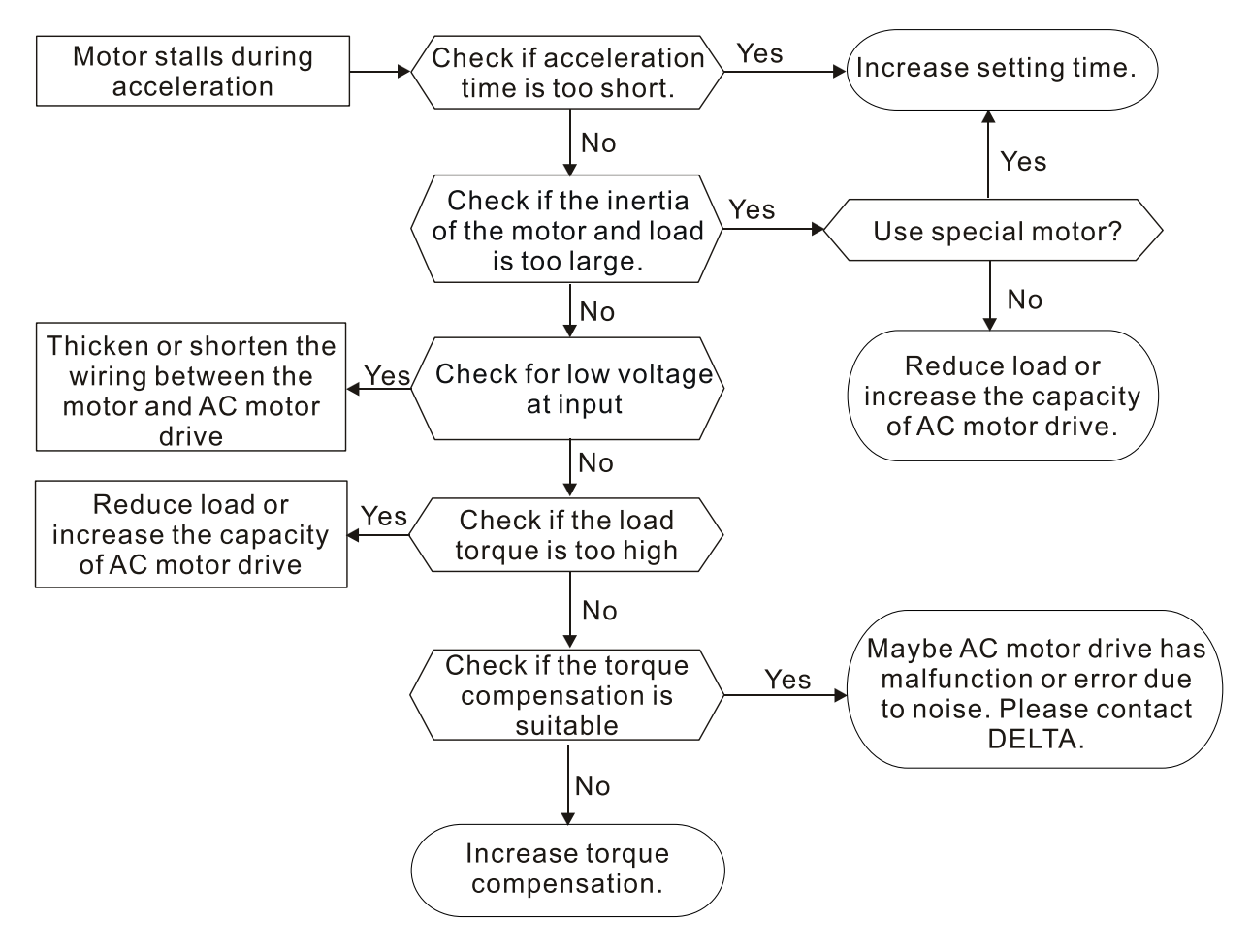

**Chapter 5 Troubleshooting VFD-EL-W**

## <span id="page-174-0"></span>**5-11 The Motor Does Not Run as Expected**

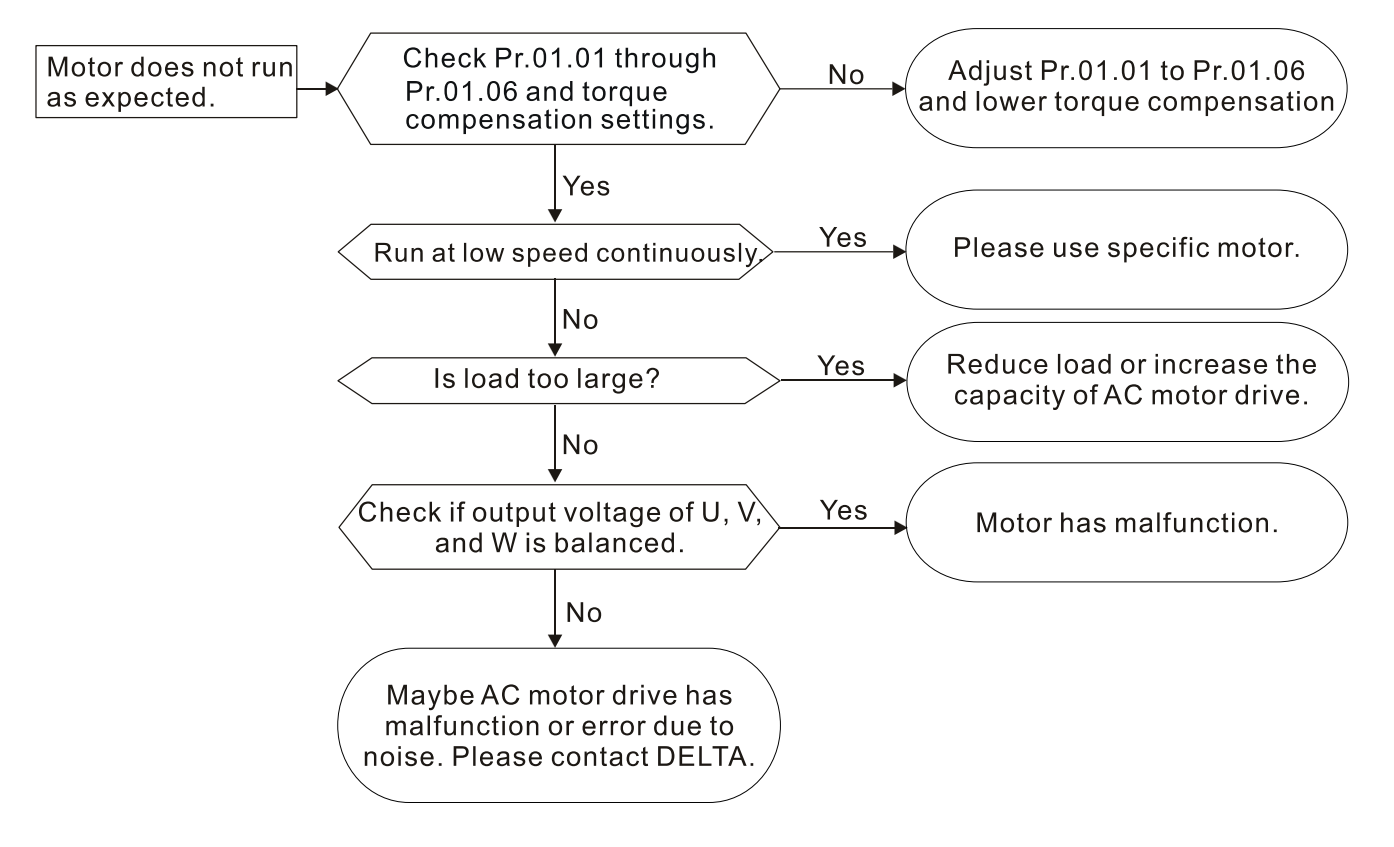

## <span id="page-175-0"></span>**5-12 Electromagnetic/Induction Noise**

Many sources of noise surround AC motor drives and affect them by radiation or conduction. This may cause the control circuits to malfunction and even damage the AC motor drive. Of course, there are solutions to increase the noise tolerance of an AC motor drive, but this has its limits. Solving the problem from the outside as follows is the best.

- 1. Add a surge suppressor on the relays and contacts to suppress switching surges.
- 2. Shorten the length of the wiring for the control circuit or serial communication and keep them separated from the power circuit wiring.
- 3. Comply with the wiring regulations by using shielded wires and isolation amplifiers for long wire length.
- 4. The grounding terminal must comply with the local regulations and be grounded independently; that is, do not use a common ground with electric welding machines and other power equipment.
- 5. Connect a noise filter at the mains input terminal of the AC motor drive to filter noise from the power circuit.

In short, solutions for electromagnetic noise exist of "no product" (disconnect disturbing equipment), "no spread" (limit emission from disturbing equipment) and "no receive" (enhance immunity).

## <span id="page-176-0"></span>**5-13 Operating Environment Condition**

Since the AC motor drive is an electronic device, you must deal with the operating environment conditions. Here are some remedial measures to use if necessary.

- 1. To prevent vibration, anti-vibration dampers are the last choice. Vibration must be within the specification. Vibration causes mechanical stress and it should not occur frequently, continuously or repeatedly to prevent damage to the AC motor drive.
- 2. Store the AC motor drive in a clean and dry location, free from corrosive fumes/dust to prevent corrosion and poor contacts. Poor insulation in a humid location can cause short circuits. If necessary, install the AC motor drive in a dust-proof and painted enclosure. If necessary in particular situations, use a completely sealed enclosure.
- 3. The ambient temperature should be within the specification. Too high or too low temperature affects the lifetime and reliability of the AC motor drive. For semiconductor components, damage occurs once any specification is out of range. It is necessary to periodically check air quality and the cooling fan and provide extra cooling if required. In addition, the microcomputer may not work in extremely low temperatures, making cabinet heating necessary.
- 4. Store the AC motor drive in a relative humidity range of 0% to 90% (non-condensing). Use an air conditioner and/or desiccator if necessary.

## <span id="page-177-0"></span>**5-14 Affecting Other Machines**

An AC motor drive may affect the operation of other machines due to many reasons. Some solutions are listed below:

### **High Harmonics at Power Side**

You can reduce high harmonics at the power side during running.

- 1. Separate the power system: use a transformer for the AC motor drive.
- 2. Use a reactor at the power input terminal of the AC motor drive.
- 3. If using phase lead capacitors (never on the AC motor drive output!), use serial reactors to prevent damage to the capacitors from high harmonics.

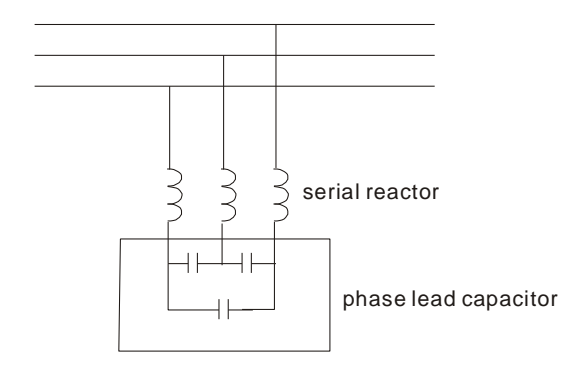

### **Motor Temperature Rises**

When the motor is a standard induction motor with a fan, the cooling will be insufficient at low speed, causing the motor to overheat. In addition, high harmonics at the output increases copper and core losses. Use the following measures depending on load and operation range.

- 1. Use a motor with independent ventilation (forced external cooling) or increase the motor rated power.
- 2. Use a special inverter-duty motor.
- 3. Do NOT run at low speed for long periods of time.

**Chapter 5 Troubleshooting VFD-EL-W**

[This page is intentionally left blank]

## Chapter 6 Fault Code Information and Maintenance

- [6-1 Fault Code Information](#page-181-0)
- [6-2 Maintenance and Inspections](#page-185-0)
The AC motor drive has various warnings and protections against errors such as over-voltage, low voltage, or over-current. Once an error occurs, the protections activate, the AC motor drive stops output, activates the error contacts, and the motor coasts to stop. Please refer to the error display from the AC motor drive and look up the corresponding causes and solutions. The fault record is stored in the AC motor drive internal memory and can store the five most recent error messages. You can read it from the digital keypad or through the communications by accessing the parameters.

The AC motor drive includes a large number of electronic components, including ICs, resistors, capacitors, transistors, and cooling fans. These components do not last forever. Even under normal circumstances, they will eventually become error-prone if used past their lifespans. Therefore, you must perform periodic preventive maintenance to identify defective and worn out parts, and eliminate the causes of malfunctions in the AC motor drive at an early stage. At the same time, parts that have exceeded their product life should be replaced whenever possible to ensure safe operation. Visual checks should be done regularly to monitor the AC motor drive's operation, and to make sure nothing unusual happens. Check the situations listed in the following table.

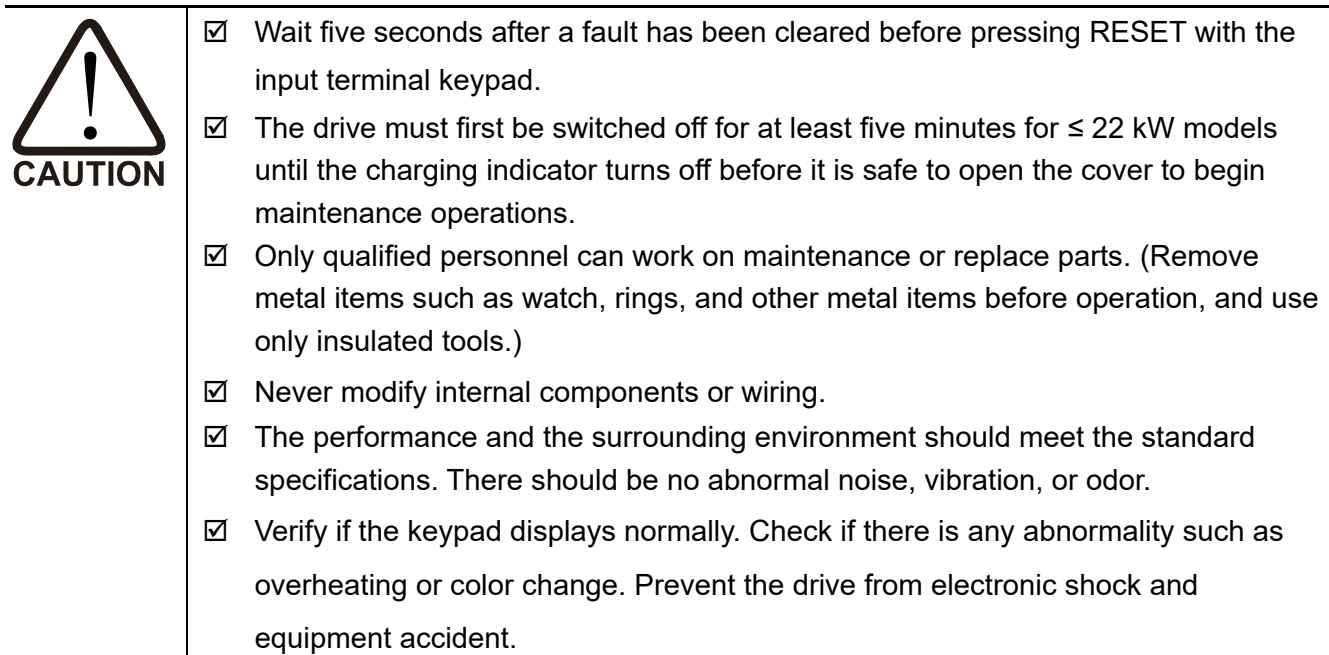

# **6-1 Fault Code Information**

The following messages display when the operation command source is set as digital keypad.

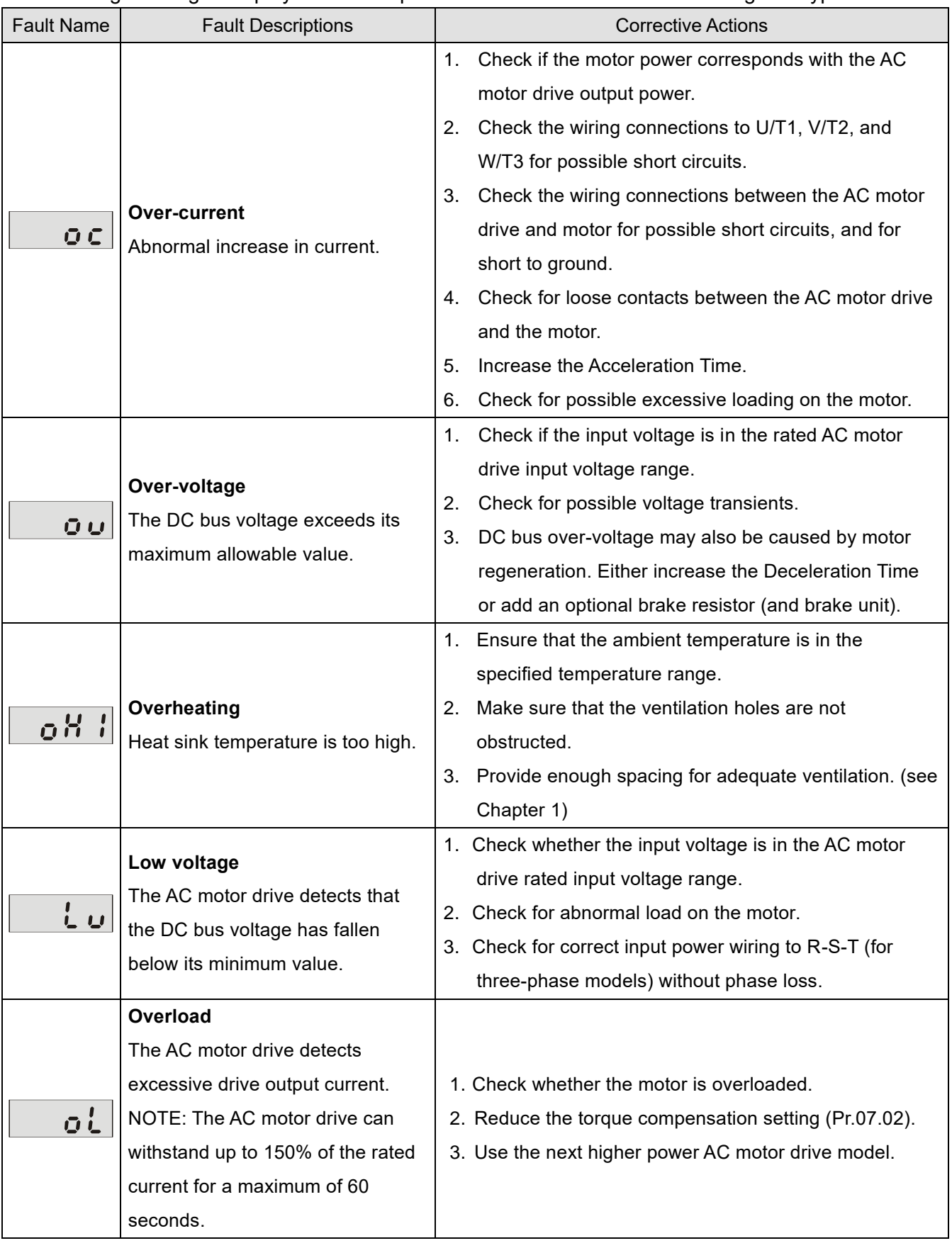

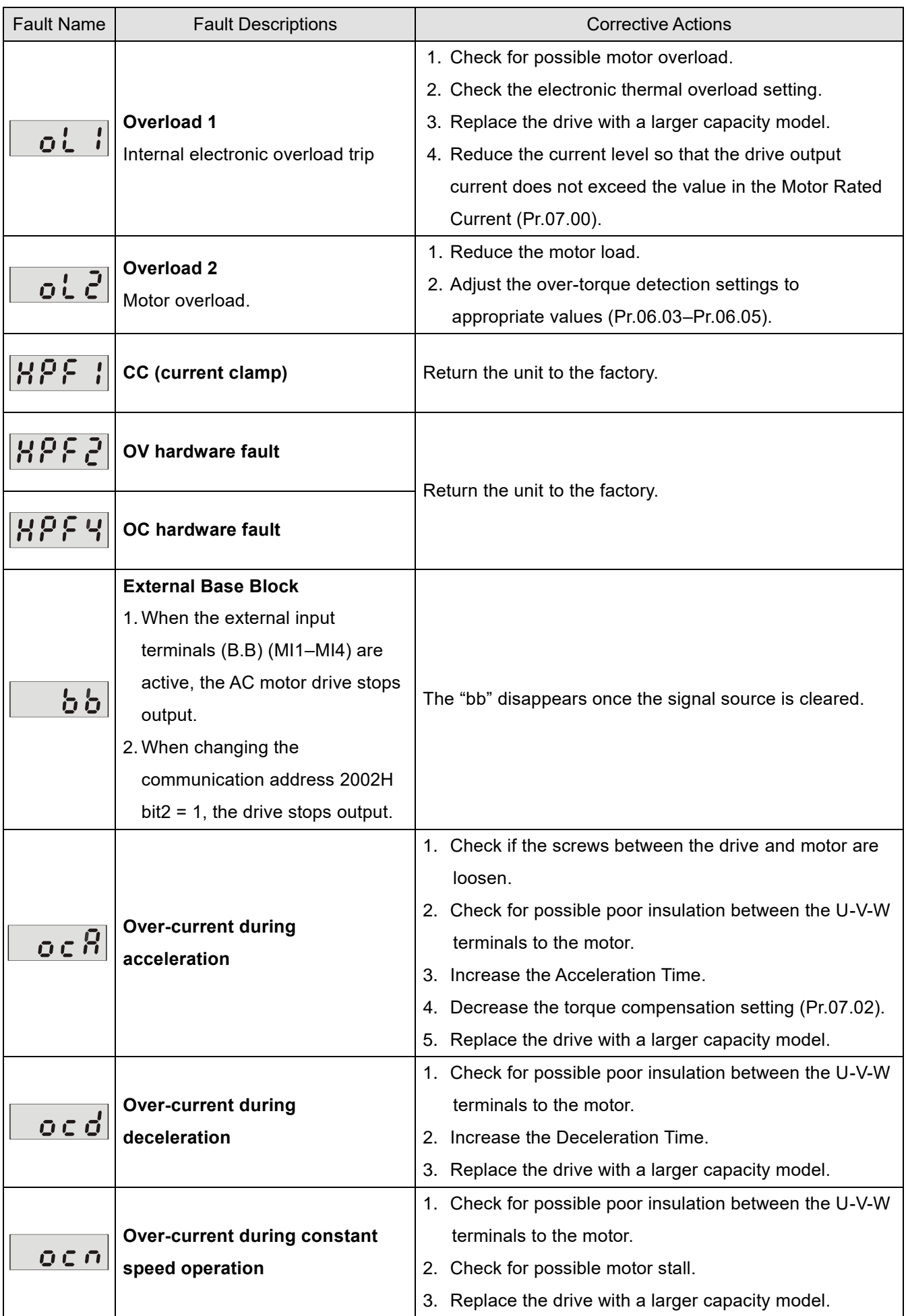

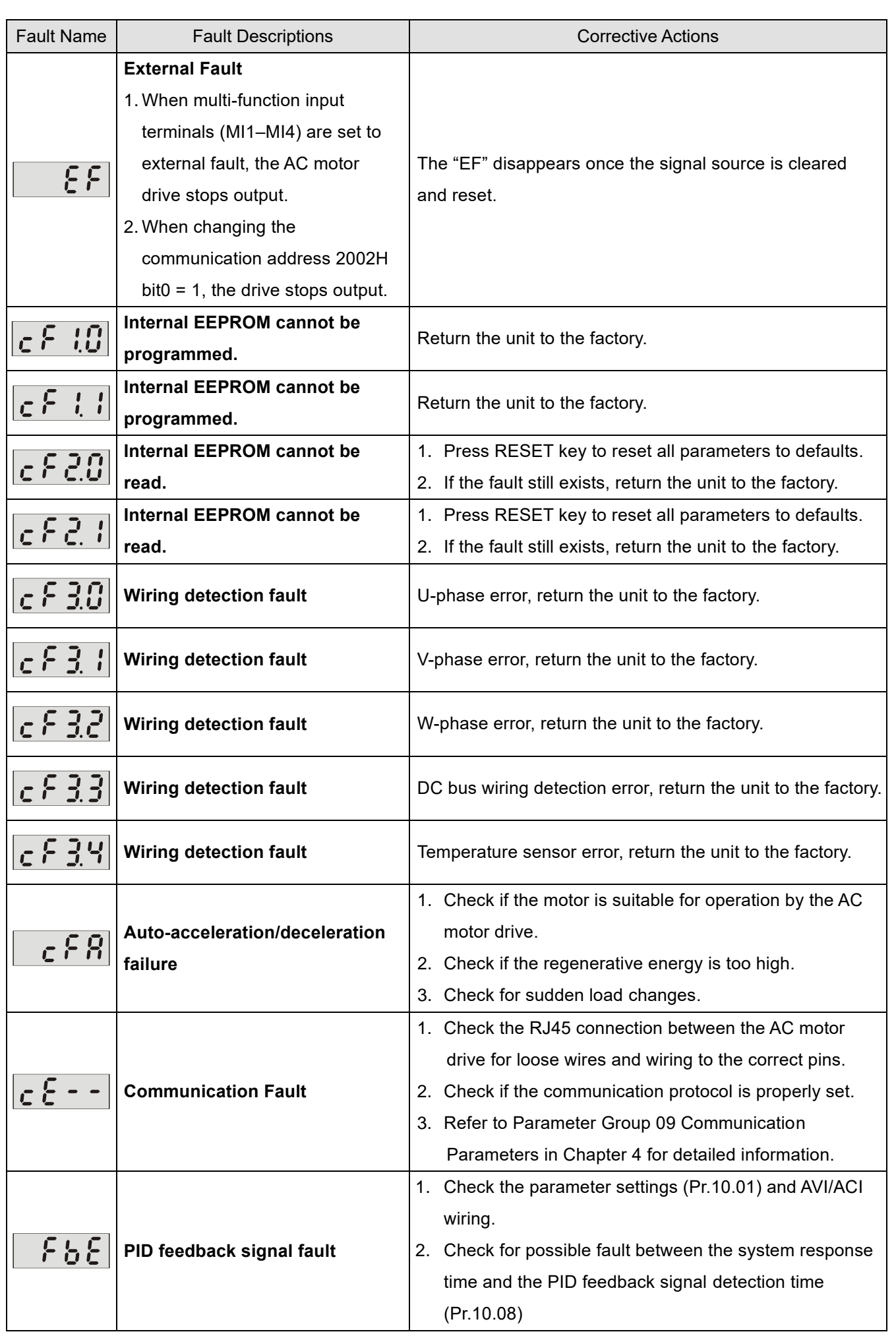

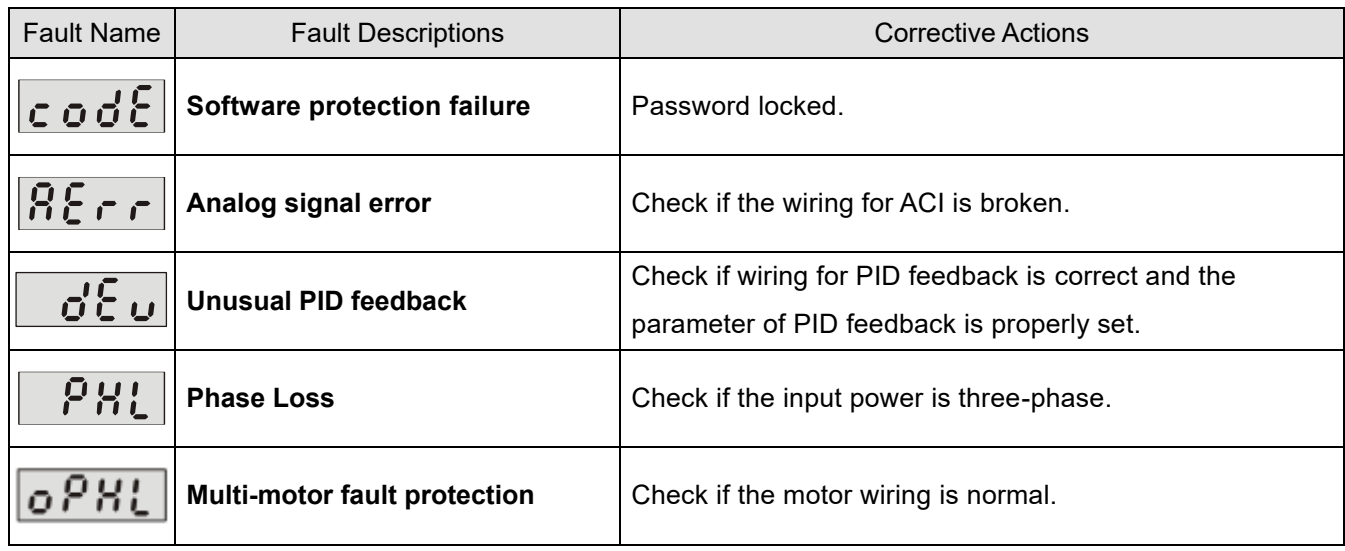

#### **Reset**

Press the "RESET" key (as shown in the figure below) to reset the external terminal after the fault is cleared, and set this terminal to be ON or send the Reset command through communication, then the trip is cleared. Make sure the RUN command or signal is OFF before executing RESET to prevent damage to the drive or personal injury due to immediate operation after reset.

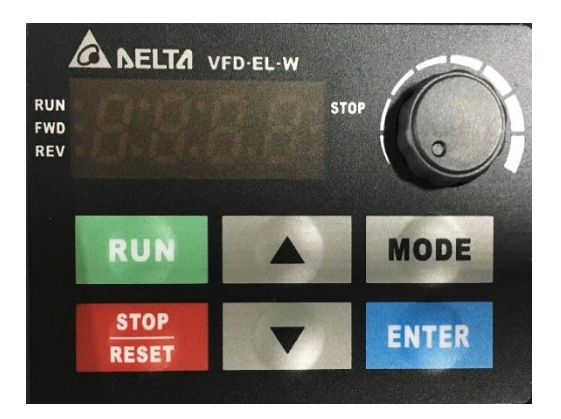

Digital Keypad for EL-W

# **6-2 Maintenance and Inspections**

Before the check-up, always turn off the AC input power for at least five minutes and remove the cover. Even if the power has been turned off, a charge may still remain in the filter capacitors with hazardous voltages before the power is OFF. Make sure the voltage is lower than 25  $V_{DC}$  before you perform any inspections.

#### **Ambient environment**

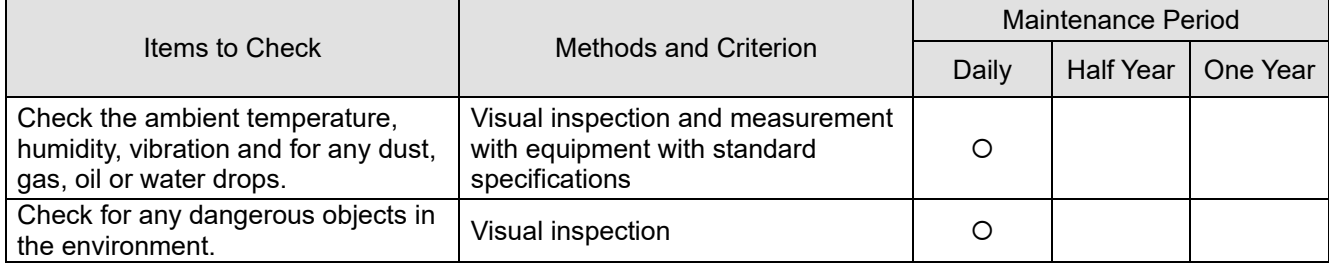

#### **Voltage**

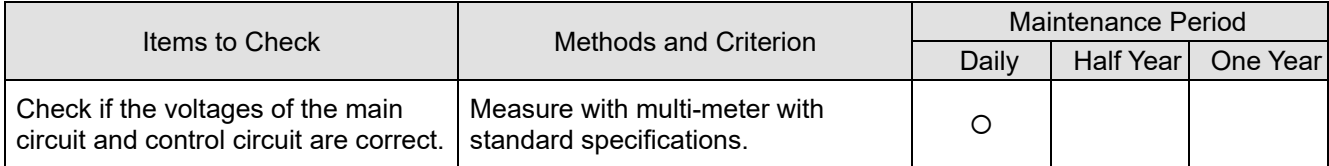

#### **Digital keypad display**

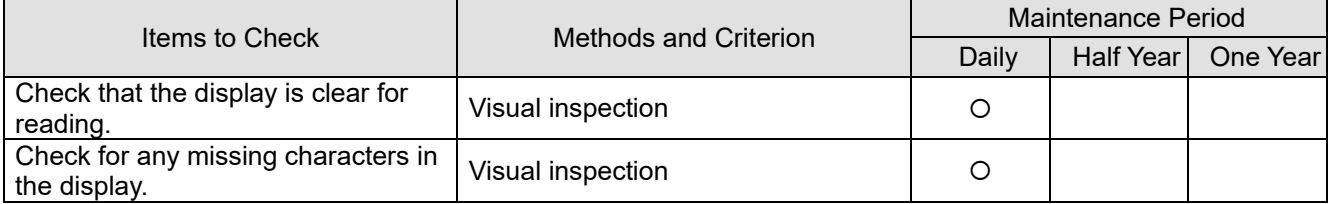

#### **Mechanical parts**

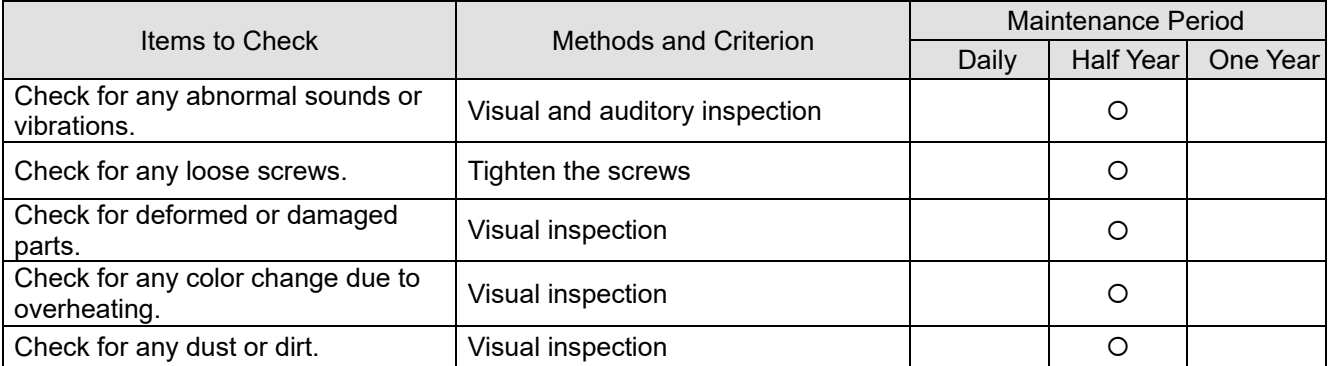

#### **Main circuit**

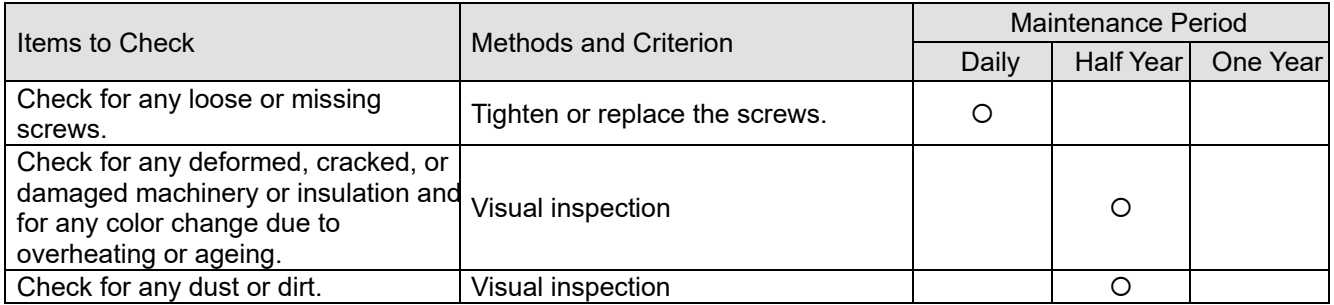

#### **Main circuit terminals and wiring**

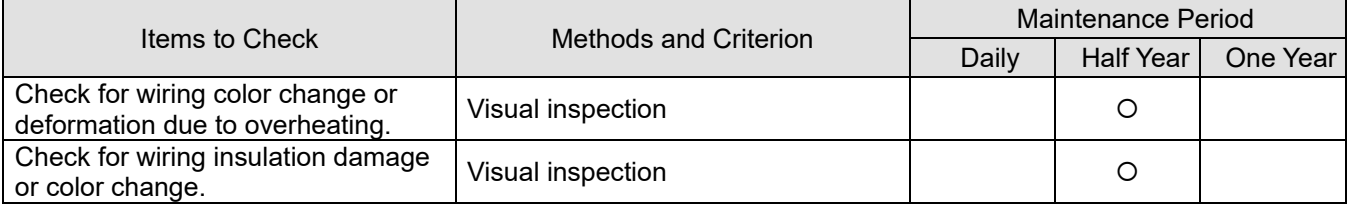

#### **Main circuit terminal block**

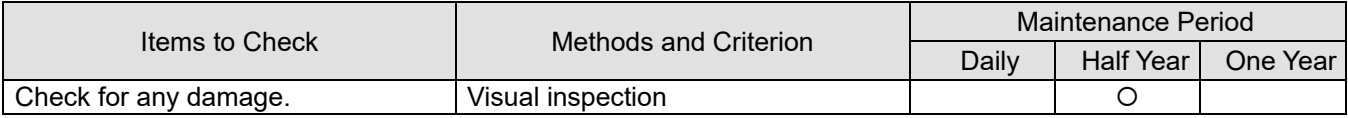

#### **Main circuit filter capacity**

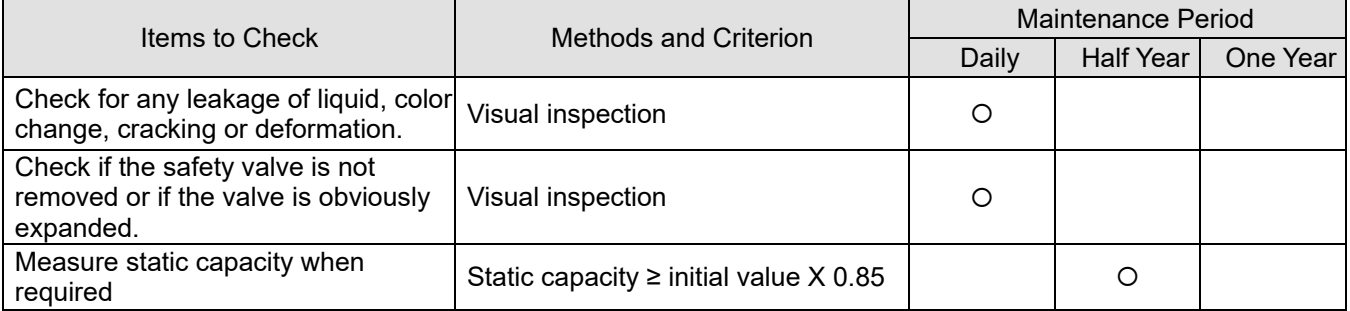

#### **Main circuit resistor**

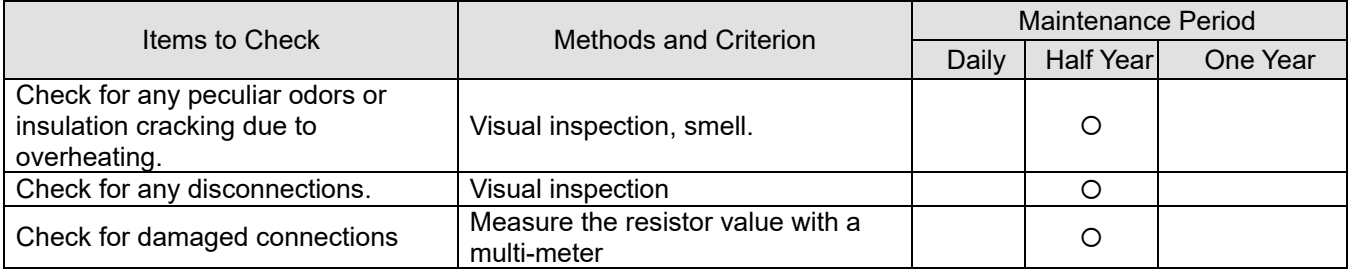

#### **Main circuit transformer and reactor**

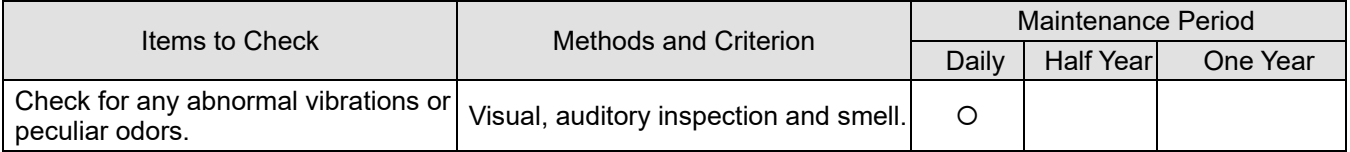

#### **Main circuit electromagnetic contactor and relay**

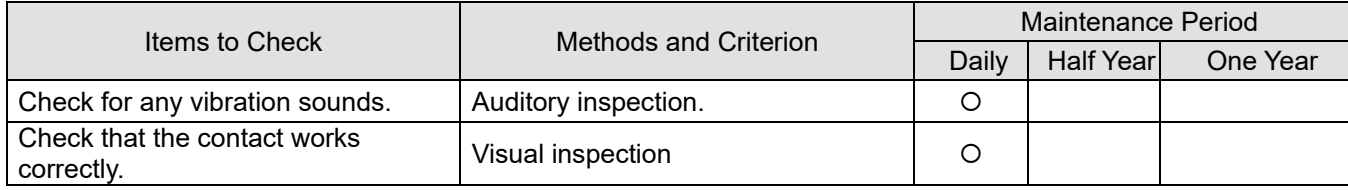

#### **Main circuit printed circuit board and connector**

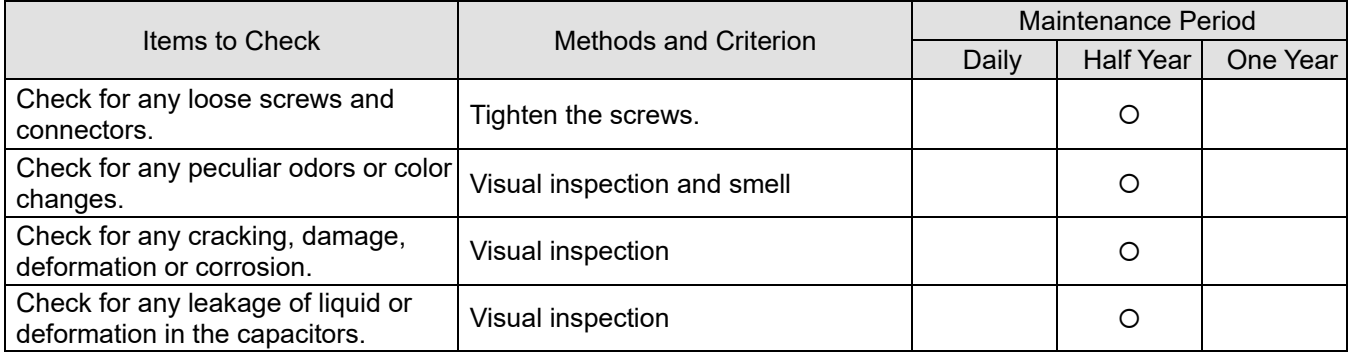

#### **Cooling system cooling fan**

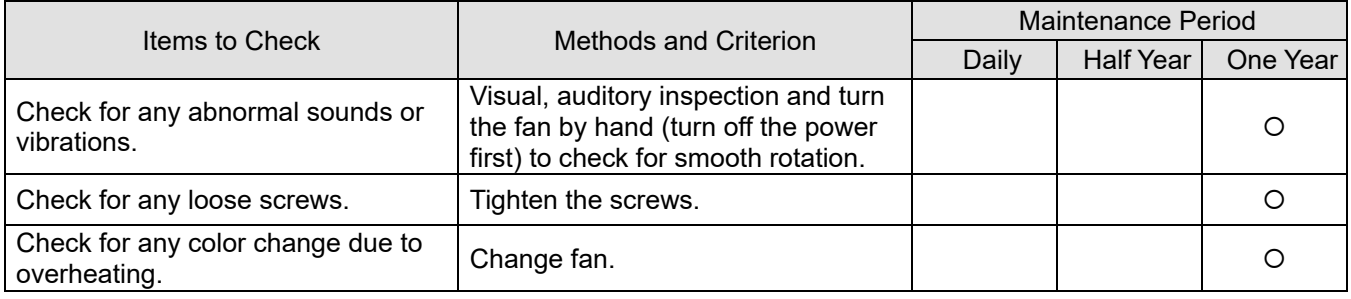

#### **Cooling system ventilation channel**

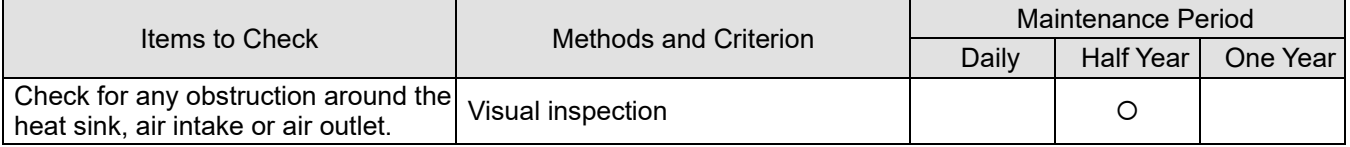

**NOTE:** Use chemically neutral cloth to clean and use a dust cleaner to remove dust when necessary.

[This page intentionally left blank.]

# Appendix A.Specifications

- A-1 [230V 1φ Models](#page-191-0)
- A-2 [460V 3φ Models](#page-192-0)
- A-3 [General Specifications](#page-193-0)
- A-4 [Environment for Operation, Storage and Transportation](#page-194-0)
- A-5 [Derating Curve for Ambient Temperature and Carrier Frequency](#page-195-0)

The VFD-EL-W Series include the 230V and 460V models. The 230V model is one-phase; the 460V model is three-phase. Refer to following specifications for details.

#### **NOTE:**

- 1. VFD-EL-W has two types of packaging: Individual Package [suffixed with (-1) at the end of the model name] and 12 pcs/ carton.
- 2. The electrical specifications are the same for either packaging.

# <span id="page-191-0"></span>**A-1 230V 1φ Models**

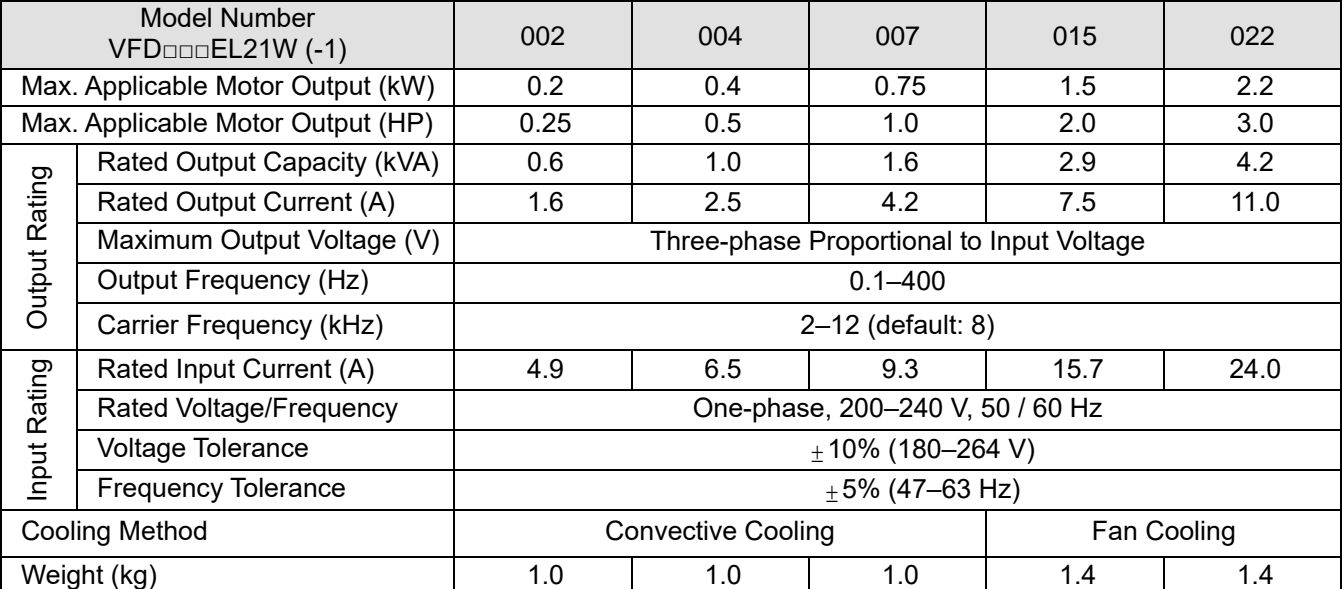

**Appendix A Specifications | VFD-EL-W** 

# <span id="page-192-0"></span>**A-2 460V 3φ Models**

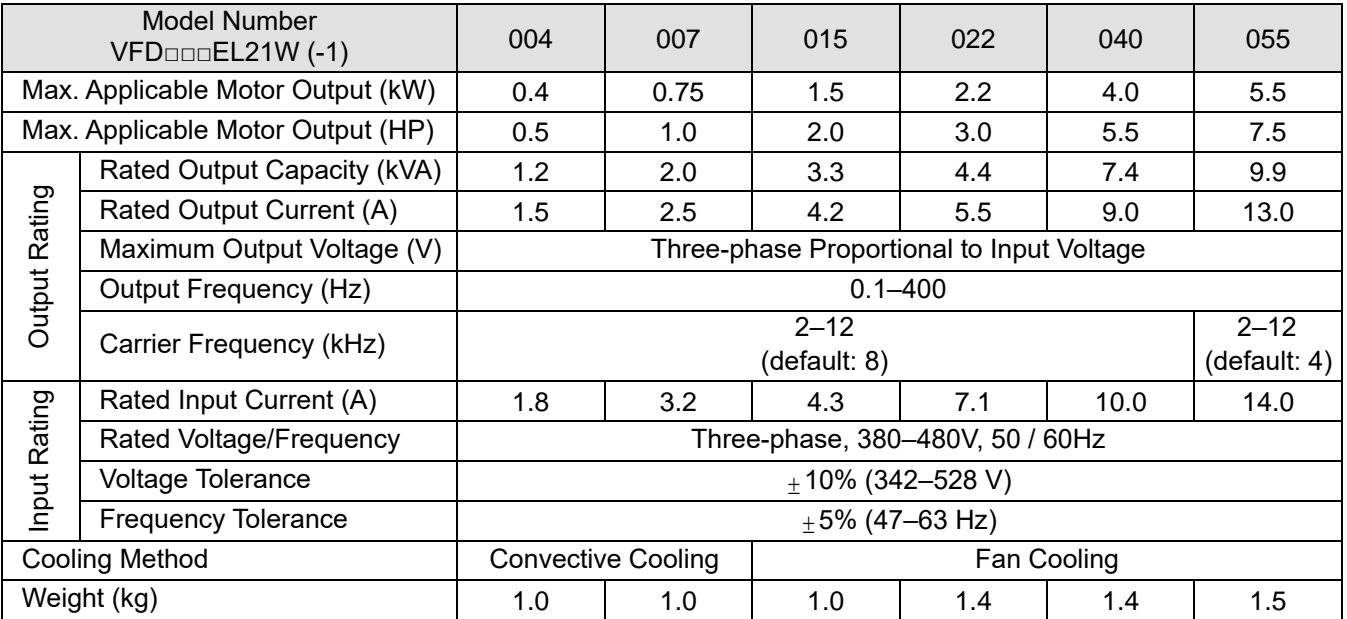

# <span id="page-193-0"></span>**A-3 General Specifications**

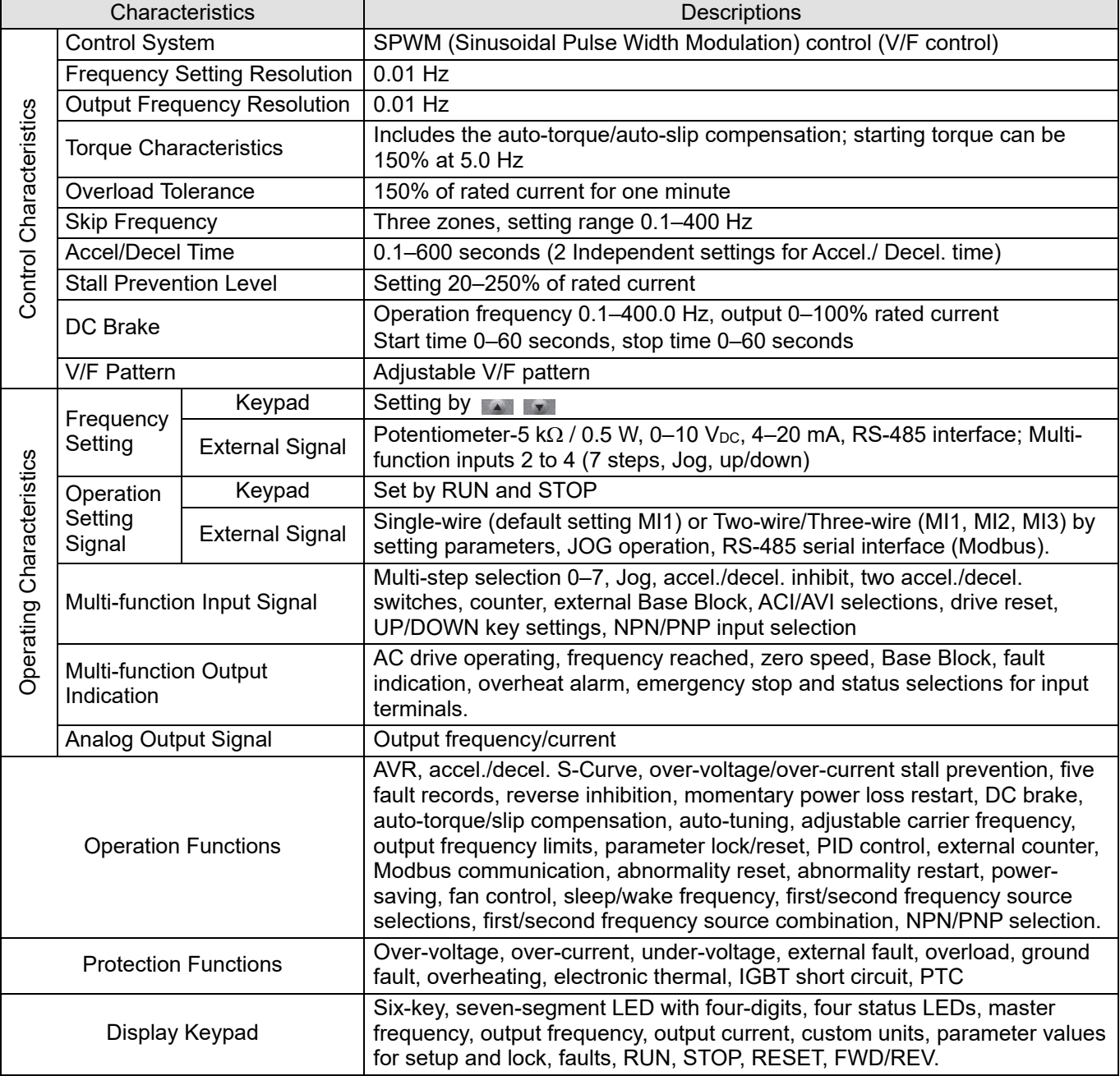

# <span id="page-194-0"></span>**A-4 Environment for Operation, Storage and Transportation**

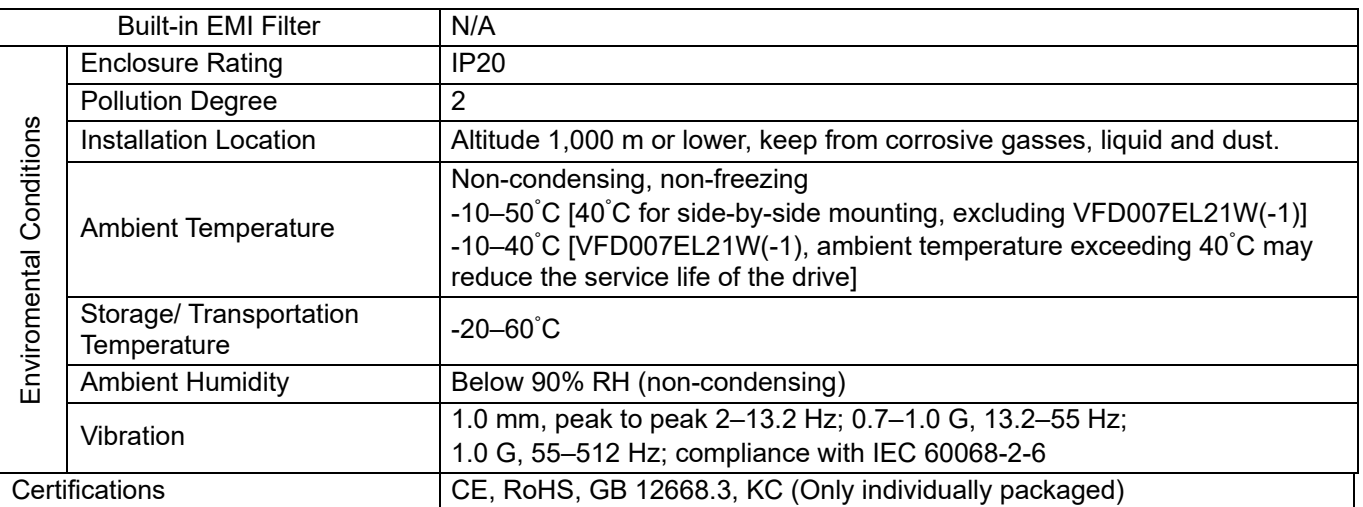

# <span id="page-195-0"></span>**A-5 Derating Curve for Ambient Temperature and Carrier Frequency**

#### **Ambient Temperature Derating Curve**

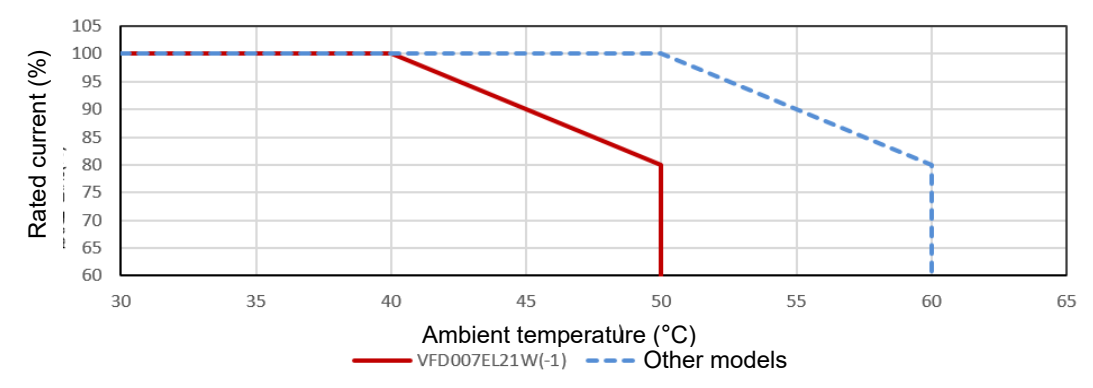

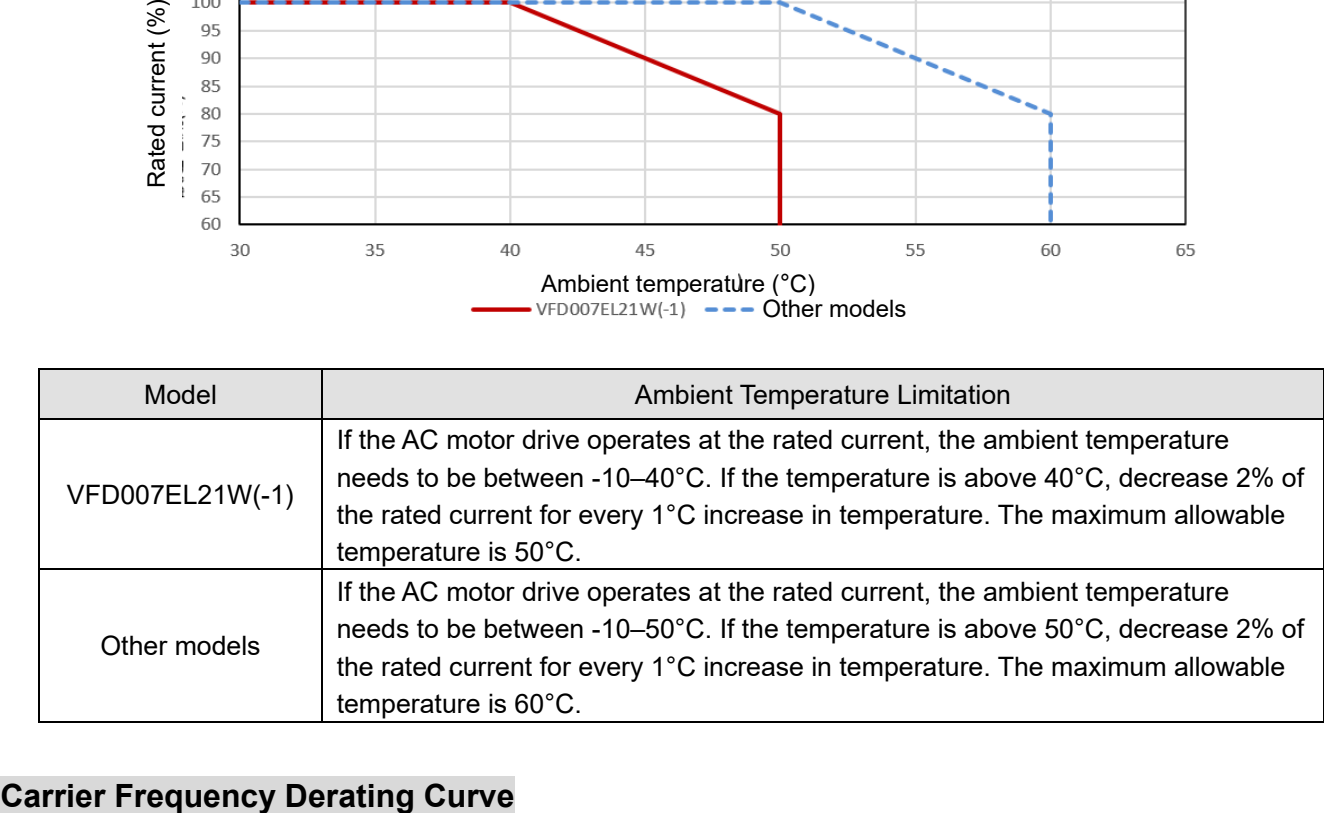

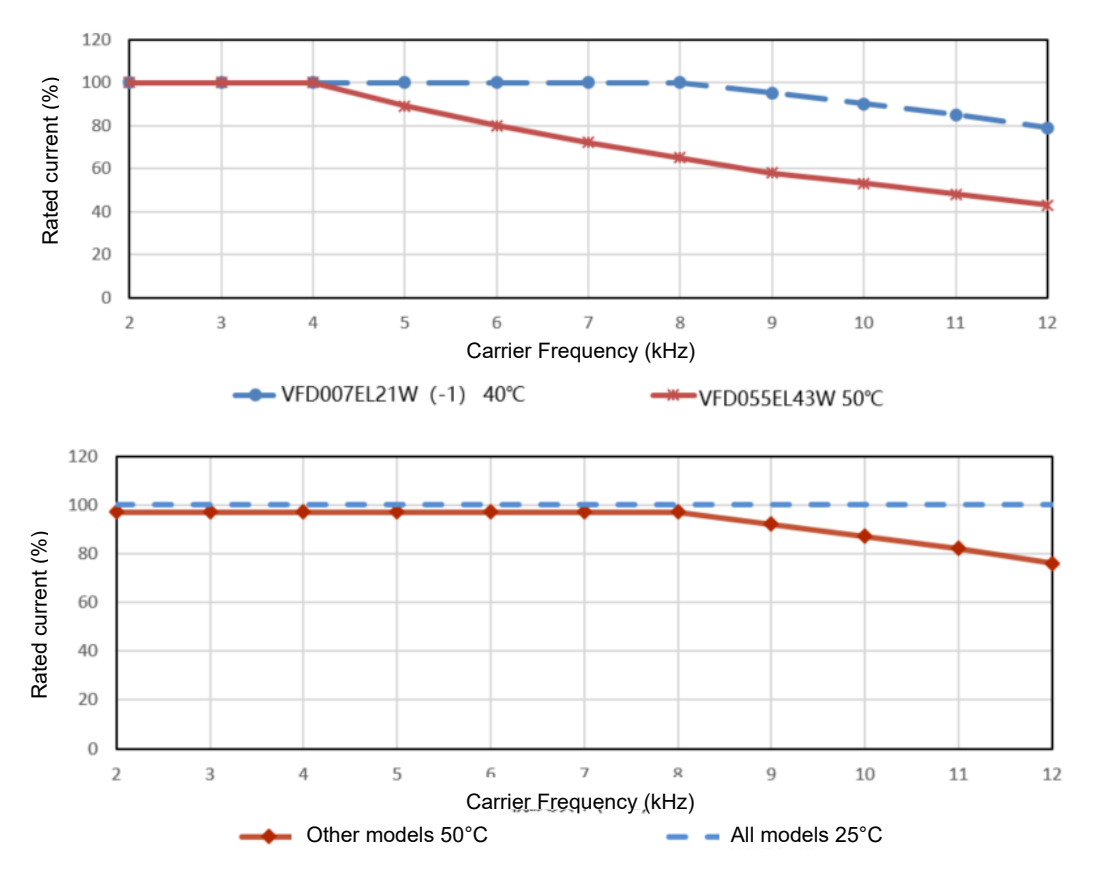

#### **Appendix A Specifications | VFD-EL-W**

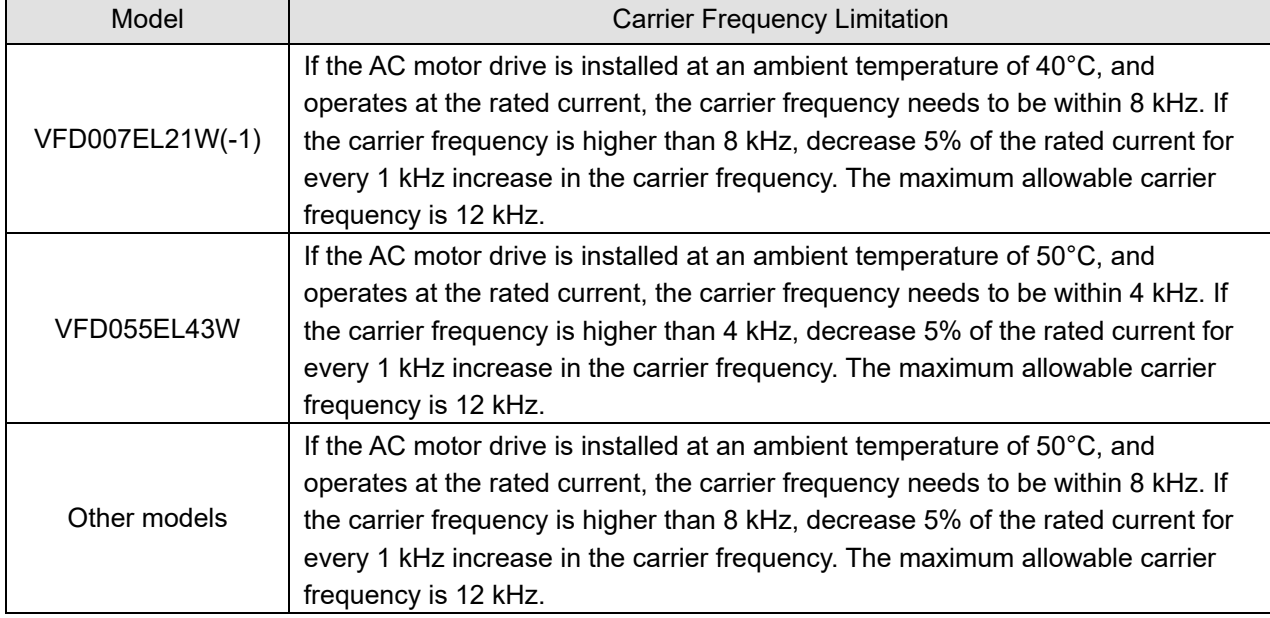

# Appendix B.Accessories

- B-1 [Non-fuse Circuit Breaker Chart](#page-198-0)
- B-2 [Reactor](#page-199-0)
- B-3 Digital [Keypad](#page-202-0)
- B-4 [Auxiliary Cooling Fan](#page-207-0)

# <span id="page-198-0"></span>**B-1 Non-fuse Circuit Breaker Chart**

For one-phase/ three-phase drives, the current rating of the breaker must be between 2–4 times the rated input current.

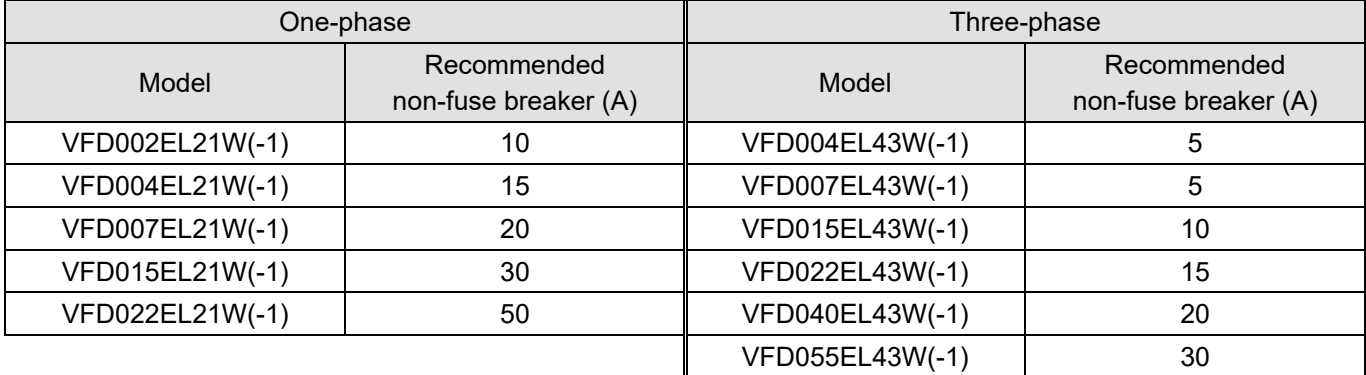

#### **Fuse Specification Chart**

Fuse specifications lower than the table below are allowed.

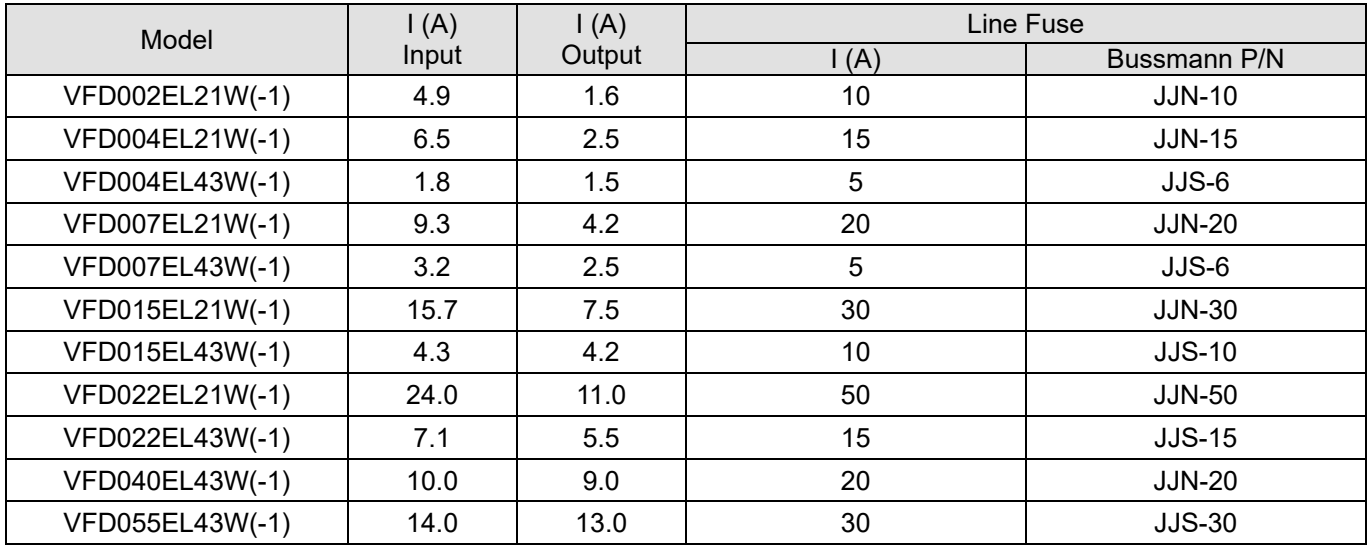

# <span id="page-199-0"></span>**B-2 Reactor**

#### B-2-1 AC Reactor

AC Input Reactor Recommended Value

230V, 50/60Hz, One-Phase

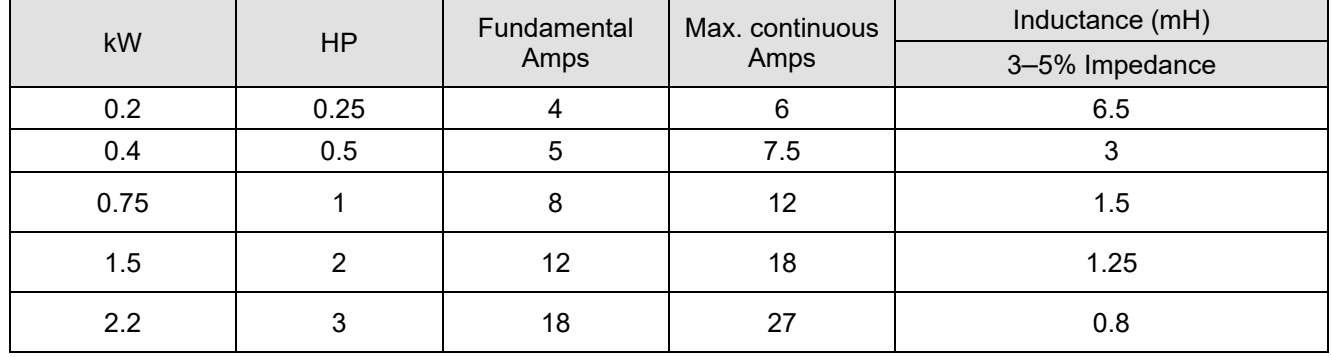

#### 460V, 50/60Hz, Three-Phase

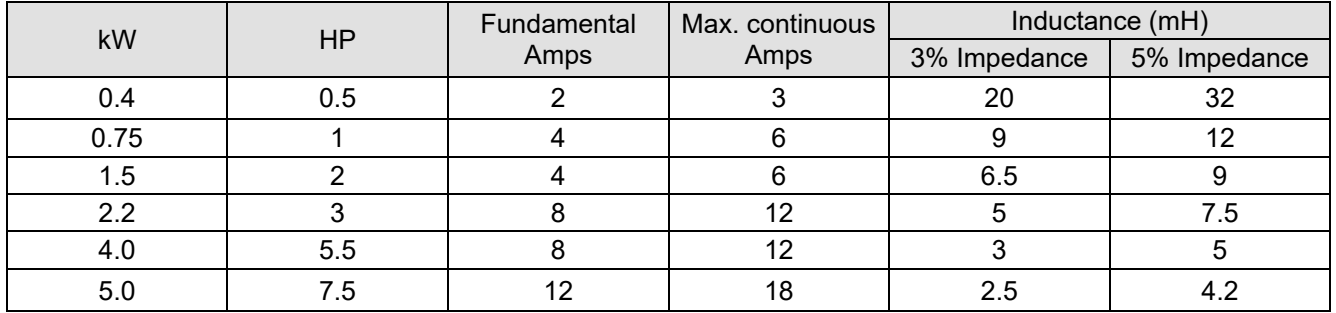

#### AC Output Reactor Recommended Value

#### 230V, 50/60Hz, Three-Phase

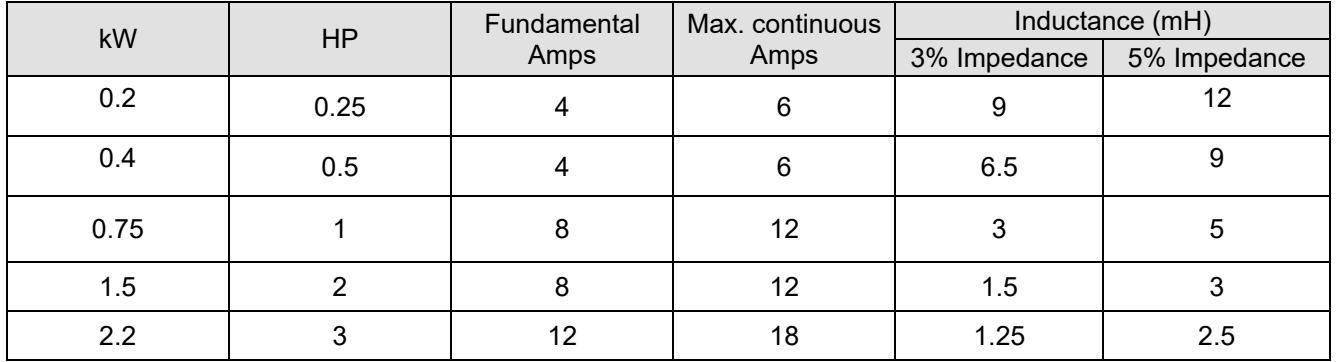

#### 460V, 50/60Hz, Three-Phase

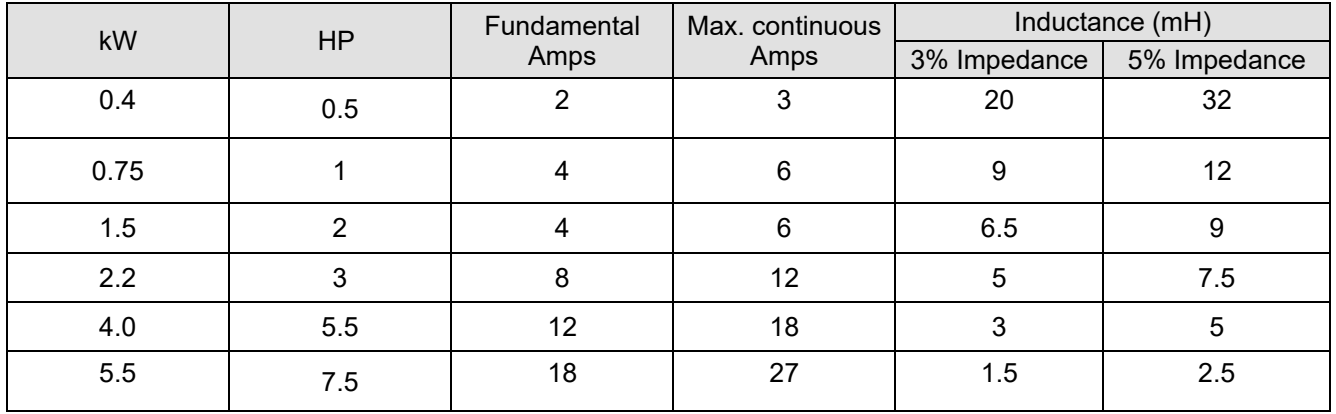

#### **Applications**

Connected in input circuit

#### Application 1

When more than one AC motor drives are connected to the same mains power and are running, and one of them is ON during operation.

Issues: When applying power to one of the AC motor drives, the charge current of the capacitors may cause voltage dip. The AC motor drive may be damaged when over-current occurs during operation.

#### Correct wiring:

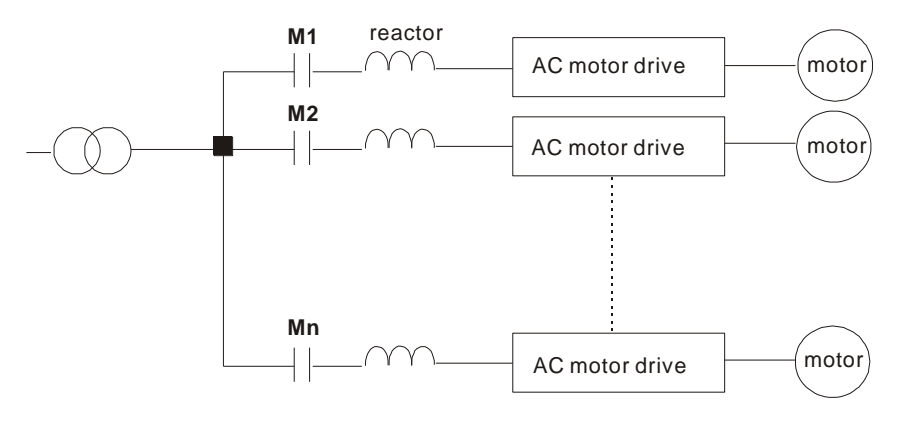

#### Application 2

A silicon rectifier and AC motor drive are connected to the same power.

Issues: Switching spikes are generated when the silicon rectifier switches ON/OFF. These spikes may damage the mains circuit.

Correct wiring:

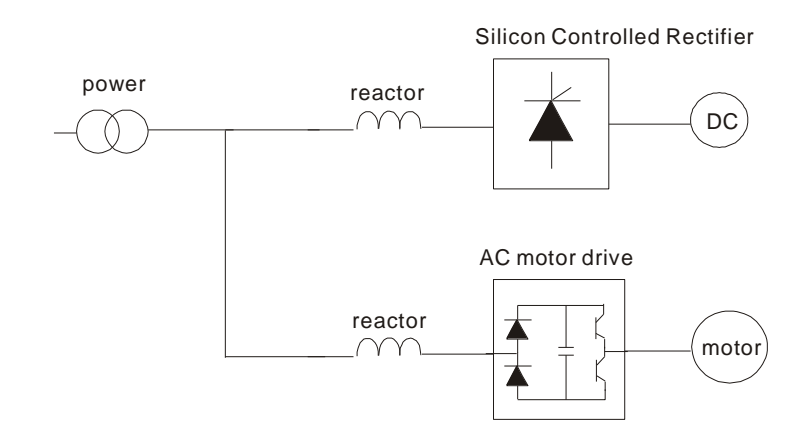

#### Application 3

The power supply capacity is 10 or above times the AC motor drive capacity.

**Issues:** When the mains power capacity is too large, line impedance is small and the charge current is too high. This may damage the AC motor drive due to the higher rectifier temperature.

Correct wiring:

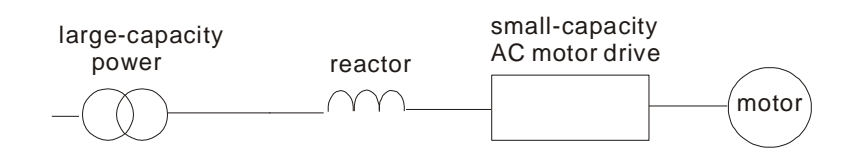

## B-2-2 Zero Phase Reactor **RF220X00A**

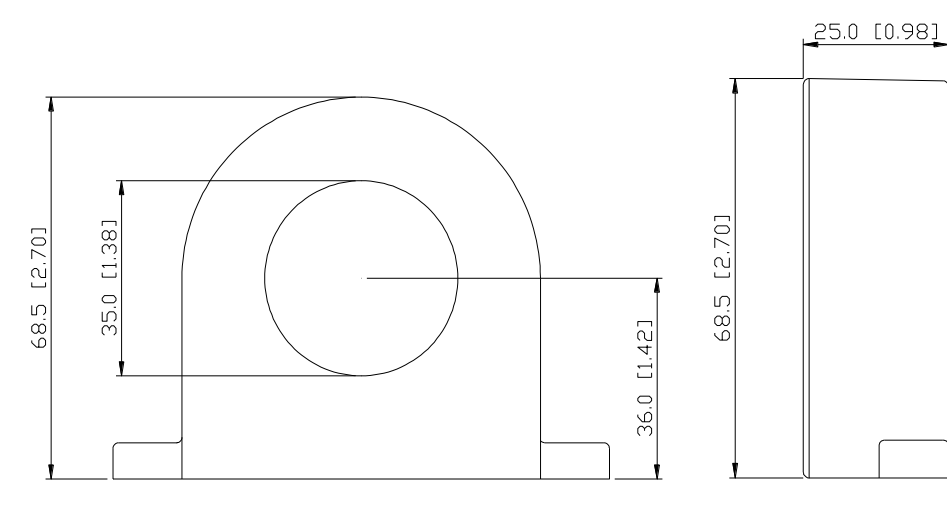

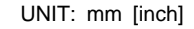

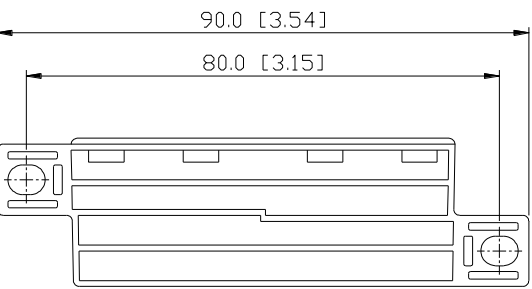

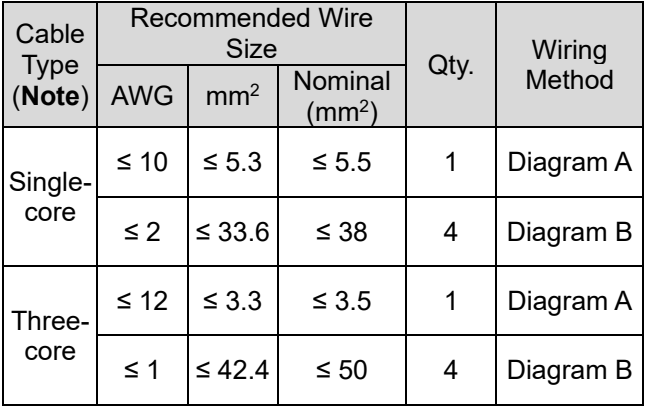

#### **NOTE:**

600V Insulated Unshielded Cable

- 1. The table above gives approximate wire size for zero phase reactors, but the selection is ultimately governed by the type and diameter of the cable; that is, the cable must fit through the center hole of zero phase reactors.
- 2. When wiring, do not pass the grounding cable through the zero phase reactor; only pass the motor wire or power cable through the zero phase reactor.
- 3. With longer motor cables the zero-phase reactor can effectively reduce interference at the motor output.

#### Diagram A

Please wind each wire four times around the core. The reactor must be put as close to the inverter output as possible.

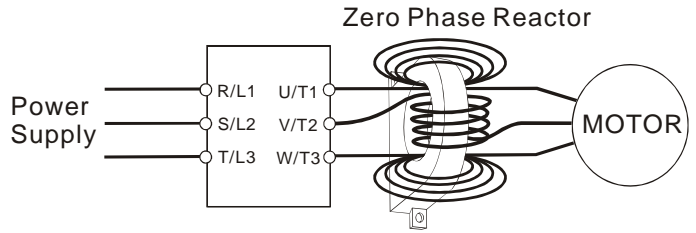

#### Diagram B

Please put all wires through four cores in series without winding.

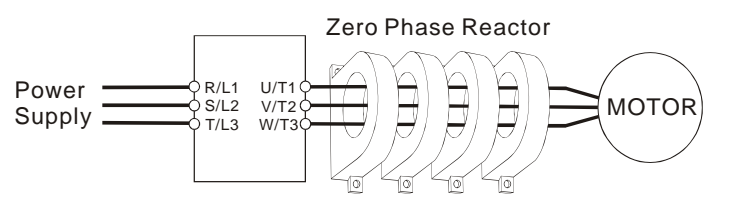

# <span id="page-202-0"></span>**B-3 Digital Keypad**

### B-3-1 Digital Keypad VFD-PU06

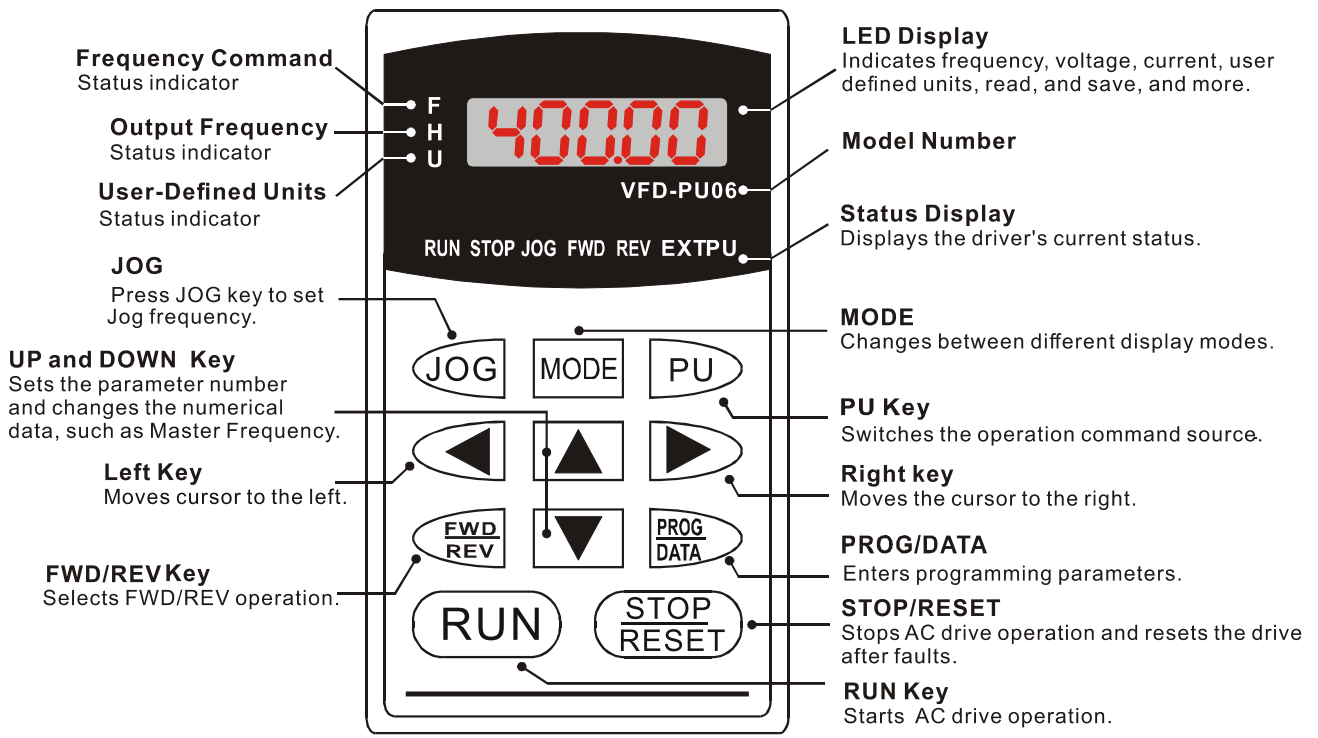

#### **Display Message Explanation**

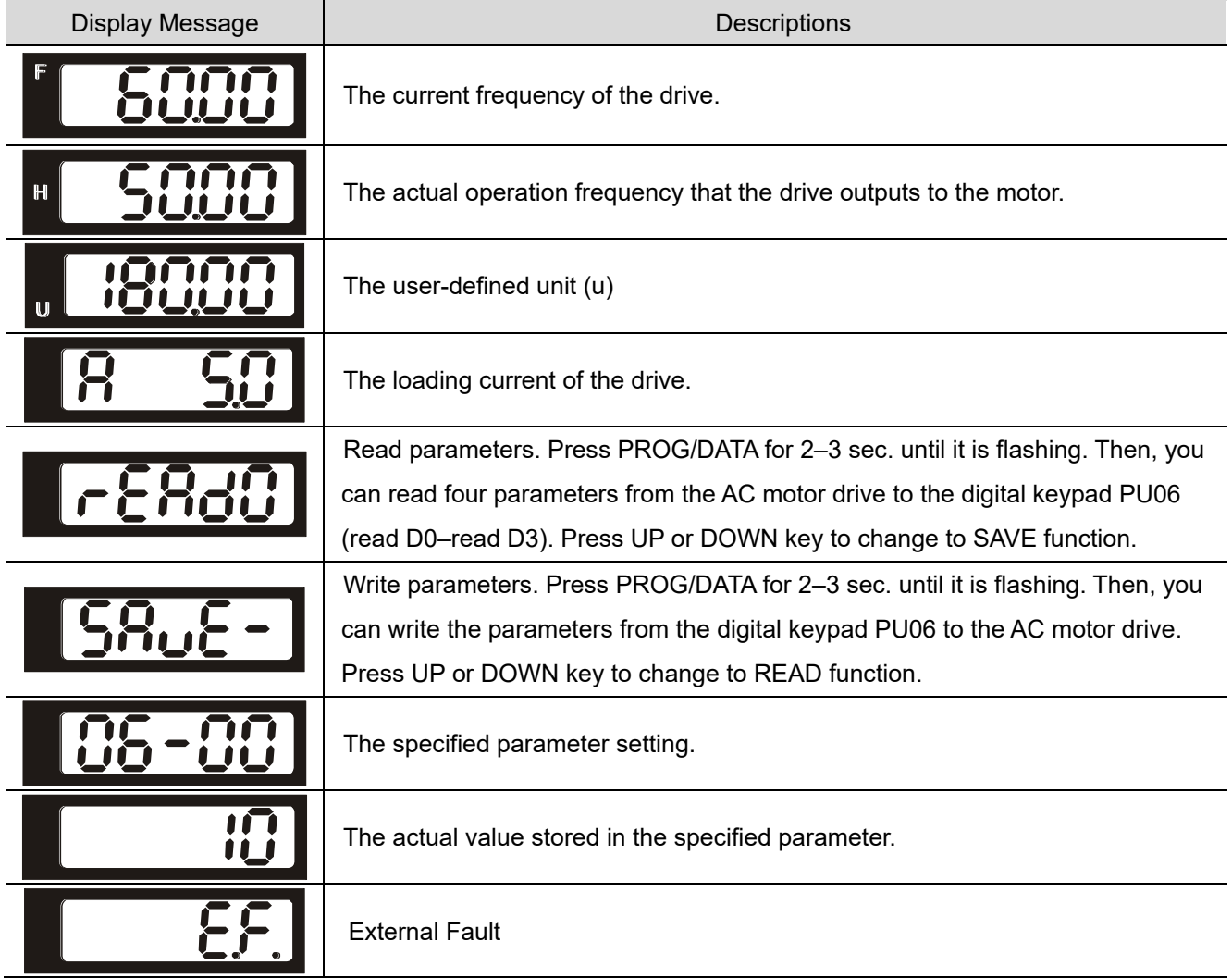

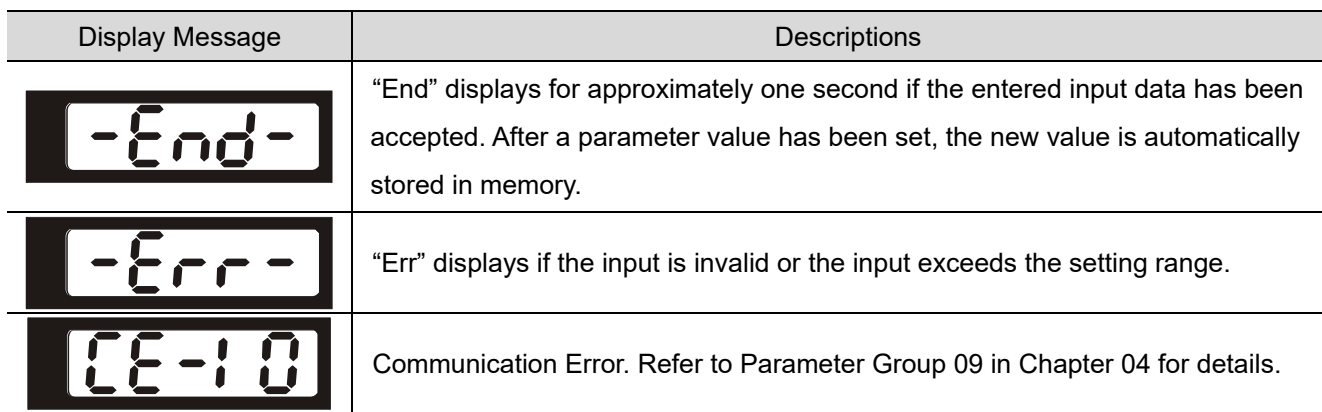

#### **PU06 Operation Flow Chart**

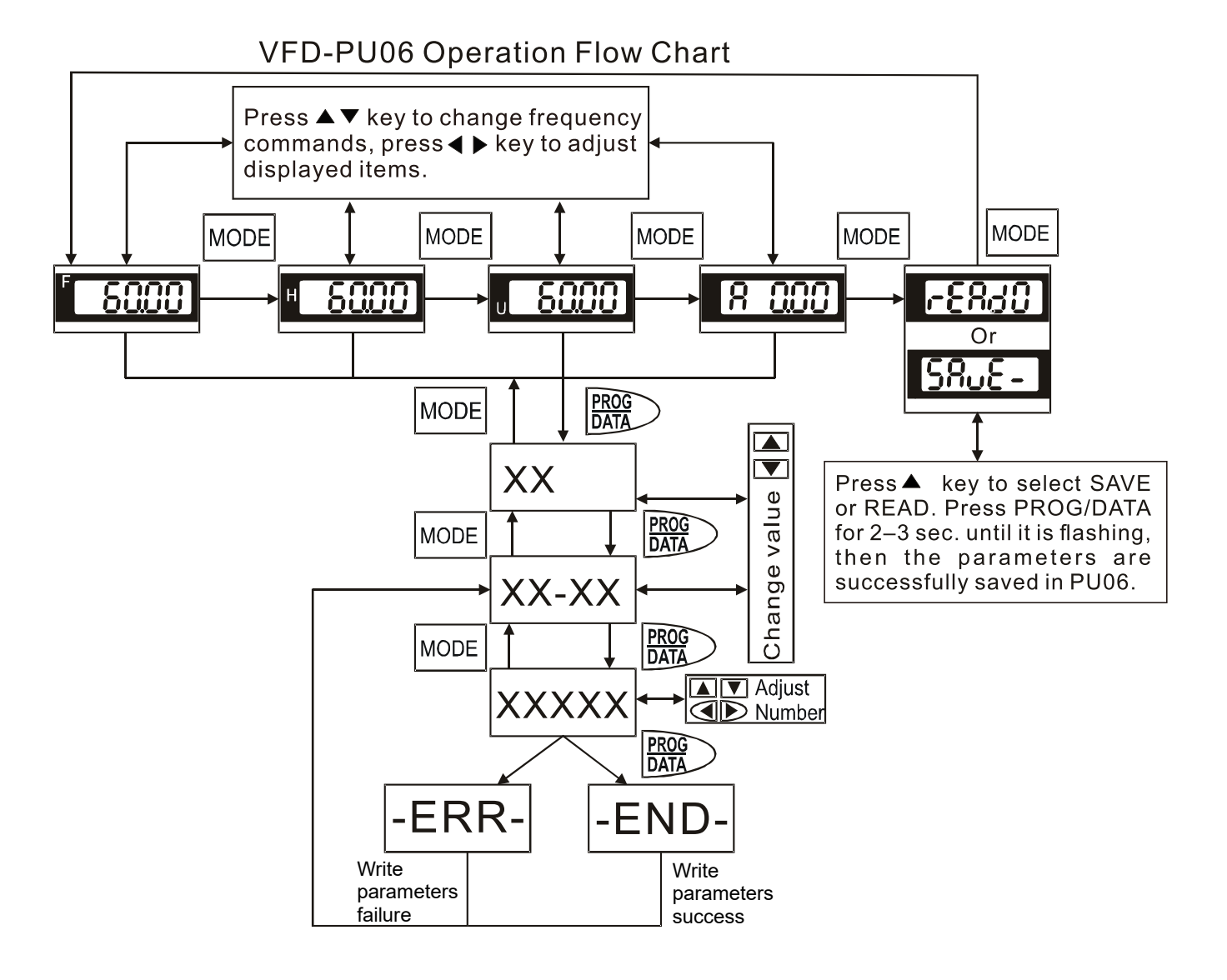

#### B-3-2 Digital Keypad VFD-PU08 / VFD-PU08V

#### **VFD-PU08 Dimension**

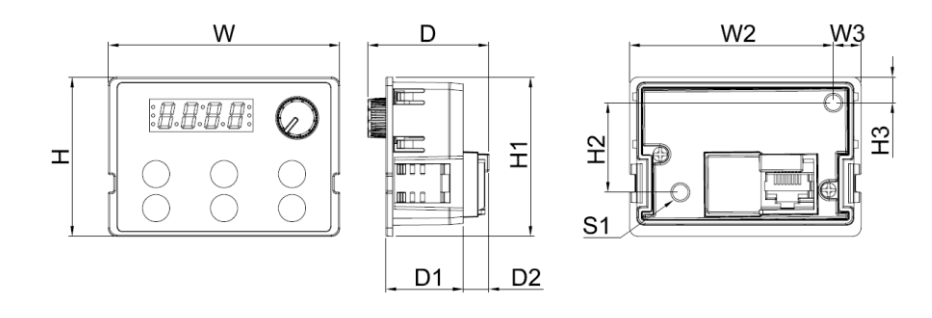

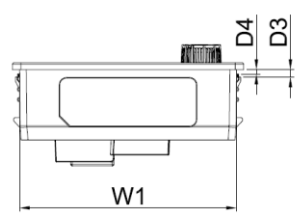

Unit: mm (inch)

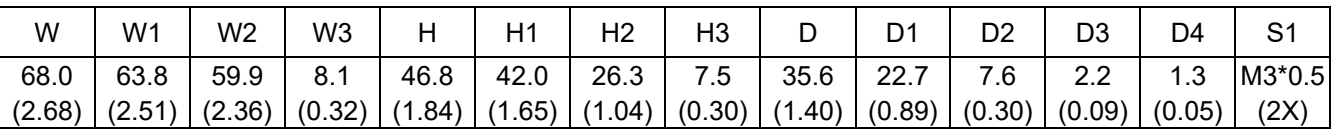

#### **VFD-PU08V Dimension**

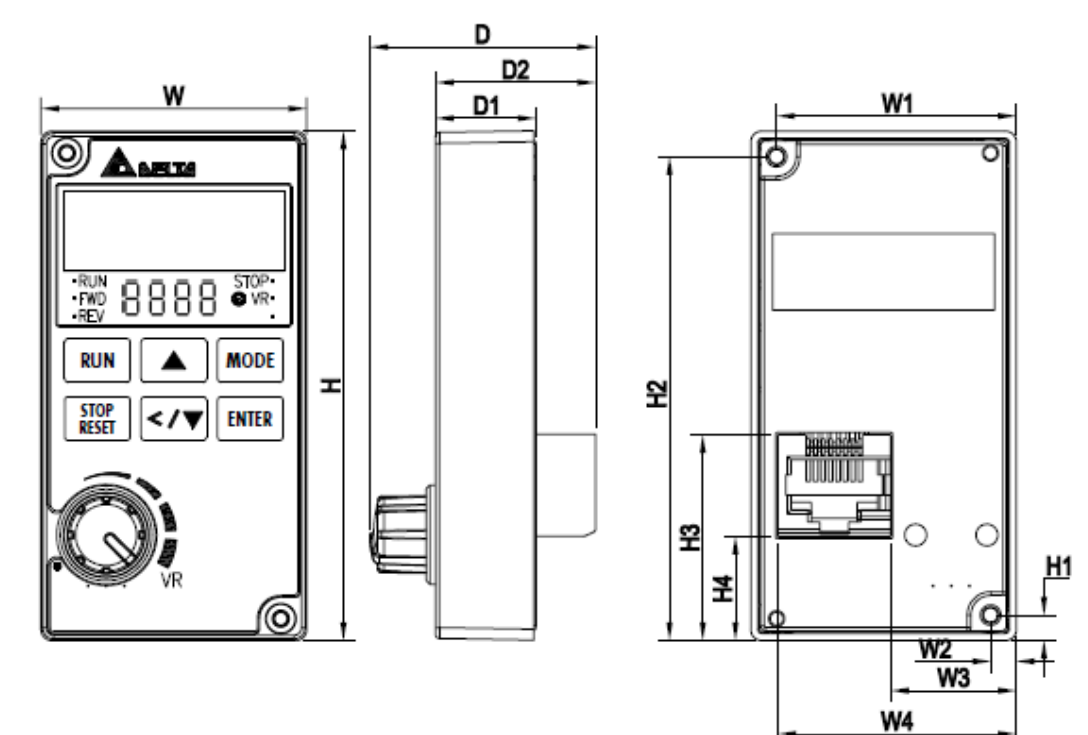

Unit: mm [inch)

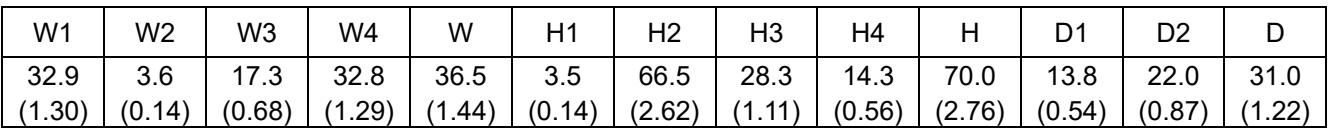

VFD-PU08 / VFD-PU08V Specification

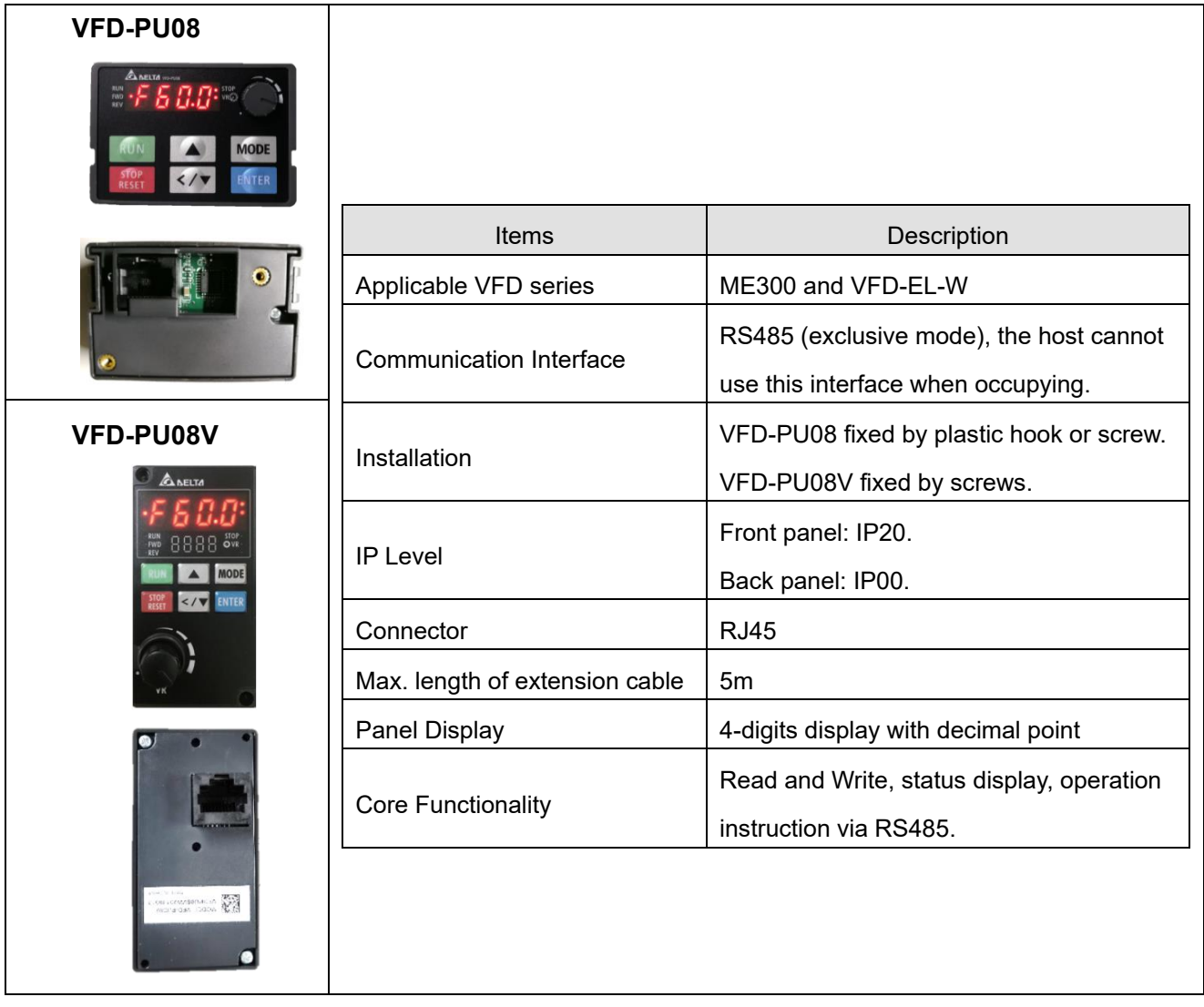

#### **NOTE:**

The VFD-PU08 does not include the extension cord. Please choose the suitable extension cords as needed. (Refer to the table below)

Communication cable

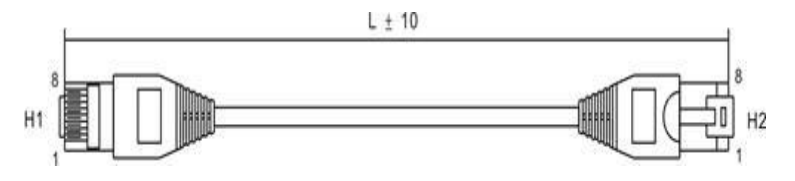

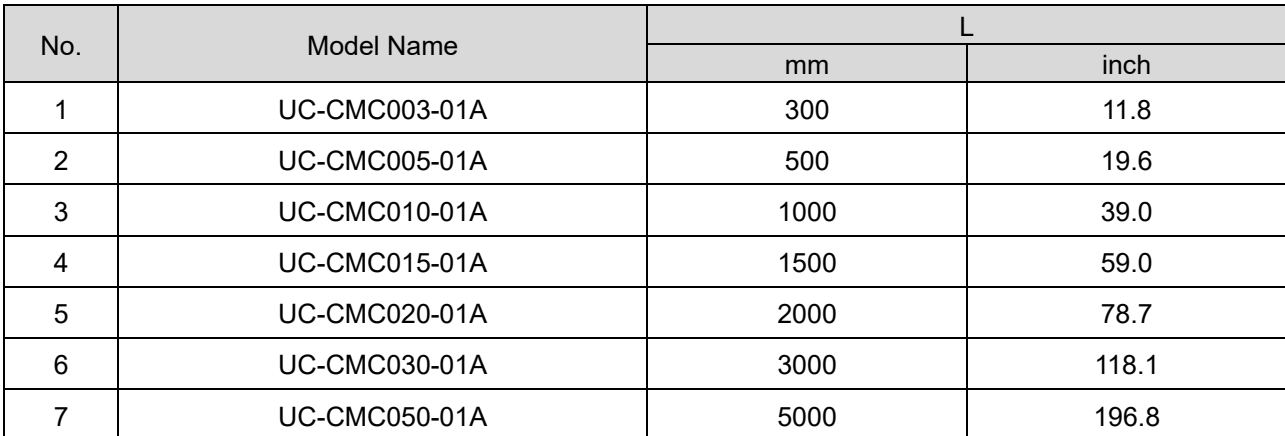

#### **Status displayed**

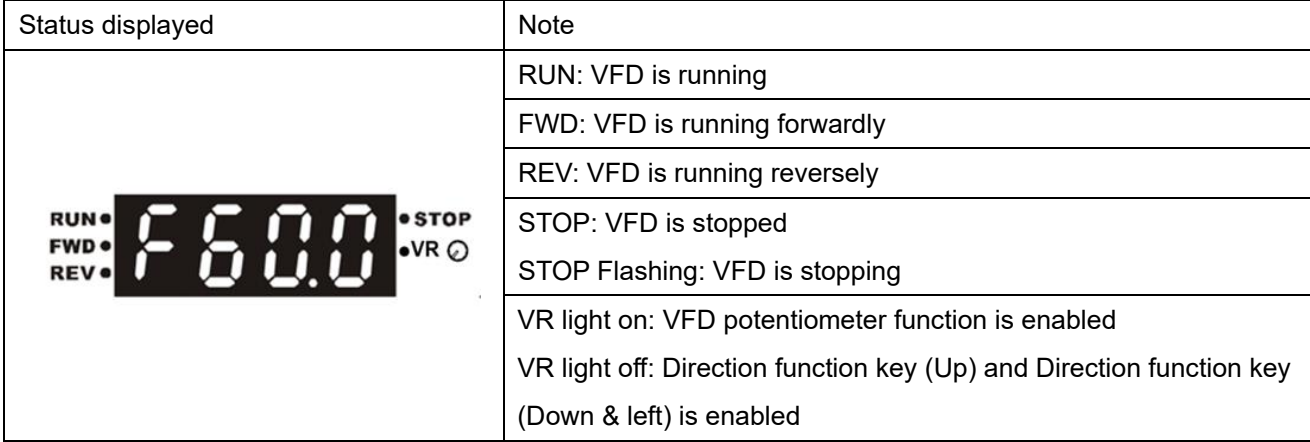

#### **Button functionality**

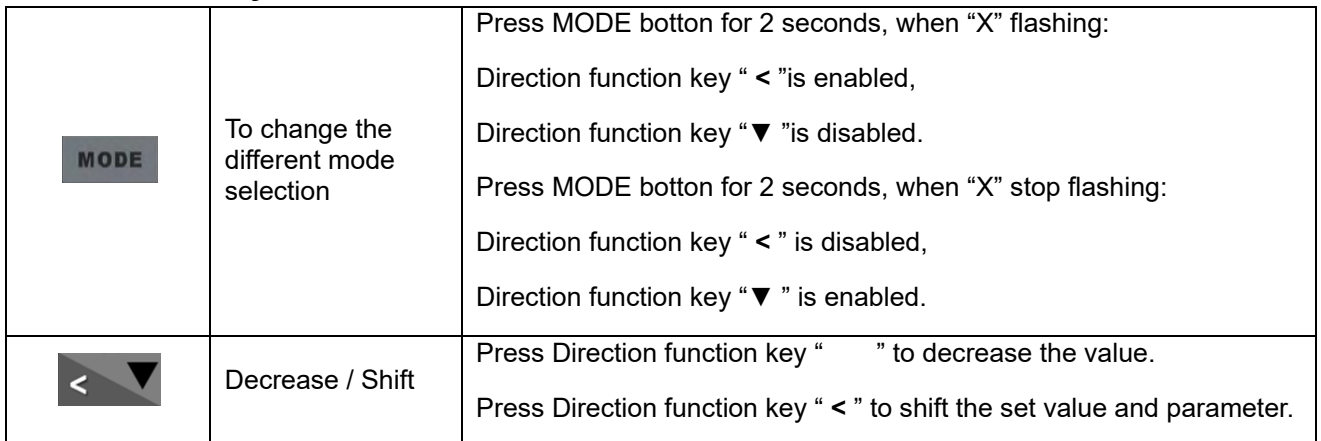

1. When  $\cdot$ <sup>VR</sup>  $\odot$  always on, you can press the  $\Box$  MODE  $\Box$  +  $\Box$  key combination to switch the up key

and <SHIFT> / down key  $\leq$  /  $\bullet$  to adjust the frequency command of the inverter, and  $\bullet$ <sup>vR</sup>  $\odot$  will

turn off at the same time.

- 2. If  $\cdot$ <sup>VR</sup>  $\odot$  is off, press the MODE + ENTER key combination again, it will switch back to the state of adjusting the frequency by the panel potentiometer and  $\cdot$ <sup>VR</sup>  $\odot$  will lights up.
- 3. When  $\cdot$ VR  $\odot$  is off, the frequency is adjusted by the up and down keys. It will not be maintained when the power is turned off. When the VFD-PU08 is powered on again, it is still adjusted by the panel potentiometer and  $\cdot$ <sup>VR</sup> $\odot$  will lights up.

# <span id="page-207-0"></span>**B-4 Auxiliary Cooling Fan**

After VFD007EL21W(-1) installing the auxiliary cooling fan, the upper limit of the ambient operating temperature is increased to 50°C without derating. If the auxiliary cooling fan is not installed, the upper limit of the ambient operating temperature is 40°C without derating. The fan power is 24V, which can be taken from the drive control terminal +24V/DCM. If this fan is used, it is not allowed to connect other loads except the MI terminal for normal use in order to avoid overloading the +24V terminal and damage the drive.

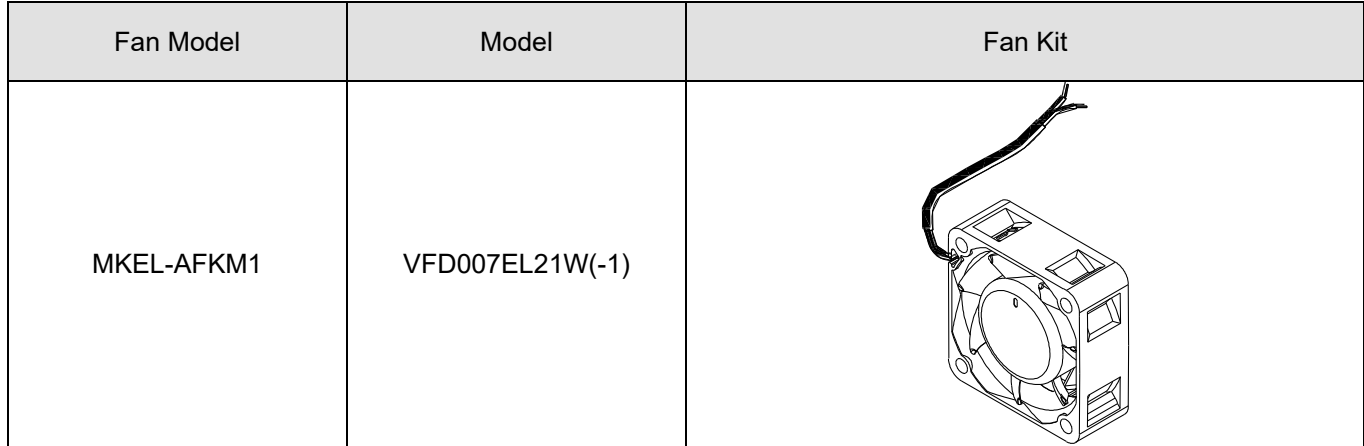

**NOTE:** The fan cable is about 150mm.

#### **Fan installation**

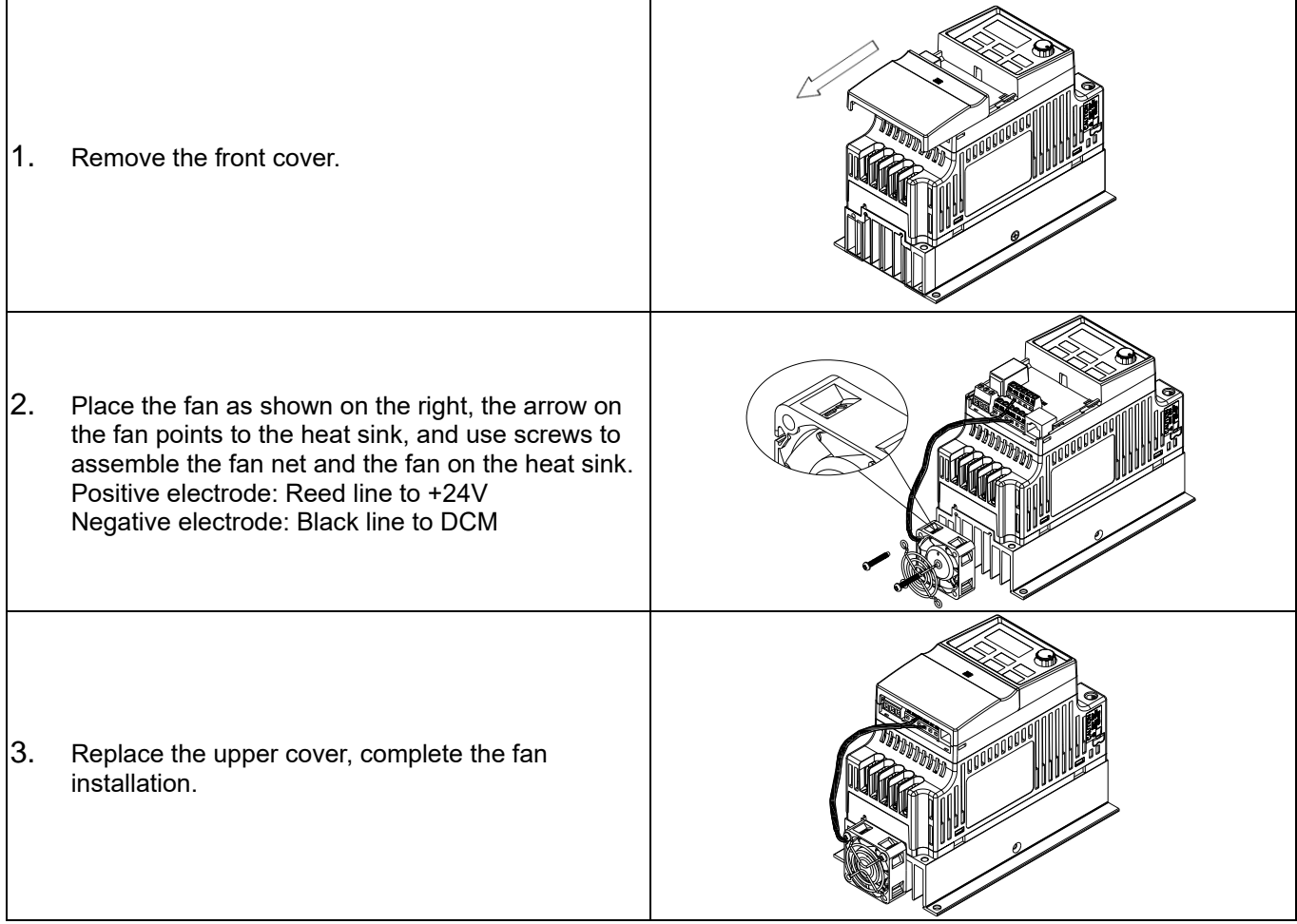

[This page is intentionally left blank]

# Appendix C. How to Select the Right AC Motor Drive

- C-1 [Capacity Formulas](#page-211-0)
- C-2 [General Precautions](#page-213-0)
- C-3 [How to Choose a Suitable Motor](#page-214-0)

#### **Appendix C. How to Select the Right AC Motor Drive|VFD-EL-W**

The choice of the right AC motor drive for the application is very important and has a big influence on the drive's lifetime. If the capacity of the AC motor drive is too large, it cannot provide complete protection to the motor and motor might be damaged. If the capacity of the AC motor drive is too small, it cannot provide the required performance and the AC motor drive might be damaged due to overloading.

Simply selecting the AC motor drive with the same capacity as the motor cannot completely meet the application requirements. Therefore, a designer should consider all the conditions, including load types, load speeds, load characteristics, operation methods, rated output, rated speed, power and the change in load capacity. The following table lists the factors you need to consider, depending on your requirements.

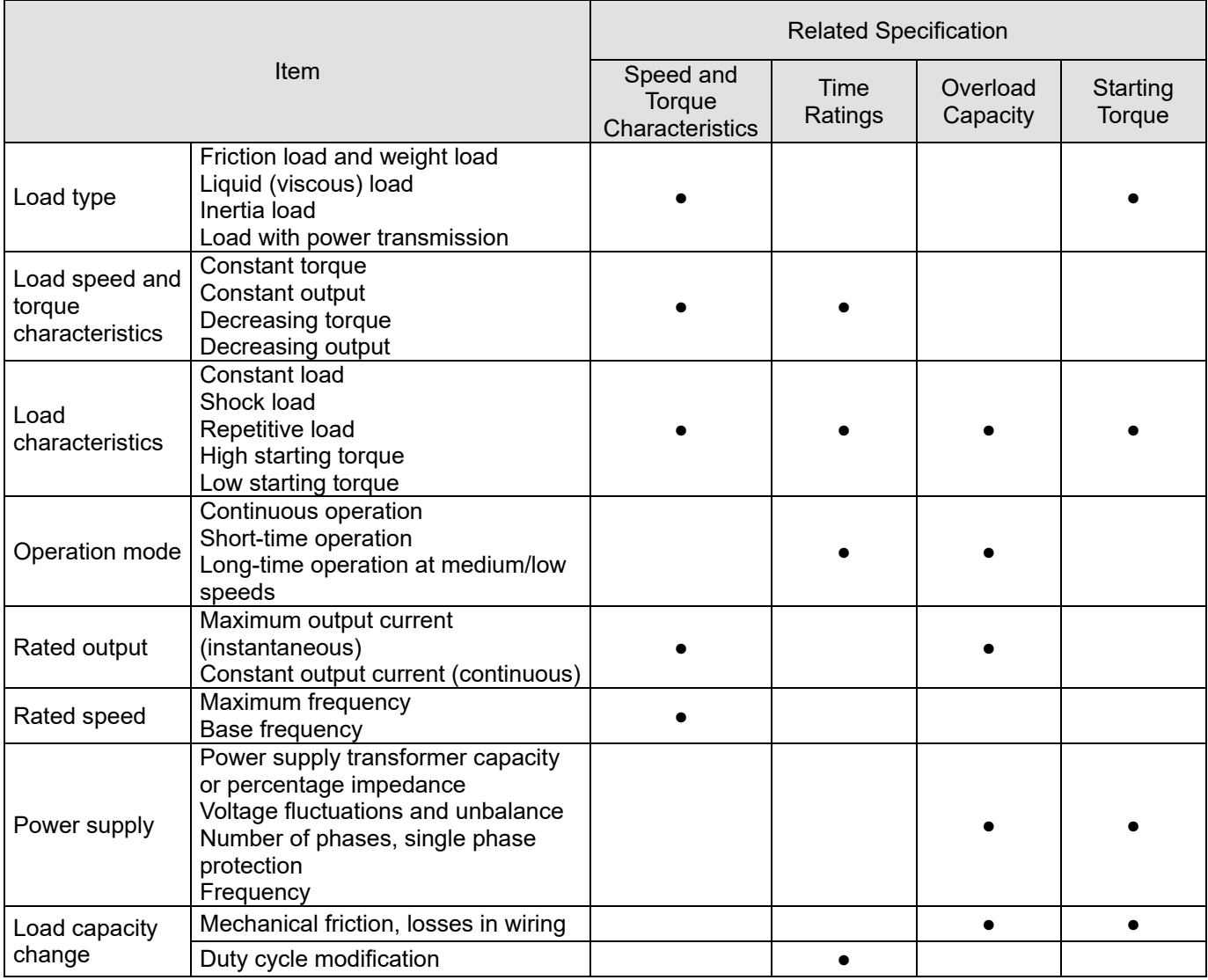

# <span id="page-211-0"></span>**C-1 Capacity Formulas**

1. One AC motor drive operates one motor

The starting capacity should be less than 1.5x the rated capacity of the AC motor drive.

The starting capacity equals:

 $\frac{1}{973 \times n \times \cos \varphi}$   $\left[T_L + \frac{1}{375} \times \frac{1}{t_+}\right] \le 1.5 \times the_{\perp}$  capacity  $_{\perp}$  of  $_{\perp}$  AC  $_{\perp}$  motor  $_{\perp}$  drive(kVA)  $\left(\frac{2}{t} \times \frac{N}{t}\right) \le 1.5 \times the\_capacity\_of\_AC\_motor\_drive(kVA)$  $\left(T + \frac{GD^2}{N}\right) \times \frac{N}{N}$  $\left[ \frac{L}{L} + \frac{L}{375} \times \frac{L}{t_A} \right] \leq 1.5 \times$ Ì  $\overline{\phantom{a}}$ l  $\frac{k \times N}{\times \eta \times \cos \varphi} \left( T_L + \frac{GD^2}{375} \times \right)$  $\times$  ,  $\eta \times \cos \varphi$ 

- 2. One AC motor drive operates more than one motor
	- The starting capacity should be less than the rated capacity of the AC motor drive. Acceleration time ≤ 60 seconds

The starting capacity equals:

 $\left[\frac{K}{N} \left[ n_r + n_s(k_{s-1}) \right] = P_c \left| 1 + \frac{n_s}{n_r}(k_{s-1}) \right| \leq 1.5 \times the \_capacity\_of\_AC\_motor\_drive(kVA)$  $\left|\frac{k \times N}{\times \cos \varphi} \left[n_r + n_s(k_{s-1})\right] = P_C \left|1 + \frac{n_s}{n_r}(k_{s-1})\right| \le 1.5 \times$  $\times$  . I J ٦  $\overline{\phantom{a}}$ L  $\frac{k \times N}{\eta \times \cos \varphi} \Big[ n_r + n_s (k_{s-1}) \Big] = P c \Big[ 1 + \frac{n_s}{n_r} (k_{s-1}) \Big]$ 

Acceleration time ≥ 60 seconds

The starting capacity equals:

$$
\frac{k\times N}{\eta\times\cos\varphi}\Big[n_r+n_s\big(k_{s-1}\big)\Big]=P_{C1}\Big[1+\frac{n_s}{n_r}\big(k_{s-1}\big)\Big]\leq the\ _capacity\_{of}\_AC\_{motor}\_drive(kVA)
$$

 The current should be less than the rated current of the AC motor drive (A). Acceleration time ≤ 60 seconds

$$
n_r + I\omega\left[1 + \frac{n_s}{n_r}(k_s - 1)\right] \le 1.5 \times the\_rated\_current\_of\_AC\_motor\_drive(A)
$$

Acceleration time ≥ 60 seconds

$$
n_r + IM\Big[1 + \frac{ns}{n_r}(ks-1)\Big] \leq the\_rated\_current\_of\_AC\_motor\_drive(A)
$$

When running continuously

The load capacity requirement should be less than the capacity of the AC motor drive (kVA). The load capacity requirement equals:

$$
\frac{k \times P_M}{\eta \times \cos \varphi} \leq the\_capacity\_of\_AC\_motor\_drive(kVA)
$$

The motor capacity should be less than the capacity of the AC motor drive.

 $k \times \sqrt{3} \times V_M \times I_M \times 10^{-3} \leq the\_capacity\_of\_AC\_motor\_drive(kVA)$ 

The current should be less than the rated current of the AC motor drive (A).

 $k \times I_M \leq the \_rated \_current \_of \_AC \_motor \_drive$ 

#### **Appendix C. How to Select the Right AC Motor Drive|VFD-EL-W**

#### *Symbol explanation*

- *P<sup>M</sup>* Motor shaft output for load (kW)
- η Motor efficiency (normally approx. 0.85)
- $\cos \varphi$ Motor power factor (normally approx. 0.75)
- *V<sup>M</sup>* Motor rated voltage (V)
- *IM* Motor rated current (A), for commercial power
- *k* Correction factor calculated from the current distortion factor
	- (1.05–1.1, depending on PWM method)
- *PC*<sup>1</sup> Continuous motor capacity (kVA)
- *kS* Starting current/rated current of the motor
- $n<sub>7</sub>$ Number of motors in parallel
- $n<sub>s</sub>$ Number of simultaneously started motors
- $GD<sup>2</sup>$ Total inertia (GD<sup>2</sup>) calculated back to motor shaft (kg m<sup>2</sup>)
- *T<sup>L</sup>* Load torque
- *tA* Motor acceleration time
- N Motor speed

# <span id="page-213-0"></span>**C-2 General Precautions**

### **Selecting an AC Motor Drive**

- 1. When connecting the AC motor drive directly to a large-capacity power transformer (600 kVA or higher), or when switching a phase lead capacitor, excess peak currents may occur in the power input circuit and may damage the converter section. To avoid this, use an AC input reactor (optional) before the AC motor drive mains input to reduce the current and improve the input power efficiency.
- 2. When using a special motor or when driving more than one motor in parallel with a single AC motor drive, select the AC motor drive current to be  $\geq 1.25x$  (sum of the motor rated currents).
- 3. The starting acceleration and deceleration characteristics of a motor are limited by the AC motor drive rated current and the overload protection. Compared to running the motor D.O.L. (Direct On-Line), you can expect a lower starting torque output with the AC motor drive. If a higher starting torque is required (such as for elevators, mixers, tooling machines, etc.), use a higher capacity AC motor drive or increase the capacities of both the motor and the AC motor drive.
- 4. When a fault occurs on the drive, a protective circuit is activated and the AC motor drive output is turned off. The motor coasts to stop. For an emergency stop, use an external mechanical brake to quickly stop the motor.

#### **Setting Parameters**

- 1. You can set the AC motor drive to an output frequency up to 400 Hz (less for some models) with the digital keypad. Setting errors may create a dangerous situation. For safety, setting an upper limit frequency function is strongly recommended.
- 2. High DC brake operating voltages and long operation time (at low frequencies) may cause overheating of the motor. In that case, forced external motor cooling is recommended.
- 3. Motor acceleration and deceleration time is determined by motor rated torque, load torque, and load inertia.
- 4. If you activate the stall prevention function, the acceleration and deceleration time is automatically extended to a length that the AC motor drive can handle. If the motor must decelerate within a certain time with a higher load inertia than the AC motor drive can handle in the required time, either use an external brake resistor and/or a brake unit (depending on the model) to shorten deceleration time only, or increase the capacity of both the motor and the AC motor drive.

**Appendix C. How to Select the Right AC Motor Drive|VFD-EL-W**

# <span id="page-214-0"></span>**C-3 How to Choose a Suitable Motor**

#### **Standard Motors**

When using the AC motor drive to operate a standard three-phase induction motor, follow these precautions.

- $\boxtimes$  The energy loss is greater than that for an inverter-duty motor.
- $\boxtimes$  Avoid running the motor at low speed for a long time. Under this condition, the motor temperature may rise above the motor rating due to limited airflow produced by the motor's fan. Consider adding external forced motor cooling.
- $\boxtimes$  When the standard motor operates at low speed for a long time, the output load must be decreased.
- $\boxtimes$  The load tolerance of a standard motor is according to the following diagram.

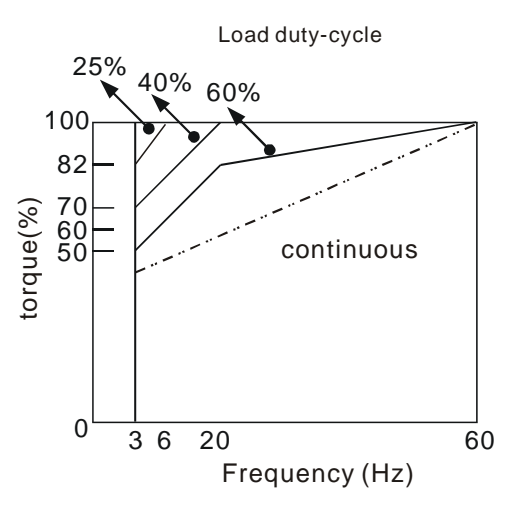

- $\boxtimes$  If 100% of continuous torque is required at low speed, it may be necessary to use a special inverterduty motor.
- $\boxtimes$  Motor dynamic balance and rotor endurance should be considered once the operating speed exceeds the rated speed (60Hz) for a standard motor.
- $\boxtimes$  Motor torque characteristics vary when driving the motor with an AC motor drive instead of a commercial power supply. Check the load torque characteristics of the machine connected to the motor.
- $\boxtimes$  Because of the high carrier frequency PWM control of the VFD series, pay attention to the following motor vibration problems:
- $\boxtimes$  Resonant mechanical vibration: use anti-vibration dampers to mount equipment that runs at varying speed.
- $\boxtimes$  Motor imbalance: special care is required for operation at 60 Hz and higher frequencies.
- $\boxtimes$  The motor fan is very noisy when the motor speed exceeds 60 Hz or above.

## **Special Motors**

Pole-changing (Dahlander) motor:

The rated current differs from that of a standard motor. Check before operation and carefully choose the capacity of the AC motor drive. When changing the number of poles, stop the motor first. If overcurrent occurs during operation or the regenerative voltage is too high, let the motor free run to stop (coast).

**Ø** Submersible motor:

The rated current is higher than that of a standard motor. Check before operation and carefully choose the capacity of the AC motor drive. A long motor cable between the AC motor drive and the motor reduces the available motor torque.

 $\boxtimes$  Explosion-proof (Ex) motor:

Must be installed in a safe place and the wiring should comply with the (Ex) requirements. Delta AC Motor Drives are not suitable for (Ex) areas that require special precautions.

Gear reduction motor:

The lubricating method of the reduction gearbox and the speed range for continuous operation are different and depend on the motor brand. Carefully consider the lubricating method when operating for a long time at low speed and for high-speed operation.

Synchronous motor:

The rated current and the starting current are higher than those of standard motors. Check before operation and carefully choose the capacity of the AC motor drive. When one AC motor drive operates more than one motors, pay attention to starting and changing the motor.

### **Power Transmission Mechanism**

Pay attention to reduced lubrication when operating equipment such as gear reduction motors, gearboxes, belts and chains over long periods at low speeds. At high speeds (60 Hz and above), noises and vibrations that reduce the lifetime of the equipment may occur.

# **Motor Torque**

The motor torque characteristics operated by an AC motor drive depend on the motor model selection and AC motor drive parameter settings.
**Appendix C. How to Select the Right AC Motor Drive|VFD-EL-W**

[This page is intentionally left blank]